# IBM SPSS Advanced Statistics 20

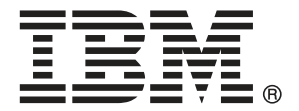

注意:使用此資訊和支援的產品之前,請先閱讀 注意事項第 [155](#page-164-0) 頁 包含的一般資訊。

若新版本未聲明,則此版本便適用於 IBM® SPSS® Statistics 20 以及之後發行的 所有版本和修正。

Adobe 產品的擷取畫面已取得 Adobe Systems Incorporated 之翻印許可。

Microsoft 產品的擷取畫面已取得 Microsoft Corporation 之翻印許可。

授權內容:IBM 資產

### Copyright IBM Corporation 1989, 2011.

美國政府使用者有限權利:使用、複製或披露內容皆受 IBM Corp 簽署之 GSA ADP Schedule Contract 限制約束。

# 序

IBM® SPSS® Statistics為分析資料的強大系統。進階統計量 的選用性附加模組能提供 其他本手冊所說明的分析技術。進階統計量 的附加模組必須與 SPSS Statistics Core 系統搭配使用,而且是完全整合到系統中。

### 關於 IBM Business Analytics

IBM Business Analytics 軟體提供完整、一致且確實的資訊,決策者可信任此資訊, 並 藉以改善營運績效。包括[商業智慧](http://www-01.ibm.com/software/data/businessintelligence/)、[預測分析](http://www-01.ibm.com/software/analytics/spss/)[、財務績效和策略管理](http://www-01.ibm.com/software/data/cognos/financial-performance-management.html),以[及分析應用程](http://www-01.ibm.com/software/data/cognos/products/cognos-analytic-applications/) [式](http://www-01.ibm.com/software/data/cognos/products/cognos-analytic-applications/)的整合型產品組合,為目前績效提供了清晰、即時且具行動性的前瞻眼界,以及預測 未來成果的能力。結合了豐富的業界解決方案、有效實證和專業服務,每種規模的組織 都能引爆最高效能,確實自動化執行決策,並且交付更棒的成果。

在這項產品組合中,IBM SPSS Predictive Analytics 軟體有助於組織預測未來事件, 並且針對前瞻概念提前行動,創造更棒的營運成果。全球的商業、政府和學術客戶相當 倚重 IBM SPSS 技術所帶來的競爭優勢,藉此做為吸引、保有和發展更多客戶,同時降 低可能的不實詐欺風險。藉由將 IBM SPSS 軟體併入每天作業,這些組織成為預測型企 業 – 足以駕馭決策並使決策自動化處理,以符合營運目標,並且達到可測知的競爭優 勢。如需更多資訊,或是聯絡代表人員,請造訪 <http://www.ibm.com/spss>。

### 技術支援

技術支援可提供客戶維護的服務。客戶可以電洽技術支援以取得 IBM Corp. 產品在使 用上的協助,或是支援硬體環境的安裝說明。若要取得技術支援,請參閱 IBM Corp. 網站內容,網址:<http://www.ibm.com/support>。請求協助時,請準備好的您個人、 組織和支援合約的相關資訊。

### 針對學生用戶的技術支援

如果您是使用任何 IBM SPSS 軟體產品之學生版、學術版或研究套件版本的學生,請參 閱適用於學生的特殊線上「[教育解決方案 \(http://www.ibm.com/spss/rd/students/\)](http://www.ibm.com/spss/rd/students/)」 頁面。如果您是使用 IBM SPSS 軟體之大學提供副本的學生,請聯絡您大學的 IBM SPSS 產品協調人員。

### 客戶服務

如果您對於自己的貨品或帳號有任何疑問,請聯絡您的當地辦公室。請備妥您的序 號以供識別。

### 訓練研討會

IBM Corp. 同時提供公開與線上訓練研討會。所有的研討會皆以傳達工作群 為其特色。研討會將定期在各主要城市舉辦。如需研討會的詳細資訊,請移至 http://www.ibm.com/software/analytics/spss/training。

Copyright IBM Corporation 1989, 2011.

### 其他出版品

SPSS Statistics: Guide to Data Analysis (資料分析指南)、SPSS Statistics: Statistical Procedures Companion (統計程序指南) 以及 SPSS Statistics: Advanced Statistical Procedures Companion (進階統計程序指南) 是由 Marija Norušis 撰 寫,由 Prentice Hall 發行,為推薦的輔助資料。這些出版品涵蓋 SPSS Statistics Base 模組、進階統計量模組和迴歸模組中的統計程序。不論您是資料分析的新手,還是 已經準備使用高階應用程式,這些書籍都能幫助您善加利用 IBM® SPSS® Statistics 系列產品中的功能。如需其他資訊 (包括出版品內容和章節樣本),請參閱作者的網 站: <http://www.norusis.com>

# 內容

# 1 進階統計量簡介 インタン インタン インタン インタン インタン [1](#page-10-0)

# 2 GLM 多變量分析 [2](#page-11-0)

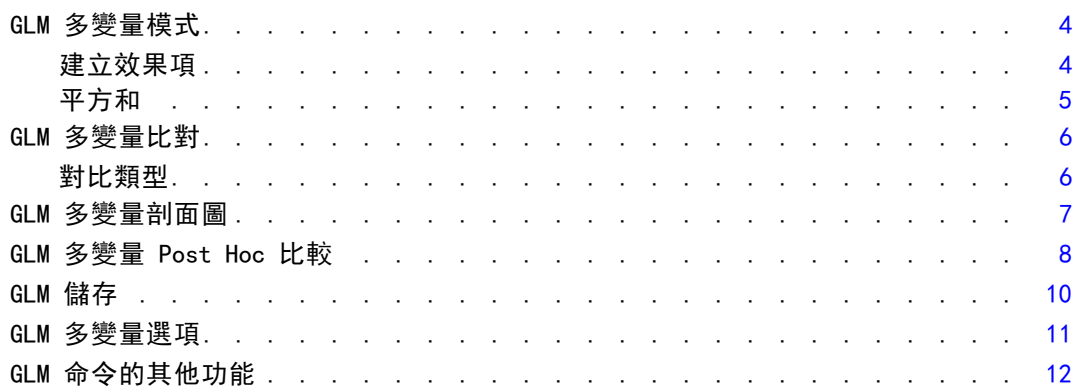

# 3 GLM 重複測度 [14](#page-23-0)

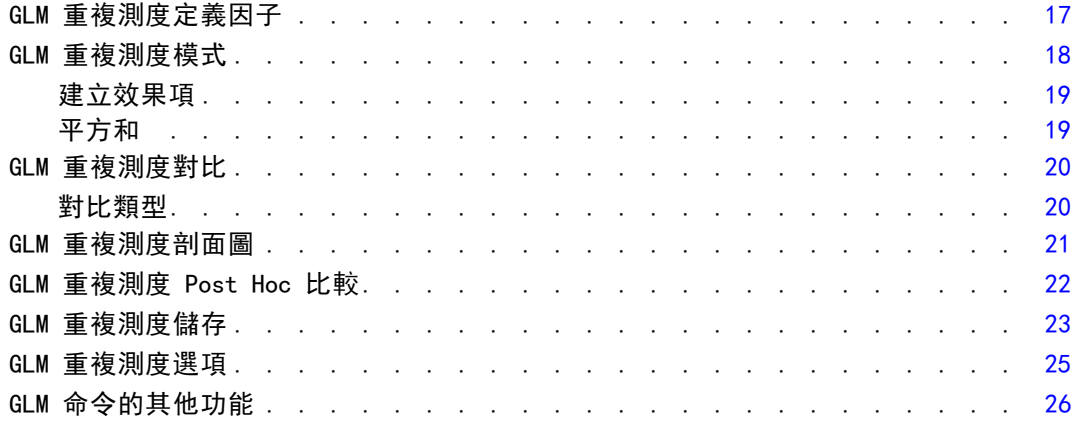

# 4 變異成份分析 [27](#page-36-0)

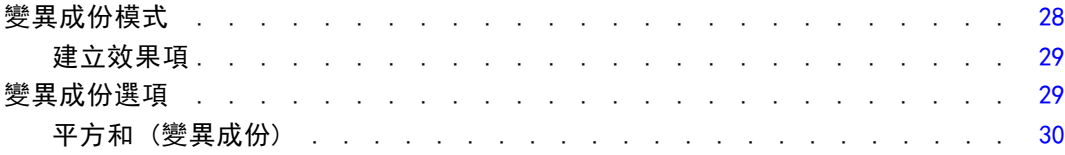

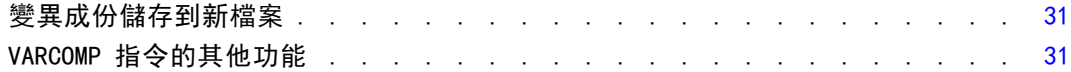

# 5 線性混合模式 [32](#page-41-0)

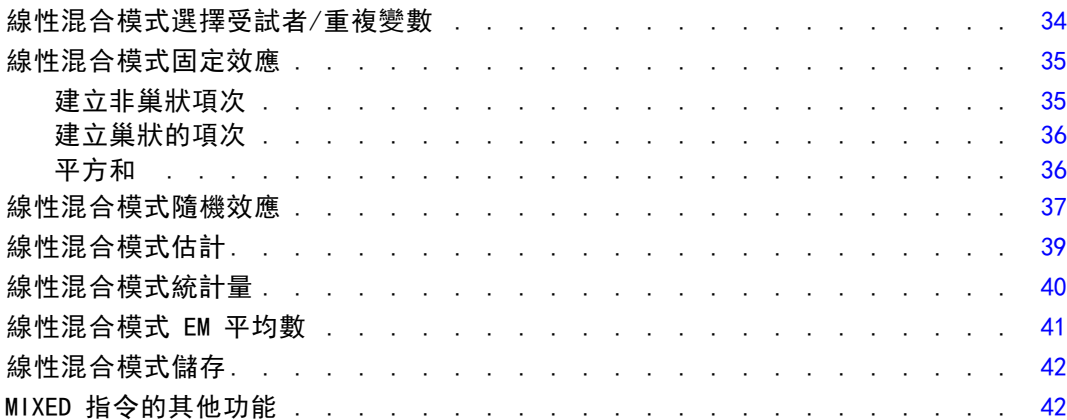

# 6 概化線性模式 [43](#page-52-0)

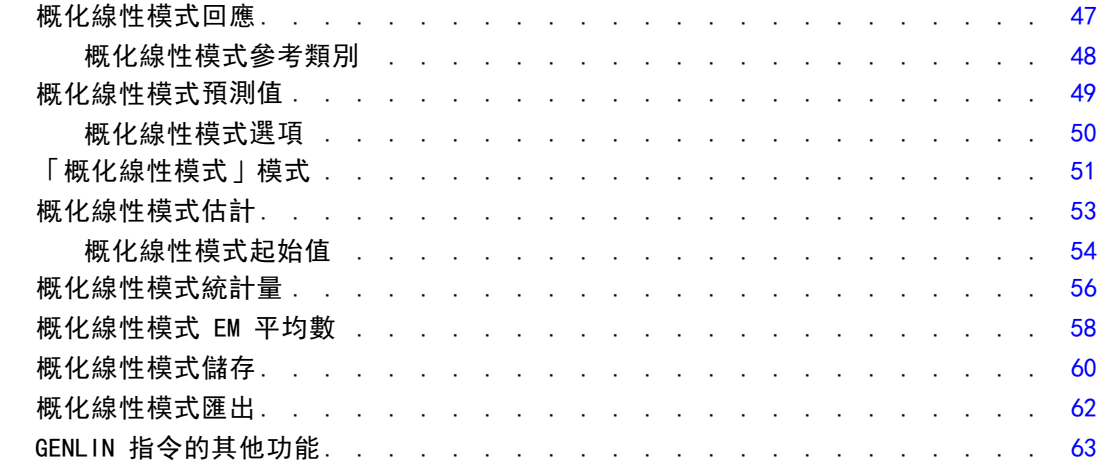

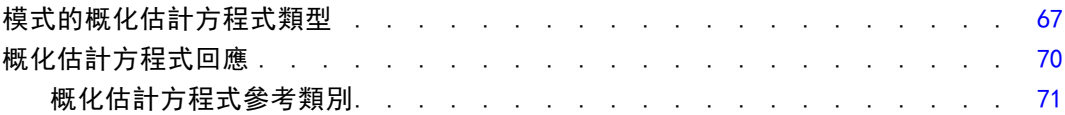

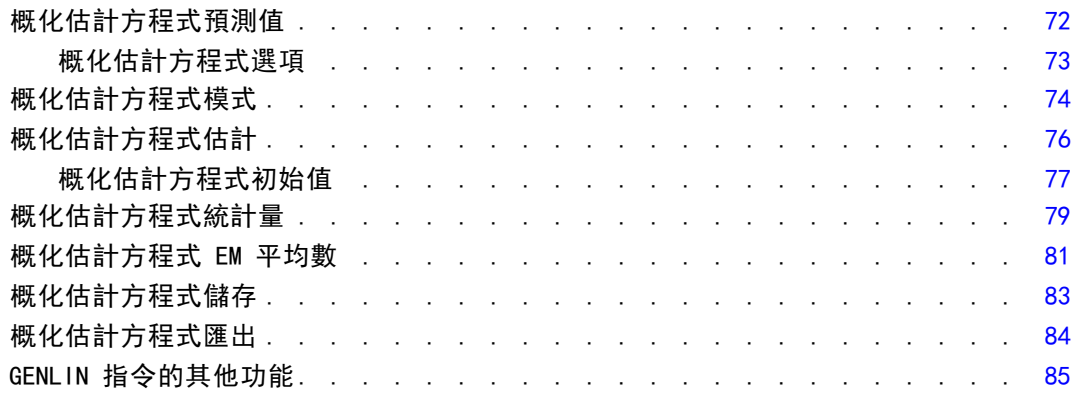

# 8 概化線性混合模式

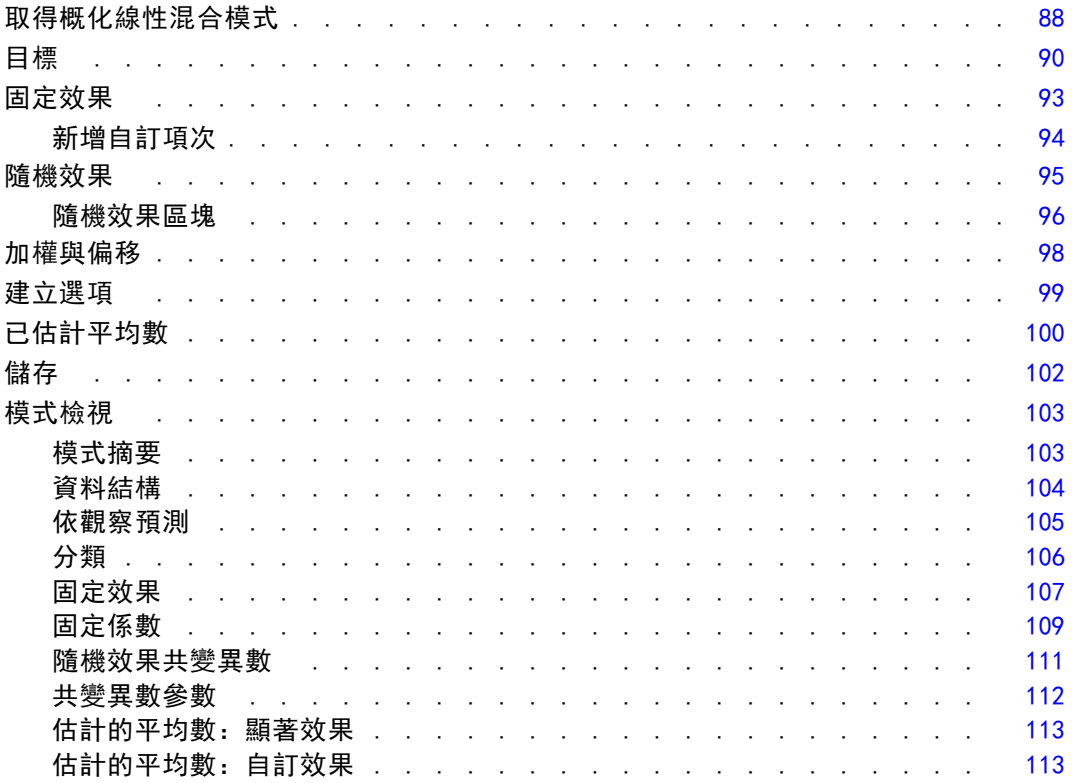

# 9 模式選擇對數線性分析

# 115

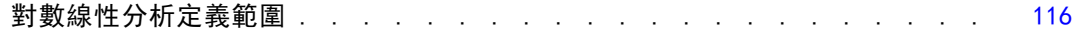

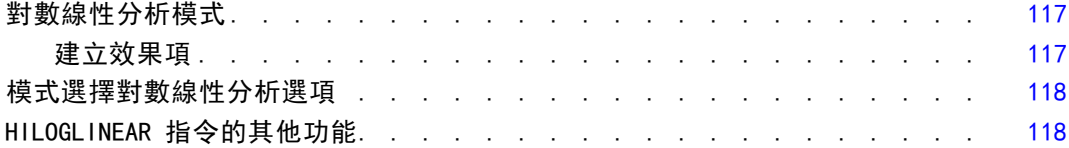

# 10 一般對數線性分析 [119](#page-128-0)

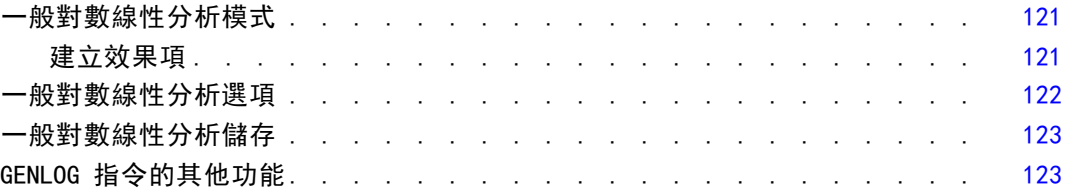

# 11 Logit 對數線性分析 [124](#page-133-0)

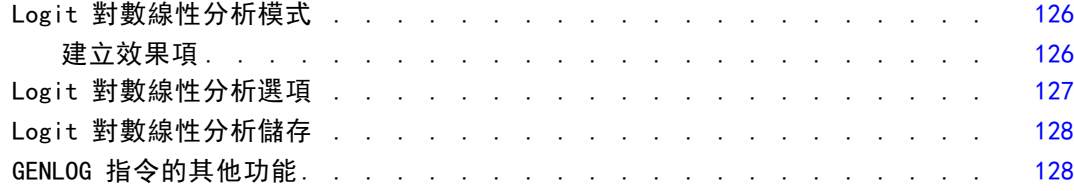

# 12 生命表 [129](#page-138-0)

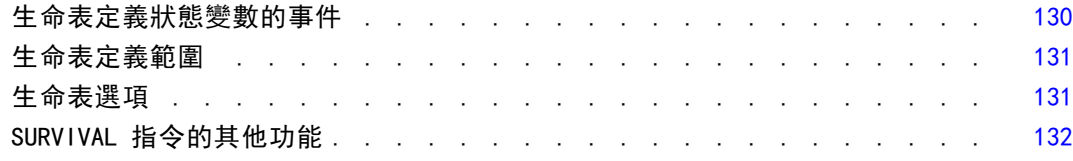

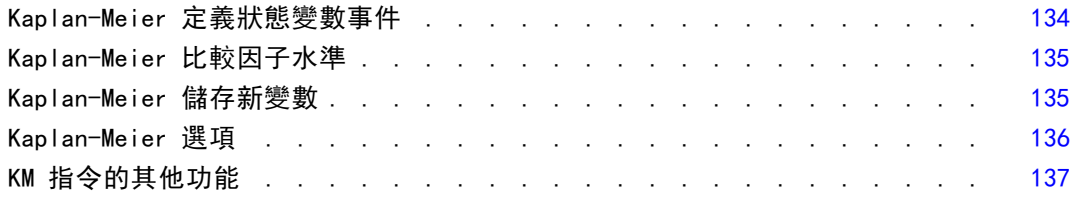

## 14 Cox 迴歸分析 [138](#page-147-0)

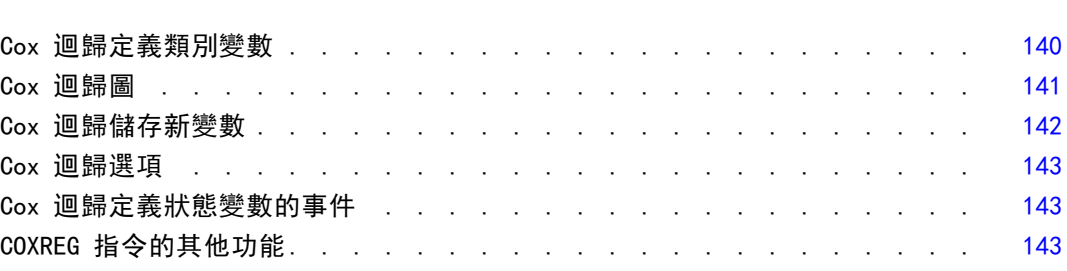

## 15 計算依時共變量 [145](#page-154-0)

若要計算依時共變量 ....................... [145](#page-154-0) 含依時共變量的 Cox 迴歸其他功能 . . . . . . . . . . . . . . . . . . [146](#page-155-0)

### 附錄

### A 類別變數編碼架構 [147](#page-156-0)

### 離差 . . . . . . . . . . . . . . . . . . . . . . . . . . . . . [147](#page-156-0) 簡單 . . . . . . . . . . . . . . . . . . . . . . . . . . . . . [147](#page-156-0) Helmert . . . . . . . . . . . . . . . . . . . . . . . . . . . . [148](#page-157-0) 差分 . . . . . . . . . . . . . . . . . . . . . . . . . . . . . [149](#page-158-0) 多項式 . . . . . . . . . . . . . . . . . . . . . . . . . . . . [149](#page-158-0) 重複 . . . . . . . . . . . . . . . . . . . . . . . . . . . . . [150](#page-159-0) 特殊 . . . . . . . . . . . . . . . . . . . . . . . . . . . . . [150](#page-159-0) 指標 . . . . . . . . . . . . . . . . . . . . . . . . . . . . . [151](#page-160-0)

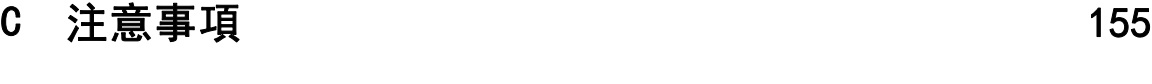

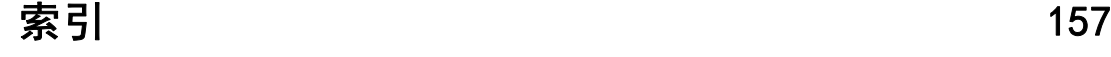

# <span id="page-10-0"></span>進階統計量簡介

「進階統計量」選項所提供的程序會提供比透過 Statistics Base 選項取得之選項 更多的進階模式選項。

- 「GLM 多變量」會延伸由「GLM 單變量」所提供的一般線性模式,以允許多重依變 數。進一步的延伸 (GLM 重複測度) 可允許多重依變數的重複測度。
- 「變異成份分析」是一項特定工具,可將依變數中的變異性分解為固定與隨機成份。
- 「線性混合模式」會延伸一般線性模式, 以使資料能夠展示相關和非常數變異 性。因此,混合線性模式不僅能夠彈性建立資料平均數的模式,還能建立變異 數和共變異數的模式。
- 「概化線性模式 (GZLM)」會放寬誤差項的常態假設, 而且僅要求依變數透過轉換 或連結函數,與預測變數呈線性相關。「概化估計方程式 (GEE)」會延伸 GZLM, 以允許重複測度。
- 「一般對數線性分析」可讓您配適交叉分類個數資料的模式,而「模式選擇對數線 性分析」可協助您在模式間進行選擇。
- 「Logit 對數線性分析」可讓您配適對數線性模式,以用於分析類別依變數與一或 多個類別預測變數間的關係。
- 存活分析可透過「生命表」加以使用,可用於檢驗時間對事件變數的分配(可能是 透過因子變數水準);「Kaplan-Meier 存活分析」,可用於檢驗時間對事件變數的 分配 (可能是透過因子變數水準或是依分層變數的水準來產生個別分析);以及 「Cox 迴歸」,可根據指定共變量的值,將時間模式化為指定事件。

章節  $\overline{2}$ 

# <span id="page-11-0"></span>GLM 多變量分析

「GLM 多變量」程序會根據一或多個因子變數或共變量,對多重依變數進行迴歸分析 和變異數分析。因子變數會將母群加以分組。您可以透過這個一般線性模式程序,來 檢定虛無假設。這種假設是關於因子變數對依變數的共同分配的各組平均數所造成的 影響。您也可以研究因子之間的交互作用,以及獨立因子的效應。此外,您還可以研 究共變量的效應,以及共變量與因子之間的交互作用。在迴歸分析中,自變數 (預 測變數) 會被指定成共變量。

您也可以檢定平衡或不平衡的模式。所謂平衡模式,就是模式中的每個儲存格所含之 觀察值個數相同。在多變量模式中,平方和跟模式中的效應值有關,而且誤差平方和為 矩陣形式,並不是您在單變量分析中所看到的純量形式。這些矩陣稱為 SSCP (叉積 平方和) 矩陣。如果您指定的依變數不止一個的話,則會提供多變量變異數分析 (這 些分析使用 Pillai's Trace、Wilks' lambda 值、Hotelling's 跡及具有 F 近似 值統計量的 Roy's 最大根檢定條件),以及每個依變數的單變量變異數分析。除了 檢定假設之外,「GLM 多變量」也可以用來估計參數。

您可以用常見的演繹式對比來檢定受試者間因子的假設。此外,當您發現全面 F 檢 定結果是顯著的時後,就可以用 post hoc 檢定來評估指定平均數之間的差異。邊際 平均數估計值會算出模式內儲存格的預測平均數,而這些平均數的剖面圖 (交互作用 圖) 讓您可以很輕鬆地以目視的方式,看出部分的關係。Post hoc 多重比較檢定會 分別測試每個依變數。

您可以將殘差、預測值、Cook's 距離、影響量數當成新的變數,存入資料檔中, 以便驗證假設。您還可以使用殘差 SSCP 矩陣 (它是殘差的叉積平方和矩陣)、殘差 共變量矩陣 (它是殘差 SSCP 矩陣除以殘差自由度),以及殘差相關矩陣 (它是殘 差共變量矩陣的標準化形式)。

當您進行加權最小平方法 (WLS) 分析時,可以透過加權最小平方法之權數指定變 數,為觀察指定不同的加權值,以便彌補測量值不同精確度之不足。

範例。 某家塑膠製造商想測量塑膠膜的三種特性:耐撕性、光澤及不透明度。本次研究 試驗兩種壓出成形率和兩種不同的添加物,再予以交叉組合。然後再在每一種組合情 況下,測量膠膜的三種屬性。製造商發現,壓出成形率及添加物數量會產生顯著的結 果,但這兩項因子的交互作用並不顯著。

方法。 您可以使用類型 I、類型 II、類型 III 和類型 IV 平方和來評估多種假 設。預設值為類型 III。

統計量。 對 Post hoc 範圍檢定和多重比較而言, 共有: 最小顯著差異、 Bonferroni 法、Sidak、Scheffé 法、Ryan-Einot-Gabriel-Welsch 多重 F 檢定、 Ryan-Einot-Gabriel-Welsch 多重範圍、Student-Newman-Keuls 檢定、Tukey's 最誠實 顯著性差異、Tukey's b、Duncan、Hochberg's GT2 檢定、Gabriel 檢定、Waller Duncan t 檢定、Dunnett (單邊和雙邊)、Tamhane's T2 檢定、Dunnett's T3 檢定、 Games-Howell 檢定和 Dunnett's C。敘述統計:觀察平均數、標準差和所有儲存格中 所有依變數的個數、變異數均齊性的 Levene 檢定、依變數的共變異數矩陣均齊性的 Box's M 檢定和 Bartlett's 球形檢定。

圖形。 包括離散對水準之圖形、殘差圖、剖面圖 (交互作用)。

資料。依變數應該是數量的。因子是類別的,所以可以是數值或者是字串值。而共變量 是與依變數相關的數值變數。

假設。 對於依變數而言, 資料應該是來自多變量常態母群體的向量隨機樣本; 而且在母 群體中,所有儲存格的變異數-共變異數矩陣應該都是一樣的。雖然資料應該是對稱 的,但變異數分析不受偏離常態性的影響。若要驗證假設,您可以使用變異數均齊性檢 定 (包括 Box's M) 和離散對水準之圖形。您也可以檢驗殘差和殘差圖。

相關程序。 在進行變異數分析之前,請先使用「預檢資料」程序來檢查資料。對單一 依變數而言,請使用「GLM 單變量」。但是如果您會在不同情況下、對每個受試者測 量相同的依變數的話,請使用「GLM 重複測度」程序。

### 若要取得 GLM 多變量表格

E 從功能表選擇:

分析 > 一般線性模式 > 多變量...

圖表 2-1

「多變量」對話方塊

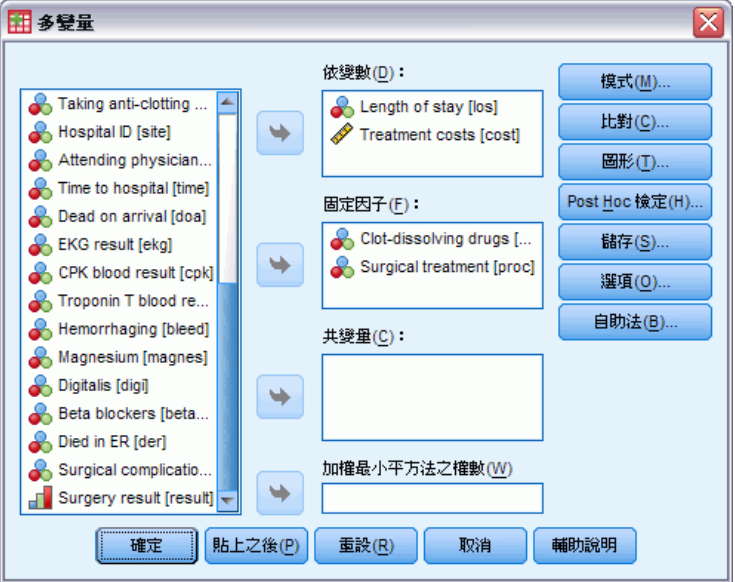

E 選擇至少一個依變數。

您可以指定「固定因子」、「共變量」和「加權最小平方法之權數」。

### <span id="page-13-0"></span>GLM 多變量模式

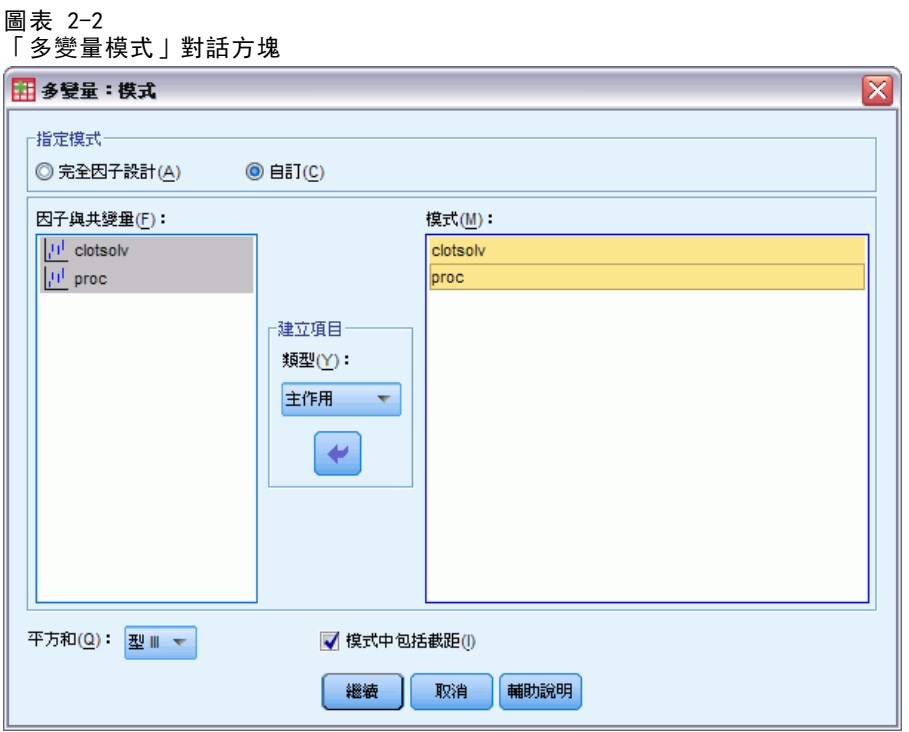

指定模式。 完全因子模式包括所有因子主效果、所有共變數主效果、以及所有因子對因 子交互作用。但卻不包含共變量的交互作用。若要只指定交互作用子集,或指定不同共 變量之因子的交互作用,請選擇「自訂」。但是您必須指出所有會被放入模式的項目。

因子與共變量。因子與共變量均會列出。

模式。 模式端視您的資料性質而定。在選擇「自訂」之後,您就可以選擇欲分析之主 效果和交互作用。

平方和。 計算平方和之方法。對於不含遺漏值的平衡或不平衡模式而言, 類型 III 平 方和法是最常用的方法。

模式中通常會包括截距。 模式中通常會包括截距, 但是如果假設資料會穿過原點的 話,就可以將截距排除在外。

### 建立效果項

對所選擇的因子和共變量而言:

交互作用。 建立所有選定變數的最高階交互作用項。此為預設值。

主效果。 為每個選擇的變數,建立主效果。

完全二因子。為所選的變數,建立所有可能的二因子交互作用。

完全三因子。為所選的變數,建立所有可能的三因子交互作用。

完全四因子。為所選的變數,建立所有可能的四因子交互作用。

完全五因子。為所選的變數,建立所有可能的五因子交互作用。

### <span id="page-14-0"></span>平方和

對於此種模式,您可以選擇一種平方和。其中,類型 III 最常使用,也是預設值。

類型 I。 這個方法也稱為平方和方法的階層式分解。模式中的每一項都只能針對它 的前一項加以調整。類型 I 平方和常用於下列情形:

- 在平衡的 ANOVA 模式中,任何有效應都應在任何第一階交互作用效應之前指定,而 任何第一階交互作用效應都需在任何第二階交互作用效應之前指定,然後依此類推。
- 在多項式迴歸模式中, 您必須在指定較高階項之前, 先指定較低階項。
- 在純巢狀模式中,第一個指定的效應會套在第二個指定的效應裏,第二個指定的效 應會套在第三個裏,依此類推。(這種巢狀形式只能透過語法來指定)。

類型 II。在已為所有其他「適當」效果調整的模式中, 此方法可計算該模式中效果 的平方和。適當的效果是指與所有不包含要檢驗效果的效果相對應的效果。類型 II 平方和方法通常用於:

- 平衡的變異數分析模式。
- 任何只有主因子效果的模式。
- 任何迴歸模式。
- 純巢狀設計(這種巢狀形式能透過語法來指定)。

類型 III。 預設值。這個方法是用來計算設計中某個效應的平方和,此乃其他效應 (不 包含該效應) 和與任何包含它的效應 (如果有的話) 正交調整後的平方和。類型 III 平 方和的主要優點在於:只要估計的一般形式保持不變,它們在儲存格次數方面就是不變 的。所以一般認為,這個平方和類型對於沒有遺漏儲存格的不平衡模式而言,是相當 好用的。在沒有遺漏儲存格的因子設計中,這個方法等於是「Yates 加權平方和」的 技術。類型 III 平方和方法通常用於:

- 任何類型 I 和類型 II 中列出的模式。
- 任何沒有空儲存格的平衡 (或不平衡) 模式。

**類型 IV。** 此方法是為了遺漏儲存格的狀況設計的。對於設計中的任何效果 F, 如果 任何其他效果中不包含 F,則類型 IV = 類型 III = 類型 II。當其他效果中包含 F 時,類型 IV 會將在 F 參數之間產生的對比平均的分配在所有較高階效果中。類 型 IV 平方和方法通常用於:

- 任何類型 I 和類型 II 中列出的模式。
- 任何有空儲存格的平衡或不平衡模式。

<span id="page-15-0"></span>6

### GLM 多變量比對

圖表 2-3 「多變量比對」對話方塊

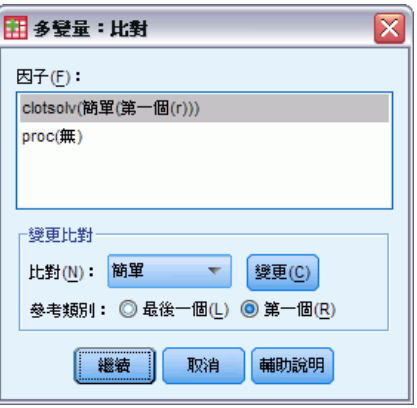

您可以用對比來檢定某效應的各個水準之間,是否存在顯著的差異。您可以替模式中的 每個因子都指定對比。對比代表參數的線性組合。

假設檢定是以虛無假設 LBM = 0 為依據, 此處 L 是對比係數矩陣, M 是識別矩陣 (其維度和依變數量相等),而 B 是參數向量。當指定了對比後,即會建立 L 矩陣,使 得行跟符合對比的因子互相對應。剩餘的行會被調整,不然無法估計 L 矩陣。

除了使用 F 統計量和 Bonferroni 型聯立信賴區間 (以所有依變數間比對差異的 Student's t 分配為基礎) 的單變量檢定之外,也提供多變量檢定 (這些檢定使用 Pillai's 跡、Wilks' lambda 值、Hotelling's 跡和 Roy's 最大根檢定條件)。 可供您使用的對比包括離差、簡單、差分、Helmert、重複和多項式。對於離差和簡 單對比而言,您可以選擇是否讓參考類別變成第一個 (或最後一個) 類別。

### 對比類型

離差。 比較每個水準的平均數 (除了參考類別) 跟所有水準的平均數 (總平均)。 因子水準以任何一種方式排列都可以。

簡單。 比較每個水準的平均數與指定水準的平均數。這類對比在有控制組時相當有用。 您可以選擇第一個或最後一個類別當做參考。

差分。 比較每個水準的平均數 (除了第一個) 與先前水準的平均數。(這種對比有 時候稱為反 Helmert 對比)。

Helmert。 比較每個因子水準的平均數 (除了最後一個) 與隨後水準的平均數。

重複。 比較每個水準的平均數 (除了最後一個) 與隨後水準的平均數。

多項式。 比較線性效應、二次效應、三次效應, 依此類推。第一自由度包含所有類別的 線性效應; 第二自由度包含二次效應; 依此類推。這些對比常用來估計多項式趨勢。

GLM 多變量分析

### <span id="page-16-0"></span>GLM 多變量剖面圖 圖表 2-4

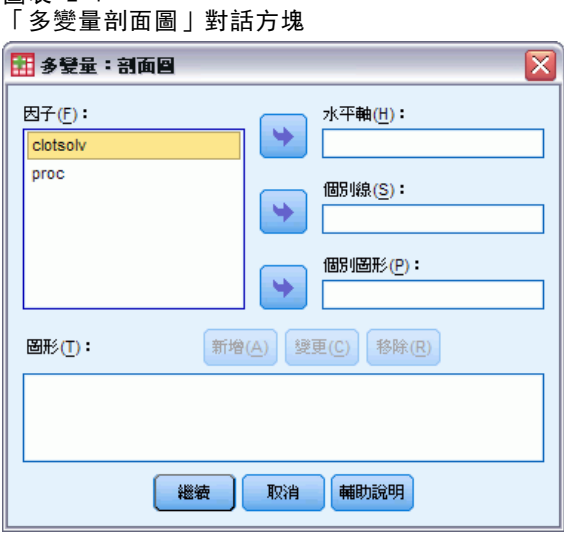

在比較模式中的邊際平均數時,剖面圖 (交互作用圖) 非常有用。剖面圖是線形圖,其 上的每個點表示某個因子水準上依變數 (針對任何共變量進行調整) 的估計邊際平均 數。第二個因子的水準可用於產生個別線條。第三個因子中的每個水準均可用於建立個 別圖形。所有因子均可供圖形使用。可針對每個依變數建立剖面圖。

一個因子的剖面圖會顯示是否要跨水準增加或減少估計邊際平均數。對於兩個以 上的因子,平行線表示因子間沒有任何交互作用,這表示您可以僅調查某個因子的水 準。非平行線表示有交互作用。

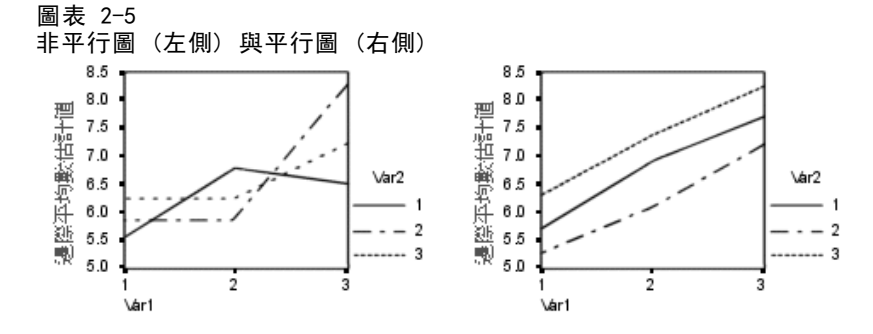

在藉由選取水平軸的因子及 (選擇性) 個別線與個別圖的因子來指定圖形之後,必須將 該圖形新增至「圖形」清單中。

### <span id="page-17-0"></span>GLM 多變量 Post Hoc 比較

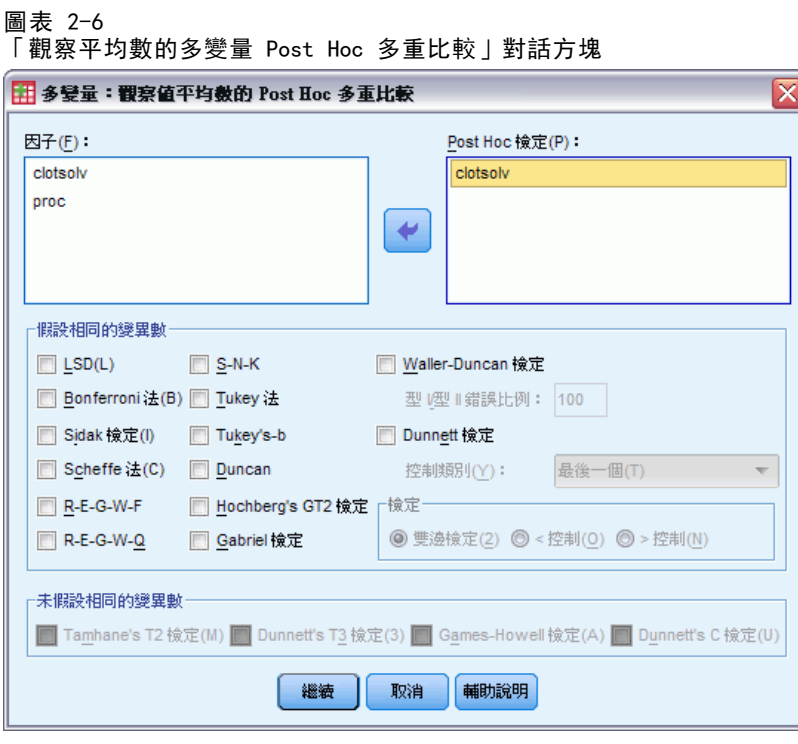

Post Hoc 多重比較檢定。一旦您判斷平均數之間的確存有差異之後, post hoc 全距檢定 和成對多重比較便可以決定到底是哪些平均數不一樣。比較會根據未調整的值來進行。 Post hoc 檢定會分別測試每個依變數。

Bonferroni 與 Tukey's 最誠實顯著性差異檢定常用於多重比較檢定。Bonferroni 檢定 (以 Student's t 統計量為依據) 會調整觀察顯著水準,並實際進行多重比較。 Sidak's t 檢定也會調整顯著水準,並提供較 Bonferroni 檢定更嚴謹的界限。 Tukey's 最誠實顯著性差異檢定會使用 Studentized 範圍統計量,來進行群組間的 所有成對比較,並將實驗錯誤率設定為所有成對比較集合的錯誤率。檢定大量的成對 平均數時,Tukey's 最誠實顯著性差異檢定會較 Bonferroni 檢定的功能更強大。 對於少量的配對而言,Bonferroni 的功能較為強大。

Hochberg's GT2類似於 Tukey's 最誠實顯著性差異檢定,但是會使用 Studentized 最大絕對值。一般來說, Tukey's 檢定的功能較為強大。Gabriel's 成對比較檢 定也會使用 Studentized 最大絕對值,而且在儲存格大小不相等時,其功能通常 較 Hochberg's GT2 強大。當儲存格大小有相當大的差異時, Gabriel's 檢定可能 會變成形式不拘。

Dunnett's 成對多重比較檢定會根據單一控制平均數來比較一組處理。最後一個 類別是預設的控制類別。當然您也可以改用第一個類別。您也可以選擇雙邊或單邊檢 定。若要檢定因子之任意水準 (控制類別除外) 上的平均數不等於控制類別的平均 數,可使用雙邊檢定。若要檢定因子之任意水準上的平均數是否小於控制類別的平均 數,可選取「< 控制」。同樣地,若要檢定因子之任意水準上的平均數是否大於控制 類別的平均數,也可選取「> 控制」。

GLM 多變量分析

Ryan、Einot、Gabriel 及 Welsch (R-E-G-W) 發展出兩個多重降階全距檢定。多重降 階程序會先檢定所有平均數是否相等。若所有平均數並非相等,則會針對相等性來檢定 平均數的子集。R-E-G-W F 是以 F 檢定為依據, 而 R-E-G-W Q 是以 Studentized 全距 為依據。這些檢定會較 Duncan's 多重全距檢定和 Student-Newman-Keuls (亦為多重 降階程序) 的功能更為強大,但是不建議您在儲存格大小不相等的情況中使用他們。

當變異數不相等時,可使用 Tamhane's T2 (以 t 檢定為依據的保守成對比較 檢定)、Dunnett's T3 (以 Studentized 最大絕對值為依據的成對比較檢定)、 Games-Howell 成對比較檢定 (有時是形式不拘的) 或 Dunnett's C (以 Studentized 全距為依據的成對比較檢定)。

Duncan's 多重全距檢定、Student-Newman-Keuls (S-N-K) 及 Tukey's b 均為全 距檢定,可排列組別平均數的等級並計算全距值。這些檢定的使用頻率不會像先前 討論的檢定一樣頻繁。

Waller-Duncan t 檢定會使用 Bayesian 方法。當樣本大小不相等時,這個全距檢定 會使用樣本大小的調和平均數。

Scheffé 檢定之顯著水準的設計目的是允許所有要檢定之群組平均數的所有可能線性 組合,而不只是此功能中可用的成對比較。結果是 Scheffé 檢定通常會比其他檢定更保 守,這表示需要顯著的平均數間較大差異。

最大的顯著差異 (LSD) 成對多重比較檢定相當於所有成對群組間的多重個別 t 檢 定。此檢定的缺點是不會嘗試調整多重比較的觀察顯著水準。

**顯示的檢定。**會針對 LSD、Sidak、Bonferroni、Games-Howell、Tamhane's T2 與 T3、Dunnett's C 及 Dunnett's T3 提供成對比較。會針對 S-N-K、Tukey's b、 Duncan、R-E-G-W F、R-E-G-W Q 及 Waller 提供全距檢定的同質性子集。Tukey's 最 誠實顯著性差異檢定、Hochberg's GT2、Gabriel's 檢定及 Scheffé's 檢定同時 為多重比較檢定與全距檢定。

## <span id="page-19-0"></span>GLM 儲存

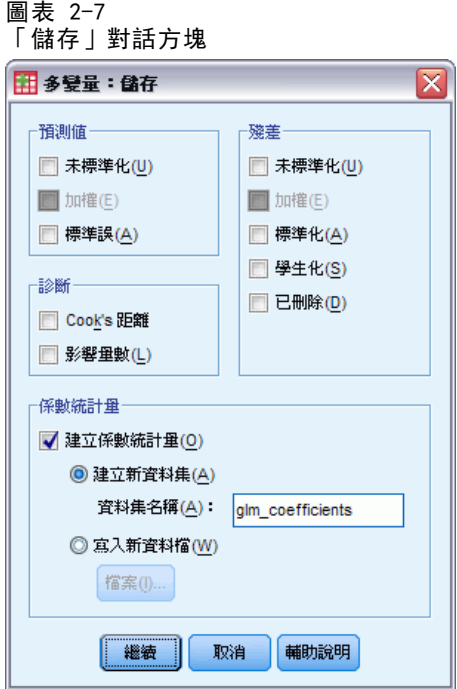

您可以把由模式、殘差和相關量數所預測出來的值存成「資料編輯程式」中的新變 數。這種變數可以用來檢驗資料的假設。若要把數值存起來以供別的 IBM® SPSS® Statistics 作業階段使用,就必須儲存目前的資料檔。

預測值。 模式為每個觀察值所預測出來的數值。

- 未標準化。 模式所預測的依變數數值。
- 已加權。未標準化的加權預測值。先前選取了 WLS 變數才可使用。
- 標準誤。 估計依變數平均值的標準差, 它是為與自變數有相同數值的觀察值而 進行的估計。

診斷。 此測量可以找出包含自變數異常組合值的觀察值,還適有可能對模式有重大影 響的觀察值。

- Cook's 距離。 若自迴歸係數計算中排除特定觀察值, 則其會測量所有觀察值的殘 差變更程度。若 Cook's D 較大,則表示自迴歸統計量計算中排除某觀察值已足 以造成係數變更。
- 影響量數。 未置中的影響量數。模式適合度中之每個觀察值的相對影響。

残差。 未標準化的殘差是依變數跟模式預測值相減後,產生出來的實際值。您也可 以使用標準化殘差、Studentized 殘差和已刪除殘差。如果已選擇 WLS 變數, 則 可使用加權的非標準化殘差。

- 未標準化。觀察值和模式所預測的數值之間的差異。
- 已加權。 未標準化加權殘差。先前選取了 WLS 變數才可使用。
- <span id="page-20-0"></span>■ 標準化。 殘差除以其標準差的估計值。標準化殘差(也稱為 Pearson 殘差)的平均 數為 0,標準差為 1。
- Studentized。 殘差會根據自變數的平均數到自變數中每個觀察值的數值之距離除以 隨其觀察值類型變化之標準差的估計值。
- 删除。從迴歸係數計算中排除之觀察值的殘差。其為依變數值與已調整預測值間 的差異。

係數統計量。 將模式中參數估計的變異數共變異數矩陣寫入目前階段作業中的新資 料集或外部 SPSS Statistics 資料檔。對於每個依變數而言,資料檔中會有一列參 數估計值、一列 t 統計量的顯著性值 (跟參數估計值相對應),及一列殘差自由度。 對於多變量模式而言,每個依變數都有類似的列。您可以在其他需要讀取矩陣檔的程 序中使用這個矩陣檔。

### GLM 多變量選項

圖表 2-8 「多變量選項」對話方塊

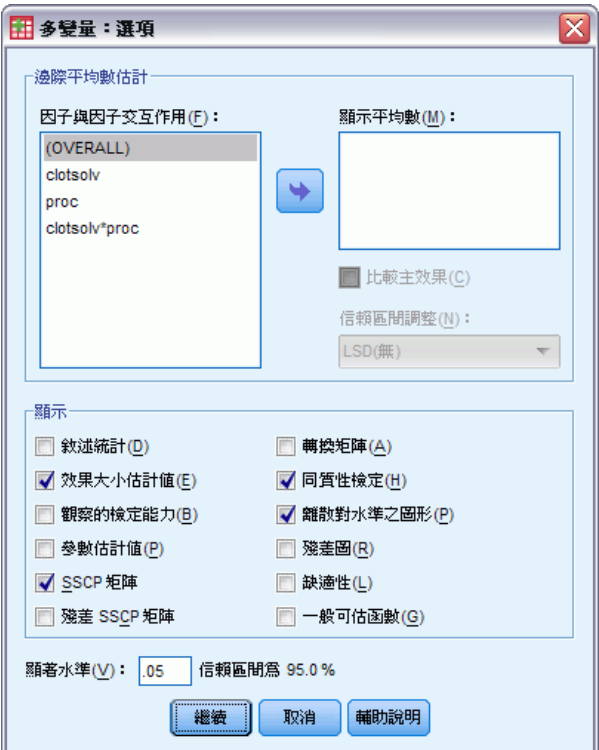

您從這個對話方塊中取得選用性的統計量。統計量是根據固定效應的模式算出來的。

**邊際平均數估計。** 選擇因子和交互作用, 以便估計儲存格中母群的邊際平均數。這 些平均數會根據共變量調整 (如果有的話)。只有當您已經指定了自訂模式後,才 能使用交互作用。

- 比較主效應。 它提供模式中,所有主效應的邊際平均數估計之間,任何未修正的成 對比較 (這個功能適用於受試者間和受試者內因子)。只有從「顯示平均數」清單下 面選擇了主效應之後,才能使用這個選項。
- 信賴區間調整。 您可以選擇最小顯著差異 (LSD)、Bonferroni 法或 Sidak 調整 (對 信賴區間和顯著性而言)。只有在選擇了「比較主效應」之後,才能使用這個選項。

**顯示。**如果選擇「敘述統計」,就會產生觀察平均數、標準差和所有儲存格中每個依變數 的個數。效果項大小估計值會提供所有效應項和所有參數估計值的偏 eta-平方值。Eta-平 方統計量會說明可歸因於某個因子之總變異性比例。當替代假設是根據觀察值設定時, 如果選擇「觀察的檢定能力」,就可以取得檢定冪次。如果選擇「參數估計值」,就以產生 參數估計值、標準誤、 t 檢定、信賴區間和觀察的各檢定能力。該選項可以顯示假設和 誤差 SSCP 矩陣以及殘差 SSCP 矩陣, 加上殘差共變異數矩陣的 Bartlett's 球形檢定。

均齊性檢定會在受試者間因子的所有水準組合之間,產生每個依變數的變異數均齊性 Levene 檢定 (而且只針對受試者間因子而言)。此外,均齊性檢定還包括受試者間因 子的所有水準組合之間、所有依變數的共變異數矩陣均齊性 Box's M 檢定。如需檢 查關於資料的假設,則「離散對水準之圖形」和殘差圖選項會相當有用。如果沒有因 子,這個選項會被停用。選擇「殘差圖」可產生各依變數的觀察值對預測值對標準化殘 差的圖形。這些圖形對於研究變異數相等之類的假設幫助很大。如果選擇「適缺性檢 定」,就可以檢查模式是否已經適當地說明出依變數與自變數之間的關係。一般可估函 數讓您可以根據一般可估計的函數,建立出自訂的假設檢定。所有對比係數矩陣中的 列,都是一般可估計函數的線性組合。

顯著水準。您也許想調整 post hoc 檢定中所使用的顯著水準, 或者用以建立信賴區間 的信賴水準。所指定的值也會用來計算觀察的檢定能力。當您指定信賴水準時,信賴區 間的相關水準就會顯示在對話方塊中。

### GLM 命令的其他功能

這些功能適用於單變量、多變量或重複測度分析。指令語法語言也可以讓您:

- 在設計中指定巢狀效應 (使用 DESIGN 次指令)。
- 指定效應檢定, 或是效應 (或值) 的線性組合 (使用 TEST 次指令)。
- 指定多重對比 (使用 CONTRAST 次指令)。
- 包含使用者自訂的遺漏值 (使用 MISSING 次指令)。
- 指定 EPS 條件 (使用 CRITERIA 次指令)。
- 建立自訂 L 矩陣、M 矩陣、或 K 矩陣 (使用 LMATRIX、MMATRIX 或 KMATRIX 次指令)。
- 為離差或簡單對比指定其中間參考類別(使用 CONTRAST 次指令)。
- 指定多項式對比的矩陣 (使用 CONTRAST 次指令)。
- 指定 post hoc 比較的誤差項 (使用 POSTHOC 次指令)。
- 為因子清單中的任何因子 (或因子間的交互作用) 計算邊際平均數估計 (使用 EMMEANS 次指令)。
- 指定暫存變數的名稱 (使用 SAVE 次指令)。
- 建立相關矩陣資料檔 (使用 OUTFILE 次指令)。

<span id="page-21-0"></span>章節 2

13

- 建立矩陣資料檔, 其内含有來自受試者間 ANOVA 摘要表之統計量 (使用 OUTFILE 次 指令)。
- 將設計矩陣存入新的資料檔 (使用 OUTFILE 次指令)。

如需完整的語法資訊,請參閱《指令語法參考手冊》。

章節  $\overline{3}$ 

# <span id="page-23-0"></span>GLM 重複測度

當每位受試者或觀察值接受同一種測量好幾次之後,您就可以用「GLM 重複測度」程序 進行變異數分析。如果您已經指定了受試者間因子,則這些因子會將母群分成數個組 別。您可以用這個一般線性模式程序,來檢定關於受試者間因子效應,以及受試者內因 子效應的虛無假設。您也可以研究因子之間的交互作用,以及獨立因子的效應。更可以 研究常數共變量的效應,以及共變量跟受試者間因子的交互作用。

在雙重多變量重複測度設計中,依變數可以測量 (一個或更多個) 變數的受試者內因 子的多個水準。例如,您可以在三段不同時間內,測試所有受試者的脈搏和呼吸。

「GLM 重複測度」程序可以對重複測度資料進行單變量和多變量分析。您也可以檢定 平衡或不平衡的模式。所謂平衡模式,就是模式中的每個儲存格所含之觀察值個數相 同。在多變量模式中,平方和跟模式中的效應值有關,而且誤差平方和為矩陣形式,並 不是您在單變量分析中所看到的純量形式。這些矩陣稱為 SSCP (叉積平方和) 矩陣。除 了用來檢定假設之外,「GLM 重複測度」還可以用來估計參數。

您可以用常見的演繹式對比來檢定受試者間因子的假設。此外,當您發現全面 F 檢 定結果是顯著的時後,就可以用 post hoc 檢定來評估指定平均數之間的差異。邊際 平均數估計值會算出模式內儲存格的預測平均數,而這些平均數的剖面圖 (交互作用 圖) 讓您可以很輕鬆地以目視的方式,看出部分的關係。

您可以將殘差、預測值、Cook's 距離、影響量數當成新的變數,存入資料檔中, 以便驗證假設。您還可以使用殘差 SSCP 矩陣 (它是殘差的叉積平方和矩陣)、殘差 共變量矩陣 (它是殘差 SSCP 矩陣除以殘差自由度),以及殘差相關矩陣 (它是殘 差共變量矩陣的標準化形式)。

當您進行加權最小平方法 (WLS) 分析時,可以透過加權最小平方法之權數指定變 數,為觀察指定不同的加權值,以便彌補測量值不同精確度之不足。

**範例。** 根據十二個學生在焦慮等級測驗中的分數,把他們分成高焦慮組或低焦慮組。 這時焦慮等級稱為受試者間因子,因為它可以用來區分受試者。每位學生必須在學習 過程中進行四項試驗,而且每次試驗錯誤都被記錄在不同的變數裡。受試者內因子 (試驗) 則是定義成四項試驗中的四個水準。本次研究發現試驗效果是顯著的,但是 焦慮跟試驗之間的關係則不具顯著性。

方法。 您可以使用類型 I、類型 II、類型 III 和類型 IV 平方和來評估多種假 設。預設值為類型 III。

統計量。 Post hoc 全距檢定和多重比較 (適用於受試者間因子): 最小顯著差異、 Bonferroni 法、Sidak、Scheffé 法、Ryan-Einot-Gabriel-Welsch 多重 F 檢定、 Ryan-Einot-Gabriel-Welsch 多重範圍、Student-Newman-Keuls 檢定、Tukey's 最 誠實顯著性差異、Tukey's b、Duncan、Hochberg's GT2 檢定、Gabriel 檢定、 Waller Duncan t 檢定、Dunnett (單邊和雙邊)、Tamhane's T2 檢定、Dunnett's T3 檢定、Games-Howell 檢定和 Dunnett's C。敘述統計:包含觀察平均數、標準差 和所有儲存格中所有依變數的個數、變異數均齊性的 Levene 檢定、Box's M 和 Mauchly's 球形檢定。

圖形。 包括離散對水準之圖形、殘差圖、剖面圖 (交互作用)。

### GLM 重複測度

資料。 依變數應該是數量的。受試者間因子會將樣本分成數個獨立的次組別,像是男、 女等。這些因子是類別的,所以可以是數值或者是字串值。受試者內因子是在「GLM 重 複測度定義因子」對話方塊中定義。而共變量是與依變數相關的數值變數。對於重複測 度分析而言,共變量在受試者內變數的每個層級中應該都是一樣的。

對受試者而言,資料檔應該含有所有組別的一組變數。這組變數中還含有一個變數, 代表組內每次重複的測量。另外,受試者內因子是針對其水準個數跟重複次數相等的組 別而定義。例如,加權測量值可以分從不同天中取得。如果分成五天測量同樣屬性的 話,則受試者內因子就應該被指定成具有五個不同水準的 day。

對於多重受試者內因子而言,每位受試者的測量次數等於每個因子的水準個數乘積。 例如,如果分成四天、每天三次 (於不同時間) 的話,則每位受試者的總量數個數就是 12。受試者內因子應該被指定成 day(4) 和 time(3)。

假設。 您可以用兩種不同的方式進行重複測度分析: 單變量和多變量。

單變量作法 (也稱為分割圖或混合模式法) 會將依變數當成對受試者內因子水準的回 應。受試者的量數應該是取樣自多變量常態分配的樣本,而每個儲存格中的變異數共變 異數矩陣 (由受試者間效應所形成) 應該是一樣的。統計學上有根據依變數的變異數共 變異數矩陣作出一些假設。例如,如果變異數共變異數矩陣是圓形的話,就可以確定單 變量作法中所用之 F 統計量是有效的 (Huynh 和 Mandeville,1979 年)。

若要測試這個假設,可以使用 Mauchly's 球形檢定,它會對正交化轉換之依變數的 變異數 - 共變異數矩陣進行球形檢定。Mauchly's 檢定會自動顯示重複測度分析。如 果樣本比較小,這個檢定的威力就會降低。如果樣本比較大,即使背離結果的影響很 小,檢定結果可能還是很顯著。如果檢定的顯著性很高,代表球形假設成立。如果顯著 性很小,而且看起來似乎違反了球形假設的話,為了確認單變量 F 統計量, 您可以 調整分子和分母自由度。您可以透過「GLM 重複測度」程序使用這三個調整後的估計 值 (又叫做 epsilon)。這時分子和分母自由度都必須乘以 epsilon,而且您必須用 新的自由度重新評估 F 比的顯著性。

多變量作法會將受試者的測量值視為多變量常態分配的樣本值,而變異數共變異數矩 陣在各個儲存格中 (由受試者間效應所形成) 是一樣的。若要檢定每個儲存格中的變 異數各變異數矩陣是否一樣,請使用 Box's M 檢定。

相關程序。 在進行變異數分析之前,請先使用「預檢資料」程序來檢查資料。如果 缺少每位受試者的重複測度,請使用「GLM 單變量」或「GLM 多變量」。如果每位受 試者只有兩個量數 (例如檢定前和檢定後量數),而且沒有受試者間因子的話,請使 用「成對樣本 T 檢定」程序。

### 若要取得 GLM 重複測度

E 從功能表選擇: 分析 > 一般線性模式 > 重複測度...

<span id="page-25-0"></span>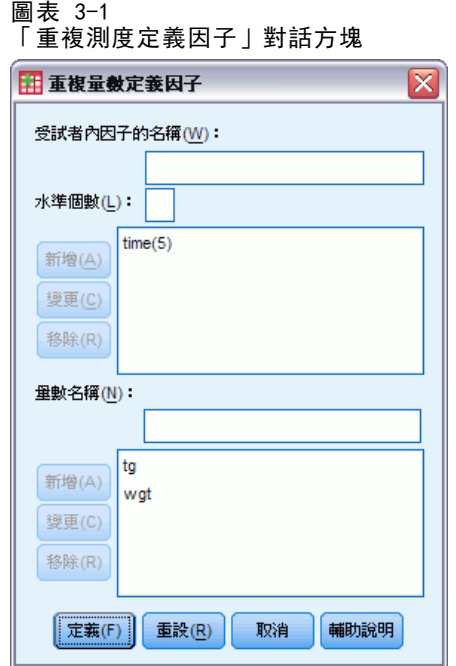

- E 輸入受試者內因子名稱及其水準個數。
- E 按一下「新增」。
- E 重複每位受試者內因子。 若要定義「雙重多變量重複量數設計」的量數因子,請:
- E 輸入量數值。
- E 按一下「新增」。 在定義所有因子和量數之後:
- E 按一下「定義」。

### GLM 重複測度

### <span id="page-26-0"></span>圖表 3-2 「重複測度」對話方塊

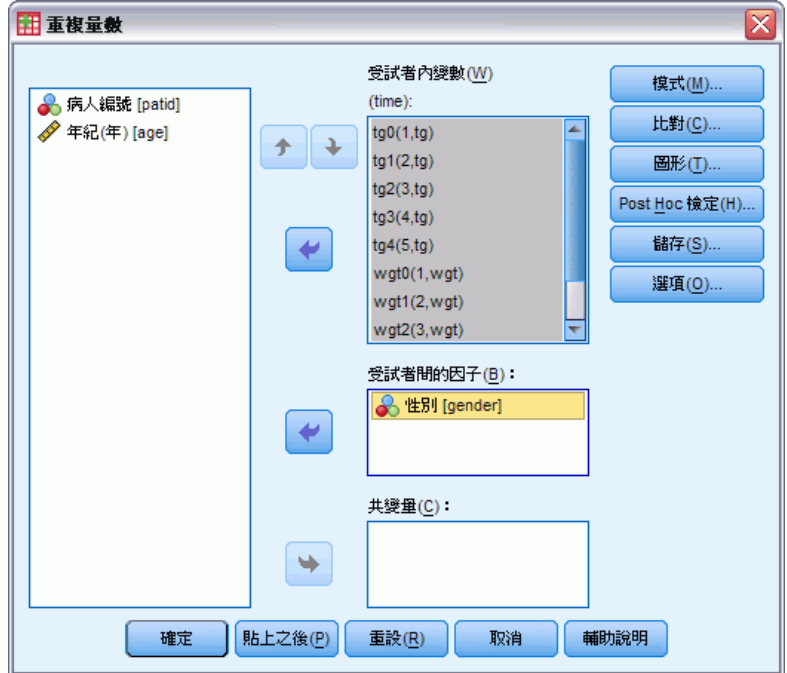

E 選擇依變數,這些依變數跟清單上每種受試者內因子 (或選擇性的量數) 組合相對應。

若要變更變數的位置,請使用上下方向鍵。

若要修改受試者內因子,您不必關閉主對話方塊,只要重新開啟「GLM 重複測度定義 因子」對話方塊即可。您可以隨意指定受試者間因子和共變量。

### GLM 重複測度定義因子

「GLM 重複測度」會分析相關依變數組。這些變數組代表同一個屬性的不同量數。您 可以利用本對話方塊定義一個或多個受試者內因子,以供「GLM 重複測度」使用。請 參閱 第 [16](#page-25-0) 頁中[的圖表 3-1](#page-25-0)。 注意指定受試者內因子是很重要的。每一變數指定在 之前因子的等級。

若要使用「重複測度」,您必須正確地設定資料。您必須在這個對話方塊中定義受試 者內因子。請注意,這些因子不是資料中現有的變數,而是您在這裏所定義出來的因子。

範例。 某次減肥研究假設五個星期中,所有人每個星期都會測量一次體重。在資料 檔裏,每個人算是一位受試者或一個觀察值。他們每個星期的體重都會分別記錄在 weight1、weight2 變數裏,然後依此類推。每個人的性別則記錄在另一個變數。對於每 位受試者被重複測量的體重而言,您可以藉由定義受試者內因子再予以分組。這個因子 可以稱為 week,它被定義成擁有五個水準。在主對話方塊中,變數 weight1...weight5 變數是用來指定 week 的五個水準。此外,您可以將資料檔中用來區分男女的變數 (gender) 指定成受試者間因子,以便研究男、女之間的差異。

<span id="page-27-0"></span>量數。 如果每次都檢定受試者一個以上的量數,請定義量數。例如,您可以一星期 裏,每天測量所有受試者的脈搏和呼吸比。這些量數並不會以變數的型態存在於資料 檔中,而是在這裡定義。如果模式所含量數不止一個,有時會稱此模式為「雙重多 變量重複量數模式」。

# GLM 重複測度模式

圖表 3-3

「GLM 重複測度模式」對話方塊

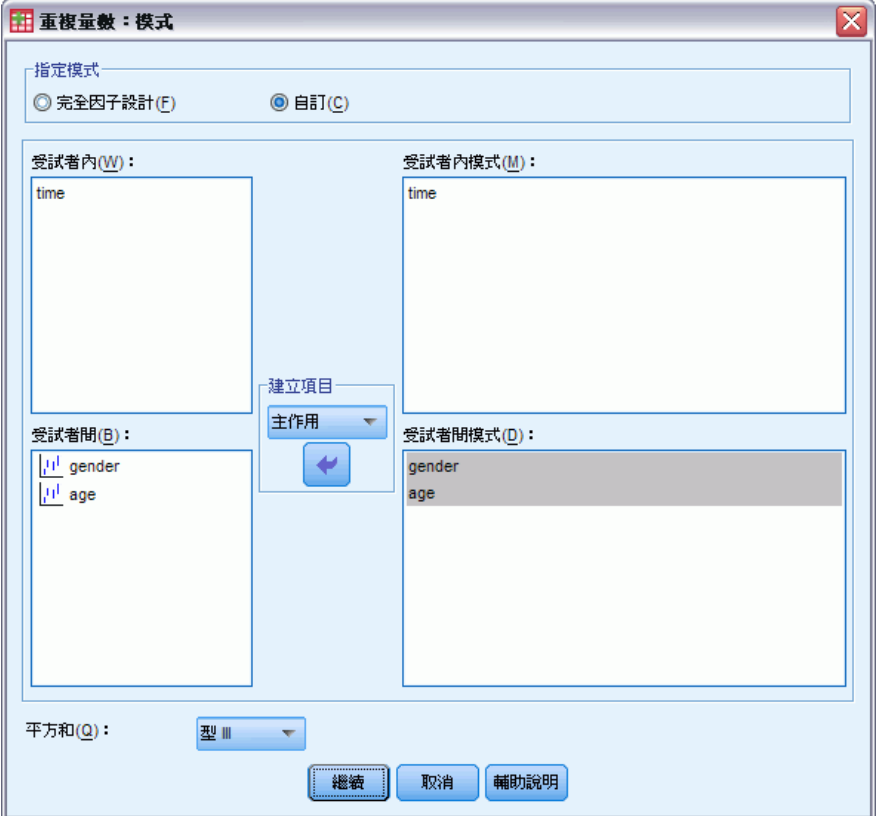

指定模式。完全因子模式包括所有因子主效果、所有共變數主效果、以及所有因子對因 子交互作用。但卻不包含共變量的交互作用。若要只指定交互作用子集,或指定不同共 變量之因子的交互作用,請選擇「自訂」。但是您必須指出所有會被放入模式的項目。

受試者間。受試者間因子與共變量均會列出。

模式。 模式端視您的資料性質而定。當您選擇「自訂」以後, 就可以選擇分析欲研究之 受試者內效應和交互作用,還有受試者間效應和交互作用。

平方和。這種方法可以計算受試者間模式的平方和。對於不含遺漏值的平衡或不平衡受 試者間模式而言,類型 III 平方和法是最常用的方法。

### <span id="page-28-0"></span>建立效果項

對所選擇的因子和共變量而言:

交互作用。 建立所有選定變數的最高階交互作用項。此為預設值。

主效果。 為每個選擇的變數,建立主效果。

完全二因子。為所選的變數,建立所有可能的二因子交互作用。

完全三因子。為所選的變數,建立所有可能的三因子交互作用。

完全四因子。為所選的變數,建立所有可能的四因子交互作用。

完全五因子。為所選的變數,建立所有可能的五因子交互作用。

### 平方和

對於此種模式,您可以選擇一種平方和。其中,類型 III 最常使用,也是預設值。

類型 I。 這個方法也稱為平方和方法的階層式分解。模式中的每一項都只能針對它 的前一項加以調整。類型 I 平方和常用於下列情形:

- 在平衡的 ANOVA 模式中,任何主效應都應在任何第一階交互作用效應之前指定,而 任何第一階交互作用效應都需在任何第二階交互作用效應之前指定,然後依此類推。
- 在多項式迴歸模式中, 您必須在指定較高階項之前, 先指定較低階項。
- 在純巢狀模式中,第一個指定的效應會套在第二個指定的效應裏,第二個指定的效 應會套在第三個裏,依此類推。(這種巢狀形式只能透過語法來指定)。

類型 II。在已為所有其他「適當」效果調整的模式中,此方法可計算該模式中效果 的平方和。適當的效果是指與所有不包含要檢驗效果的效果相對應的效果。類型 II 平方和方法通常用於:

- 平衡的變異數分析模式。
- 任何只有主因子效果的模式。
- 任何迴歸模式。
- 純巢狀設計(這種巢狀形式能透過語法來指定)。

類型 III。 預設值。這個方法是用來計算設計中某個效應的平方和,此乃其他效應 (不 包含該效應) 和與任何包含它的效應 (如果有的話) 正交調整後的平方和。類型 III 平 方和的主要優點在於:只要估計的一般形式保持不變,它們在儲存格次數方面就是不變 的。所以一般認為,這個平方和類型對於沒有遺漏儲存格的不平衡模式而言,是相當 好用的。在沒有遺漏儲存格的因子設計中,這個方法等於是「Yates 加權平方和」的 技術。類型 III 平方和方法通常用於:

- 任何類型 I 和類型 II 中列出的模式。
- 任何沒有空儲存格的平衡 (或不平衡) 模式。

**類型 IV。** 此方法是為了遺漏儲存格的狀況設計的。對於設計中的任何效果 F, 如果 任何其他效果中不包含 F,則類型 IV = 類型 III = 類型 II。當其他效果中包含 F 時,類型 IV 會將在 F 參數之間產生的對比平均的分配在所有較高階效果中。類 型 IV 平方和方法通常用於:

- <span id="page-29-0"></span>■ 任何類型 I 和類型 II 中列出的模式。
- 任何有空儲存格的平衡或不平衡模式。

## GLM 重複測度對比

圖表 3-4 「重複測度對比」對話方塊

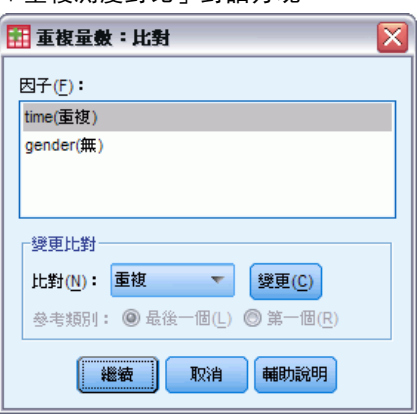

對比是用來檢定受試者間因子水準彼此之間的差異。您可以為模式中的每位受試者間因 子指定對比。對比代表參數的線性組合。

假設檢定是根據虛無假設 LBM=0, 此處 L 是對比係數矩陣, M 是識別矩陣, 其維度 和依變數量相等,而B 是參數向量。如果從「重複測度選項」對話方塊選擇「轉換矩 陣」,螢幕上就會顯示這個轉換矩陣。例如,如果有四個依變數、四個水準的受試者 內因子和多項式對比 (預設值,當作受試者內因子),則 M 矩陣將是 (0.5 0.5 0.5 0.5)'。指定了對比之後,即會建立 L 矩陣,使得行跟符合對比的受試者間因子互 相對應。剩餘的行會被調整,不然無法估計 L 矩陣。

可供您使用的對比包括離差、簡單、差分、Helmert、重複和多項式。對於離差和簡 單對比而言,您可以選擇是否讓參考類別變成第一個 (或最後一個) 類別。

除了「無」以外的對比都必須選譯受試者內因子。

### 對比類型

離差。 比較每個水準的平均數 (除了參考類別) 跟所有水準的平均數 (總平均)。 因子水準以任何一種方式排列都可以。

簡單。 比較每個水準的平均數與指定水準的平均數。這類對比在有控制組時相當有用。 您可以選擇第一個或最後一個類別當做參考。

差分。 比較每個水準的平均數 (除了第一個) 與先前水準的平均數。(這種對比有 時候稱為反 Helmert 對比)。

Helmert。 比較每個因子水準的平均數 (除了最後一個) 與隨後水準的平均數。

重複。 比較每個水準的平均數 (除了最後一個) 與隨後水準的平均數。

多項式。 比較線性效應、二次效應、三次效應,依此類推。第一自由度包含所有類別的 線性效應;第二自由度包含二次效應;依此類推。這些對比常用來估計多項式趨勢。

# <span id="page-30-0"></span>GLM 重複測度剖面圖

圖表 3-5 「重複測度剖面圖」對話方塊

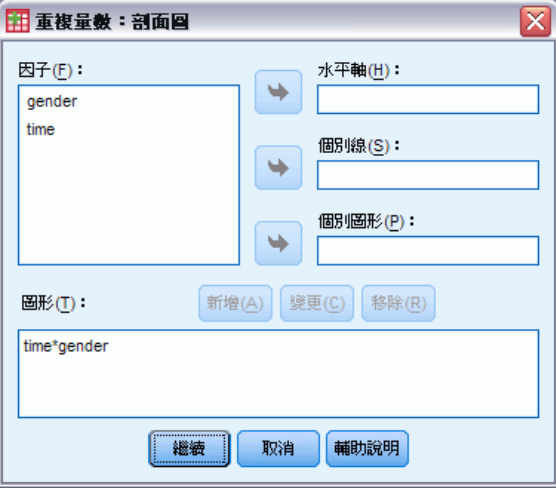

在比較模式中的邊際平均數時,剖面圖 (交互作用圖) 非常有用。剖面圖是線形圖,其 上的每個點表示某個因子水準上依變數的估計邊際平均數。第二個因子的水準可用於產 生個別線條。第三個因子中的每個水準可用於建立個別圖形。所有因子均可供圖形使 用。可針對每個依變數建立剖面圖。受試者間因子與受試者內因子均可用於剖面圖中。

一個因子的剖面圖會顯示是否要跨水準增加或減少估計邊際平均數。對於兩個以 上的因子,平行線表示因子間沒有任何交互作用,這表示您可以僅調查某個因子的水 準。非平行線表示交互作用。

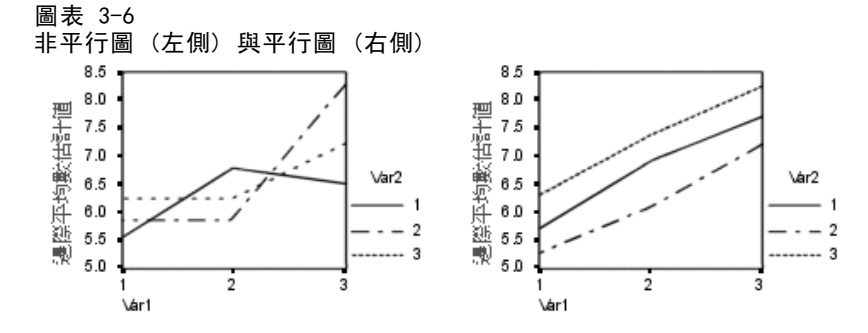

在藉由選取水平軸的因子及 (選擇性) 個別線與個別圖來指定圖形之後,必須將該 圖形新增至「圖形」清單中。

## <span id="page-31-0"></span>GLM 重複測度 Post Hoc 比較

圖表 3-7 「觀察平均數的重複測度 Post Hoc 多重比較」對話方塊

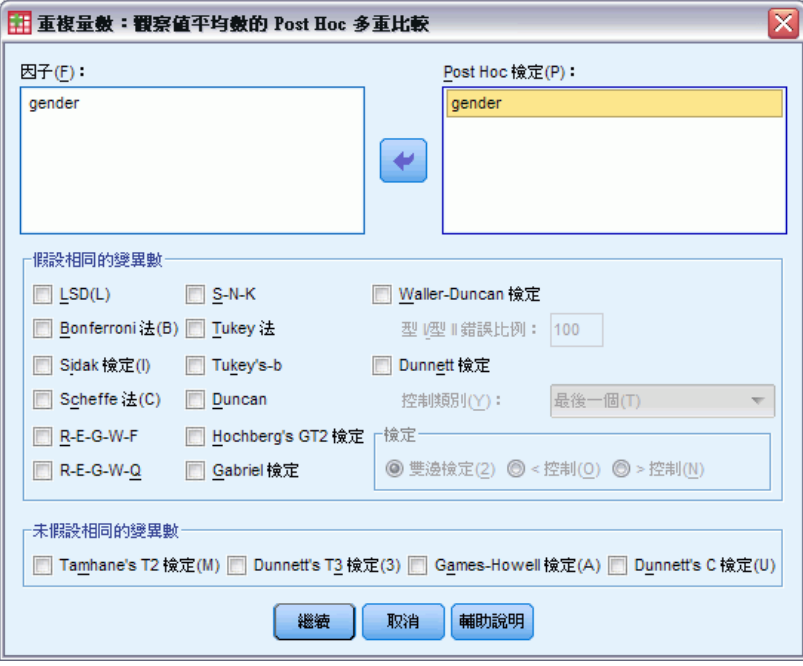

Post Hoc 多重比較檢定。一旦您判斷平均數之間的確存有差異之後, post hoc 全距檢 定和成對多重比較便可以決定到底是哪些平均數不一樣。比較會根據未調整的值來進 行。如果沒有受試者間因子,則無法使用者些檢定,而且會針對跨受試者內因子水準的 平均來執行 post hoc 多重比較檢定。

Bonferroni 與 Tukey's 最誠實顯著性差異常用於多重比較檢定。Bonferroni 檢 定 (以 Student's t 統計量為依據) 會調整產生多重比較之因子的觀察顯著水準。 Sidak's t 檢定也會調整顯著水準,並提供較 Bonferroni 檢定更嚴謹的界限。 Tukey's 最誠實顯著性差異檢定會使用 Studentized 範圍統計量,來進行群組間的 所有成對比較,並將實驗誤差比設定為所有成對比較集合的誤差比。檢定大量的成對 平均數時,Tukey's 最誠實顯著性差異檢定會較 Bonferroni 檢定的功能更強大。 對於少量的配對而言,Bonferroni 的功能較為強大。

Hochberg's GT2類似於 Tukey's 最誠實顯著性差異檢定, 但是會使用 Studentized 最大模數。一般來說, Tukey's 的功能較為強大。Gabriel's 成對比較檢定也會使用 Studentized 最大模數,而且在儲存格大小不相等時,其功能通常較 Hochberg's GT2 的強大。當儲存格大小有相當大的不同時,Gabriel's 檢定可能會變成不拘泥形式的。

Dunnett's 成對多重比較檢定會根據單一控制平均數來比較一組處理。最後一個 類別是預設的控制類別。當然您也可以改用第一個類別。您也可以選擇雙邊或單邊檢 定。若要檢定因子之任意水準 (控制類別除外) 上的平均數不等於控制類別上的平均 數,可使用雙邊檢定。若要檢定因子之任意水準上的平均數小於控制類別上的平均 數,可選取「< 控制」。同樣的,若要檢定因子之任意水準上的平均數是否大於控制 類別的平均數,也可選取「> 控制」。

<span id="page-32-0"></span>Ryan、Einot、Gabriel 及 Welsch (R-E-G-W) 發展出兩個多重細分全距檢定。多重細 分程序會先檢定所有平均數是否相等。若所有平均數並非相等,則會針對相等性來檢定 平均數的子集。R-E-G-W F 是以 F 檢定為依據, 而 R-E-G-W Q 是以 Studentized 全距 為依據。這些檢定會較 Duncan's 多重全距檢定和 Student-Newman-Keuls (亦為多重 細分程序) 的功能更為強大,但是不建議您針對儲存格大小不相等的情況使用他們。

當變異數不相等時,可使用 Tamhane's T2 (以 t 檢定為依據的保存成對比較檢 定)、Dunnett's T3 (以 Studentized 最大模數為依據的成對比較檢定)、Games-Howell 成對比較檢定(有時是形式不拘的)或 Dunnett's C (以 Studentized 全距為依據的 成對比較檢定)。

Duncan's 多重全距檢定、Student-Newman-Keuls (S-N-K) 及 Tukey's b 均為全 距檢定,可排列組別平均數的等級,並計算全距值。這些檢定的使用頻率不會像先前 討論的檢定一樣頻繁。

Waller-Duncan t 檢定會使用 Bayesian 方法。當樣本大小不相等時,這個全距會 檢定樣本大小的調和平均數。

Scheffé 檢定之顯著水準的設計目的是允許所有要檢定之群組平均數的所有可能線性 組合,而不只是此功能中可用的成對比較。結果是 Scheffé 檢定會較其他檢定更能保 存,這表示需要顯著的平均數間較大差異。

最大的顯著差異 (LSD) 成對多重比較檢定相當於所有成對群組間的多重個別 t 檢 定。此檢定的缺點是不會嘗試調整多重比較的觀察顯著水準。

**顯示的檢定。**會針對 LSD、Sidak、Bonferroni、Games-Howell、Tamhane's T2 與 T3、Dunnett's C 及 Dunnett's T3 提供成對比較。會針對 S-N-K、Tukey's b、 Duncan、R-E-G-W F、R-E-G-W Q 及 Waller 提供全距檢定的同質性子集。Tukey's 誠 實顯著性差異檢定、Hochberg's GT2、Gabriel's 檢定及 Scheffé's 檢定同時 為多重比較檢定與全距檢定。

### GLM 重複測度儲存

圖表 3-8

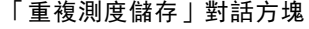

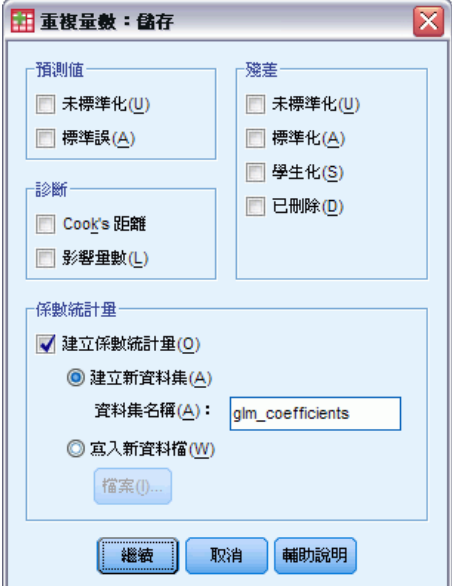

您可以把由模式、殘差和相關量數所預測出來的值存成「資料編輯程式」中的新變 數。這種變數可以用來檢驗資料的假設。若要把數值存起來以供別的 IBM® SPSS® Statistics 作業階段使用,就必須儲存目前的資料檔。

預測值。 模式為每個觀察值所預測出來的數值。

- 未標準化。 模式所預測的依變數數值。
- 標準誤。 估計依變數平均值的標準差, 它是為與自變數有相同數值的觀察值而 進行的估計。

診斷。 此測量可以找出包含自變數異常組合值的觀察值,還有可能對模式有重大影響的 觀察值。可用量數包括 Cook's 距離和未置中的影響量數。

- Cook's 距離。 若自迴歸係數計算中排除特定觀察值,則其會測量所有觀察值的殘 差變更程度。若 Cook's D 較大,則表示自迴歸統計量計算中排除某觀察值已足 以造成係數變更。
- 影響量數。未置中的影響量數。模式適合度中之每個觀察值的相對影響。

**殘差。** 未標準化的殘差是依變數跟模式預測值相減後, 產生出來的實際值。您也可 以使用標準化殘差、Studentized 殘差和已刪除殘差。

- 未標準化。 觀察值和模式所預測的數值之間的差異。
- 標準化。 殘差除以其標準差的估計值。標準化殘差(也稱為 Pearson 殘差)的平均 數為 0,標準差為 1。
- Studentized。 殘差會根據自變數的平均數到自變數中每個觀察值的數值之距離除以 隨其觀察值類型變化之標準差的估計值。
- 刪除。從迴歸係數計算中排除之觀察值的殘差。其為依變數值與己調整預測值間 的差異。

係數統計量。 將參數估計值的變異數共變異數矩陣儲存到資料集或資料檔中。對於每 個依變數而言,資料檔中會有一列參數估計值、一列 t 統計量的顯著性值 (跟參數 估計值相對應),及一列殘差自由度。對於多變量模式而言,每個依變數都有類似的 列。您可以在其他需要讀取矩陣檔案的程序中使用這個矩陣資料。資料集可供同一階 段作業中之後續的作業使用,但是不會儲存為檔案,除非特別在階段作業結束之前儲 存。資料集名稱必需符合變數命名規則。

### <span id="page-34-0"></span>GLM 重複測度選項 圖表 3-9

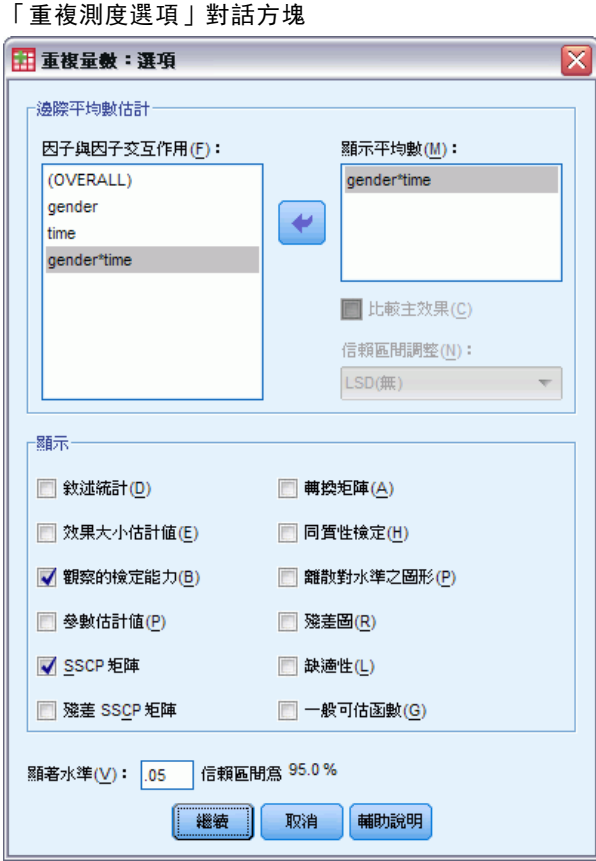

您從這個對話方塊中取得選用性的統計量。統計量是根據固定效應的模式算出來的。

**邊際平均數估計。** 選擇因子和交互作用, 以便估計儲存格中母群的邊際平均數。這些平 均數會根據共變量調整 (如果有的話)。您可以選擇受試者內和受試者間兩種因子。

- 比較主效應。 它提供模式中,所有主效應的邊際平均數估計之間,任何未修正的成 對比較 (這個功能適用於受試者間和受試者內因子)。只有從「顯示平均數」清單下 面選擇了主效應之後,才能使用這個選項。
- 信賴區間調整。 您可以選擇最小顯著差異 (LSD)、Bonferroni 法或 Sidak 調整 (對 信賴區間和顯著性而言)。只有在選擇了「比較主效應」之後,才能使用這個選項。

**顯示。**如果選擇「敘述統計」,就會產生觀察平均數、標準差和所有儲存格中每個依變數 的個數。效果項大小估計值會提供所有效應項和所有參數估計值的偏 eta-平方值。Eta-平 方統計量會說明可歸因於某個因子之總變異性比例。當替代假設是根據觀察值設定時, 如果選擇「觀察的檢定能力」,就可以取得檢定冪次。如果選擇「參數估計值」,就以產生 參數估計值、標準誤、 t 檢定、信賴區間和觀察的各檢定能力。該選項可以顯示假設和 誤差 SSCP 矩陣以及殘差 SSCP 矩陣,加上殘差共變異數矩陣的 Bartlett's 球形檢定。

均齊性檢定會在受試者間因子的所有水準組合之間,產生每個依變數的變異數均齊性 Levene 檢定 (而且只針對受試者間因子而言)。此外,均齊性檢定還包括受試者間因 子的所有水準組合之間、所有依變數的共變異數矩陣均齊性 Box's M 檢定。如需檢

<span id="page-35-0"></span>查關於資料的假設,則「離散對水準之圖形」和殘差圖選項會相當有用。如果沒有因 子,這個選項會被停用。選擇「殘差圖」可產生各依變數的觀察值對預測值對標準化殘 差的圖形。這些圖形對於研究變異數相等之類的假設幫助很大。如果選擇「適缺性檢 定」,就可以檢查模式是否已經適當地說明出依變數與自變數之間的關係。一般可估函 數讓您可以根據一般可估計的函數,建立出自訂的假設檢定。所有對比係數矩陣中的 列,都是一般可估計函數的線性組合。

顯著水準。 您也許想調整 post hoc 檢定中所使用的顯著水準, 或者用以建立信賴區間 的信賴水準。所指定的值也會用來計算觀察的檢定能力。當您指定信賴水準時,信賴區 間的相關水準就會顯示在對話方塊中。

### GLM 命令的其他功能

這些功能適用於單變量、多變量或重複測度分析。指令語法語言也可以讓您:

- 在設計中指定巢狀效應 (使用 DESIGN 次指令)。
- 指定效應檢定, 或是效應 (或值) 的線性組合 (使用 TEST 次指令)。
- 指定多重對比 (使用 CONTRAST 次指令)。
- 包含使用者自訂的遺漏值 (使用 MISSING 次指令)。
- 指定 EPS 條件 (使用 CRITERIA 次指令)。
- 建構自訂的 L 矩陣、 M 矩陣或 K 矩陣 (使用 LMATRIX、MMATRIX 和 KMATRIX 次 指令)。
- 為離差或簡單對比指定其中間參考類別(使用 CONTRAST 次指令)。
- 指定多項式對比的矩陣(使用 CONTRAST 次指令)。
- 指定 post hoc 比較的誤差項 (使用 POSTHOC 次指令)。
- 為因子清單中的任何因子(或因子間的交互作用)計算邊際平均數估計(使用 EMMEANS 次指令)。
- 指定暫存變數的名稱 (使用 SAVE 次指令)。
- 建立相關矩陣資料檔 (使用 OUTFILE 次指令)。
- 建立矩陣資料檔, 其内含有來自受試者間 ANOVA 摘要表之統計量 (使用 OUTFILE 次 指令)。
- 將設計矩陣存入新的資料檔 (使用 OUTFILE 次指令)。

如需完整的語法資訊,請參閱《指令語法參考手冊》。
# 變異成份分析

您可以利用混合效應模式的「變異成份」程序,來估計每個隨機效應對依變數之變異 數的貢獻。這個程序特別適用於分割圖、單變量重複量數,和隨機區塊設計之類的混 合模式分析。所以,您可以透過計算「變異成份」,來決定焦點該放在哪裏,才能 降低變異數。

有四種不同的方法可以用來估計變異成份:最小標準二次不偏估計值 (MINQUE)、 變異數分析 (ANOVA)、最大概似估計 (ML)、以及受限最大概似估計 (REML)。方法不 同,規格也就不一樣。

上面這四種方法的預設輸入,都包括變異成份估計值。如果您使用 ML 估計法或 REML 估計法,也會顯示漸近共變數矩陣表。其他可用的輸出包括,針對 ANOVA 估計法的 ANOVA 摘要表和期望平均平方和;以及針對 ML 和 REML 估計法的疊代過程。此外, 「變異成份」程序與「GLM 單變量」程序可完全相容。

「加權最小平方法之權數」可讓您指定一個變數,以便在進行加權分析時,替觀察值 賦予不同的加權,這樣或許可以補償測量值精確度中的變化。

**範例。** 在農業學校中, 以來自不同豬圈的六胎小豬為例, 研究它們在一個月內體重 增加的情形。胎變數是有六個等級的隨機因子。(所研究的六胎是抽取自較大豬胎母 體的隨機樣本)。研究人員發現,體重增加的變異數,應歸因於不同胎別的差異, 而非同一胎內、小豬彼此之間的差異。

資料。 依變數是數值變數。因子是類別的。它們可以是數值或最多八個位元組的字串 值。因子中至少有一個必須是隨機的。也就是說,因子等級必須是可能等級的隨機樣 本。而共變量是與依變數相關的數值變數。

假設。所有的方法都會假設:隨機效應的模式參數都有一個零的平均數,以及有限常數 的變異數,而且彼此互不相關。此外,不同隨機效應的模式參數也是不相關的。

殘差項也有零平均數以及有限的常數變異。它和任何隨機效果的模式參數無關。此 外,不同觀察值的殘差項也被假設為不相關。

然後我們再根據上面的情形假設:那些來自同一等級的隨機因子的觀察值彼此之間有 關連。這個事實讓「變異成份」模式變得跟一般線性模式不一樣。

ANOVA 和 MINQUE 不需要常態假設。它們都是常態假設中穩健到中等的偏差。

反之,ML 和 REML 就會要求模式參數和殘差項必須是常態分配。

相關程序。 在進行變異成份分析之前,請先使用「預檢資料」程序來檢查資料。關於假 設檢定,請使用「GLM 單變量」、「GLM 多變量」和「GLM 重複量數」程序。

#### 若要取得變異成份表

E 從功能表選擇: 分析 > 一般線性模式 > 變異成份...

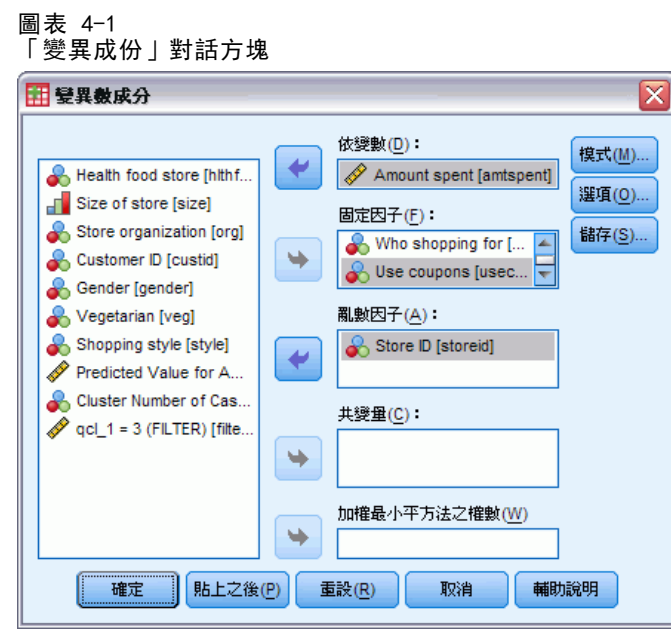

- E 選擇依變數。
- E 為「固定因子」、「隨機因子」和「共變量」,選擇適合您資料的變數。若要指定加權 變數,請使用「加權最小平方法之權數」。

# 變異成份模式

圖表 4-2 「變異成份模式」對話方塊

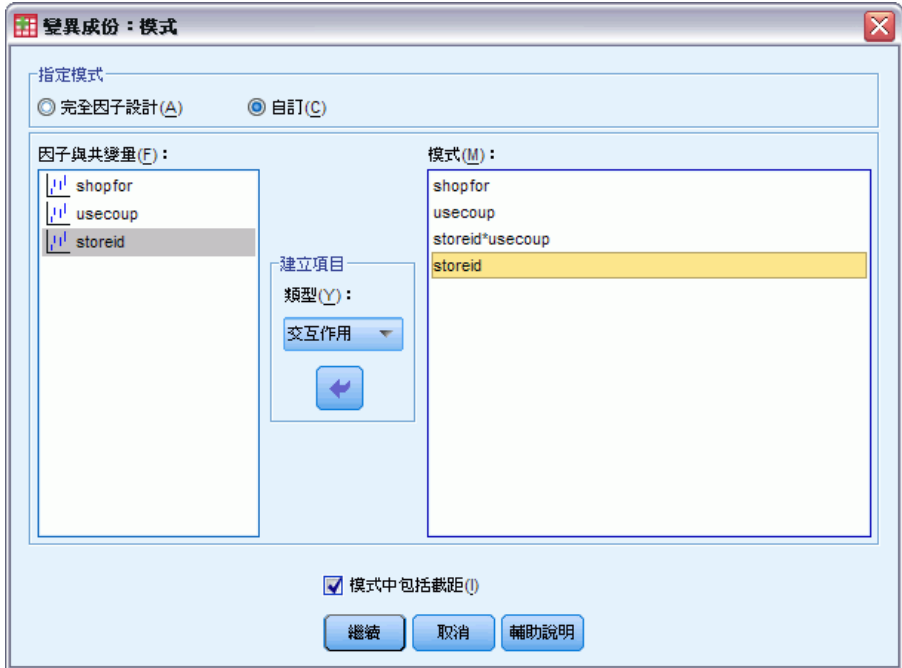

28

指定模式。完全因子模式包括所有因子主效果、所有共變數主效果、以及所有因子對因 子交互作用。但卻不包含共變量的交互作用。若要只指定交互作用子集,或指定不同共 變量之因子的交互作用,請選擇「自訂」。但是您必須指出所有會被放入模式的項目。

因子 & 共變量。因子與共變量均會列出。

模式。模式端視您的資料性質而定。在選擇「自訂」之後,您就可以選擇欲分析之主效 果和交互作用。但是切記,模式必須包含隨機因子才行。

模式中通常會包括葡距。 模式中通常會包括截距。但是如果假設資料會穿過原點的 話,就可以將截距排除在外。

### 建立效果項

對所選擇的因子和共變量而言:

交互作用。 建立所有選定變數的最高階交互作用項。此為預設值。

主效果。 為每個選擇的變數,建立主效果。

完全二因子。為所選的變數,建立所有可能的二因子交互作用。

完全三因子。為所選的變數,建立所有可能的三因子交互作用。

**完全四因子。**為所選的變數,建立所有可能的四因子交互作用。

完全五因子。為所選的變數,建立所有可能的五因子交互作用。

### 變異成份選項

圖表 4-3 「方差成份選項」對話方塊

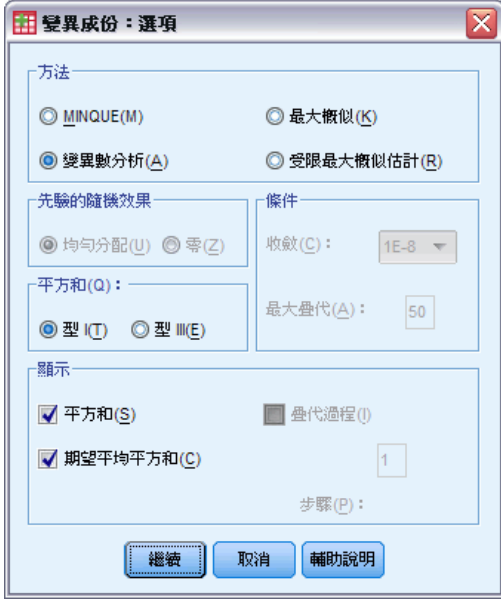

方法。 共有四種方法,您可以選擇其中一種來估計變異成份。

- 章節 4
- MINQUE(最小標準二次不偏估計值)所產生的估計值, 在固定效應方面是不會隨意變 動的。如果資料是常態分配,而且估計值正確的話,這個方法會在所有不偏估計值 之中產生最小變異數。您可以為先驗的隨機效應加權選取其中某個方法。
- ANOVA (變異數分析) 會使用類型 I 或類型 III 平方和, 為每個效應項計算不偏 估計值。有時候,ANOVA 方法會產生負的變異數估計值。如此代表模式錯誤、估 計方法不適當,或者需要更多資料。
- 最大概似 (ML) 會利用疊代,來產生跟實際觀察資料最一致的估計值。這些估計值 可能會有偏誤。這個方法是漸進常態。ML 和 REML 估計值在轉換之下是不變的。 此法不會將估計固定效應時所用的自由度列入考慮。
- 受限最大概似估計(REML)估計,會因為許多(如果不是全部的話)觀察值的平衡資料 而降低其 ANOVA 估計值。因為這個方法會根據固定效應而調整,所以應該比 ML 估 計法的標準誤小一點。而且,此法會將估計固定效應時所用的自由度列入考慮。

先驗的隨機效應。均勻分配意指所有的隨機效應以及殘差項對觀察值有相同的影響。零架 構跟假設零隨機效應變異數的效果是一樣的。這只適用於 MINQUE 方法。

平方和。類型 I 平方和適用於階層模式,這種模式常用於方差成份著述中。如果您選擇 類型 III 的話 (這是GLM 中的預設值), 那麼就可在「GLM 單變量」中, 使用變異數估計 值來做為類型 III 平方和的假設檢定。這只適用於 ANOVA 方法。

條件。 你可以指定收斂準則和最大疊代數。只適用於 ML 或 REML 方法。

顯示。對於 ANOVA 方法,您可以選擇是否要顯示平方和與期望平均平方和。如果您選擇 「最大概似」或「受限最大概似估計」,就可以顯示疊代過程。

#### 平方和 (變異成份)

對於此種模式,您可以選擇一種平方和。其中,類型 III 最常使用,也是預設值。

類型 I。 這個方法也稱為平方和方法的階層式分解。模式中的每一項都只能針對它的前 一項加以調整。類型 I 平方和方法通常用於:

- 在平衡的 ANOVA 模式中,任何主效應都應在任何第一階交互作用效應之前指定,而 任何第一階交互作用效應都需在任何第二階交互作用效應之前指定,然後依此類推。
- 在多項式迴歸模式中, 您必須在指定較高階項之前, 先指定較低階項。
- 在純巢狀模式中,第一個指定的效應會套在第二個指定的效應裏,第二個指定的效 應會套在第三個裏,依此類推。(這種巢狀形式只能透過語法來指定)。

類型 III。 預設值。這個方法是用來計算設計中某個效應的平方和, 此乃其他效應 (不包含該效應) 和與任何包含它的效應 (如果有的話) 正交調整後的平方和。類 型 III 平方和的主要優點在於:只要估計的一般形式保持不變,它們在儲存格次數 方面就是不變的。因此,一般認為此類型對沒有遺漏儲存格的不平衡模式相當有用。 在沒有遺漏儲存格的因子設計中,這個方法等於是「Yates 加權平方和」的技術。類 型 III 平方和方法通常用於:

- 類型 I 中所列的任何模式。
- 任何沒有空儲存格的平衡 (或不平衡) 模式。

變異成份分析

### 變異成份儲存到新檔案

圖表 4-4 「變異成份儲存到新檔案」對話方塊

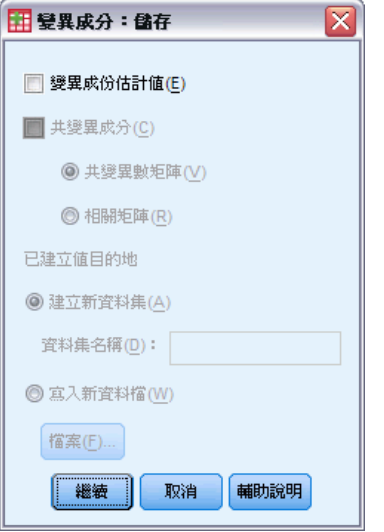

您可以將此程序的部分結果儲存至新的 IBM® SPSS® Statistics 資料檔。

**變異成份估計**值以及估計標記儲存到資料檔或資料集中。這些 可以在計算較多的統計量或是在用來 GLM 程序中進一步的分析中使用。例如,您可 以用它們來計算信賴區間或檢定假設。

共變異成份。將變異數共變異數矩陣或相關矩陣儲存到資料檔或資料集中。只有在已經 指定最大概似或受限最大概似估計之後,您才能使用它。

建立值之目的地。 可以讓您為包含方差成份估計值及/或矩陣的檔案, 指定資料集名稱 或外部檔案名稱。資料集可供同一階段作業中之後續的作業使用,但是不會儲存為檔 案,除非特別在階段作業結束之前儲存。資料集名稱必需符合變數命名規則。

您可以利用 MATRIX 指令,從資料檔中擷取所需要的資料,然後再計算信賴區間或執 行檢定。

### VARCOMP 指令的其他功能

指令語法語言也可以讓您:

- 在設計中指定巢狀效應 (使用 DESIGN 次指令)。
- 包含使用者自訂的遺漏值 (使用 MISSING 次指令)。
- 指定 EPS 條件 (使用 CRITERIA 次指令)。

如需完整的語法資訊,請參閱《指令語法參考手冊》。

# 線性混合模式

「線性混合模式」程序會展開一般線性模式,以使資料能夠展示相關和非常數變異 性。因此,混合線性模式不僅能夠彈性建立資料平均數的模式,還能建立其變異數和 共變異數的模式。

「線性混合模式」程序也是一種彈性工具,能隨著可公式化為混合線性模式的其他模 式做調整。這類模式包括:多水準模式、階層線性模式和隨機係數模式。

範例。 連鎖雜貨店想要研究各種折價券對客戶的消費有什麼影響。以他們的常客為隨機 樣本,追蹤每一位客戶的消費情況,為期 10 週。每一個星期都寄給客戶不同的折價 券。使用「線性混合模式」來估計不同折價券對消費的影響,並根據過去 10 週每位 受試者的重複觀察值來調整相關程度。

方法。 最大概似 (ML) 和受限最大概似 (REML) 估計。

**統計量。** 敘述統計: 包括依變數的樣本大小、平均數和標準差, 以及各種不同因子水準 組合的共變量。因子水準資訊:包括各因子水準的排序值及其次數分配表,以及固定效 應的參數估計值和信賴區間、Wald 檢定和共變異數矩陣參數的信賴區間。您可以使用類 型 I 和類型 III 平方和來評估不同的假設。預設值為類型 III。

資料。 依變數應該是數量的。因子應該是類別的,並且可以有數值或字串值。共變量和 加權變數應該是數量的。受試者和重複變數則可以是任何類型。

假設。假設依變數與固定因子、隨機因子和共變量呈線性相關。固定效應可建立依變數 平均數的模式。隨機效應可建立依變數之共變異數結構的模式。系統將多重隨機效應 視為彼此獨立,並且將為每個效應計算不同的共變異數矩陣;但在相同隨機效應中指 定的模式項次可以彼此關連。重複測度可建立殘差之共變異數結構的模式。也可以假 設依變數是取自於常態分配。

相關程序。在執行分析之前,請先使用「預檢資料」程序來檢查資料。如果您猜想 沒有相關或非常數變異性,則可以使用「GLM 單變量」或「GLM 重複測度」程序。或 者如果隨機效應有變異成分共變異數結構,並且沒有重複測度的話,則您可以使用 「變異成份分析」程序。

#### 若要取得線性混合模式分析

E 從功能表選擇: 分析 > 混合模式 > 線性...

<span id="page-42-0"></span>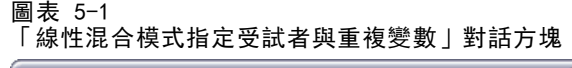

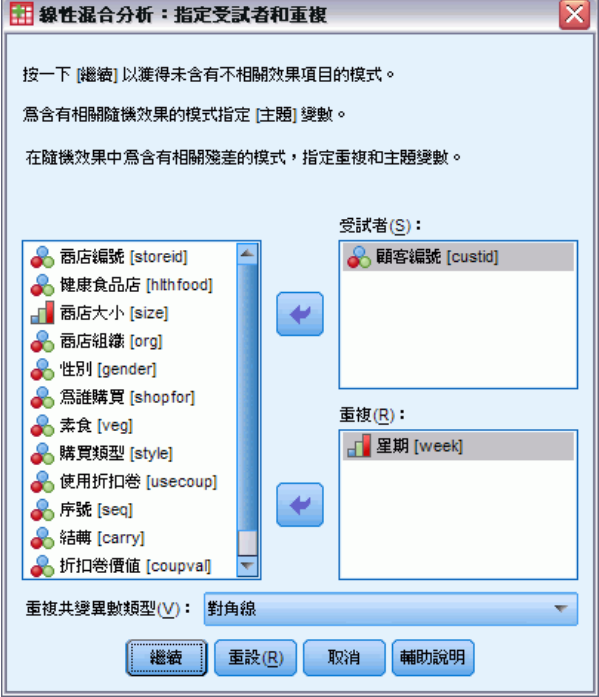

- E 隨意選擇一個或多個受試者變數。
- E 隨意選擇一個或多個重複變數。
- E 隨意選擇殘差共變異數結構。
- E 按一下「繼續」。

圖表 5-2 「線性混合模式」對話方塊

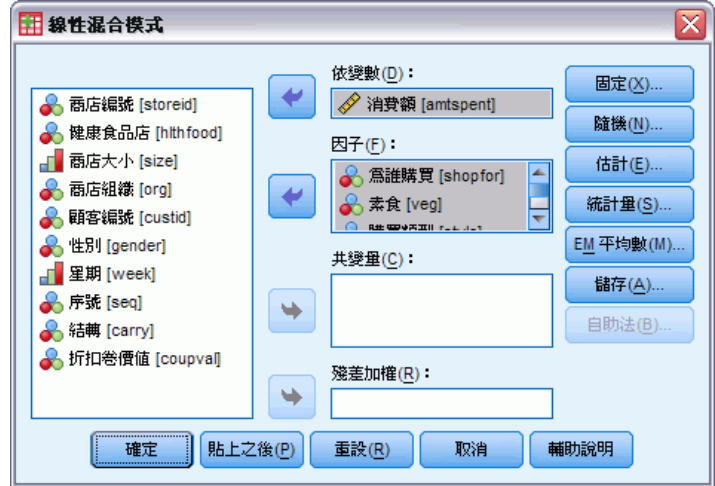

E 選擇依變數。

- ▶ 選擇至少一個因子或共變量。
- ▶ 按一下「固定」或「隨機」,並指定至少一個固定效應或隨機效應模式。 隨意選擇一個加權變數。

### 線性混合模式選擇受試者/重複變數

您可以在這個對話方塊中,選擇定義受試者和重複觀察值的變數,並選擇殘差的共變異 數結構。 請參閱 第 [33](#page-42-0) 頁中的[圖表 5-1](#page-42-0)。

受試者。 受試者是一個觀察單位,並且被視為與其他受試者無關。例如,某個醫療研究 中的病患,其血壓讀數視為與其他病患的血壓讀數無關。當每個受試者有重複測度,並 且您想要為這些觀察值之間的相關建立模式時,定義受試者便變得非常重要。例如,您 可能會預期某個病患在連續看病期間的血壓讀數是相關的。

您也可以根據多重變數的因子水準組合來定義受試者;例如,您可以將性別和年齡 類別指定為受試者變數,以建立超過 65 歲的男性彼此類似,但跟65 歲以下男性和 女性則彼此無關的概念模式。

「受試者」清單中所有的指定變數都被用來定義殘差共變異數結構的受試者。您可以 使用部分所全部變數來定義隨機效應共變異數結構的受試者。

重複。 您可用此清單中的指定變數來識別重複觀察值。例如,單一變數週可識別醫療研 究中 10 週的觀察值, 或合併使用月和天來識別一年中某個時期每天的觀察值。

重複共變異數類型。這可明確指定殘差的共變異數結構。您可使用以下結構:

- 前依變數:第一階
- $AR(1)$
- AR(1): 異質
- $\blacksquare$  ARMA $(1, 1)$
- 複合對稱
- 複合對稱:相關矩陣
- 複合對稱:異質
- 對角形
- 因子分析:第一階
- 因子分析:第一階,異質
- Huynh-Feldt
- 尺度單元
- Toeplitz
- Toeplitz: 異質
- 無結構
- 無結構:相關

[如需詳細資訊,請參閱第 152 頁附錄 B 中的共變異數結構。](#page-161-0)

# 線性混合模式固定效應

#### 圖表 5-3

「線性混合模式:固定效應」對話方塊

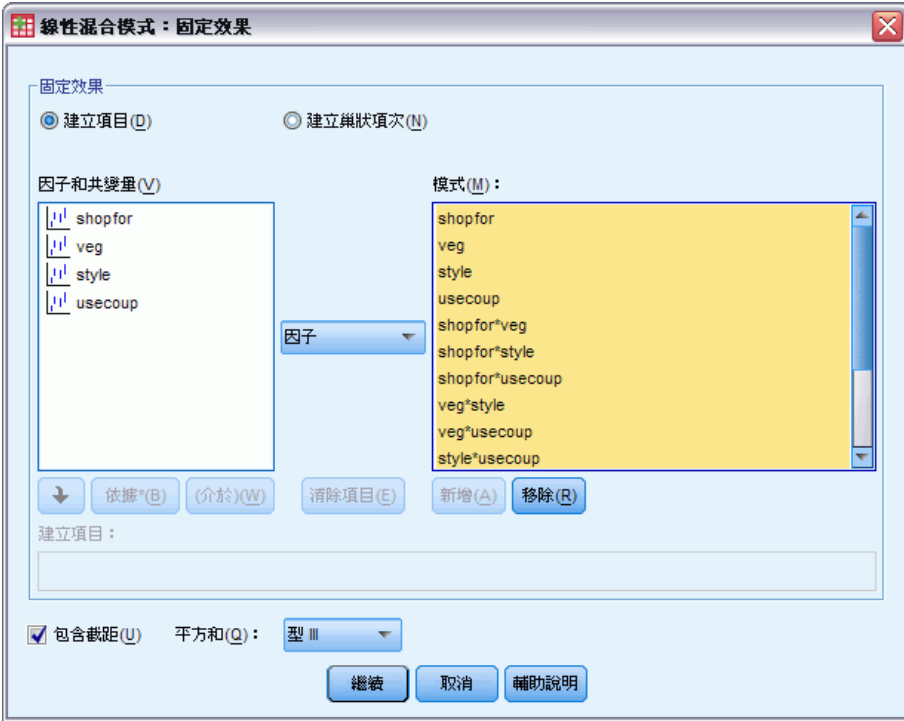

固定效應。 系統沒有預設模式,因此您必須明確地指定固定效應。或者,您可以建立 巢狀或非巢狀的項次。

包含截距。 模式中通常會包括截距,但是如果假設資料會穿過原點的話, 就可以 將截距排除在外。

平方和。 計算平方和之方法。對於不含遺漏儲存格的模式而言, 類型 III 是最常用 的方法。

### 建立非巢狀項次

對所選擇的因子和共變量而言:

因子。 建立選定變數所有可能的交互作用和主效應。此為預設值。

交互作用。 建立所有選定變數的最高階交互作用項。

主效果。 為每個選擇的變數,建立主效果。

完全二因子。為所選的變數,建立所有可能的二因子交互作用。

完全三因子。為所選的變數,建立所有可能的三因子交互作用。

完全四因子。為所選的變數,建立所有可能的四因子交互作用。

完全五因子。為所選的變數,建立所有可能的五因子交互作用。

### 建立巢狀的項次

您可以在這個程序中,為您的模式建立巢狀的項次。通常巢狀項次在建立因子或共變量 效應項的模式時非常有用,但因子或共變量的值不可以與其他因子水準交互作用。例 如,連鎖雜貨店可能會追蹤他們客戶在數個商店位置的消費情況。因為每個客戶通常只 在其中一個地點消費,因此您可以說客戶效果項是巢狀於商店位置效果項內。 此外,您可以包含交互作用項或新增多層巢狀結構到巢狀項次中。

限制。 巢狀項次有下列限制:

- 交互作用內的所有因子都必須是唯一的。因此, 如果 A 是因子, 那麼指定 A\*A 是 無效的。
- 巢狀效應項中的所有因子都必須是唯一的。因此, 如果 A 是因子, 那麼指定 A(A) 是無效的。
- 共變量內不可巢狀效果項。因此,如果 A 是因子,而 X 是共變量,那麼指定  $A(X)$  是無效的。

### 平方和

對於此種模式,您可以選擇一種平方和。其中,類型 III 最常使用,也是預設值。

類型 I。 這個方法也稱為平方和方法的階層式分解。模式中的每一項都只針對它的前一 項來調整。類型 I 平方和常用於下列情形:

- 在平衡的 ANOVA 模式中,任何主效應都應在任何第一階交互作用效應之前指定,而 任何第一階交互作用效應都需在任何第二階交互作用效應之前指定,然後依此類推。
- 在多項式迴歸模式中,您必須在指定較高階項之前,先指定較低階項。
- 在純巢狀模式中, 第一個指定的效應會套在第二個指定的效應裏, 第二個指定的效 應會套在第三個裏,依此類推。(這種巢狀形式只能透過語法來指定)。

類型 III。 預設值。這個方法是用來計算設計中某個效應的平方和,此乃其他效應 (不 包含該效應) 和與任何包含它的效應 (如果有的話) 正交調整後的平方和。類型 III 平 方和的主要優點在於:只要估計的一般形式保持不變,它們在儲存格次數方面就是不變 的。所以一般認為,這個平方和類型對於沒有遺漏儲存格的不平衡模式而言,是相當 好用的。在沒有遺漏儲存格的因子設計中,這個方法等於是「Yates 加權平方和」的 技術。類型 III 平方和方法通常用於:

- 類型 I 中所列的任何模式。
- 任何沒有空儲存格的平衡 (或不平衡) 模式。

線性混合模式

# 線性混合模式隨機效應

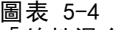

「線性混合模式:隨機效應」對話方塊

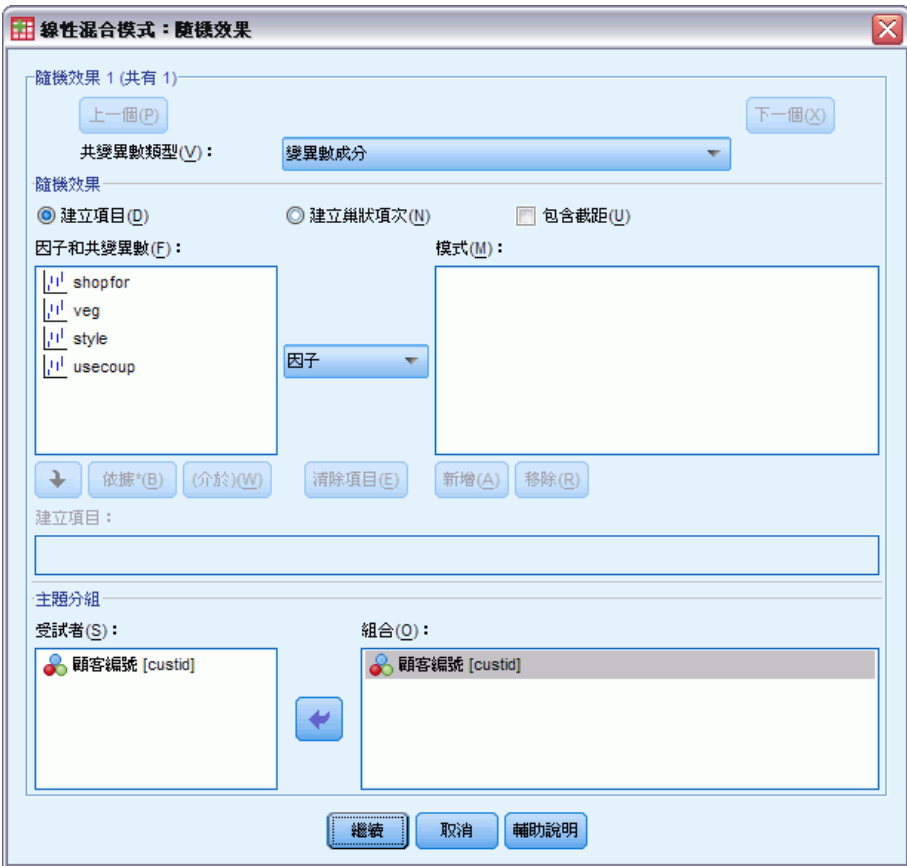

共變異數類型。 此項目能讓您指定隨機效應模式的共變異數結構。並針對每個隨機效應 估計不同的共變異數矩陣。您可使用以下結構:

- 前依變數:第一階
- $AR(1)$
- AR(1): 異質
- $\blacksquare$  ARMA $(1, 1)$
- 複合對稱
- 複合對稱:相關矩陣
- 複合對稱:異質
- 對角形
- 因子分析:第一階
- 因子分析:第一階,異質
- Huynh-Feldt
- 尺度單元

- Toeplitz
- Toeplitz: 異質
- 無結構
- 無結構:相關矩陣
- Variance Components (變異成分)

[如需詳細資訊,請參閱第 152 頁附錄 B 中的共變異數結構。](#page-161-0)

**隨機效應。** 系統沒有預設模式, 因此您必須明確地指定隨機效應。或者, 您可以建立巢 狀或非巢狀的項次。您也可以選擇在隨機效應模式中包含截距項次。

您可指定多重隨機效應模式。在建立第一個模式後,按一下「下一個」以建立下一個 模式。按一下「上一個」以捲動回到現有的模式。系統假設每個隨機效應模式與其他每 個隨機效應模式無關;也就是說,系統將為每個模式計算不同的共變量矩陣。在相同隨 機效應模式中指定的項次可以是相互關聯的。

受試者組別。 此處所列出的變數,是您在「選擇受試者/重複變數」對話方塊中選為受 試者變數的那些變數。選擇部分或所有變數,以定義隨機效應模式的受試者。

# 線性混合模式估計

圖表 5-5 「線性混合模式:估計」對話方塊

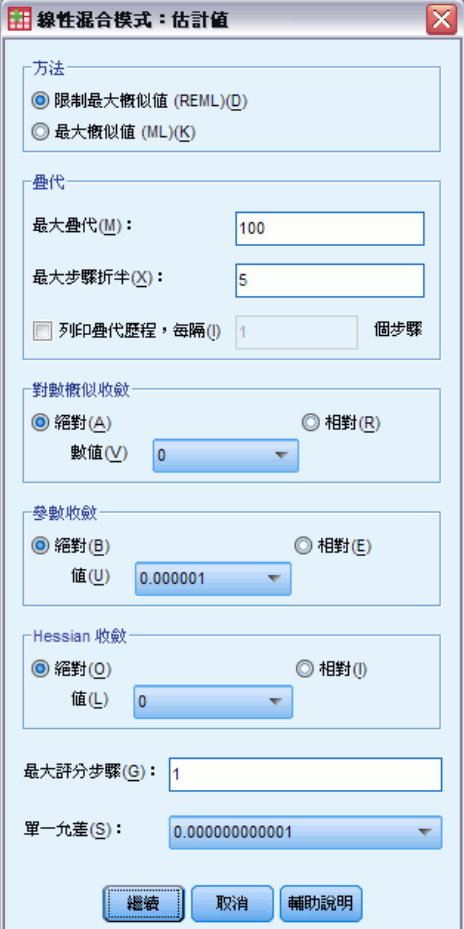

方法。 選擇最大概似或受限最大概似估計。

疊代:

- 最大疊代。 指定一個非負的整數。
- 最大的半階次數。 每次疊代時,步驟大小會因乘以因子 0.5 而減少, 直到對數概似 增加或到達最大半階次數。指定一個正整數。
- 列印每 n 個步驟的疊代歷程。顯示含有每 n 次疊代時對數概似函數值和參數估計值 的表格, 疊代次數由第 0 次疊代開始 (起始估計值)。如果您選擇列印疊代歷程, 則無論 n 的值為何,都一定會列印最後一次疊代。

對數概似收斂。 如果對數概似函數中的絕對變更或相對變更小於指定值(必須為非負數 值),便假設收斂。如果指定了 0,就不會使用這個條件。

**參數收斂條件。** 如果參數估計值中的最大絕對變更或最大相對變更小於指定值(必須為 非負數值),便假設收斂。如果指定了 0,就不會使用這個條件。

Hessian 收斂。 當指定絕對時, 如果以 Hessian 為主的統計量小於指定值, 便假設收 斂。當指定相對時,如果統計量小於指定值與對數概似絕對值的乘積,便假設收斂。 如果指定了 0,就不會使用這個條件。

最大分數步驟。 要求使用 Fisher 分數演算法, 並且疊代次數最大為 n。指定一個 正整數。

奇異性容忍值。 此值是做為檢查單一時的容忍度。指定一個正值。

### 線性混合模式統計量

圖表 5-6

「線性混合模式:統計量」對話方塊

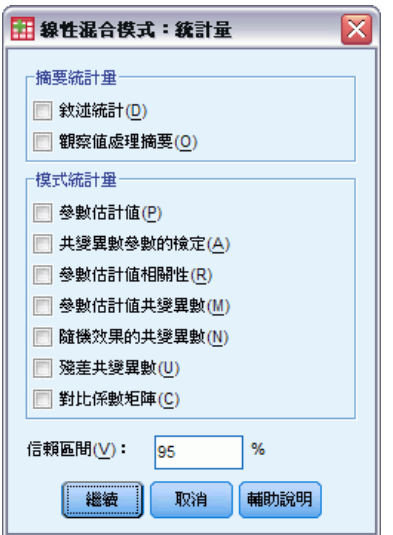

摘要統計量。 可產生下列項目的表格:

- 敘述統計。 顯示依變數和共變量 (如果有指定) 的樣本大小、平均數和標準差。系 統會針對每個不同的因子水準組合顯示這些統計量。
- 觀察值處理摘要。 顯示因子的排序值、重複測度變數、重複測度受試者和隨機 效應受試者及其次數。

模式的統計量。 可產生下列項目的表格:

- 參數估計值。 顯示固定效應和隨機效應參數的估計值及其近似的標準誤。
- 共變異參數的檢定。 顯示共變異參數的漸近標準誤和 Wald 檢定。
- 参数估計值的相關性。 顯示固定效應參數估計值的漸近相關矩陣。
- 参數估計值的共變異數。 顯示固定效應參數估計值的漸近共變異數矩陣。
- 隨機效應的共變異數。 顯示隨機效應的估計共變異數矩陣。只有指定一個以上的 隨機效應時,才能使用這個選項。如果隨機效應有指定受試者變數,那麼便會顯 示共同區塊。
- 殘差的共變異數。 顯示估計的殘差共變異數矩陣。只有當已指定重複變數時,才能 使用這個選項。如果有指定受試者變數,便會顯示共同區塊。
- 對比係數矩陣。 此選項會顯示用於檢定固定效應和自訂假設的可估計函數。

信賴區間。 當有建構信賴區間時才會使用這個值。指定大於等於 0 但小於 100 的 值。預設值為 95。

### 線性混合模式 EM 平均數

圖表 5-7 「線性混合模式:EM 平均數」對話方塊

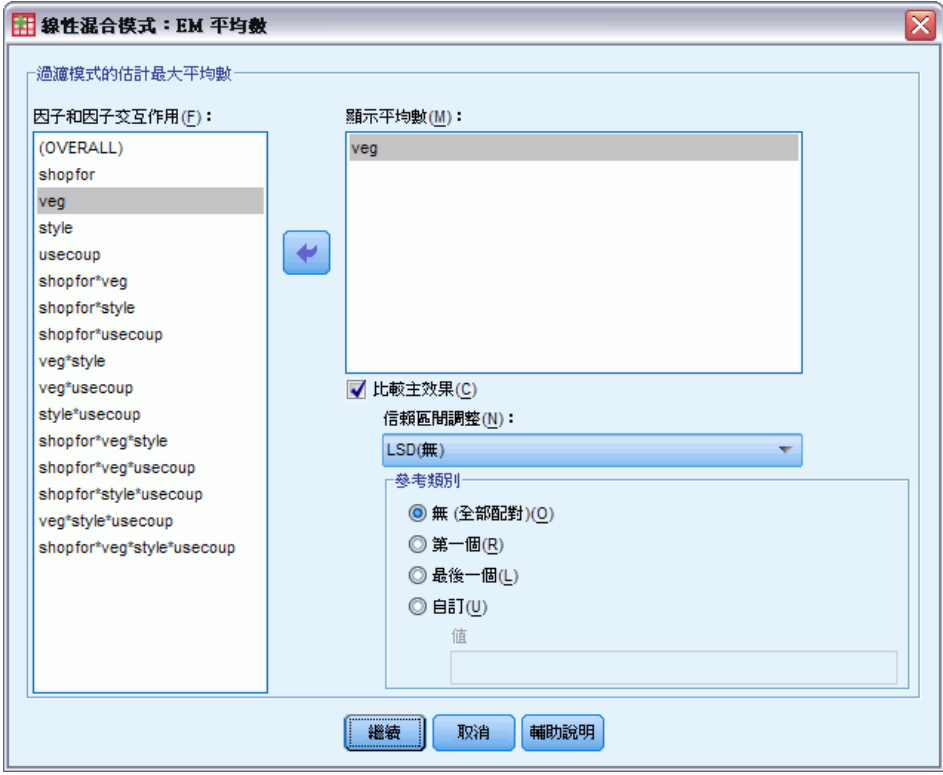

適合模式的邊際平均數估計值。此組別能讓您要求儲存格中依變數之預測模式的邊際 平均數估計值,以及這些依變數對於指定因子的標準誤。此外,您可以要求比較主 效應的因子水準。

- 因子和因子交互作用。 此清單包含「固定」對話方塊中已指定的因子與因子交互作 用,外加 OVERALL 項次。此清單會排除從共變量建立的模式項次。
- 顯示平均數。 程序將計算選至此清單之因子與因子交互作用的邊際平均數估計值。 如果選擇 OVERALL,則會顯示依變數的邊際平均數估計值,並收合所有因子。請 注意,除非已從主要對話方塊的「因子」清單中移除相關變數,否則任何選定因 子或因子交互作用將保持選擇狀態。
- 比較主效應。 此選項能讓您要求選定主效應的成對水準比較。您可以使用「信賴區 間調整」來調整信賴區間及顯著性值以便用來做多重比較。可用的方法包括: LSD (不調整)、Bonferroni 法和 Sidak。最後您可以針對每個因子,選擇要進行比較的 參數類別。如果沒有選擇參數類別,則將建構所有成對比較。您可以選擇第一個、 最後一個或自訂的參數類別 (如果選擇自訂的話,您必須輸入參數類別的值)。

# 線性混合模式儲存

圖表 5-8 -- ...<br>「線性混合模式: 儲存 | 對話方塊

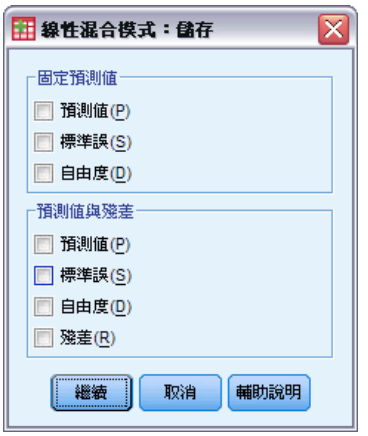

此對話方塊能讓您儲存各種模式的結果至目前工作檔案中。

固定預測值。儲存 與迴歸平均數有關但沒有效應項的變數。

- 預測值。 沒有隨機效應的迴歸平均數。
- 標準誤。 估計值的標準誤。
- 自由度。 與估計值相關的自由度。

預測值 & 殘差。儲存與模式適合值有關的變數。

- **預測值。** 模式適合值。
- 標準誤。 估計值的標準誤。
- 自由度。 與估計值相關的自由度。
- 殘差。 資料值減去預測值。

### MIXED 指令的其他功能

指令語法語言也可以讓您:

- 指定效應檢定, 或是效應 (或值) 的線性組合 (使用 TEST 次指令)。
- 包含使用者自訂的遺漏值 (使用 MISSING 次指令)。
- 計算共變量指定值的邊際平均數估計值(使用 EMMEANS 次指令的 WITH 關鍵字)。
- 比較交互作用的簡單主效應 (使用 EMMEANS 次指令)。

如需完整的語法資訊,請參閱《指令語法參考手冊》。

# 概化線性模式

概化線性模式可產開一般線性模式,使依變數可透過特定的連結函數,與因子和共變 量呈現線性相關。此外,此模式允許依變數具有非常態分配。其涵蓋廣泛使用的統計 模式,例如,常態分配回應值的線性迴歸、二元資料的 Logistic 模式、計數資料的 對數線性模式、區間受限存活資料的互補對數存活函數的對數模式,加上許多透過更 一般模式化的其他統計模式。

範例。 航運公司可以使用概化線性模式將 Poisson 迴歸調整到符合數種在不同時期建 造的船隻損壞個數,而結果模式可以協助判斷何種船隻類型最容易損壞。

汽車保險公司可以使用概化線性模式將 gamma 迴歸調整到符合汽車損壞理賠,而結果模 式可以協助判斷影響理賠金額最鉅的因素。

醫療研究員可以使用概化線性模式將「互補對數存活函數的對數」迴歸調整到符合區間 受限存活資料,以預測某種疾病復發的時間。

資料。 回應可以是尺度、個數、二元或試驗事件。因子假設為類別的。共變量、 尺度加權和偏移假設為尺度。

假設。 觀察值假設為獨立觀察值。

#### 若要取得概化線性模式

從功能表選擇: 分析(A) > 概化線性模式 > 概化線性模式

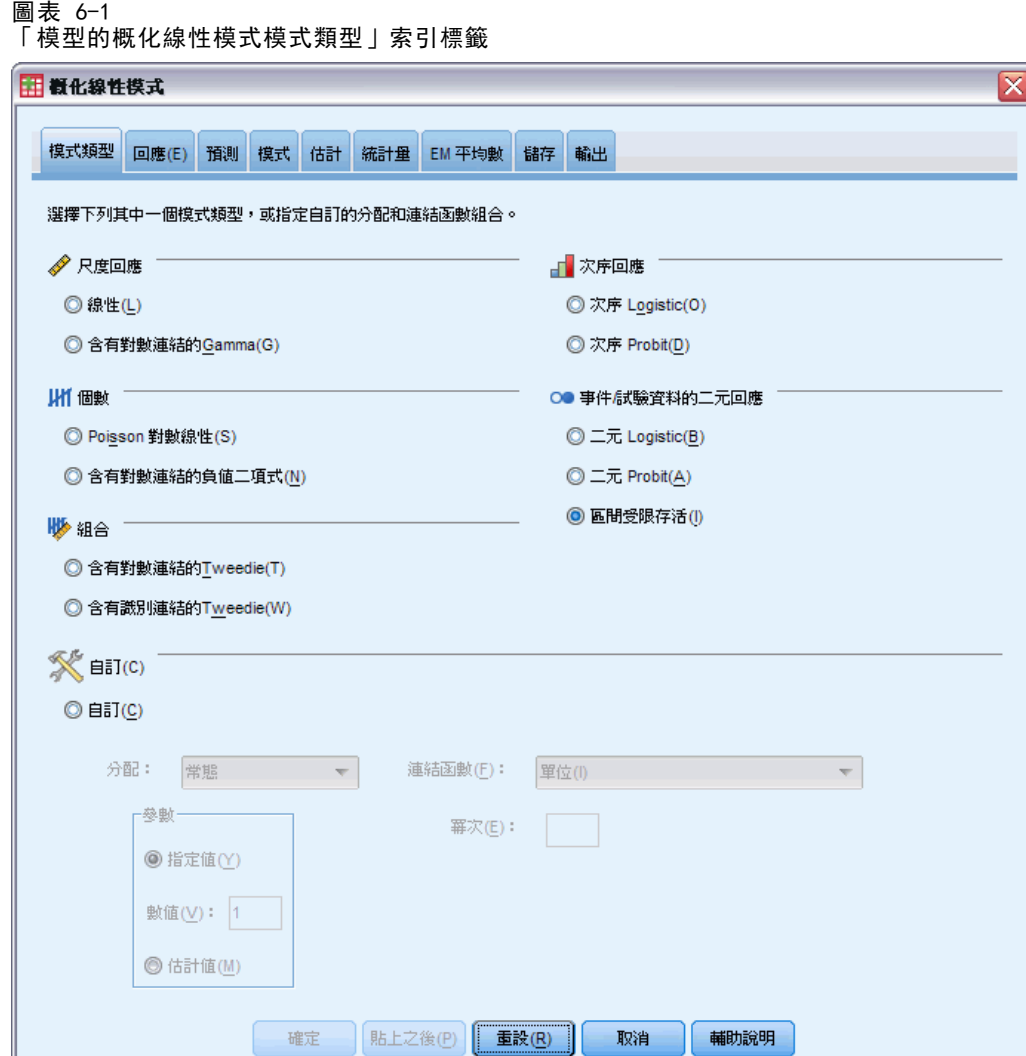

- E 指定分配和連結函數 (請參閱以下內容,了解各種選項的詳細資訊)。
- E 在「[回應](#page-56-0)」索引標籤中,選取一個依變數。
- ▶ 在「[預測值」](#page-58-0)索引標籤中,選取用於預測依變數的因子和共變量。
- ▶ 在「[模式](#page-60-0)」索引標籤中, 指定使用所選因子和共變量的模式效應。

「模式類型」索引標籤可讓您指定模式的分配和連結函數,為依回應類型分類的數 種常見模式提供捷徑。

### 模式類型

IL.

#### 尺度反應值。

- 線性。將分配指定為「常態」,並將連結函數指定為「單元」。
- 含對數連結的 Gamma。將分配指定為「Gamma」, 並將連結函數指定為「對數」。

#### 次序反應值。

- 次序 Logistic。將分配指定為「多項式(次序)」, 並將連結函數指定為「累 積 Logit」。
- 次序 Probit。將分配指定為「多項式(次序)」, 並將連結函數指定為「累積 Probit」。

#### 個數。

- Poisson 對數線性。將分配指定為「Poisson」, 並將連結函數指定為「對數」。
- 含對數連結的負二項式。將分配指定為「負二項式」(輔助參數的值為 1), 並將連結 函數指定為「對數」。若要使程序估計輔助參數的值,請指定含有「負二項式分 配」的自訂模式,並在「參數」組別中選擇估計值。

#### 二元反應值或事件/試驗資料。

- 二元 Logistic。將分配指定為「二項式」,並將連結函數指定為「Logit」。
- 二元 Probit。將分配指定為「二項式」, 並將連結函數指定為「Probit」。
- 區間受限存活。將分配指定為「二項式」,並將連結函數指定為「互補對數存活函 數的對數」。

#### 混合。

- 含有對數連結的 Tweedie。將分配指定為「Tweedie」, 並將連結函數指定為「對 數」。
- 含有單元連結的 Tweedie。將分配指定為「Tweedie」,並將連結函數指定為「單 元」。

自訂。指定您自己的分配與連結函數組合。

#### 分配

本節說明依變數的分配。指定非常態分配與非識別連結函數的能力,對於在一般線性 模式改善概化線性模型而言是必備的。可能的分配連結函數組合有很多,且其中有好 幾個都適用於指定的任何資料集,因此您的選擇可遵循先期提出的理論考量,或看起 來最適合的組合。

- 二項式。 此分配唯有變數代表二元反應或事件個數時才合適。
- Gamma 參數。 此分配適用於具有正值尺度的變數且偏向較大正數值的變數。若資料 值小於或等於零或遺漏,則不會在分析中使用對應觀察值。
- 逆 Gaussian。 此分配適用於具有正值尺度的變數且偏向較大正數值的變數。若資料 值小於或等於零或遺漏,則不會在分析中使用對應觀察值。
- 負二項式。 此分配可視為觀察 k 成功所需的試驗次數, 且適用於具有非負整數值的 變數。若資料值非整數、小於零或遺漏,則不會在分析中使用對應觀察值。負二項 式分配輔助參數的值可以是大於或等於 0 的任何數字; 您可將其設定為固定值, 或 讓程序估計此值。輔助參數設為 0 時,使用此分配等同於使用 Poisson 分配。

- 常態。 此分配適用於值呈對稱、約於中央(平均數)值呈鐘型分佈的尺度變數。依 變數必須為數值。
- Poisson。 此分配可視為在固定時間內所需事件的發生次數, 且適用於具有非負整數 值的變數。若資料值非整數、小於零或遺漏,則不會在分析中使用對應觀察值。
- Tweedie。 此分配適用於可以 gamma 分配的 Poisson 混合表示的變數; 此分配「混 合」的意思是說,其結合了連續 (如非負實值) 與離散分配 (單一值上的正機率 量,0) 的特性。依變數必須為數值,且資料值大於或等於零。若資料值小於零或 遺漏,則不會在分析中使用對應觀察值。Tweedie 分配的固定值可以是任何大於 1 且小於 2 的數字。
- 多項式。 此分配適用於表示次序反應值的變數。依變數可以是數值或字串,且必 須至少具備兩個相異的有效資料值。

#### 連結函數

連結函數是允許模式估計的依變數轉換。您可以使用的函數如下:

- 單位。f(x)=x。依變數不會進行轉換。此連結可以和任何分配一起使用。
- 互補對數存活函數的對數。f(x)=log(-log(1-x))。這僅適用於二項式分配。
- 累積 Cauchit。 $f(x) = \tan(\pi(x 0.5))$ ,套用至每種反應類別的累積機率。這 僅適用於多項式分配。
- 累積互補對數存活函數的對數。f(x)=ln(-ln(1-x)),套用至每種反應類別的累積機 率。這僅適用於多項式分配。
- 累積 Logit。f(x)=ln(x / (1-x)),套用至每種反應類別的累積機率。這僅適用於 多項式分配。
- 累積負對數存活函數的對數。f(x) = ln( ln(x)), 套用至每種反應類別的累積機 率。這僅適用於多項式分配。
- 累積 Probit。f(x)=Φ-1(x), 套用至每種反應類別的累積機率, 其中 Φ-1 是逆標 準常態累積分配函數。這僅適用於多項式分配。
- 對數。 $f(x) = log(x)$ 。此連結可以和任何分配一起使用。
- 對數互補。f(x)=log(1-x)。這僅適用於二項式分配。
- Logit 分析。 $f(x) = log(x / (1-x))$ 。這僅適用於二項式分配。
- 負二項式。 $f(x) = \log(x / (x+k-1))$ , 其中 k 是負值二項式分配的輔助參數。這僅適 用於負值二項式分配。
- 負對數存活函數的對數。f(x) =-1og(-1og(x))。這僅適用於二項式分配。
- **Odds 冪次。**f(x)=[(x/(1-x))<sup>α</sup>-1]/α, 若 α ≠ 0。f(x)=log(x), 若 α=0。α 是 必要的數字規格,且必須是實數。這僅適用於二項式分配。
- Probit.  $f(x)=\Phi^{-1}(x)$ , 其中  $\Phi^{-1}$  是逆標準常態累積分配函數。這僅適用於二項 式分配。
- 冪次。 $f(x)=x^{\alpha}$ , 若  $\alpha \neq 0$ 。 $f(x)=\log(x)$ , 若  $\alpha=0$ 。 $\alpha$  是必要的數字規格, 且必 須是實數。此連結可以和任何分配一起使用。

概化線性模式

# <span id="page-56-0"></span>概化線性模式回應

圖表 6-2

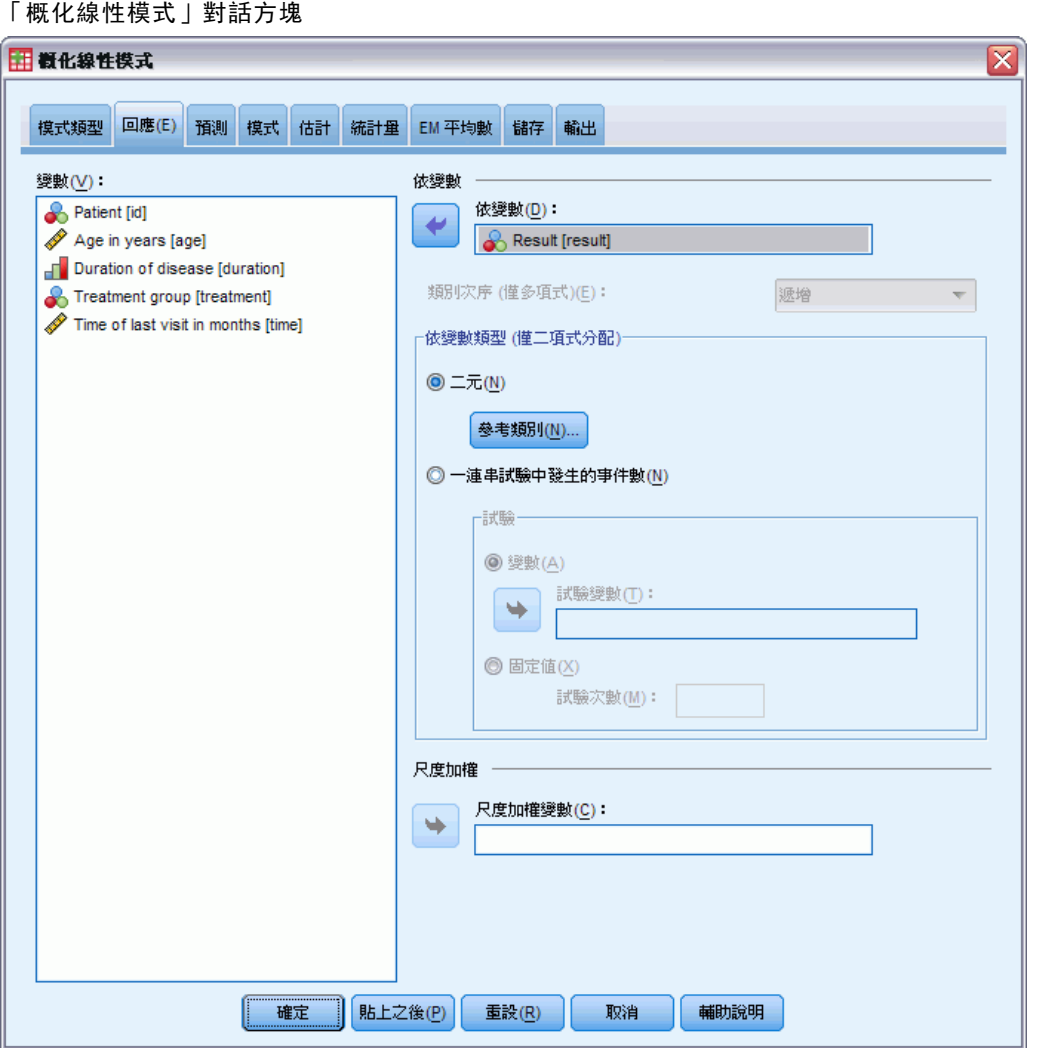

在許多情形下,您只需指定依變數;不過,需要特別注意僅採用兩個值的變數和記錄 試驗中事件的反應值。

- 二元反應值。當依變數僅採用兩個值時,您可以為參數估計指[定參考類別](#page-57-0)。二元 反應變數可以是字串或數字。
- 在一組試驗中發生的事件數。當反應值是在一組試驗中發生的事件數時,依變數即會 包含事件數,而您可以選擇包含試驗數的其他變數。或者,若所有受試者的試驗數 都相同,則或許可使用固定值來指定試驗。試驗數應大於或等於每個觀察值的事 件數。事件應為非負數的整數,而試驗應為正整數。

對於次序多項式模式,您可以指定回應的類別順序:遞增、遞減或資料 (資料順序表示 資料中出現的第一個值會定義第一個類別,最後出現的值會定義最後一個類別)。

<span id="page-57-0"></span>尺度加權。 尺度參數是與回應的變異數有關的估計模式參數。尺度加權是可能依據不 同觀察值而有所不同的已知值。若指定尺度加權變數,則會針對每個觀察值將尺度參 數 (與回應的變異數有關) 除以尺度加權變數。若觀察值的尺度加權值小於或等於零 或遺漏,則此觀察值不會用於分析中。

### 概化線性模式參考類別

圖表 6-3

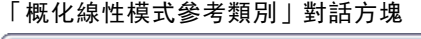

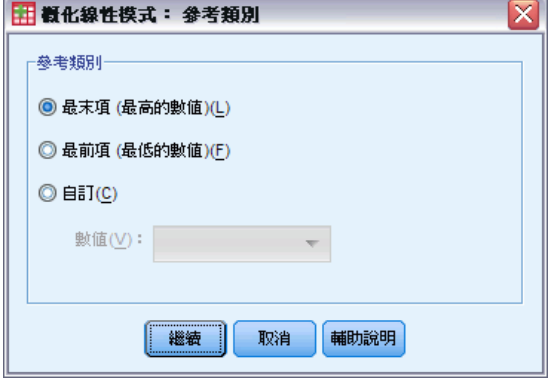

對於二元反應值,您可以為依變數選擇參考類別。這會影響某些輸出 (例如,參數估計值 與儲存的值),但是它不應變更模式適合度。例如,若您的二元反應值採用了值 0 與 1:

- 根據預設,此程序會將最後一個 (最大值的) 類別 (或 1) 設定為參考類別。在此情 形下,模式儲存的機率會估計指定觀察值採用值 0 的機會,而參數估計值則應解 譯為與類別 0 的概似有關。
- 若您將第一個(最小值的)類別(或 0)指定為參數類別,則模式儲存的機率 會估計指定觀察值採用值 1 的機會。
- 若您指定自訂類別且您的變數具有已定義的標記,即可藉由從清單中選擇值來設 定參數類別。當您正在進行指定模式程序,但卻完全不記得特定變數的編碼方 式時,這就非常方便。

# <span id="page-58-0"></span>概化線性模式預測值

圖表 6-4 概化線性模式:「預測值」索引標籤

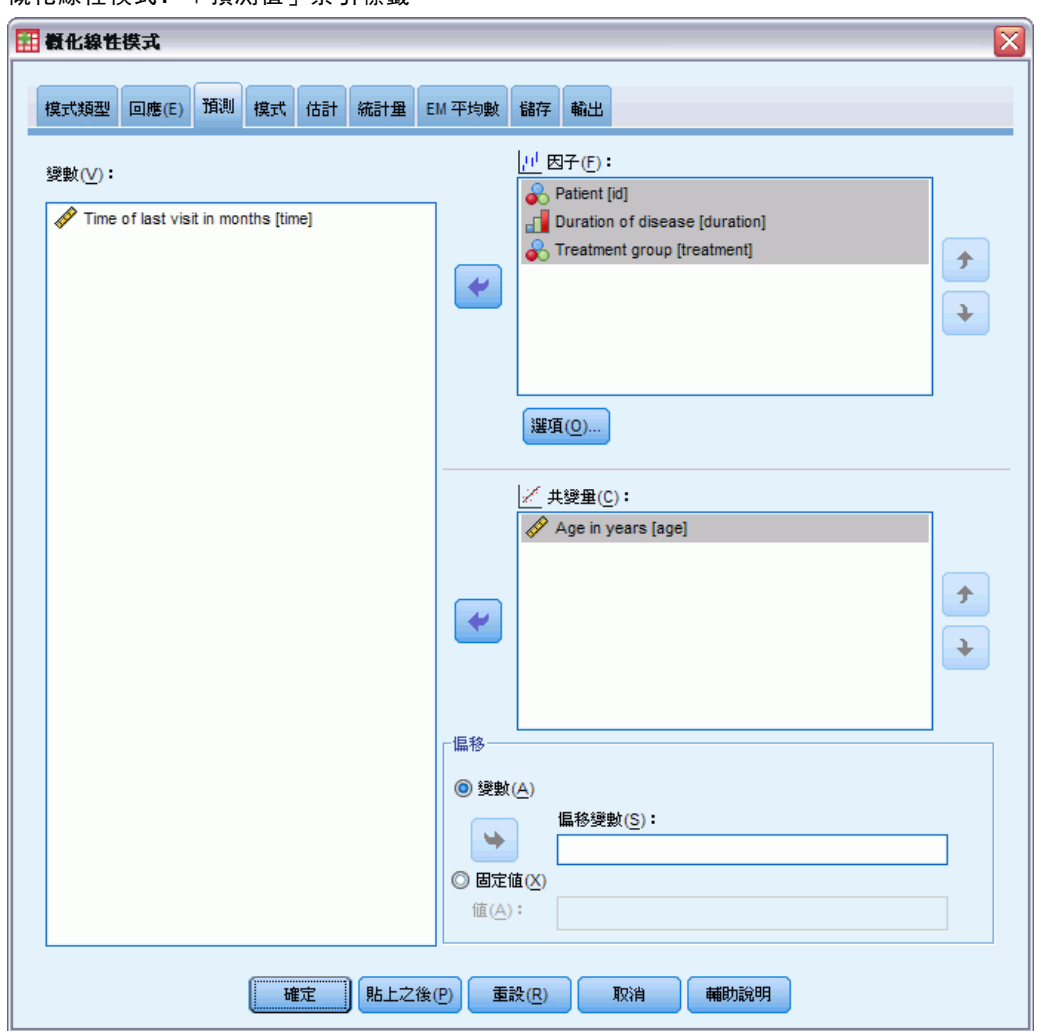

「預測值」索引標籤可讓您指定用於建立模式效果和指定選用偏移的因子與共變量。

因子。因子是類別預測值;它們可以是數字或字串。

共變量。共變量是尺度預測值;它們必須是數字。

注意: 當反應值是具備二元格式的二項式, 此程序即會利用以所選因子和共變量之觀察 值的交叉分類為基礎的子母體,來計算離差和卡方適合度統計量。您應在多次執行程序 時保有一組相同的預測值,以確定會有一致的子母體數量。

偏移。 偏移項次是「結構」預測值。它的係數無法由模式估計,但系統假設其具有數 值 1; 因此偏移的值只會新增至目標的線性預測值。這在 Poisson 迴歸模式中特別有 用,因為每個觀察值暴露於所需事件的水準可能不同。

例如,在建立個別駕駛員的意外事件比率模式時,具有三年經驗並曾於某一意外事件中 出差錯的駕駛員,與具有 25 年經驗並曾於某一意外事件中出差錯的駕駛員間有重要的 差異。如果駕駛員的經驗是以偏置項的方式納入,則可將意外事件數量模式化為含有對 數連結的 Poisson 回應值或負二項式回應。

其他分配組合和連結類型可能需要偏移變數的其他轉換。

### 概化線性模式選項

圖表 6-5 「概化線性模式選項」對話方塊

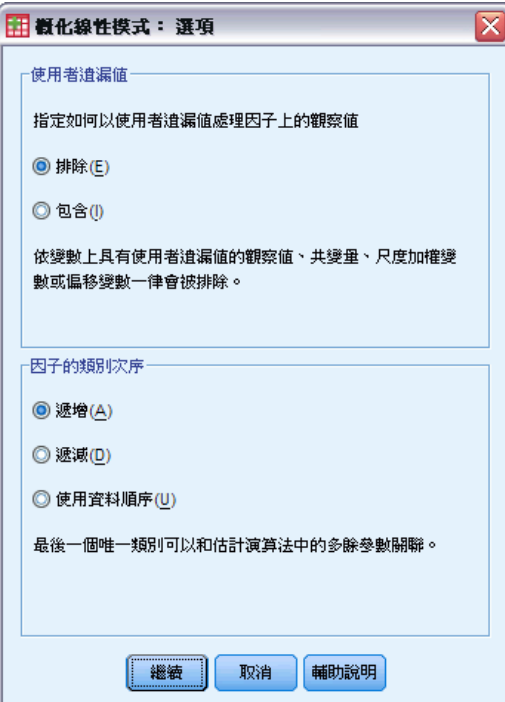

這些選項會套用至「預測值」索引標籤上指定的所有因子。

使用者遺漏值。因子必須具有要納入分析之觀察值的有效值。這些控制可讓您決定是否 要在因子變數中,將使用者遺漏值視為有效值。

類別次序。這會與判斷因子的最後一個水準有關,可能與估計演算法中的多餘參數相關 聯。變更類別次序會變更因子水準效果的值,因為這些參數估計的計算方式會與「最後 一個」水準相關。因子可以下列方式進行排序:從最低到最高值的遞增排序、從最高到 最低值的遞減排序,或者「資料排序」。這表示在資料中遇到的第一個值會定義第一個 類別,而所遇到的最後一個唯一值會定義最後一個類別。

# <span id="page-60-0"></span>「概化線性模式」模式

#### 圖表 6-6

概化線性模式:「模式」索引標籤

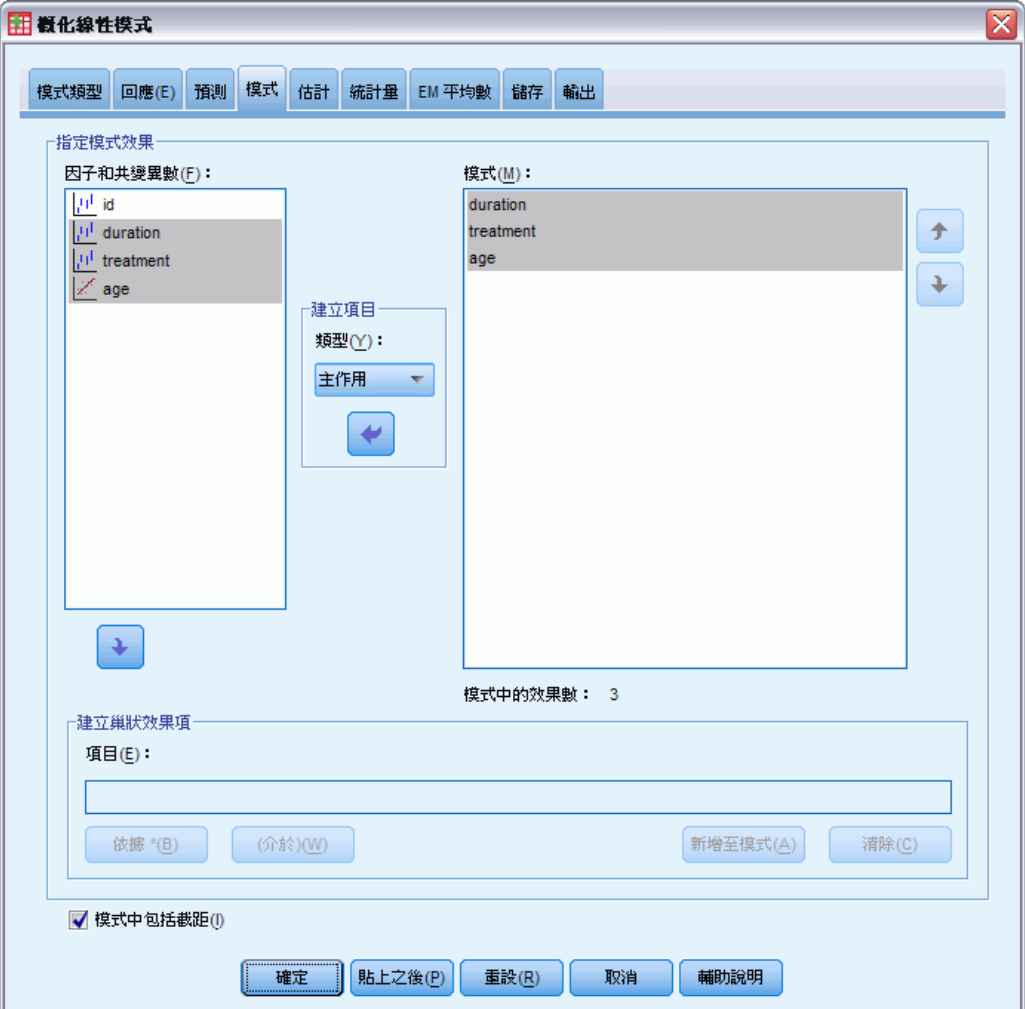

指定模式效應。 預設的模式是僅截距,因此您必須明確指定其他模式效應。或者,您可 以建立巢狀或非巢狀的項次。

### 非巢狀項次

對所選的因子和共變量而言:

主效果。 為每個所選的變數,建立主效果。

交互作用。 建立所有選取變數的最高階交互作用項。

因子。 建立選定變數所有可能的交互作用和主效應。

完全二因子。為所選的變數,建立所有可能的二因子交互作用。

完全三因子。為所選的變數,建立所有可能的三因子交互作用。

完全四因子。為所選的變數,建立所有可能的四因子交互作用。 完全五因子。為所選的變數,建立所有可能的五因子交互作用。

#### 巢狀項次

您可以在這個程序中,為您的模式建立巢狀項次。通常巢狀項次在建立因子或共變量效 果項的模式時非常有用,但因子或共變量的值不可以與其他因子水準交互作用。例如, 連鎖雜貨店可能會追蹤他們客戶在數個商店位置的消費習慣。因為每個客戶通常只在其 中一個地點消費,因此您可以說客戶效果項是巢狀於商店位置效果項內。

此外,您可以包含交互作用項 (例如與相同的共變量有關的多項式項目) 或新增 多層巢狀結構到巢狀項次中。

限制。 巢狀項次有下列限制:

- 交互作用內的所有因子都必須是唯一的。因此,如果 A 是因子, 那麼指定 A\*A 是 無效的。
- 巢狀效果項中的所有因子都必須是唯一的。因此, 如果 A 是因子, 那麼指定 A(A) 是無效的。
- 共變量內不可巢狀效果項。因此, 如果 A 是因子, 而 X 是共變量, 那麼指定 A(X) 是無效的。

**截距。** 模式中通常會包括截距, 但是如果假設資料會穿過原點的話, 就可以將截 距排除在外。

含有多項式次序分配的模式沒有單一截距項目,相反地,相鄰類別之間有定義轉換點 的門檻參數。門檻永遠會包含在模式中。

# 概化線性模式估計

圖表 6-7 概化線性模式:「估計」索引標籤

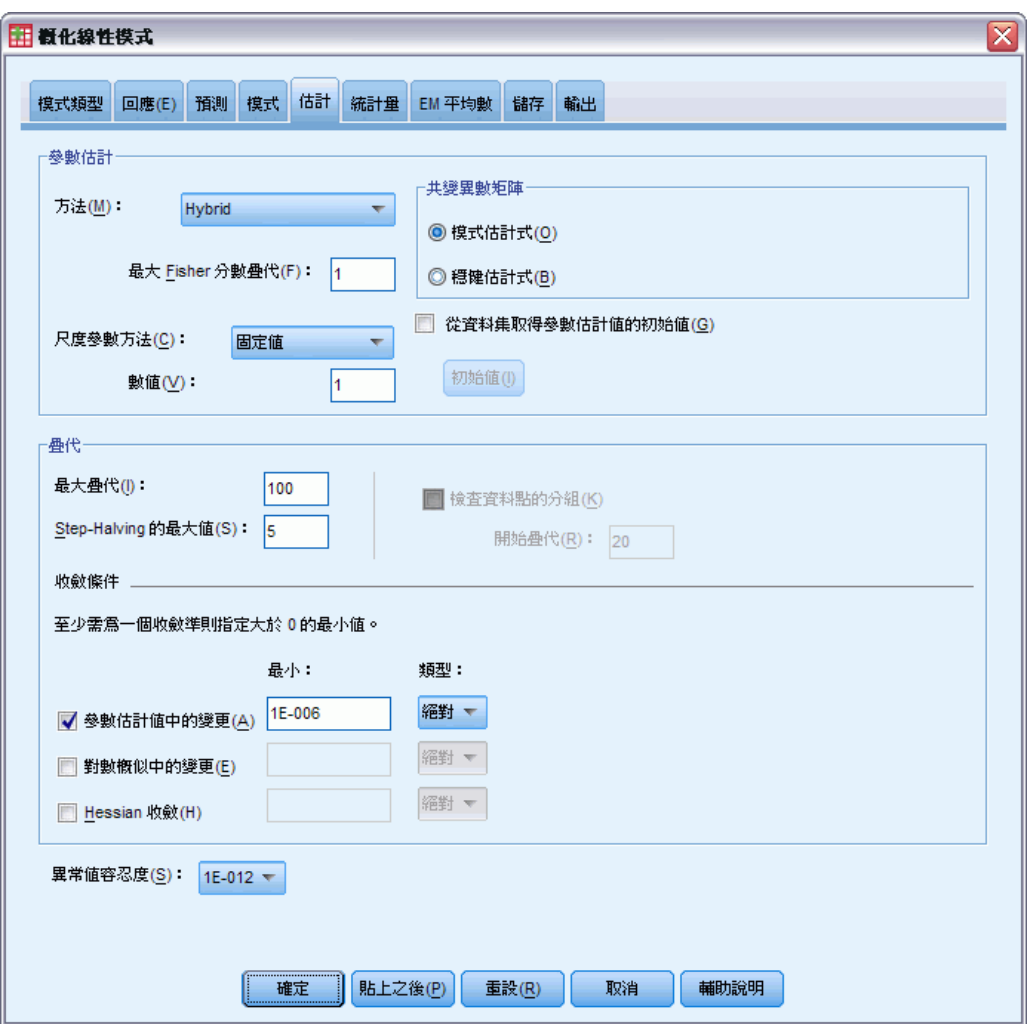

參數估計。這個組別中的控制可讓您指定估計方法,並提供參數估計值的起始值。

- 方法。您可以選取參數估計方法。選擇 Newton-Raphson、Fisher 分數或混合方法 (在切換成 Newton-Raphson 法之前,會先執行 Fisher 分數疊代)。若於執行混合方 法的 Fisher 分數階段時, 在到達 Fisher 疊代的最大數值之前即已完成收斂, 則演 算法會繼續執行 Newton-Raphson 法。
- 尺度參數方法。您可以選擇尺度參數估計方法。最大概似會利用模式效果連帶估 計尺度參數;請注意, 若反應值有負二項式、Poisson、二項式或多項式分配, 則 此選項無效。離差與 Pearson 卡方選項會從那些統計量的值估計尺度參數。或 者,您可以為尺度參數指定固定值。

- 起始值。此程序將自動計算參數的起始值。或者, 您可以為參數估計值指定起始值。
- 共變異數矩陣。 以模式為基礎的估計式是 Hessian 矩陣概化反向的負數。穩健(也 稱為 Huber/White/sandwich) 估計式是「修正」過後以模式為基礎的估計式,可提 供一致的共變異數估計值,即使變異數規格和連結函數不正確時也是如此。

#### 疊代。

- 最大疊代。 將執行運算的疊代最大值。指定一個非負的整數。
- 最大的半階次數。 每次疊代時,步驟大小會因乘以因子 0.5 而減少, 直到對數概似 增加或到達最大半階次數。指定一個正整數。
- 檢查資料點的分組。 選擇的話, 演算法會執行檢定, 以確定參數估計值具有唯一 值。當程序能夠產生可正確分組各觀察值的模式,就會開始分組。此選項可供 多項 式反應值與具有二元格式的二項式反應值使用。

#### 收斂準則。

- 参数收斂條件。 選擇的話, 演算法會在參數估計值之絕對或相對變更小於所指定數 值的疊代之後停止,該數值必須為正數。
- 對數概似收斂。 選擇的話, 演算法會在對數概似函數之絕對或相對變更小於所指定 數值的疊代之後停止,該數值必須為正數。
- Hessian 收斂。 當指定「絕對」時, 如果以 Hessian 收斂為主的統計量小於指定正 數值,便假設收斂。當指定「相對」時,如果統計量小於指定正數值與對數概似 絕對值的乘積,便假設收斂。

奇異性容忍值。奇異 (或非可逆) 矩陣具有線性相依行,其會導致嚴重的估計演算法 問題。事實上,近似奇異矩陣會導致不良的結果,因此,此程序將會處理其行列式小 於奇異容忍值的矩陣。指定一個正值。

### 概化線性模式起始值

圖表 6-8 「概化線性模式起始值」對話方塊

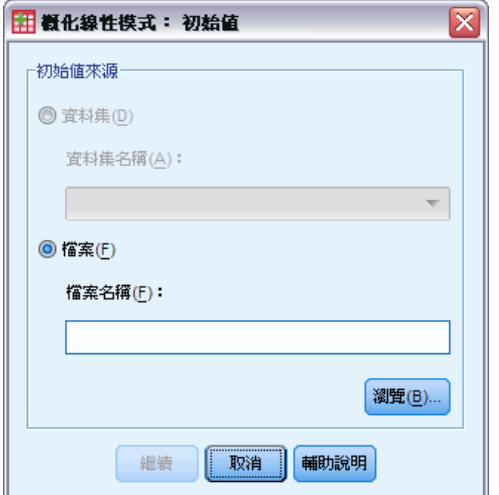

若已指定起始值,即需為模式中的所有參數 (包括多餘的參數) 提供起始值。在資料集 中, 由左至右的參數順序必須是: RowType 、VarName 、P1、P2、…, 其中 RowType 和 VarName\_ 為字串變數,而 P1、P2、… 為對應至已排序之參數清單的數字變數。

- 必須在記錄中為變數 RowType 提供值為 EST 的起始值;實際的起始值指定於變 數 P1、P2、… 之下。此程序會忽略 RowType 值不為 EST 的所有記錄, 以及 RowType\_ 等於 EST 的任何記錄 (但第一次出現不算)。
- 截距(如果包含於模式中)或門檻參數(如果反應值具有多項式分配)必須是 第一個列出的起始值。
- 尺度參數 (如果反應值具有負二項式分配) 和負二項式參數必須是指定的最後 一個起始值。
- 若「分割檔案」有效,則在建立「分割檔案」時,變數必須以分割檔案變數或指定 順序的變數做為開頭, 之後接著 RowType 、VarName\_、P1、P2、…, 如上所述。分 割必須以原始資料集中的相同順序,發生於指定的資料集中。

注意:變數名稱 P1、P2、… 均非必要;此程序將可接受任何有效的變數名稱以供參 數使用,因為變數與參數的對應是以變數位置為依據,而非變數名稱。超過最後一 個參數的變數均會遭到忽略。

起始值的檔案結構與在將模式匯出為資料時所使用的結構相同;因此,您可以使用某次 執行程序所產生的最終值,做為後續執行的輸入。

## 概化線性模式統計量

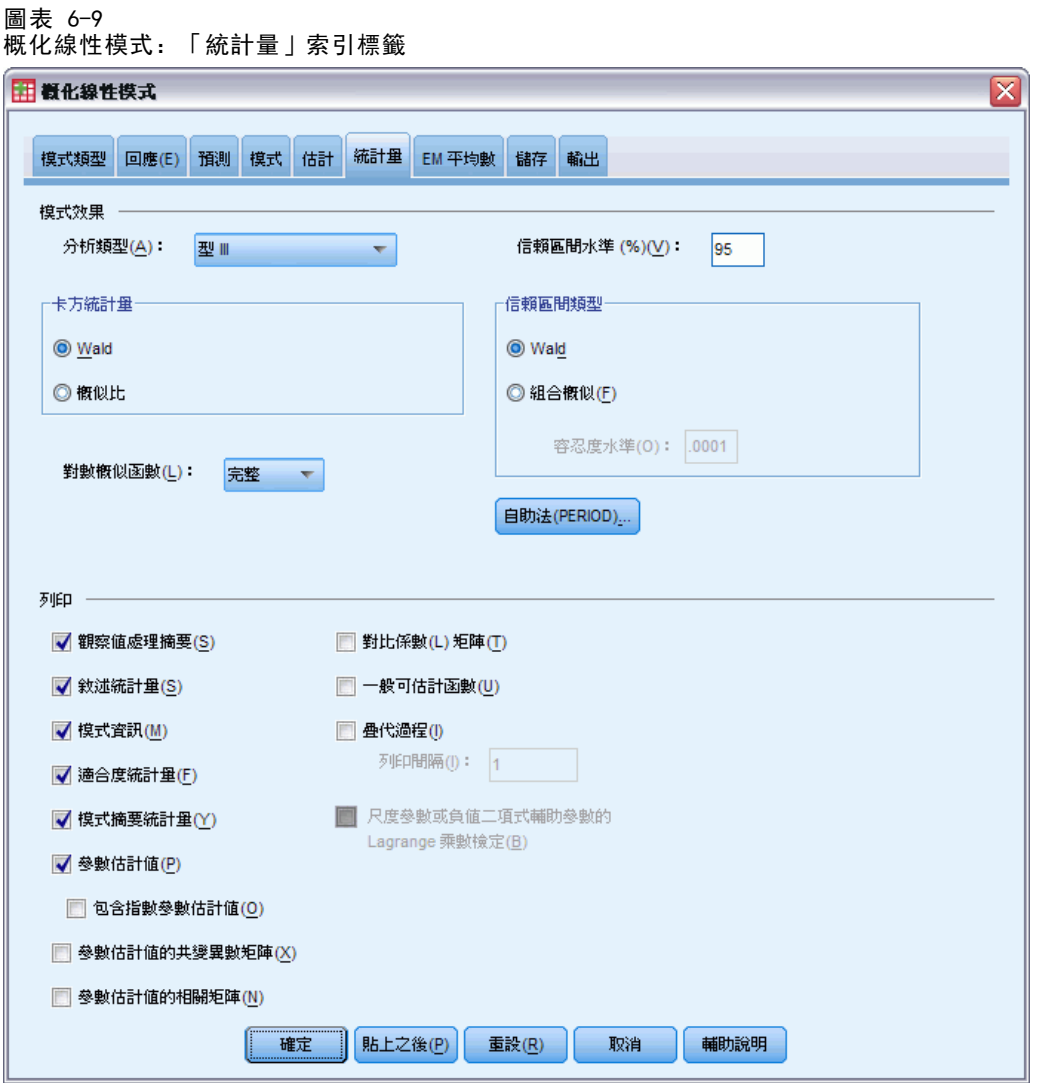

#### 模式效果。

- 分析類型。 指定要產生的分析類型。當模式中的訂購預測值是您的首要原因時, 通 常適用類型 I 分析,而類型 III 則是較普遍適用的。Wald 或概似比統計量是依據 在「卡方統計量」群組中的選擇來計算。
- 信賴區間。 指定大於 50 或小於 100 的信賴水準。Wald 區間的基礎是假設參數有 標準常態分配; 組合概似區間更為精確,但需要進行大量計算。組合概似區間的容 忍度水準是一項準則,用來停止用於計算區間的疊代演算法。
- 對數概似函數。這會控制對數概似函數的顯示格式。完整函數包含一個額外的項 目,是與參數估計值有關的常數;其對參數估計沒有影響,因而在某些軟體產品 中不會顯示。

列印。下列是可用的輸出:

- 觀察值處理摘要。 顯示分析和「相關資料摘要」表格內含和排除的觀察值個數與 百分比。
- 敘述統計。 顯示依變數、共變異數和因子的敘述統計和摘要資訊。
- 模式資訊。 顯示資料集名稱、依變數或事件和試驗變數、偏移變數、尺度加權 變數、機率分配和連結函數。
- 適合度統計量。 顯示離差和調整後的離差、Pearson 卡方和調整後的 Pearson 卡 方、對數概似、Akaike 資訊準則 (AIC)、最終樣本修正 AIC (AICC)、Bayesian 訊 息準則 (BIC) 和一致的 AIC (CAIC)。
- 模式摘要統計量。 顯示模式適合度的檢定,包括模式適合度綜合檢定的概似比統計 量,以及每個效應項的類型 I 或 III 對比的統計量。
- 參數估計值。 顯示參數估計值和對應的檢定統計量與信賴區間。除了原始參數估計 值以外,您也可以選擇顯示指數化參數估計值。
- 参数估計值的共變異数矩陣。 顯示估計的參數共變異數矩陣。
- 参数估計值的相關矩陣。 顯示估計的參數相關矩陣。
- 對比係數 (L) 矩陣。 顯示預設效應項和估計的邊際平均數 (若在「EM 平均數」索 引標籤中要求) 的對比係數。
- 一般可估計函數。 顯示產生對比係數 (L) 矩陣的矩陣。
- 叠代歷程。 顯示參數估計值和對數概似的疊代歷程, 並列印梯度向量和 Hessian 矩 陣的最後評估。疊代歷程表格每 nth 個疊代會顯示一次參數估計值 (從第 0th 個疊 代 (初始估計值) 開始),其中 n 是列印間隔值。若要求疊代歷程,則永遠會顯 示最後一個疊代,無論 n 的值為何。
- Lagrange 乘數檢定。 顯示 Lagrange 乘數檢定統計量, 以供您評估使用離差或 Pearson 卡方檢定計算之尺度參數的有效性,或為常態、Gamma、反向 Gaussian 和 Tweedie 分配在固定數字設定之尺度參數的有效性。對於負值二項式分配,此 檢定會固定輔助參數。

### 概化線性模式 EM 平均數

圖表 6-10 概化線性模式:「EM 平均數」索引標籤

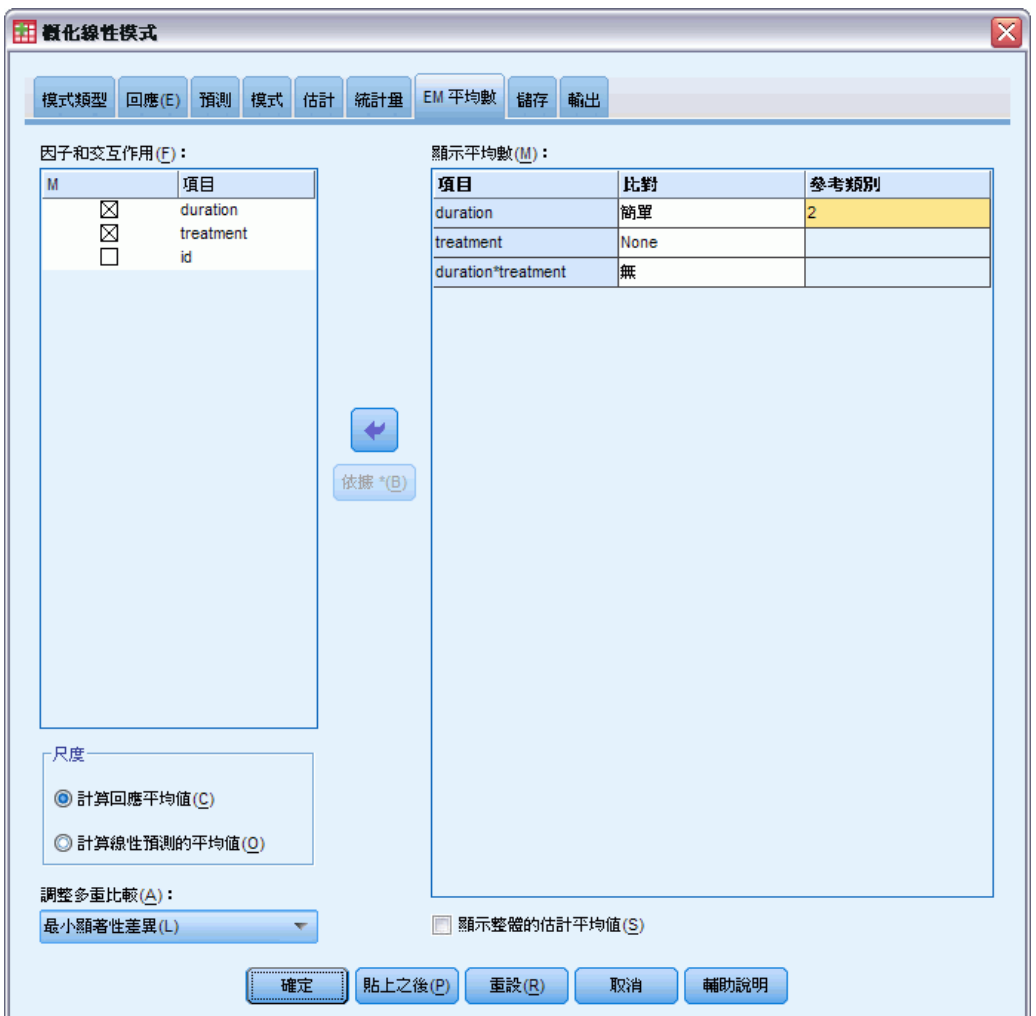

此索引標籤可讓您顯示因子水準與因子交互作用的估計邊際平均數。您亦可要求顯示整 體估計平均數。次序多項式模式無法使用估計邊緣平均數。

因子與交互作用。 此清單包含「預測變數」索引標籤中指定的因子, 以及「模式」索引 標籤中指定的因子交互作用。共變量被排除於此清單。可直接從此清單中選擇項目,或 使用 By \* 按鈕將項目併入交互作用項。

**顯示平均數。** 估計平均數是由所選因子間交互作用所計算出來的。對比會決定如何設定 假設檢定,以比較估計平均數。簡單對比需要參考類別,或用來比較的因子水準。

■ 成對。 成對比較會針對由指定或暗示因子的所有水準組合來計算。這是因子交互 作用的唯一可用對比。

- 簡單。 比較每個水準的平均數與指定水準的平均數。這類對比在有控制組時相 當有用。
- 離差。 會將各因子水準與總平均進行比較。離差對比未正交。
- 差分。 比較每個水準的平均數 (除了第一個) 與前一個水準的平均數。這種對比有 時叫作反「Helmert 對比」。
- Helmert。 比較每個因子水準的平均數 (除了最後一個) 與後續水準的平均數。
- 重複。比較每個水準的平均數 (除了最後一個) 與隨後水準的平均數。
- 多項式。 比較線性效應、二次效應、三次效應, 依此類推第一自由度包含所有類別的 線性效應;第二自由度包含二次效應;依此類推。這些對比常用來估計多項式趨勢。

尺度。 可根據依變數原始尺度計算回應的估計邊際平均數,或根據連結函數所轉換的依 變數,計算線性預測變數的估計邊際平均數。

多重比較的調整。在使用多重對比執行假設檢定時,可從顯著水準針對包含的對比調整 整體顯著水準。此組別可讓您選擇調整方法。

- 最小顯著差異。 這個方法無法控制以下假設之整體可能性, 此假設為某些線性 的對比不同於虛無假設值,。
- Bonferroni。 此方法會調整觀察到的顯著水準, 並實際檢定多重對比。
- 循序 Bonferroni。 這是循序逐步拒絕的 Bonferroni 程序; 就拒絕個別假設而言, 此程序做法相當不保守,但整體顯著水準仍維持相同。
- Sidak。 此方法的界限比 Bonferroni 法的界線更緊密
- 循序 Sidak。 這是循序逐步拒絕的 Sidak 程序; 就拒絕個別假設而言, 此程序做法 相當不保守,但整體顯著水準仍維持相同。

# 概化線性模式儲存

圖表 6-11

概化線性模式:「儲存」索引標籤

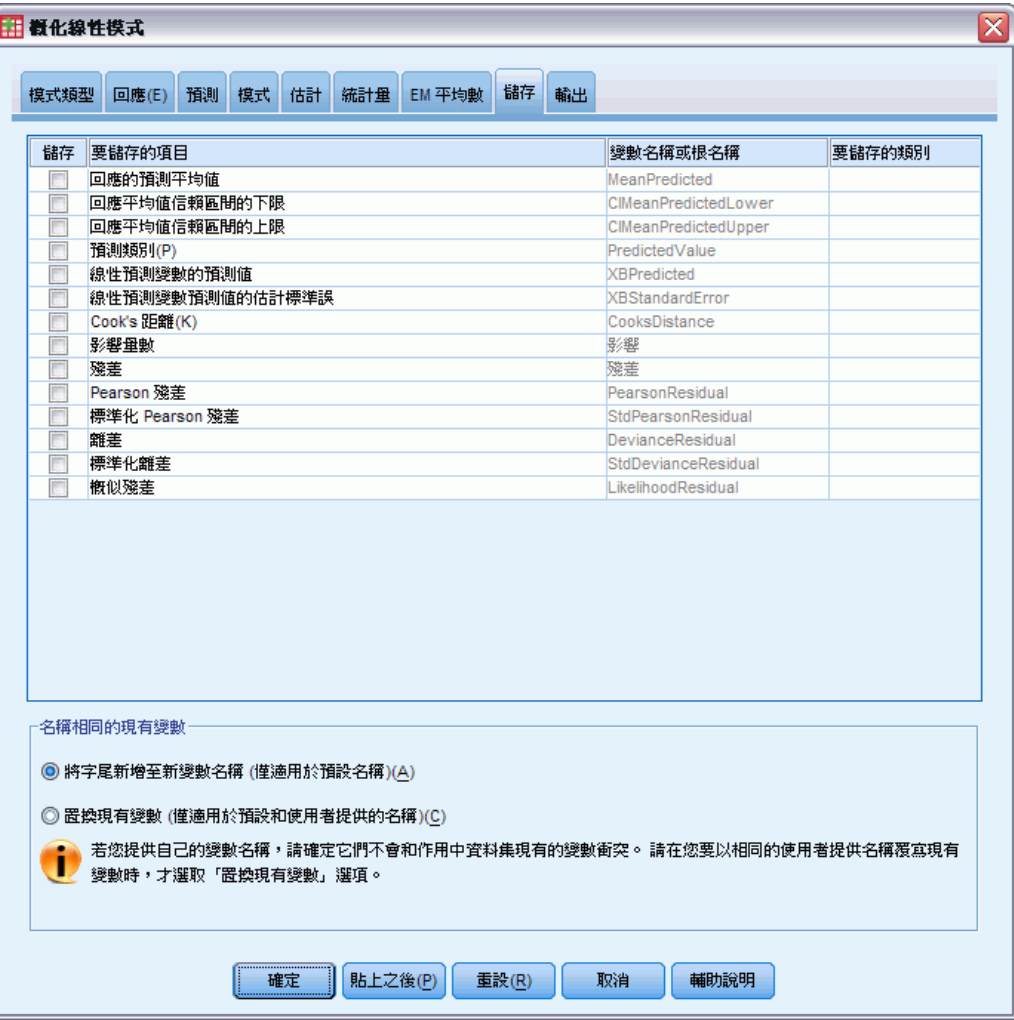

勾選的項目會以指定名稱儲存;您可以選擇使用和新變數相同的名稱覆寫現有變數,或 附加字尾使新變數名稱變成唯一名稱以避免名稱衝突。

- 回應的預測平均值。 儲存原始回應矩陣中每個觀察值的模式預測值。當回應分配是 二項式且依變數是二元時,程序會儲存預測機率。當回應分配是多項式時,項目標 記會成為累積預測機率,且程序會儲存每個回應類別 (最後一個除外) 的累積預測機 率,最多可儲存指定要儲存之類別的數目。
- 回應平均值信賴區間的下界。儲存回應平均值信賴區間的下界。當回應分配是多項式 時,項目標記會成為累積預測機率信賴區間的下界,且程序會儲存每個回應類別 (最後 一個除外) 的下界,最多可儲存指定要儲存之類別的數目。
- 回應平均值信賴區間的上界。儲存回應平均值信賴區間的上界。當回應分配是多項式 時,項目標記會成為累積預測機率信賴區間的上界,且程序會儲存每個回應類別 (最後 一個除外) 的上界,最多可儲存指定要儲存之類別的數目。

- 預測應答組類。 對於含有二項式分配和二元依變數或多項式分配的模式,這會儲存 每個觀察值的預測回應類別。此選項不適用於其他回應分配。
- 線性預測的預測值。 儲存線性預測矩陣中每個觀察值的模式預測值 (透過指定連結 函數轉換的回應)。當回應分配是多項式時,程序會儲存每個回應類別 (最後一個除 外) 的預測值, 最多可儲存指定要儲存之類別的數目。
- 線性預測變數預測值的估計標準誤。 當回應分配是多項式時,程序會儲存每個回應類 別(最後一個除外)的估計標準誤,最多可儲存指定要儲存之類別的數目。

當回應分配是多項式時,無法使用下列項目。

- Cook's 距離(K)。 若自迴歸係數計算中排除特定觀察值, 則其會測量所有觀察值 的殘差變更程度。若 Cook's D 較大,則表示自迴歸統計量計算中排除某觀察值 已足以造成係數變更。
- 影響量數。 測量迴歸適合度中的點影響。置中影響量數的範圍介於 0 (適合度中 無影響) 至 (N-1)/N 之間。
- 原始殘差。 觀察值和模式所預測的數值之間的差異。
- Pearson 殘差。 觀察值對 Pearson 卡方統計量的貢獻的平方根, 含有原始殘差 的符號。
- 標準化 Pearson 殘差。 乘以尺度變數和觀察值 1-影響量數之乘積的倒數平方 根的 Pearson 殘差。
- 離差。 觀察值對離差統計量的貢獻的平方根, 含有原始殘差的符號。
- 標準化離差。 乘以尺度變數和觀察值 1-影響量數之乘積的倒數平方根的離差。
- 概似殘差。 標準化 Pearson 和標準化離差的加權平均數平方根(以觀察值槓桿倍數 為基礎),含有原始殘差符號。

### 概化線性模式匯出

圖表 6-12 概化線性模式:「匯出」索引標籤

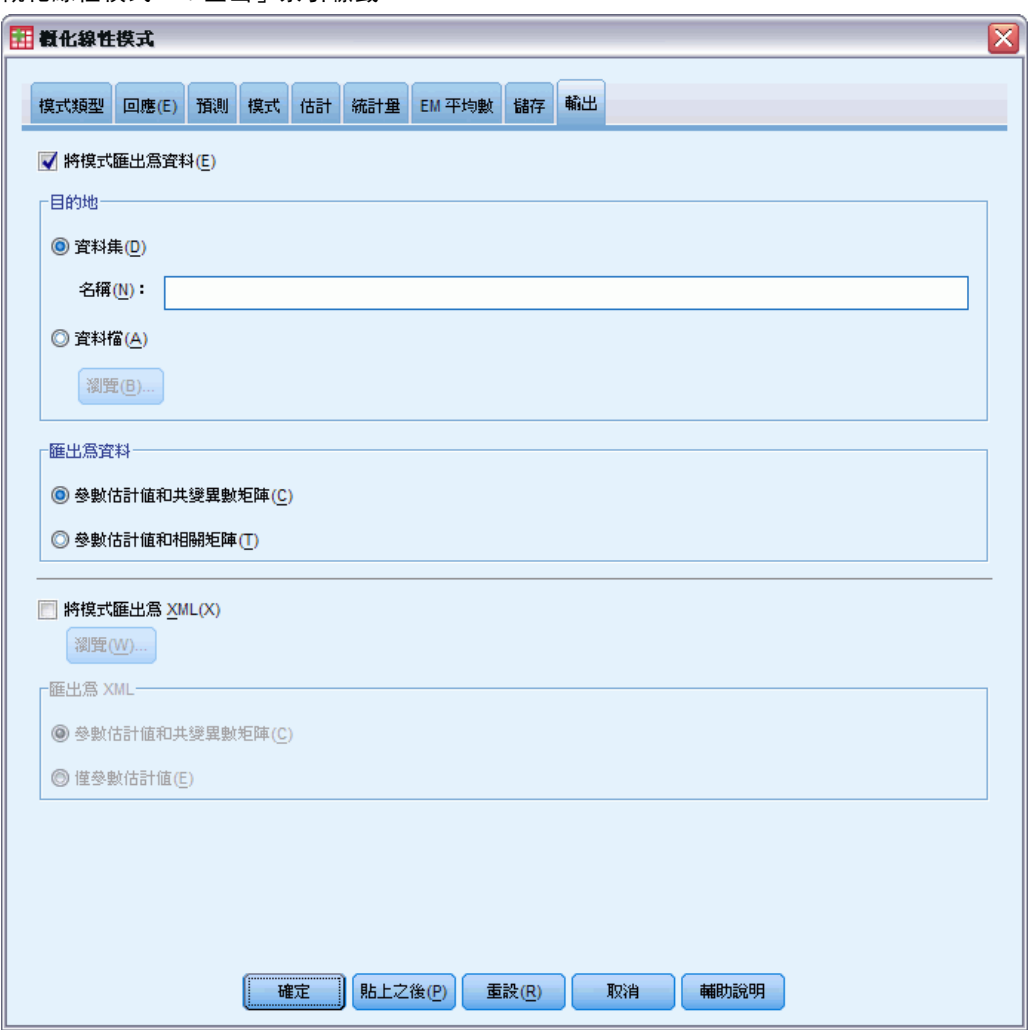

將模式匯出為資料。寫入 IBM® SPSS® Statistics 格式的資料集,其中包含參數相關 性、或共變異數矩陣,以及參數估計值、標準誤、顯著值和自由度。矩陣檔案的變 數順序如下。

- 分割變數。 使用時, 所有變數都會定義分割。
- RowType 。 取得值 (和數值標記) COV (共變量)、CORR (相關性)、EST (參數估計 值)、SE (標準誤)、SIG (顯著水準) 和 DF (取樣設計自由度)。每個模式參數都有 列類型為 COV (或 CORR) 的個別觀察值, 加上每個其他列類型的個別觀察值。
- VarName\_。 取得值 P1、P2、..., 與所有估計模式參數 (除了尺度或負二項式參數 以外) 的排序清單相對應,對於列類型 COV 或 CORR,其數值標記與參數估計表中顯 示的參數字串相對應。其他列類型的儲存格為空白。
- P1、P2、... 這些變數與所有模式參數 (適當的話包含尺度與負二項式參數), 其中 的變數標記與在參數估計表中顯示的參數字串相對應,並根據列類型取得值。
對於冗餘參數,所有共變量會設為零;相關性會設為系統遺漏值;所有參數估計值 會設為零;所有標準誤、顯著水準和殘差自由度會設為系統遺漏值。

對於尺度參數、共變異數、相關性、顯著水準和自由度,會設為系統遺漏值。若透 過最大概似估計尺度參數,會提供標準誤;否則會設為系統遺漏值。

對於負二項式參數、共變異數、相關性、顯著水準和自由度,會設為系統遺漏值。 若透過最大概似估計負二項式參數,會提供標準誤;否則會設為系統遺漏值。

若有分割,則參數清單必須累計所有分割。在已知分割中,有些參數可能不相關; 這一點和冗餘不同。對於不相關參數、所有共變異數或相關性、參數估計值、標準 誤、顯著水準和自由度,會設為系統遺漏值。

您可使用此矩陣檔案作為進一步模式估計的起始值;但請記住,在其他讀取矩陣檔案 的程序中,此檔案無法立即供進一步分析使用,除非這些程序接受所有在此處匯出的 列類型。即使是這樣,您也要小心此矩陣檔案中的所有參數對於讀取檔案的程序而言 意義均相同。

将模式匯出為 XML。 將參數估計值與參數共變異數 (若選擇的話) 以 XML (PMML) 格 式儲存為矩陣。您可以使用這個模式檔案,將模式資訊套用到其他資料檔案中以進 行評分工作。

### GENLIN 指令的其他功能

指令語法語言也可以讓您:

- 將參數估計值的初始值指定為數字清單 (使用 CRITERIA 指令)。
- 計算邊際平均數估計值時,將共變異數固定在其平均數以外的數值(使用 EMMEANS 次指令)。
- 指定邊際平均數估計值的自訂多項式對比(使用 EMMEANS 次指令)。
- 指定要顯示其邊際平均數估計值的因子子集, 以使用指定的對比類型比較(使用 EMMEANS 次指令的 TABLES 和 COMPARE 關鍵字)。

如需完整的語法資訊,請參閱《指令語法參考手冊》。

# <span id="page-73-0"></span>概化估計方程式

「概化估計方程式」程序可延伸概化線性模式,以允許分析重複的測量或其他相關的 觀察值,如集群資料。

範例。 公共衛生官員可以使用概化估計方程式來配合重複量數 logistic 迴歸, 以 研究空氣污染對兒童的影響。

資料。 回應可以是尺度、個數、二元或試驗事件。因子假設為類別的。共變量、尺 度加權和偏移假設為尺度。用來定義受試者或受試者內重複測量的變數不可用來定 義回應,但可作為模式中的其他角色。

假設。 假設受試者內的觀察值具有相依性,在受試者之間的觀察值具有獨立性。代表受 試者內相依性的相關矩陣會被當成模式的一部分來進行估計。

### 取得概化估計方程式

從功能表選擇:

分析(A) > 概化線性模式 > 概化估計方程式...

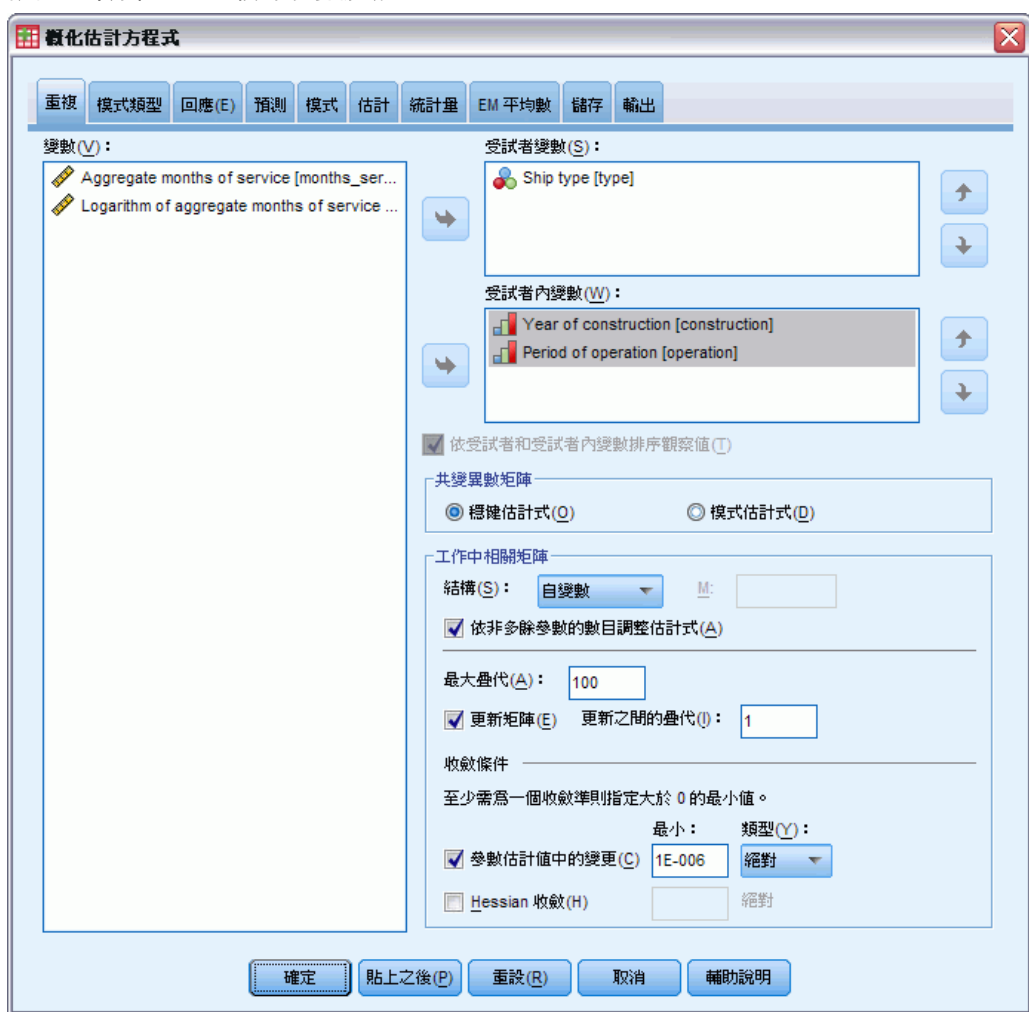

#### 圖表 7-1 概化估計方程式:重複的索引標籤

E 選取一個或多個受試者變數 (請參閱以下的其他選項)。

特定變數的數值組合必須唯一定義資料集內的**受試者**。例如,單一的「病患 ID」變數 必須足以定義單一醫院中的受試者,但如果病患的識別碼不是所有醫院中的唯一識別 碼,就可能會需要「醫院 ID」和「病患 ID」的組合。在重複量數設定中,會為每個受 試者記錄多重觀察值,因此每個受試者可能會位於資料集內的多個觀察值。

- ▶ 在「[模式類型](#page-76-0)」索引標籤上, 指定分配和連結函數。
- E 在「[回應](#page-79-0)」索引標籤中,選取一個依變數。
- ▶ 在「[預測值」](#page-58-0)索引標籤中,選取用於預測依變數的因子和共變量。
- ▶ 在「[模式](#page-60-0)」索引標籤中, 指定使用所選因子和共變量的模式效應。

或者,您可以在「重復的」索引標籤上指定:

**受試者內變數。** 受試者內變數的數值組合會定義受試者內的測量順序; 因此, 受試者內 和受試者變數的組合會專門定義每個測量。例如,每一個觀察值中,「期間」、「醫院 ID」及「患者 ID」的組合會定義每一個患者在特定醫院中指定的門診。

如果資料集已經排序,因此每個受試者的重複測量發生在觀察值的相鄰區塊中並 以適當順序排列,那麼就不一定需要指定受試者內變數,而您可以取消選取「依受試 者和受試者內變數排序」,並省下執行(暫時)排序所需要的處理時間。一般而言,使 用受試者內變數來確定測量能適當排列是很好的作法。

受試者和受試者內變數不能用來定義回應,但可執行模式中的其他函數。例如,「醫院 ID」可在模式中當作因子使用。

共變異數矩陣。 以模式為基礎的估計式是 Hessian 矩陣概化反向的負數。穩健估計式 (也稱為 Huber/White/sandwich 估計式) 是「修正」過後以模式為基礎的估計式, 可提供一致的共變異數估計值,即使工作中的相關矩陣指定錯誤也是如此。此規格會 套用至概化估計方程式中線性模式部分的參數,而[「估計](#page-85-0)」索引標籤上的規格只會 套用至初始的概化線性模式。

工作中相關矩陣。 此相關矩陣代表受試者內相依性。其大小是由測量的數量決定,因此 產生受試者內變數的數值結合。您可以指定下列其中一個結構:

- 自變數。 重複測量不具相關性。
- AR(1)。 重複測量具有第一階自身迴歸關係。任何兩個元素若彼此相鄰,其相關等於  $\alpha$ , 若為被第三個元素分隔的元素則等於  $\alpha^2$ , 依此類推。 $\alpha$  受限制而成為 -1< $\alpha$ <1。
- 可交換。 此結構在元素間具有同質相關。也稱為複合對稱結構。
- M 相依。 連續測量具有共同的相關係數,由第三個測量分隔的測量配對具有共同的 相關係數,依此類推,直到由 m-1 其他測量分隔的測量配對。分隔較大的測量則假 設為不相關。選擇這個結構時,請指定小於工作中相關矩陣之順序的 m 值。
- 無結構。 此為非常普遍的相關矩陣。

依預設,此程序會以非冗餘參數的數量來調整相關估計值。若您要使估計值不因資料中 受試者層級回答的變更而改變,可以移除此調整。

- 最大疊代。 概化估計方程式演算法將執行的疊代最大值。指定一個非負的整數。此 規格會套用至概化估計方程式中線性模式部分的參數,而「[估計](#page-85-0)」索引標籤上的規 格只會套用至初始的概化線性模式。
- 更新矩陣。 工作中相關矩陣中的元素會依據參數估計值 (會在演算法的每個疊代中 更新) 予以估計。如果工作中相關矩陣完全不更新,則整個估計程序都會使用初 始的工作中相關矩陣。如果矩陣會更新,您可以指定要更新工作中相關矩陣元素 的疊代間隔。指定大於 1 的數值可縮短處理時間。

收斂準則。這些規格會套用至概化估計方程式線性模式部分的參數,而「[估計](#page-85-0)」索引標 籤上的規格只會套用至初始的概化線性模式。

- 参数收斂條件。選取的話,演算法會在參數估計值之絕對或相對變更小於所指定數值 的疊代之後停止,該數值必須為正數。
- Hessian 收斂。 若以 Hessian 為基礎的統計量小於指定值 (必須是正數), 則 會假設收斂。

概化估計方程式

# <span id="page-76-0"></span>模式的概化估計方程式類型

#### 圖表 7-2

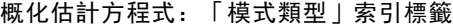

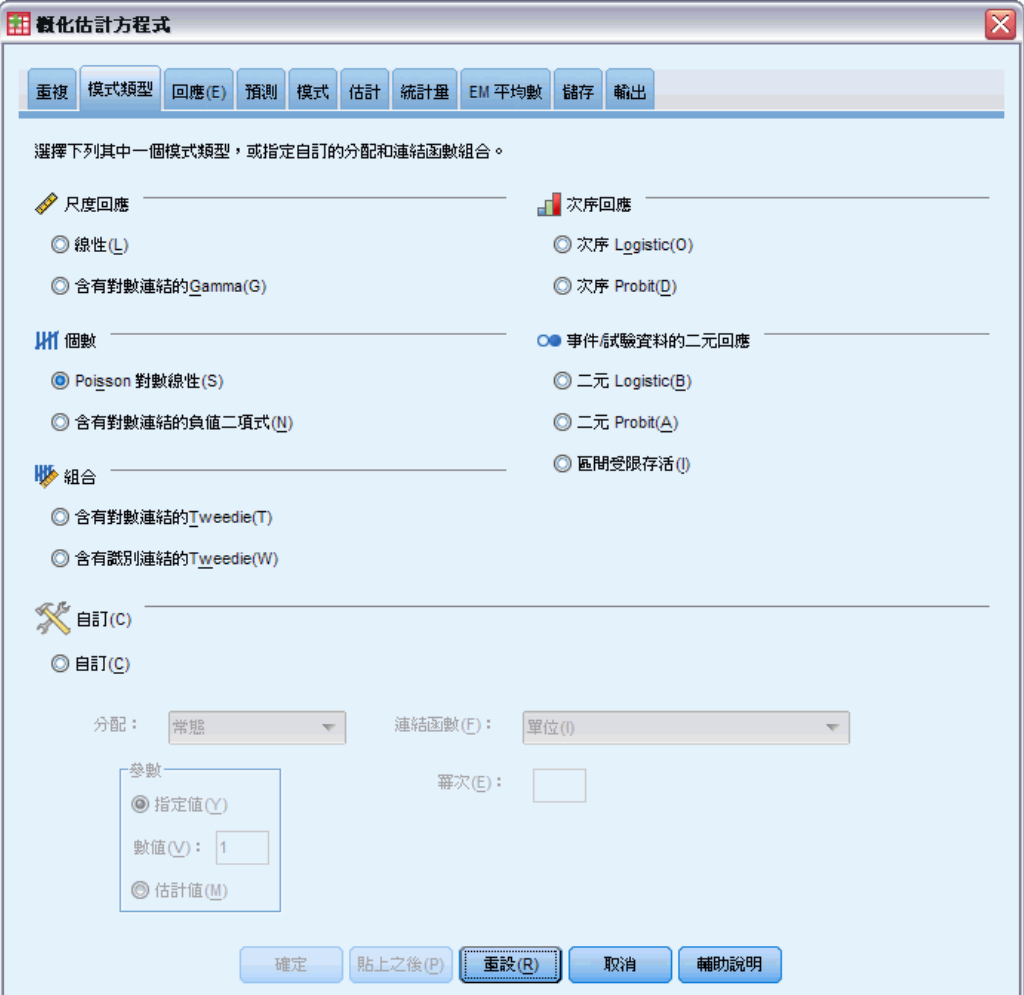

「模式類型」索引標籤可讓您指定模式的分配和連結函數,為依回應類型分類的數 種常見模式提供捷徑。

### 模式類型

尺度反應值。

- 線性。將分配指定為「常態」,並將連結函數指定為「單元」。
- 含對數連結的 Gamma。將分配指定為「Gamma」, 並將連結函數指定為「對數」。

次序反應值。

- 次序 Logistic。將分配指定為「多項式 (次序)」, 並將連結函數指定為「累 積 Logit」。
- 次序 Probit。將分配指定為「多項式(次序)」,並將連結函數指定為「累積 Probit」。

個數。

- Poisson 對數線性。將分配指定為「Poisson」, 並將連結函數指定為「對數」。
- 含對數連結的負二項式。將分配指定為「負二項式」(輔助參數的值為 1), 並將連結 函數指定為「對數」。若要使程序估計輔助參數的值,請指定含有「負二項式分 配」的自訂模式,並在「參數」組別中選擇估計值。

#### 二元反應值或事件/試驗資料。

- 二元 Logistic。將分配指定為「二項式」,並將連結函數指定為「Logit」。
- 二元 Probit。將分配指定為「二項式」, 並將連結函數指定為「Probit」。
- 區間受限存活。將分配指定為「二項式」,並將連結函數指定為「互補對數存活函 數的對數」。

#### 混合。

- 含有對數連結的 Tweedie。將分配指定為「Tweedie」,並將連結函數指定為「對 數」。
- 含有單元連結的 Tweedie。將分配指定為「Tweedie」, 並將連結函數指定為「單 元」。

自訂。指定您自己的分配與連結函數組合。

### 分配

本節說明依變數的分配。指定非常態分配與非識別連結函數的能力,對於在一般線性 模式改善概化線性模型而言是必備的。可能的分配連結函數組合有很多,且其中有好 幾個都適用於指定的任何資料集,因此您的選擇可遵循先期提出的理論考量,或看起 來最適合的組合。

- 二項式。 此分配唯有變數代表二元反應或事件個數時才合適。
- Gamma 參數。 此分配適用於具有正值尺度的變數且偏向較大正數值的變數。若資料 值小於或等於零或遺漏,則不會在分析中使用對應觀察值。
- 逆 Gaussian。 此分配適用於具有正值尺度的變數且偏向較大正數值的變數。若資料 值小於或等於零或遺漏,則不會在分析中使用對應觀察值。
- 負二項式。 此分配可視為觀察 k 成功所需的試驗次數, 且適用於具有非負整數值的 變數。若資料值非整數、小於零或遺漏,則不會在分析中使用對應觀察值。負二項 式分配輔助參數的值可以是大於或等於 0 的任何數字; 您可將其設定為固定值, 或 讓程序估計此值。輔助參數設為 0 時,使用此分配等同於使用 Poisson 分配。
- 常態。 此分配適用於值呈對稱、約於中央(平均數)值呈鐘型分佈的尺度變數。依 變數必須為數值。
- Poisson。 此分配可視為在固定時間內所需事件的發生次數, 且適用於具有非負整數 值的變數。若資料值非整數、小於零或遺漏,則不會在分析中使用對應觀察值。
- Tweedie。 此分配適用於可以 gamma 分配的 Poisson 混合表示的變數; 此分配「混 合」的意思是說,其結合了連續 (如非負實值) 與離散分配 (單一值上的正機率 量,0) 的特性。依變數必須為數值,且資料值大於或等於零。若資料值小於零或 遺漏,則不會在分析中使用對應觀察值。Tweedie 分配的固定值可以是任何大於 1 且小於 2 的數字。
- 多項式。 此分配適用於表示次序反應值的變數。依變數可以是數值或字串,且必 須至少具備兩個相異的有效資料值。

### 連結函數

連結函數是允許模式估計的依變數轉換。您可以使用的函數如下:

- 單位。f(x)=x。依變數不會進行轉換。此連結可以和任何分配一起使用。
- 互補對數存活函數的對數。f(x)=log(-log(1-x))。這僅適用於二項式分配。
- 累積 Cauchit。 $f(x) = \tan(\pi(x 0.5))$ ,套用至每種反應類別的累積機率。這 僅適用於多項式分配。
- 累積互補對數存活函數的對數。f(x)=ln(-ln(1-x)),套用至每種反應類別的累積機 率。這僅適用於多項式分配。
- 累積 Logit。f(x)=ln(x / (1-x)), 套用至每種反應類別的累積機率。這僅適用於 多項式分配。
- 累積負對數存活函數的對數。f(x)=-1n(-1n(x)), 套用至每種反應類別的累積機 率。這僅適用於多項式分配。
- 累積 Probit。f(x)=Φ-1(x),套用至每種反應類別的累積機率,其中 Φ-1 是逆標 準常態累積分配函數。這僅適用於多項式分配。
- 對數。 $f(x) = log(x)$ 。此連結可以和任何分配一起使用。
- 對數互補。f(x)=log(1-x)。這僅適用於二項式分配。
- Logit 分析。 $f(x) = log(x / (1-x))$ 。這僅適用於二項式分配。
- 負二項式。 $f(x) = \log(x / (x+k-1))$ ,其中 k 是負值二項式分配的輔助參數。這僅適 用於負值二項式分配。
- 負對數存活函數的對數。 $f(x) = -\log(-\log(x))$ 。這僅適用於二項式分配。
- Odds 冪次。 $f(x) = [(x/(1-x))^\alpha -1]/\alpha$ ,若 α ≠ 0。 $f(x) = log(x)$ ,若 α=0。α 是 必要的數字規格,且必須是實數。這僅適用於二項式分配。
- Probit。 $f(x)=\Phi^{-1}(x)$ , 其中  $\Phi^{-1}$ 是逆標準常態累積分配函數。這僅適用於二項 式分配。
- 冪次。f(x)=x<sup>a</sup>,若 a ≠ 0。f(x)=log(x),若 a=0。a 是必要的數字規格,且必 須是實數。此連結可以和任何分配一起使用。

# <span id="page-79-0"></span>概化估計方程式回應

圖表 7-3 概化估計方程式:「回應」索引標籤

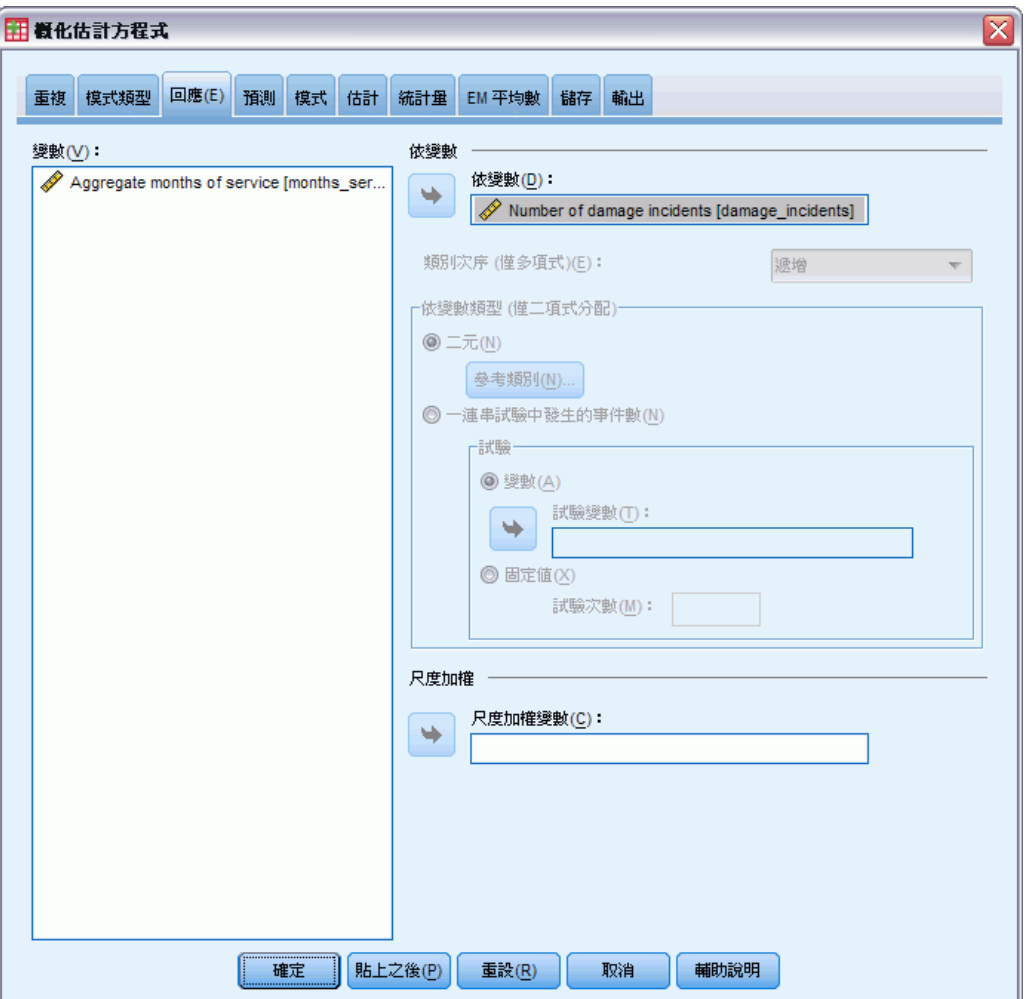

在許多情形下,您只需指定依變數;不過,需要特別注意僅採用兩個值的變數和記錄 試驗中事件的反應值。

- 二元反應值。當依變數僅採用兩個值時,您可以為參數估計指[定參考類別](#page-57-0)。二元 反應變數可以是字串或數字。
- 在一組試驗中發生的事件數。當反應值是在一組試驗中發生的事件數時,依變數即會 包含事件數,而您可以選擇包含試驗數的其他變數。或者,若所有受試者的試驗數 都相同,則或許可使用固定值來指定試驗。試驗數應大於或等於每個觀察值的事 件數。事件應為非負數的整數,而試驗應為正整數。

對於次序多項式模式,您可以指定回應的類別順序:遞增、遞減或資料 (資料順序表示 資料中出現的第一個值會定義第一個類別,最後出現的值會定義最後一個類別)。

尺度加權。 尺度參數是與回應的變異數有關的估計模式參數。尺度加權是可能依據不 同觀察值而有所不同的已知值。若指定尺度加權變數,則會針對每個觀察值將尺度參 數 (與回應的變異數有關) 除以尺度加權變數。若觀察值的尺度加權值小於或等於零 或遺漏,則此觀察值不會用於分析中。

### 概化估計方程式參考類別

圖表 7-4

「概化估計方程式參考類別」對話方塊

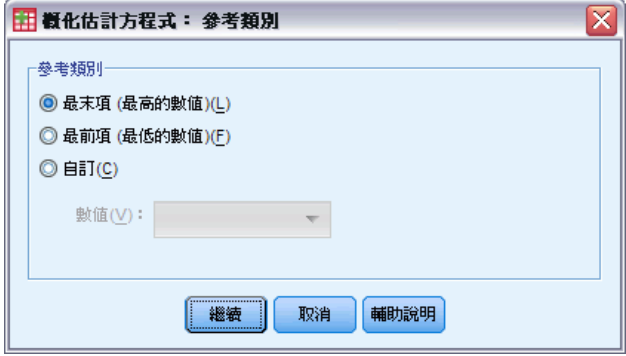

對於二元反應值,您可以為依變數選擇參考類別。這會影響某些輸出 (例如,參數估計值 與儲存的值),但是它不應變更模式適合度。例如,若您的二元反應值採用了值 0 與 1:

- 根據預設,此程序會將最後一個(最大值的)類別 (或 1) 設定為參考類別。在此情 形下,模式儲存的機率會估計指定觀察值採用值 0 的機會,而參數估計值則應解 譯為與類別 0 的概似有關。
- 若您將第一個 (最小值的) 類別 (或 0) 指定為參數類別, 則模式儲存的機率 會估計指定觀察值採用值 1 的機會。
- 若您指定自訂類別且您的變數具有已定義的標記,即可藉由從清單中選擇值來設 定參數類別。當您正在進行指定模式程序,但卻完全不記得特定變數的編碼方 式時,這就非常方便。

# 概化估計方程式預測值

圖表 7-5

概化估計方程式:「預測值」索引標籤

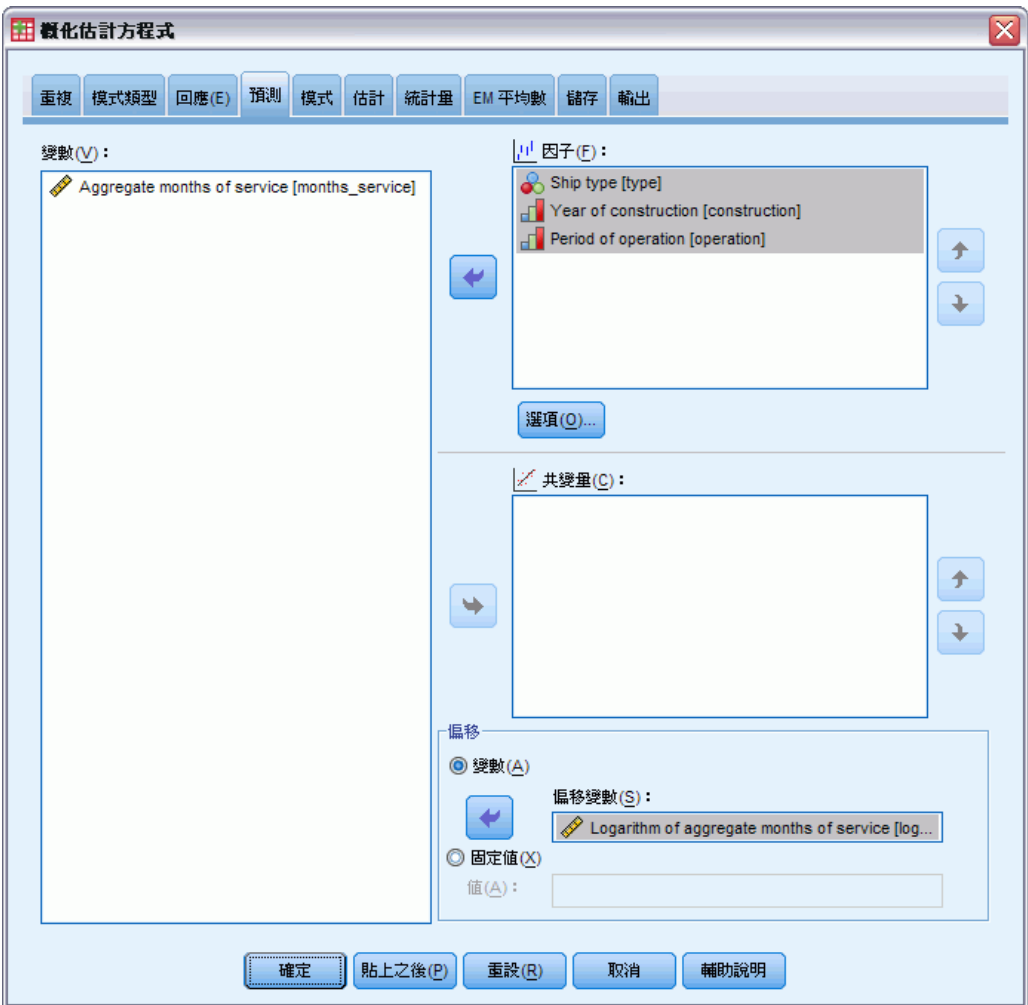

「預測值」索引標籤可讓您指定用於建立模式效果和指定選用偏移的因子與共變量。

因子。因子是類別預測值;它們可以是數字或字串。

共變量。共變量是尺度預測值; 它們必須是數字。

注意: 當反應值是具備二元格式的二項式, 此程序即會利用以所選因子和共變量之觀察 值的交叉分類為基礎的子母體,來計算離差和卡方適合度統計量。您應在多次執行程序 時保有一組相同的預測值,以確定會有一致的子母體數量。

偏移。 偏移項次是「結構」預測值。它的係數無法由模式估計,但系統假設其具有數 值 1; 因此偏移的值只會新增至目標的線性預測值。這在 Poisson 迴歸模式中特別有 用,因為每個觀察值暴露於所需事件的水準可能不同。

例如,在建立個別駕駛員的意外事件比率模式時,具有三年經驗並曾於某一意外事件中 出差錯的駕駛員,與具有 25 年經驗並曾於某一意外事件中出差錯的駕駛員間有重要的 差異。如果駕駛員的經驗是以偏置項的方式納入,則可將意外事件數量模式化為含有對 數連結的 Poisson 回應值或負二項式回應。

其他分配組合和連結類型可能需要偏移變數的其他轉換。

### 概化估計方程式選項

圖表 7-6

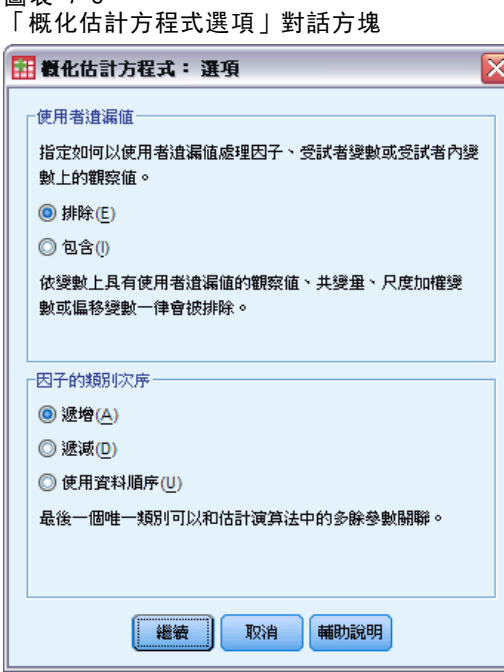

這些選項會套用至「預測值」索引標籤上指定的所有因子。

使用者遺漏值。因子必須具有要納入分析之觀察值的有效值。這些控制可讓您決定是否 要在因子變數中,將使用者遺漏值視為有效值。

類別次序。這會與判斷因子的最後一個水準有關,可能與估計演算法中的多餘參數相關 聯。變更類別次序會變更因子水準效果的值,因為這些參數估計的計算方式會與「最後 一個」水準相關。因子可以下列方式進行排序:從最低到最高值的遞增排序、從最高到 最低值的遞減排序,或者「資料排序」。這表示在資料中遇到的第一個值會定義第一個 類別,而所遇到的最後一個唯一值會定義最後一個類別。

74

# 概化估計方程式模式

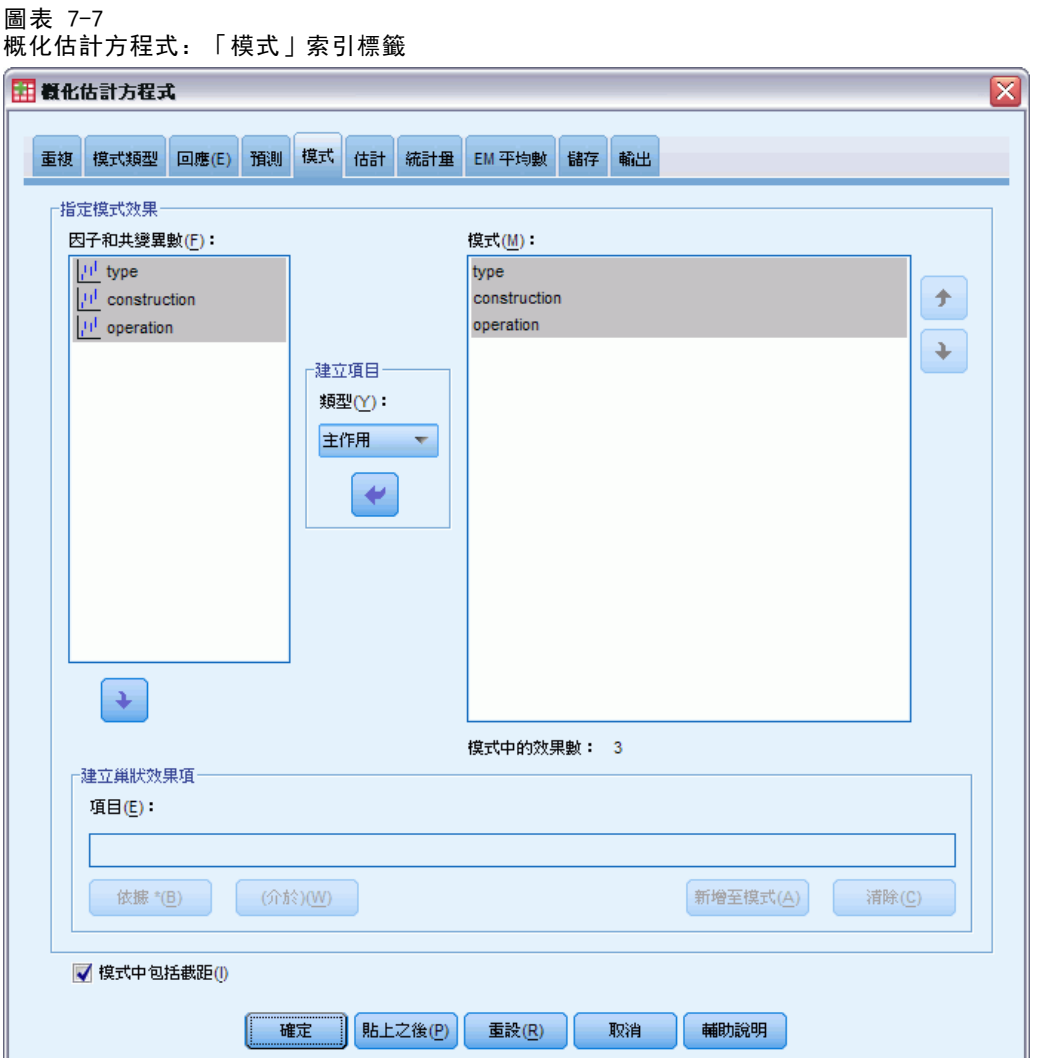

指定模式效應。 預設的模式是僅截距,因此您必須明確指定其他模式效應。或者,您可 以建立巢狀或非巢狀的項次。

### 非巢狀項次

對所選的因子和共變量而言:

主效果。 為每個所選的變數,建立主效果。

交互作用。 建立所有選取變數的最高階交互作用項。

因子。 建立選定變數所有可能的交互作用和主效應。

完全二因子。為所選的變數,建立所有可能的二因子交互作用。

完全三因子。為所選的變數,建立所有可能的三因子交互作用。

完全四因子。為所選的變數,建立所有可能的四因子交互作用。 完全五因子。為所選的變數,建立所有可能的五因子交互作用。

#### 巢狀項次

您可以在這個程序中,為您的模式建立巢狀項次。通常巢狀項次在建立因子或共變量效 果項的模式時非常有用,但因子或共變量的值不可以與其他因子水準交互作用。例如, 連鎖雜貨店可能會追蹤他們客戶在數個商店位置的消費習慣。因為每個客戶通常只在其 中一個地點消費, 因此您可以說客戶效果項是**巢狀**於商店位置效果項內。

此外,您可以包含交互作用項或新增多層巢狀結構到巢狀項次中。

限制。 巢狀項次有下列限制:

- 交互作用內的所有因子都必須是唯一的。因此, 如果 A 是因子, 那麼指定 A\*A 是 無效的。
- 巢狀效果項中的所有因子都必須是唯一的。因此, 如果 A 是因子, 那麼指定 A(A) 是無效的。
- 共變量內不可巢狀效果項。因此,如果 A 是因子, 而 X 是共變量, 那麼指定 A(X) 是無效的。

截距。 模式中通常會包括截距, 但是如果假設資料會穿過原點的話, 就可以將截 距排除在外。

含有多項式次序分配的模式沒有單一截距項目,相反地,相鄰類別之間有定義轉換點 的門檻參數。門檻永遠會包含在模式中。

<span id="page-85-0"></span>76

章節 7

# 概化估計方程式估計

圖表 7-8 概化估計方程式:「估計」索引標籤

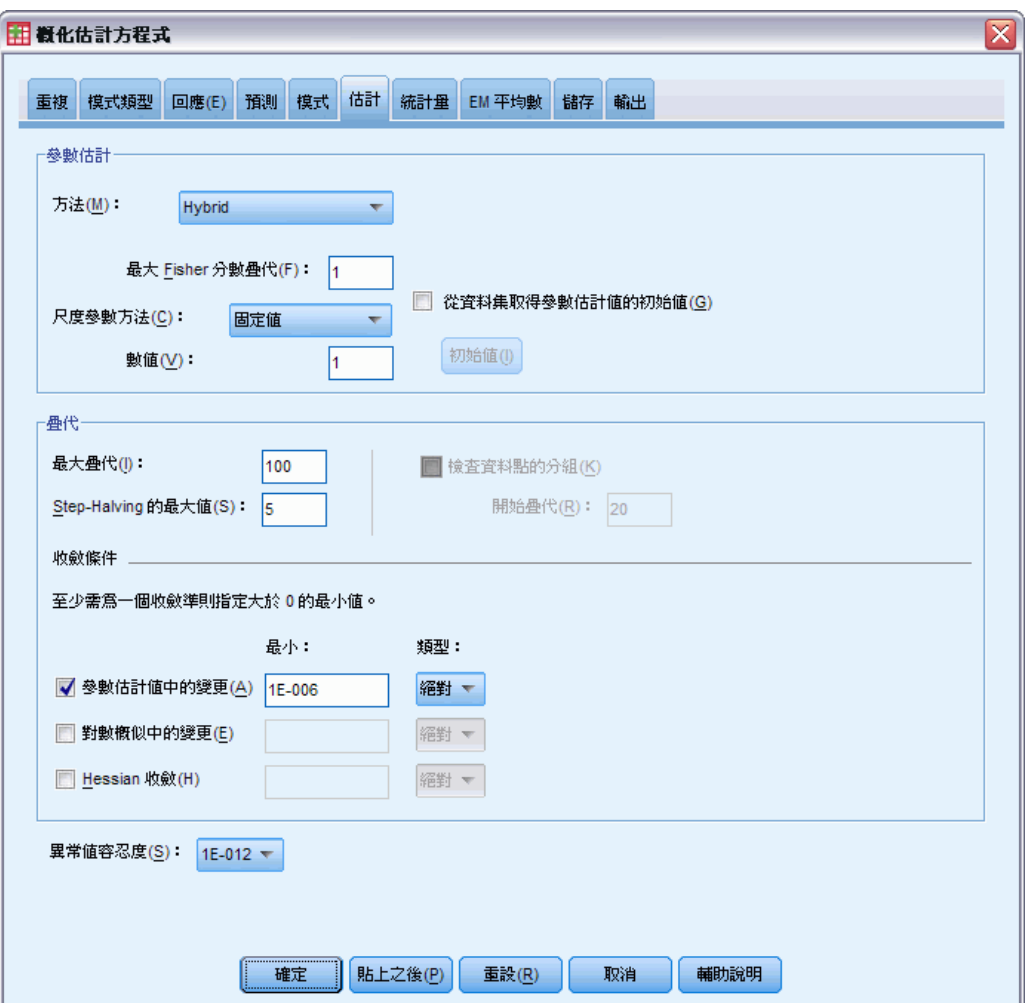

参数估計。這個群組中的控制項可用來指定估計方法,並為參數估計提供初始值。

- 方法。 您可以選取參數估計方法; 在 Newton-Raphson、Fisher 分數或混合方法 (會在切換至 Newton-Raphson 方法前,先執行 Fisher 分數疊代) 之間選擇。如果 在混合方法的 Fisher 分數階段期間,尚未到達 Fisher 疊代的最大數量就已達到 收斂,則演算法會繼續進行 Newton-Raphson 方法。
- 尺度參數方法。 您可以選取尺度參數估計方法。

最大概似會以模式效果共同估計尺度參數;請注意,如果回應具有負二項式、 Poisson 或二項式分配,則此選項無效。由於概似的概念並未進入概化估計方程 式,此規格只套用至初始概化線性模式;接著此尺度參數估計值會傳遞到概化估計 方程式,此概化估計方程式會依 Pearson 卡方除以其自由度來更新尺度參數。

### 概化估計方程式

離差和 Pearson 卡方選項會從初始概化線性模式中統計量的數值估計尺度參數; 接著此尺度參數估計值會傳遞到概化估計方程式,此概化估計方程式會把它當 成是固定的。

或者,您也可以為尺度參數指定固定值。在估計初始概化線性模式和概化估計 方程式時,尺度參數會當成是固定。

■ [初始值。](#page-63-0) 此程序會自動計算參數的初始值。或者, 您可以為參數估計值指定初始值。

在此索引標籤指定的疊代和收斂準則僅適用於初始概化線性模式。如需有關用於配合概 化估計方程式之估計準則的資訊,請參閱「[重複的」](#page-73-0)索引標籤。

疊代。

- 最大疊代。 將執行運算的疊代最大值。指定一個非負的整數。
- 最大的半階次數。 每次疊代時,步驟大小會因乘以因子 0.5 而減少, 直到對數概似 增加或到達最大半階次數。指定一個正整數。
- 檢查資料點的分組。 選擇的話, 演算法會執行檢定, 以確定參數估計值具有唯一 值。當程序能夠產生可正確分組各觀察值的模式,就會開始分組。此選項可供 多項 式反應值與具有二元格式的二項式反應值使用。

#### 收斂準則。

- 參數收斂條件。 選擇的話, 演算法會在參數估計值之絕對或相對變更小於所指定數 值的疊代之後停止,該數值必須為正數。
- 對數概似收斂。 選擇的話, 演算法會在對數概似函數之絕對或相對變更小於所指定 數值的疊代之後停止,該數值必須為正數。
- Hessian 收斂。 當指定「絕對」時, 如果以 Hessian 收斂為主的統計量小於指定正 數值,便假設收斂。當指定「相對」時,如果統計量小於指定正數值與對數概似 絕對值的乘積,便假設收斂。

奇異性容忍值。奇異 (或非可逆) 矩陣具有線性相依行,其會導致嚴重的估計演算法 問題。事實上,近似奇異矩陣會導致不良的結果,因此,此程序將會處理其行列式小 於奇異容忍值的矩陣。指定一個正值。

### 概化估計方程式初始值

此程序會估計起始概化線性模式,而從這個模式得到的估計值會在概化估計方程式的線性 模式部分,被當成參數估計值的初始值使用。工作中相關矩陣不需要初始值,因為矩陣 元素是以參數估計值為基礎。在此對話方塊指定的初始值會被當成是初始概化線性模式 (而非概化估計方程式) 的起始點,除非「[估計](#page-85-0)」索引標籤上的「最大」疊代設定為 0。

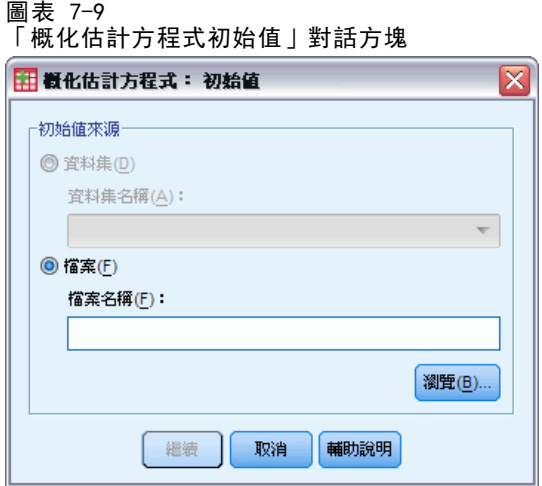

若已指定起始值,即需為模式中的所有參數 (包括多餘的參數) 提供起始值。在資料集 中,由左至右的參數順序必須是: RowType 、VarName 、P1、P2、…, 其中 RowType 和 VarName\_ 為字串變數,而 P1、P2、… 為對應至已排序之參數清單的數字變數。

- 必須在記錄中為變數 RowType 提供值為 EST 的起始值; 實際的起始值指定於變 數 P1、P2、… 之下。此程序會忽略 RowType\_ 值不為 EST 的所有記錄, 以及 RowType\_ 等於 EST 的任何記錄 (但第一次出現不算)。
- 截距(如果包含於模式中)或門檻參數(如果反應值具有多項式分配)必須是 第一個列出的起始值。
- 尺度參數 (如果反應值具有負二項式分配) 和負二項式參數必須是指定的最後 一個起始值。
- 若「分割檔案」有效,則在建立「分割檔案」時,變數必須以分割檔案變數或指定 順序的變數做為開頭,之後接著 RowType 、VarName 、P1、P2、…, 如上所述。分 割必須以原始資料集中的相同順序,發生於指定的資料集中。

注意:變數名稱 P1、P2、… 均非必要;此程序將可接受任何有效的變數名稱以供參 數使用,因為變數與參數的對應是以變數位置為依據,而非變數名稱。超過最後一 個參數的變數均會遭到忽略。

起始值的檔案結構與在將模式匯出為資料時所使用的結構相同;因此,您可以使用某次 執行程序所產生的最終值,做為後續執行的輸入。

概化估計方程式

# 概化估計方程式統計量

### 圖表 7-10

概化估計方程式:「統計量」索引標籤

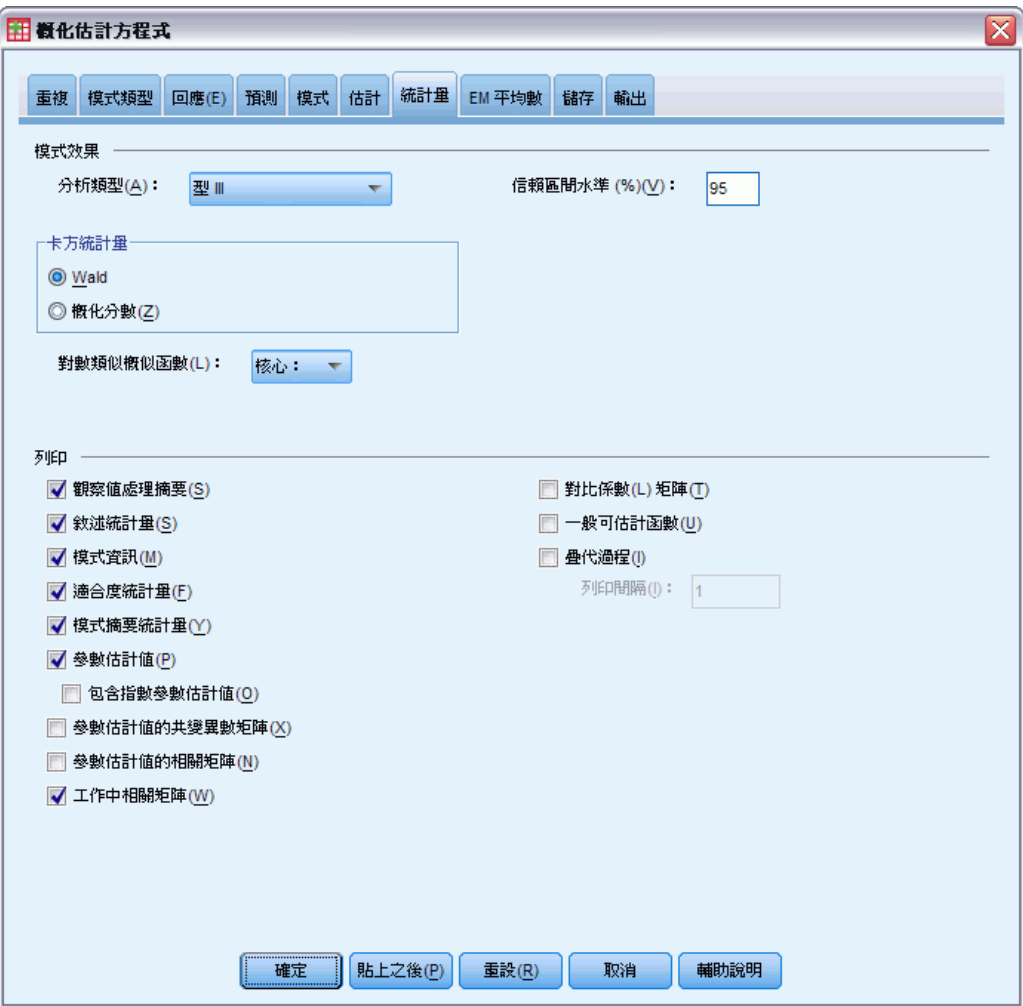

### 模式效果。

- 分析類型。 指定要為檢定模式效果產生的分析類型。當模式中的訂購預測值是您的 首要原因時,通常適用類型 I 分析,而類型 III 則是較普遍適用的。Wald 或概化 評分統計量是依據在「卡方統計量」群組中的選擇來計算。
- 信賴區間。 指定大於 50、小於 100 的信賴水準。不論選取的卡方統計量類型為何, 一律會產生 Wald 區間,而此 Wald 區間是以參數具有漸近常態分配的假設為基礎。
- 對數類似概似函數。這會控制對數類似概似函數的顯示格式。完整函數包含一個 額外的項目,是與參數估計值有關的常數;其對參數估計沒有影響,因而在某些 軟體產品中不會顯示。

列印。 以下輸出可供使用。

80

- 觀察值處理摘要。 顯示分析和「相關資料摘要」表格內含和排除的觀察值個數與 百分比。
- 敘述統計。 顯示依變數、共變異數和因子的敘述統計和摘要資訊。
- 模式資訊。 顯示資料集名稱、依變數或事件和試驗變數、偏移變數、尺度加權 變數、機率分配和連結函數。
- 適合度統計量。 為模式選取顯示 Akaike 資訊準則的兩個延伸: 獨立模式準則 (QIC) 底下的類似概似,可用來選擇最佳相關結構;以及另一個 QIC 量數,可用來 選擇最佳預測值子集。
- 模式摘要統計量。 顯示模式適合度的檢定, 包括模式適合度綜合檢定的概似比統計 量,以及每個效應項的類型 I 或 III 對比的統計量。
- 参数估計值。 顯示參數估計值和對應的檢定統計量與信賴區間。除了原始參數估計 值以外,您也可以選擇顯示指數化參數估計值。
- 参数估計值的共變異数矩陣。 顯示估計的參數共變異數矩陣。
- 参数估計值的相關矩陣。 顯示估計的參數相關矩陣。
- 對比係數 (L) 矩陣。 顯示預設效應項和估計的邊際平均數 (若在「EM 平均數」索 引標籤中要求) 的對比係數。
- 一般可估計函數。 顯示產生對比係數 (L) 矩陣的矩陣。
- 疊代歷程。 顯示參數估計值和對數概似的疊代歷程,並列印梯度向量和 Hessian 矩 陣的最後評估。疊代歷程表格每 nth 個疊代會顯示一次參數估計值 (從第 0th 個疊 代 (初始估計值) 開始), 其中 n 是列印間隔值。若要求疊代歷程, 則永遠會顯 示最後一個疊代,無論 n 的值為何。
- 工作中相關矩陣。 顯示代表受試者內相依性的矩陣值。其結構視[「重複的](#page-73-0)」索 引標籤中的規格而定。

# 概化估計方程式 EM 平均數

圖表 7-11 概化估計方程式:「EM 平均數」索引標籤

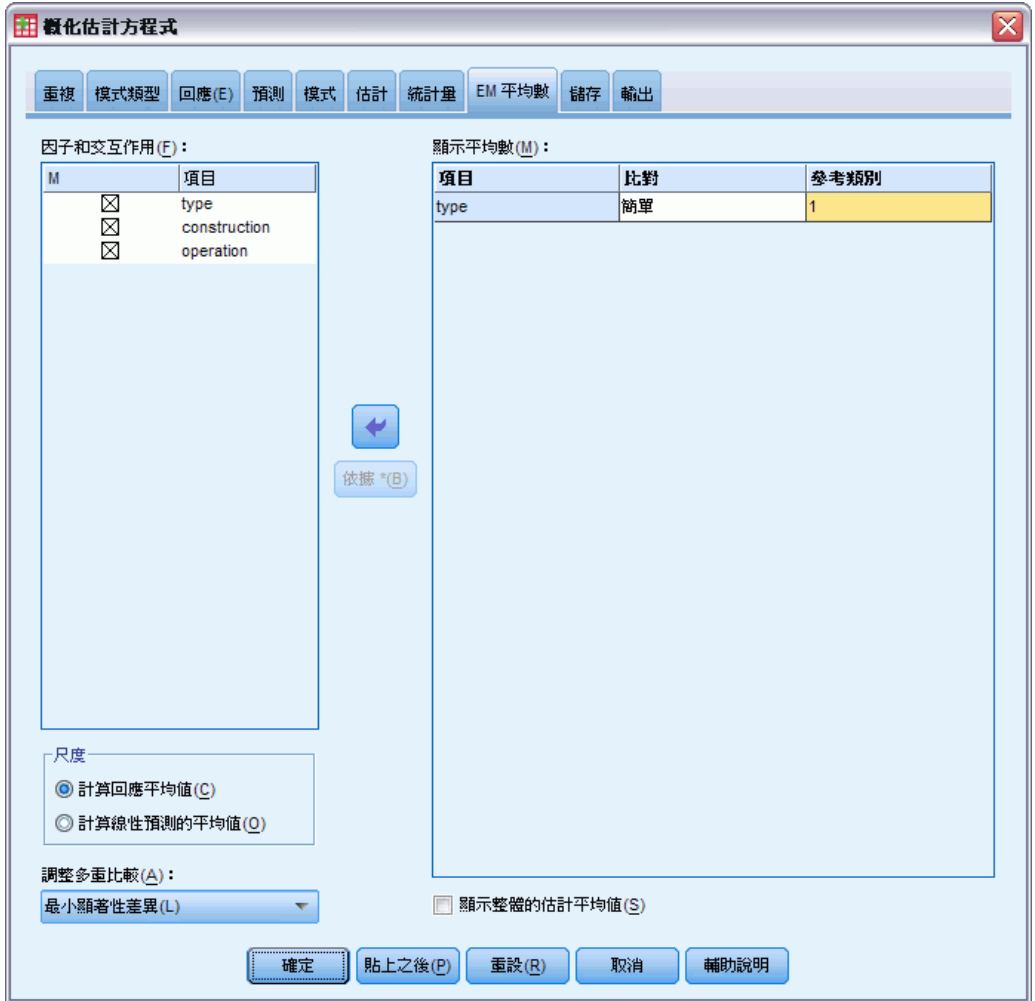

此索引標籤可讓您顯示因子水準與因子交互作用的估計邊際平均數。您亦可要求顯示整 體估計平均數。次序多項式模式無法使用估計邊緣平均數。

因子與交互作用。此清單包含「預測變數」索引標籤中指定的因子, 以及「模式」索引 標籤中指定的因子交互作用。共變量被排除於此清單。可直接從此清單中選擇項目,或 使用 By \* 按鈕將項目併入交互作用項。

**顯示平均數。** 估計平均數是由所選因子間交互作用所計算出來的。對比會決定如何設定 假設檢定,以比較估計平均數。簡單對比需要參考類別,或用來比較的因子水準。

- 成對。 成對比較會針對由指定或暗示因子的所有水準組合來計算。這是因子交互 作用的唯一可用對比。
- 簡單。 比較每個水準的平均數與指定水準的平均數。這類對比在有控制組時相 當有用。

82

- 離差。 會將各因子水準與總平均進行比較。離差對比未正交。
- 差分。比較每個水準的平均數 (除了第一個) 與前一個水準的平均數。這種對比有 時叫作反「Helmert 對比」。
- Helmert。 比較每個因子水準的平均數 (除了最後一個) 與後續水準的平均數。
- 重複。 比較每個水準的平均數 (除了最後一個) 與隨後水準的平均數。
- 多項式。 比較線性效應、二次效應、三次效應, 依此類推第一自由度包含所有類別的 線性效應;第二自由度包含二次效應;依此類推。這些對比常用來估計多項式趨勢。

尺度。 可根據依變數原始尺度計算回應的估計邊際平均數,或根據連結函數所轉換的依 變數,計算線性預測變數的估計邊際平均數。

多重比較的調整。 在使用多重對比執行假設檢定時,可從顯著水準針對包含的對比調整 整體顯著水準。此組別可讓您選擇調整方法。

- 最小顯著差異。 這個方法無法控制以下假設之整體可能性, 此假設為某些線性 的對比不同於虛無假設值,。
- Bonferroni。 此方法會調整觀察到的顯著水準, 並實際檢定多重對比。
- 循序 Bonferroni。 這是循序逐步拒絕的 Bonferroni 程序; 就拒絕個別假設而言, 此程序做法相當不保守,但整體顯著水準仍維持相同。
- Sidak。 此方法的界限比 Bonferroni 法的界線更緊密
- 循序 Sidak。 這是循序逐步拒絕的 Sidak 程序; 就拒絕個別假設而言, 此程序做法 相當不保守,但整體顯著水準仍維持相同。

# 概化估計方程式儲存

圖表 7-12

概化估計方程式:「儲存」索引標籤

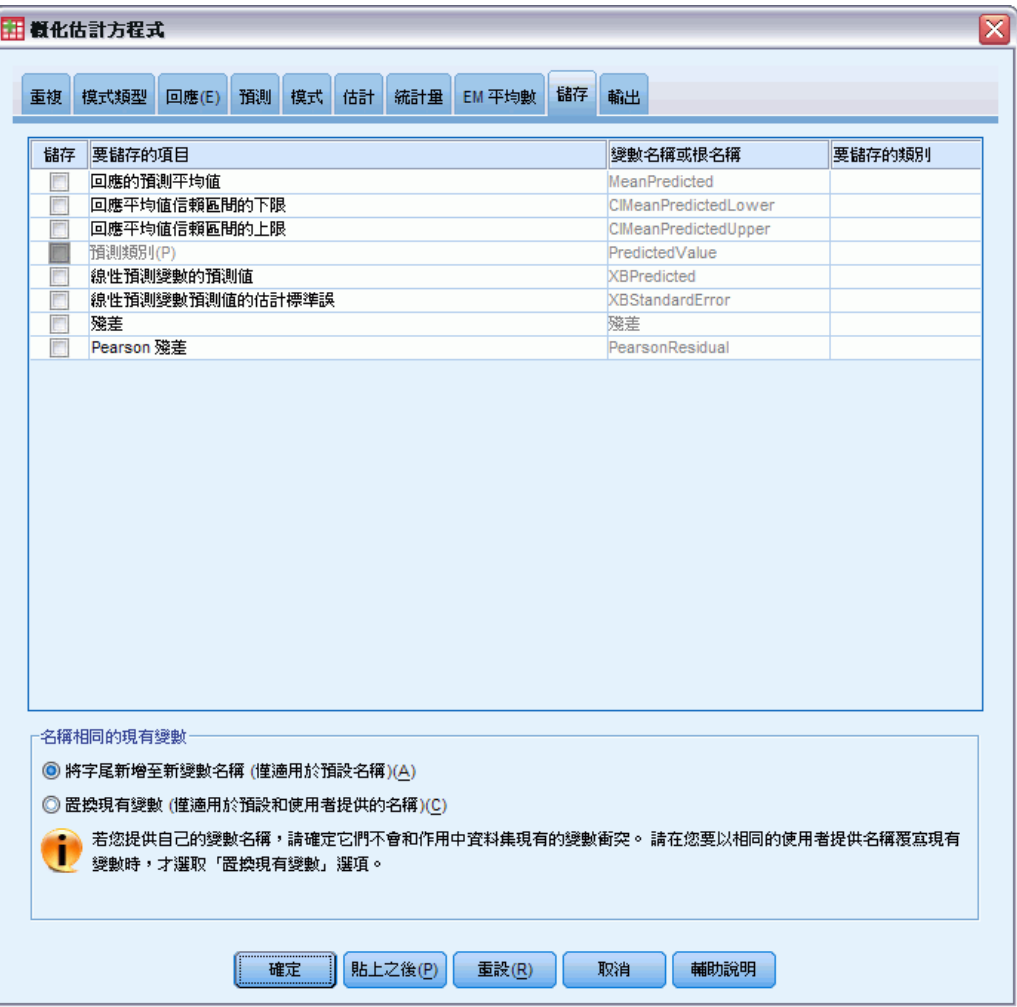

勾選的項目會以指定名稱儲存;您可以選擇使用和新變數相同的名稱覆寫現有變數,或 附加字尾使新變數名稱變成唯一名稱以避免名稱衝突。

- 回應的預測平均值。 儲存原始回應矩陣中每個觀察值的模式預測值。當回應分配是 二項式且依變數是二元時,程序會儲存預測機率。當回應分配是多項式時,項目標 記會成為累積預測機率,且程序會儲存每個回應類別 (最後一個除外) 的累積預測機 率,最多可儲存指定要儲存之類別的數目。
- 回應平均值信賴區間的下界。儲存回應平均值信賴區間的下界。當回應分配是多項式 時,項目標記會成為累積預測機率信賴區間的下界,且程序會儲存每個回應類別 (最後 一個除外) 的下界,最多可儲存指定要儲存之類別的數目。
- 回應平均值信賴區間的上界。儲存回應平均值信賴區間的上界。當回應分配是多項式 時,項目標記會成為累積預測機率信賴區間的上界,且程序會儲存每個回應類別 (最後 一個除外) 的上界,最多可儲存指定要儲存之類別的數目。

- 預測應答組類。 對於含有二項式分配和二元依變數或多項式分配的模式,這會儲存 每個觀察值的預測回應類別。此選項不適用於其他回應分配。
- 線性預測的預測值。 儲存線性預測矩陣中每個觀察值的模式預測值(透過指定連結 函數轉換的回應)。當回應分配是多項式時,程序會儲存每個回應類別 (最後一個除 外) 的預測值, 最多可儲存指定要儲存之類別的數目。
- 線性預測變數預測值的估計標準誤。 當回應分配是多項式時,程序會儲存每個回應類 別(最後一個除外)的估計標準誤,最多可儲存指定要儲存之類別的數目。

當回應分配是多項式時,無法使用下列項目。

- 原始殘差。 觀察值和模式所預測的數值之間的差異。
- Pearson 殘差。 觀察值對 Pearson 卡方統計量的貢獻的平方根, 含有原始殘差 的符號。

## 概化估計方程式匯出

圖表 7-13

概化估計方程式:「匯出」索引標籤

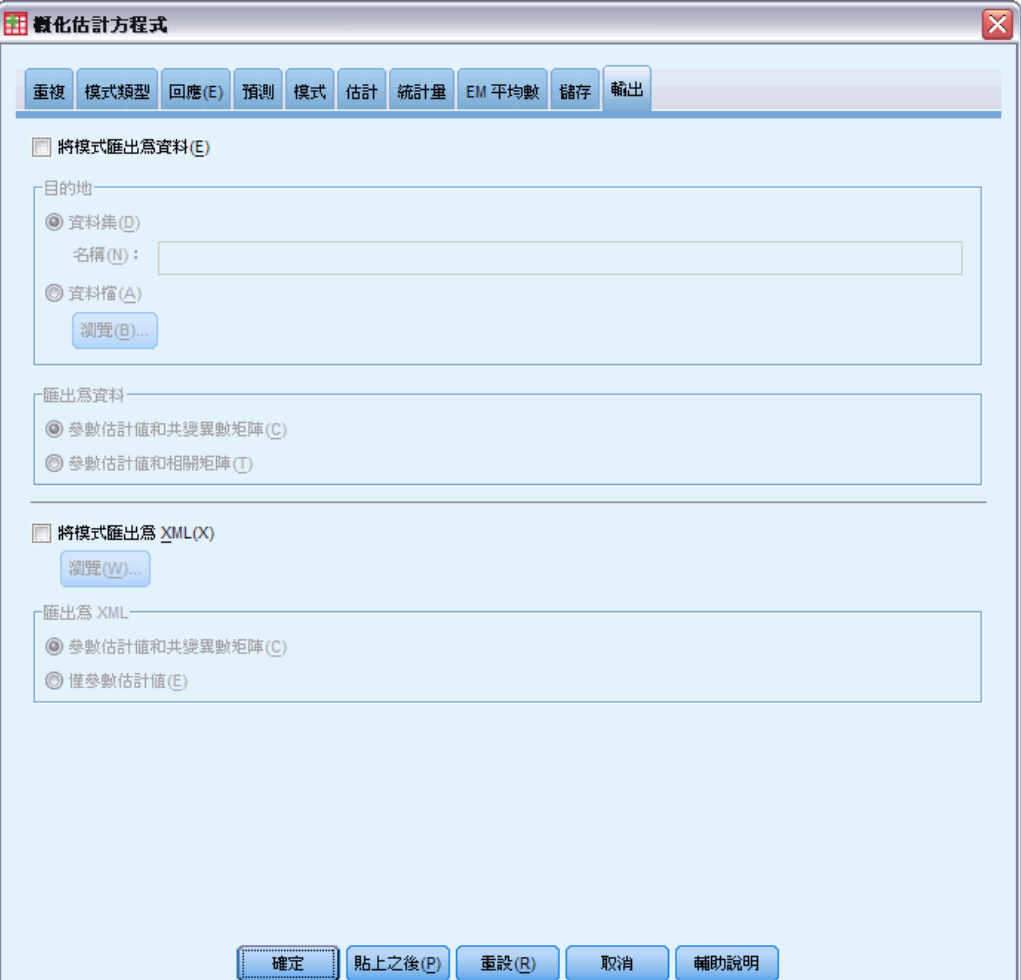

將模式匯出為資料。寫入 IBM® SPSS® Statistics 格式的資料集,其中包含參數相關 性、或共變異數矩陣,以及參數估計值、標準誤、顯著值和自由度。矩陣檔案的變 數順序如下。

- 分割變數。 使用時, 所有變數都會定義分割。
- RowType\_。 取得值 (和數值標記) COV (共變量)、CORR (相關性)、EST (參數估計 值)、SE (標準誤)、SIG (顯著水準) 和 DF (取樣設計自由度)。每個模式參數都有 列類型為 COV (或 CORR) 的個別觀察值,加上每個其他列類型的個別觀察值。
- VarName 。 取得值 P1、P2、..., 與所有估計模式參數 (除了尺度或負二項式參數 以外) 的排序清單相對應,對於列類型 COV 或 CORR,其數值標記與參數估計表中顯 示的參數字串相對應。其他列類型的儲存格為空白。
- P1、P2、... 這些變數與所有模式參數 (適當的話包含尺度與負二項式參數), 其中 的變數標記與在參數估計表中顯示的參數字串相對應,並根據列類型取得值。 對於冗餘參數,所有共變量會設為零;相關性會設為系統遺漏值;所有參數估計值

會設為零;所有標準誤、顯著水準和殘差自由度會設為系統遺漏值。

對於尺度參數、共變異數、相關性、顯著水準和自由度,會設為系統遺漏值。若透 過最大概似估計尺度參數,會提供標準誤;否則會設為系統遺漏值。

對於負二項式參數、共變異數、相關性、顯著水準和自由度,會設為系統遺漏值。 若透過最大概似估計負二項式參數,會提供標準誤;否則會設為系統遺漏值。

若有分割,則參數清單必須累計所有分割。在已知分割中,有些參數可能不相關; 這一點和冗餘不同。對於不相關參數、所有共變異數或相關性、參數估計值、標準 誤、顯著水準和自由度,會設為系統遺漏值。

您可使用此矩陣檔案作為進一步模式估計的起始值;但請記住,在其他讀取矩陣檔案 的程序中,此檔案無法立即供進一步分析使用,除非這些程序接受所有在此處匯出的 列類型。即使是這樣,您也要小心此矩陣檔案中的所有參數對於讀取檔案的程序而言 意義均相同。

將模式匯出為 XML。 將參數估計值與參數共變異數 (若選擇的話) 以 XML (PMML) 格 式儲存為矩陣。您可以使用這個模式檔案,將模式資訊套用到其他資料檔案中以進 行評分工作。

### GENLIN 指令的其他功能

指令語法語言也可以讓您:

- 將參數估計值的初始值指定為數字清單(使用 CRITERIA 指令)。
- 指定固定的工作中相關矩陣(使用 REPEATED 次指令)。
- 計算邊際平均數估計值時,將共變異數固定在其平均數以外的數值 (使用 EMMEANS 次指令)。
- 指定邊際平均數估計值的自訂多項式對比(使用 EMMEANS 次指令)。
- 指定要顯示其邊際平均數估計值的因子子集,以使用指定的對比類型比較 (使用 EMMEANS 次指令的 TABLES 和 COMPARE 關鍵字)。

如需完整的語法資訊,請參閱《指令語法參考手冊》。

# 概化線性混合模式

概化線性混合模式會延長線性模式,這麼一來:

- 目標即可透過指定的連結函數與因子和共變量成線性相關。
- 目標可具有非常態分配。
- 觀察值可以具有相關性。

概化線性混合模式涵蓋多種模式,從非常態縱向資料的簡單線性迴歸,到複雜的多水 準模式。

範例。 地區教育局可使用概化線性混合模式以判斷實驗性教學方式是否能有效提升 數學分數。相同教室的學生應該具有相關性,因為他們都是由同一位教師授課,且相 同學校中的教室也具有相關性,所以我們可以在學校和教室層級包含隨機效果以說 明變異性的不同來源。

醫療研究員可以使用概化線性混合模式,以判斷新的抗癲癎藥物是否能減少病患癲癇發 作的機率。相同病患的重複測量結果通常會是正相關,所以加入一些隨機效果的混合模 式應較為合適。目標欄位和發作次數採用正整數值,因此使用 Poisson 分配的概化線 性混合模式和對數連結可能較為合適。

電視、電話及網際網路服務之纜線提供者的高階主管可以使用概化線性混合模式,來深 入了解潛在客戶。因為可能的答案具有名義測量水準,所以公司分析師會透過使用隨機 截距的概化 logit 混合模式,以擷取特定問卷回答者答案中跨服務類型 (電視、電話、 網際網路) 之服務使用問題答案間的相關性。

#### 圖表 8-1 資料結構標籤

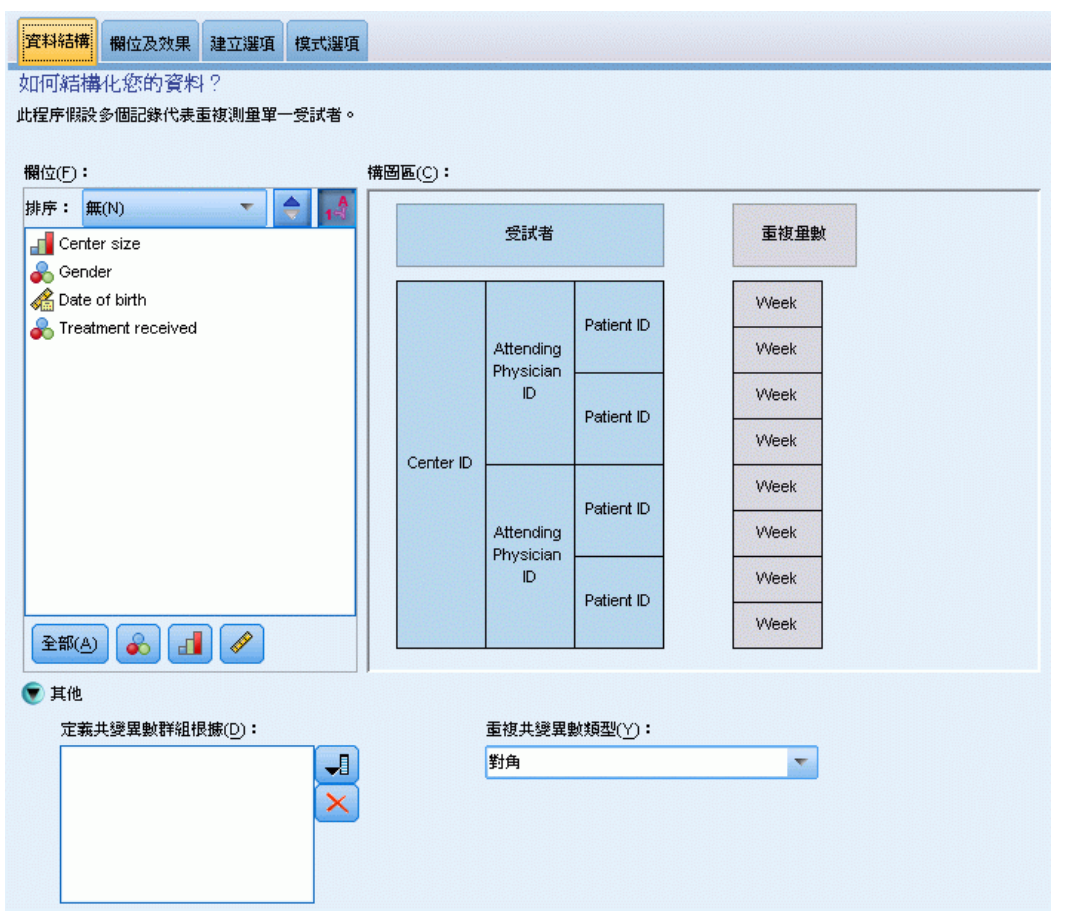

「資料結構」索引標籤可以讓您在觀察值具有相關性時,指定資料集中記錄之間的結構 關係。如果資料集中的記錄代表獨立的觀察值,則無須在此索引標籤中指定任何值。

受試者。 特定類別欄位的數值組合必須唯一定義資料集內的受試者。例如,單一的「病 患 ID」欄位必須足以定義單一醫院中的受試者,但如果病患的識別碼不是所有醫院中 的唯一識別碼,就可能會需要「醫院 ID」和「病患 ID」的組合。在重複量數設定中, 會為每個受試者記錄多重觀察值,因此每個受試者可能會位於資料集內的多個記錄。

受試者是一個觀察單位,並且被視為與其他受試者無關。例如,某個醫療研究中的病 患,其血壓讀數視為與其他病患的血壓讀數無關。當每個受試者有重複測度,並且您想 要為這些觀察值之間的相關建立模式時,定義受試者便變得非常重要。例如,您可能 會預期某個病患在連續看病期間的血壓讀數是相關的。

在「資料結構」索引標籤上指定為「受試者」的所有欄位,都會用來定義殘差共 變異數結構的受試者,並提供可能的欄位清單,以定[義隨機效果區塊上](#page-105-0)的隨機效果共 變異數結構的受試者。

重複量數。在此指定的欄位會用來識別重複觀察值。例如,單一變數週可識別醫療研究 中 10 週的觀察值,或合併使用月和天來識別一年中某個時期每天的觀察值。

定義共變異數群組依。在此指定的欄位定義獨立的重複效果共變異數參數集;每個欄位 適用於一種由分組欄位交叉分類定義的類別。所有受試者都具有相同的共變異數類型; 同一個共變異數群組中的受試者將具有相同的參數值。

重複共變異數類型。這可明確指定殘差的共變異數結構。可用的結構包括:

- 第一階自身迴歸(AR1)
- 自身迴歸移動平均 (1,1) (ARMA11)
- 複合對稱
- 對角線
- 尺度單位
- Toeplitz
- 非結構化
- 變異數成分

[如需詳細資訊,請參閱第 152 頁附錄 B 中的共變異數結構。](#page-161-0)

### 取得概化線性混合模式

此功能需要「進階統計量」選項。

從功能表選擇: 分析(A) > 混合模式 > 概化線性...

- ▶ 在「資料結構」索引標籤上, 定義資料集的受試者結構。
- ▶ 「欄位和效果」索引標籤上必須要有單一目標,此單一目標可以具有任何測量水準, 或是 事件/試驗規格,在這種情況下,事件和試驗規格必須是連續的。選擇性地指定其分配 和連結函數、固定效果,以及任何隨機效果區塊、偏移或分析加權。
- ▶ 按一下「建立選項」,以指定選用的建立設定。
- ▶ 按一下「模式選項」以將分數儲存至作用中資料集, 並將模式匯出至外部檔案。
- ▶ 按一下「執行」以執行程序, 並且建立「模式」物件。

### 具有未知測量水準的欄位

若在資料集中出現一或多個未知的變數 (欄位) 測量水準,就會顯示「測量水準」警示。 由於測量水準會影響此程序的結果計算,因此所有變數皆必須具有已定義的測量水準。

圖表 8-2 測量水準警示  $\overline{\mathsf{x}}$ ■週量水準 對於此程序來說,良好的測量水準是很重要的。資料集中有一個或多個欄位的 測量水準為未知。您可以手動指定這些欄位,或者掃瞄資料來自動指定欄位。 | 掃瞄資料(S) 手動指定(A)... 輔助說明 取消

- 掃描資料。 讀取作用中資料集的資料, 並且針對目前具有未知測量水準的任何欄位 指派預設的測量水準。若為大型資料集,則讀取時可能需要一些時間。
- 手動指派。 開啟對話方塊, 以列出具有未知測量水準所有欄位。您可以使用此對 話方塊,來指派上述欄位的測量水準。您也可以在「資料編輯程式」的「變數檢 視」中指派測量水準。

由於測量水準是此程序的重要項目,因此您在所有欄位皆擁有已定義的測量水準之 前,無法存取對話方塊來執行此程序。

目標

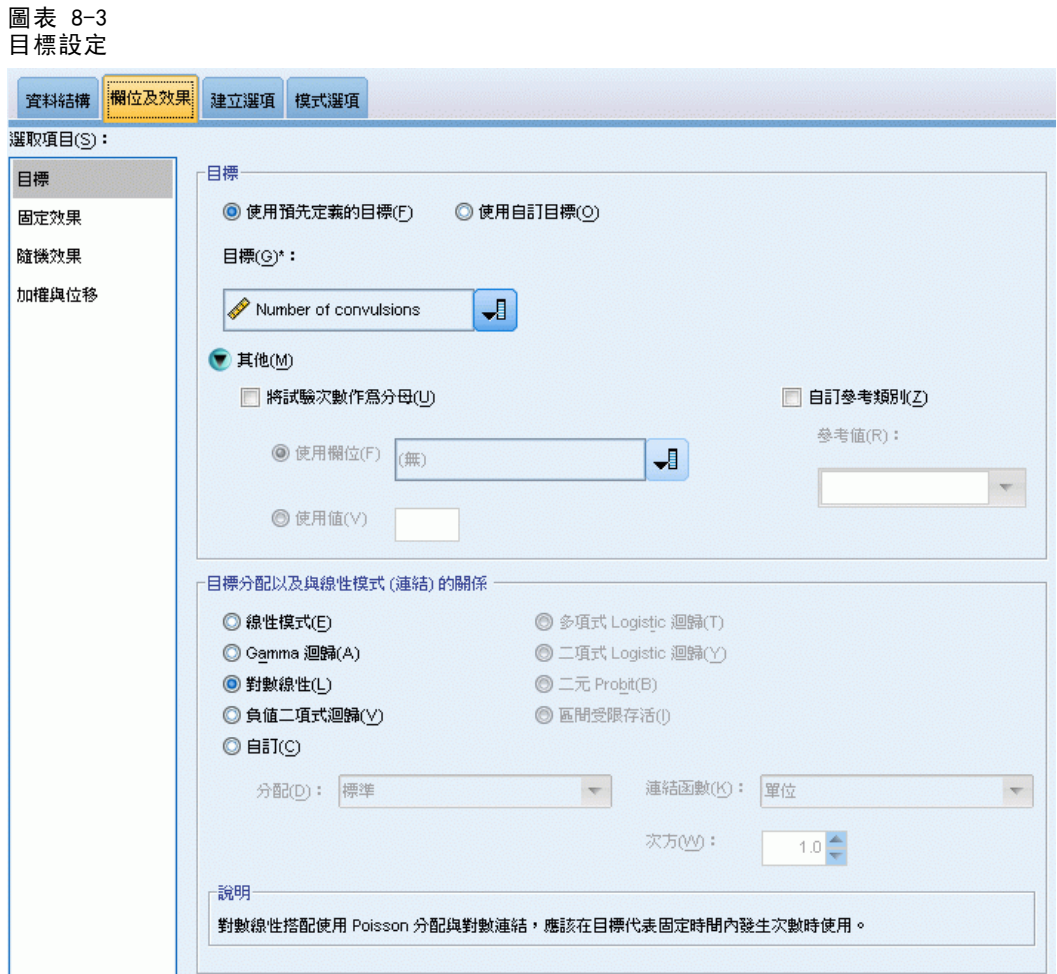

這些設定透過連結函數,定義目標、其分配及其與預測值的關係。

目標。 目標是必要的。它可以具有任何測量水準,而目標的測量水準會限制哪些分配 和連結函數是適當的。

■ 將試驗次數當成分母。當目標回應值是在一組試驗中發生的事件數時, 目標欄位則 包含事件數,而您可以選取包含試驗數的其他欄位。例如,在試驗新的殺蟲劑時, 您可能會讓螞蟻樣本暴露在不同濃度的殺蟲劑之下,然後記錄殺死的及每個樣本 的螞蟻數量。在這種情況下,用來記錄殺死的螞蟻數量的欄位應指定為目標 (事 件) 欄位,用來記錄每個樣本中螞蟻數量的欄位應指定為試驗欄位。如果每個樣本 的螞蟻數量均相同,則可使用固定值來指定試驗數。

試驗數應大於或等於每個記錄的事件數。事件必須是非負值的整數,而試驗必 須是正整數。

■ 自訂參考類別。 您可以針對類別目標選擇參考類別。這會影響特定輸出, 如參數估計 值,但不會變更模式適合度。例如,如果您的目標採用數值 0、1 和 2,依照預設, 程序會使最後一個 (最高值) 類別或 2 成為參考類別。在這種情況下,參數估計值 應解釋為與類別 0 或 1 的概似有關,相對於類別 2 的概似。若您指定自訂類別, 而且您的目標具有已定義的標記,您可以從清單中選擇數值以設定參考類別。當您 在指定模式的過程中,如果不記得特定欄位的編碼方式,這會是相當方便的功能。

目標分配以及與線性模式的關係 (連結)。 給予預測值之後, 模式可預期目標值的分 配會遵循指定形狀,而目標值要透過指定連結函數與預測值呈線性關係。有數種常見 模式的捷徑可供使用,如果您想配合捷徑清單上沒有的特定分配和連結函數組合,可 以選擇「自訂」設定。

- 線性模式。 以識別連結指定常態分配,這在可以使用線性迴歸或 ANOVA 模式來預 測目標時是很實用的。
- Gamma 迴歸。 以對數連結指定 Gamma 分配, 這應在目標包含所有正值並朝較大值 偏斜時使用。
- 對數線性。 以對數連結指定 Poisson 分配,這應在目標代表固定時段中的出現 次數時使用。
- 負二項式迴歸。 以對數連結指定負二項式分配,這應在目標和分母代表觀察第 k 次 成功時所需之試驗數時使用。
- 多項式 logistic 迴歸。 指定多項式分配,這應在目標為多類別回應時使用。多項式 分配會使用累積 logit 連結 (次序結果) 或概化 logit 連結 (多類別回應)。
- 二元 logistic 迴歸。 以 logit 連結指定二項式分配, 這應在目標為 logistic 迴歸模式所預測的二元回應時使用。
- 二元 probit。 以 probit 連結指定二項式分配, 這應在目標為具有基礎常態分 配的二元回應時使用。
- 區間受限存活。 以互補雙對數連結指定二項式分配,當部分觀察沒有終止事件時, 這在存活分析中是很有用的。

### 分配

本選項指定目標的分配。指定非常態分配與非識別連結函數的能力,對於在線性混合 模式改善概化線性混合模式而言是必備的。可能的分配連結函數組合有很多,且其中 有好幾個都適用於指定的任何資料集,因此您的選擇可遵循先期提出的理論考量,或 看起來最適合的組合。

- 二項式。 此分配唯有目標代表二元回應或事件個數時才合適。
- Gamma 參數。 此分配適用於具有正值尺度且偏向較大正數值的目標。若資料值小於 或等於零或遺漏,則不會在分析中使用對應觀察值。
- 逆 Gaussian。 此分配適用於具有正值尺度且偏向較大正數值的目標。若資料值小於 或等於零或遺漏,則不會在分析中使用對應觀察值。
- 多項式。此分配適用於代表多類別回應的目標。模式形式取決於目標的測量水準。

名義目標會導致名義多項式模式,其中會針對目標的每個類別預估一組個別的模式 參數 (參考類別除外)。特定預測值的參數預估值會顯示該預測值與目標之每個類別 的可能性之間的關係 (相對於參考類別)。

次序目標會造成次序多項式模式,其中傳統截距項目將由一組門檻參數取代,這 些參數與目標類別的累積機率相關。

- 負二項式, 直歸搭配對數連結使用負二項式分配, 這應在目標代表具有 高變異數的出現次數時使用。
- 常態。這適用於值呈對稱、約於中央(平均數)值呈鐘型分佈的連續目標。
- Poisson。 此分配可視為在固定時間內所需事件的發生次數, 且適用於具有非負整數 值的變數。若資料值非整數、小於零或遺漏,則不會在分析中使用對應觀察值。

#### 連結函數

連結函數是允許模式估計的目標轉換。您可以使用的函數如下:

- 單位。f(x)=x。目標並未轉換。此連結可以和多項式以外的任何分配一起使用。
- 互補對數存活函數的對數。f(x)=log(-log(1-x))。這僅適用於二項式或多項式分配。
- Cauchit,  $f(x) = \tan(\pi(x 0.5))$ 。這僅適用於二項式或多項式分配。
- 對數。f(x)=log(x)。此連結可以和多項式以外的任何分配一起使用。
- 對數互補。f(x)=log(1-x)。這僅適用於二項式分配。
- Logit 分析。 $f(x) = \log(x / (1-x))$ 。這僅適用於二項式或多項式分配。
- 負對數存活函數的對數。f(x) = log( log(x))。這僅適用於二項式或多項式分配。
- Probit.  $f(x)=\Phi^{-1}(x)$ , 其中  $\Phi^{-1}$  是逆標準常態累積分配函數。這僅適用於二項 式或多項式分配。
- 冪次。 $f(x)=x^{\alpha}$ , 若  $\alpha \neq 0$ 。 $f(x)=log(x)$ , 若  $\alpha=0$ 。 $\alpha$  是必要的數字規格, 且必 須是實數。此連結可以和多項式以外的任何分配一起使用。

93

## 固定效果

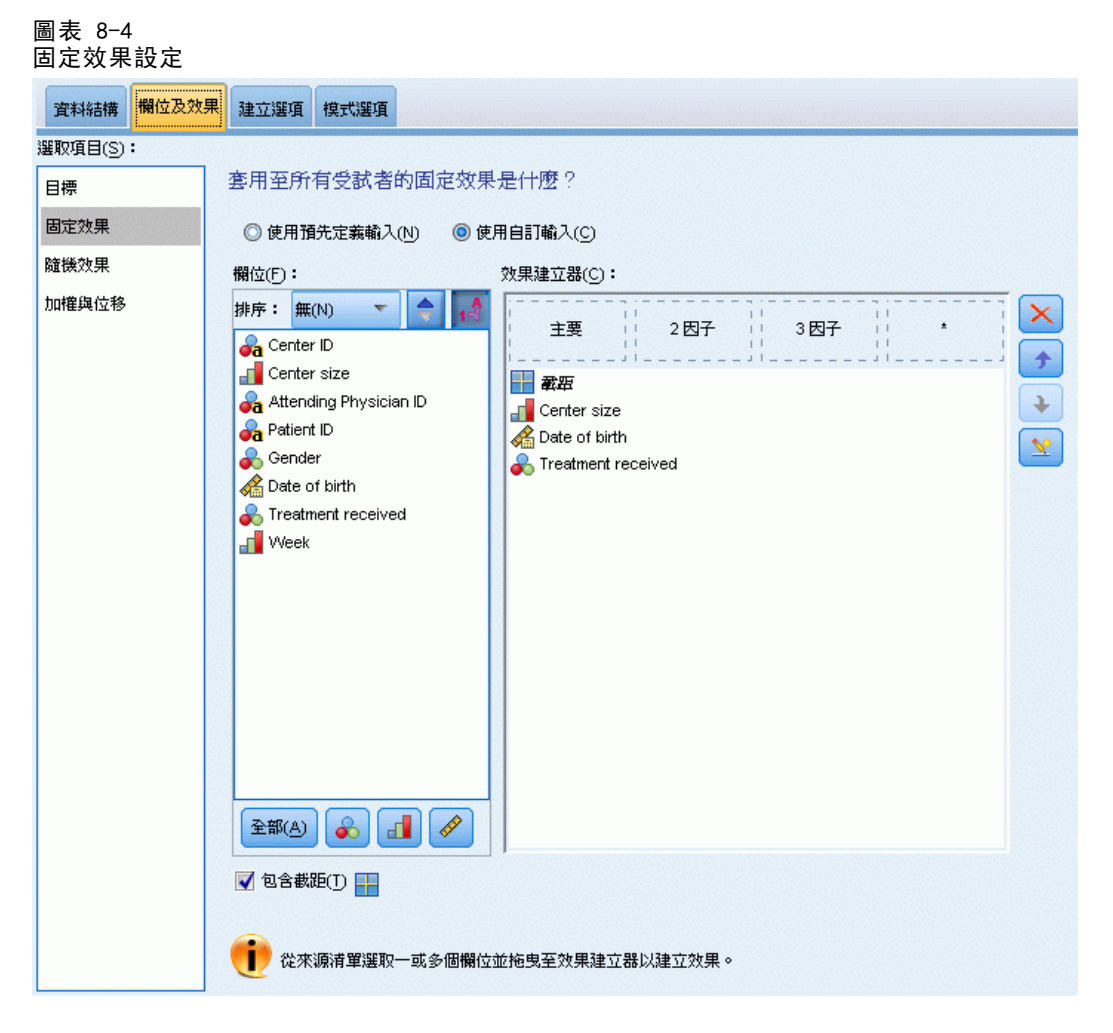

固定效果因子通常被認為是相關值都呈現於資料集、並能用於評分的欄位。依照預 設,具有預設輸入角色 (未在對話方塊的任何地方指定) 的欄位,會輸入於模式的固 定效果部分。模式中的類別 (名義和次序) 欄位會被當成因子使用,而連續欄位則會 當成共變數使用。

在來源清單中選取一或多個欄位並拖曳至效果清單,以便將效果輸入到模式中。所建立 的效果類型視您將選項置於哪個熱點而定。

- 主要。 已放置欄位會在效果清單下方, 以個別的主效果呈現。
- 二因子。 已放置欄位所有可能的組合(兩個一組) 都在效果清單下方, 以二因 子交互作用呈現。
- 三因子。 已放置欄位所有可能的組合 (三個一組) 都在效果清單下方, 以三因 子交互作用呈現。
- \*. 已放置欄位的所有組合都在效果清單下方,以單一交互作用呈現。

刪除固定效果模式中的項次,其方法是選取您要刪除的項次,然後按 × 一下刪除按鈕, 為固定效果中的項次重新排序,其方法是選取您要重新排序的項次,然 後按一下向上或向下箭頭,以及 使用「新增自訂項次」對話方塊,將巢狀項次新增至模式中,方法是 × 按一下「新增自訂項次」按鈕。

包含截距。 模式中通常會包括截距, 但是如果假設資料會穿過原點的話, 就可以 將截距排除在外。

### 新增自訂項次

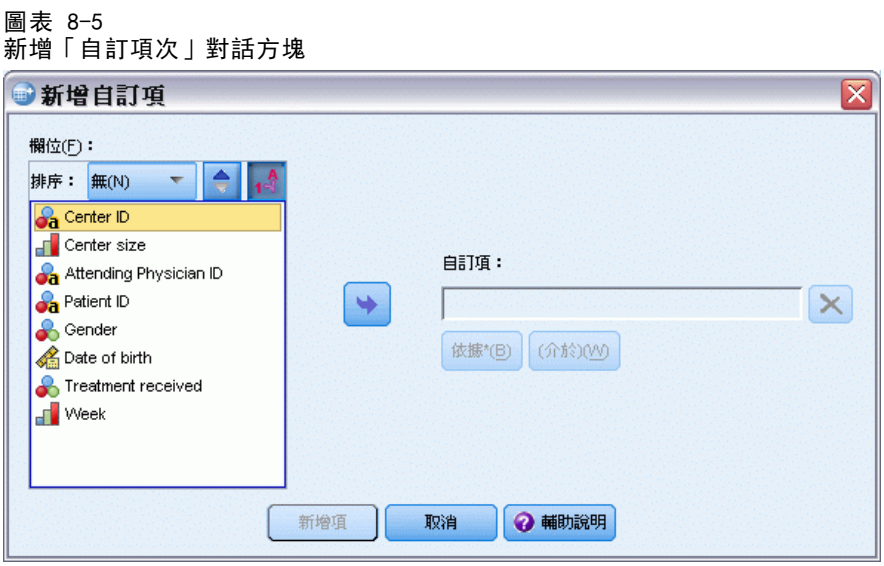

您可以在這個程序中,為您的模式建立巢狀項次。通常巢狀項次在建立因子或共變量效 果項的模式時非常有用,但因子或共變量的值不可以與其他因子水準交互作用。例如, 連鎖雜貨店可能會追蹤他們客戶在數個商店位置的消費習慣。因為每個客戶通常只在其 中一個地點消費,因此您可以說客戶效果項是**巢狀**於商店位置效果項內。

此外,您可以包含交互作用項 (例如與相同的共變量有關的多項式項目) 或新增 多層巢狀結構到巢狀項次中。

限制。 巢狀項次有下列限制:

■ 交互作用內的所有因子都必須是唯一的。因此,如果 A 是因子, 那麼指定 A\*A 是 無效的。

<span id="page-103-0"></span>「效果建立器」右側的按鈕可以讓您:

- 巢狀效果項中的所有因子都必須是唯一的。因此, 如果 A 是因子, 那麼指定 A(A) 是無效的。
- 共變量內不可巢狀效果項。因此, 如果 A 是因子, 而 X 是共變量, 那麼指定 A(X) 是無效的。

### 建構巢狀項次

- E 選取巢狀於其他因子中的因子或共變量,並按一下箭頭按鈕。
- E 按一下「(之內)」。
- E 選取前一個因子或共變量巢狀於其中的因子,並按一下箭頭按鈕。
- E 按一下「新增項次」。

您可以隨意包含交互作用項,或新增多層巢狀結構至巢狀項次。

### 隨機效果

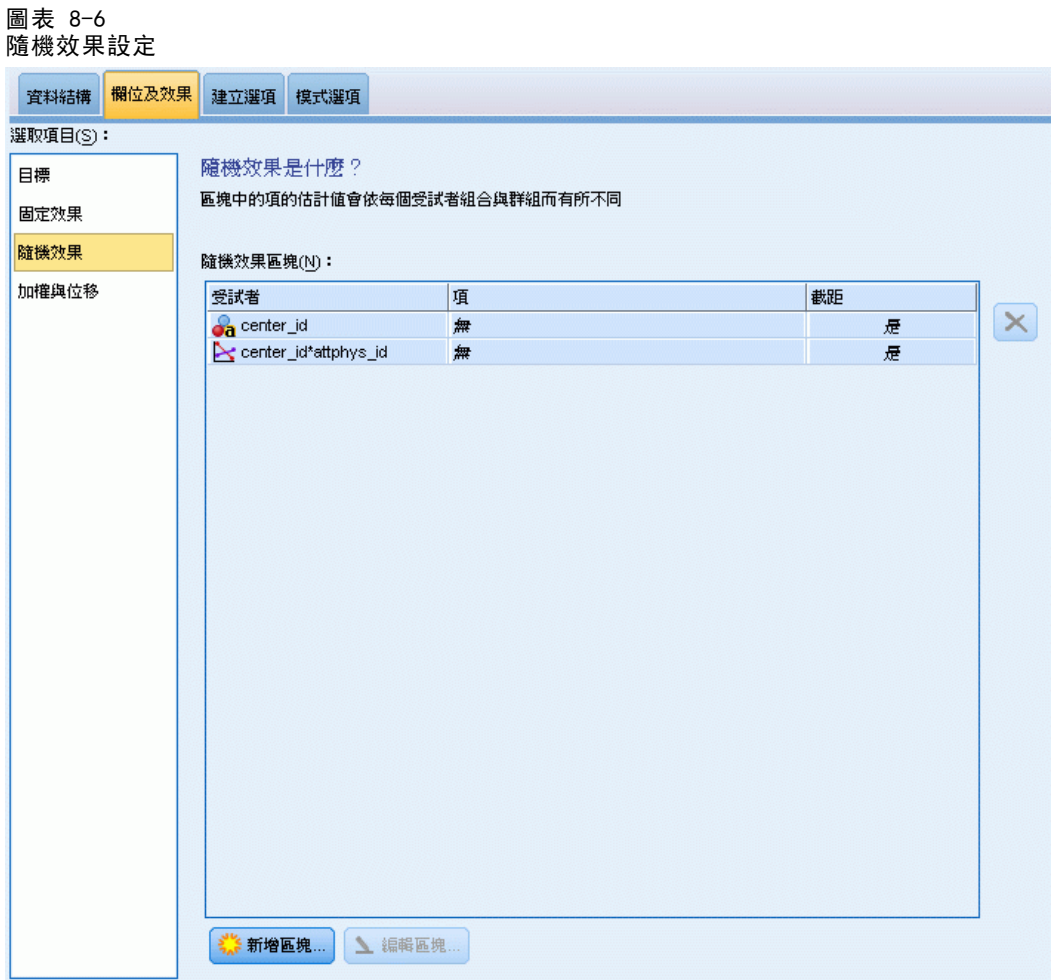

<span id="page-105-0"></span>96

隨機效果因子為具有此特色的欄位:其在資料檔案中的值可視為從較大數值母群而來的 隨機樣本。它們可用來解釋目標中的過量變異性。依照預設,如果您在「資料結構」索 引標籤中選取一個以上的受試者,則會針對最內層受試者之外的每個受試者建立「隨機 效果」區塊。例如,如果您在「資料結構」索引標籤上,選取「學校」、「課程」和 「學生」作為受試者,則會自動建立下列隨機效果區塊:

- 隨機效果 1: 受試者是學校 (沒有效果, 只有截距)
- 隨機效果 2: 受試者是學校 \* 課程 (沒有效果, 只有截距)

隨機效果區塊的使用方法如下所示:

- ▶ 如要新增區塊,請按一下「新增區塊...」這樣會開啟「隨機效果區塊 」對話方塊。
- ▶ 如果要編輯現有區塊,請選取您要編輯的區塊, 並按一下「編輯區塊...」這樣會開啟 「隨機效果區塊 」對話方塊。
- ▶ 如果要刪除一或多個區塊,請選取您要刪除的區塊, 並按一下「刪除」按鈕。

### 隨機效果區塊

圖表 8-7 「隨機效果區塊」對話方塊

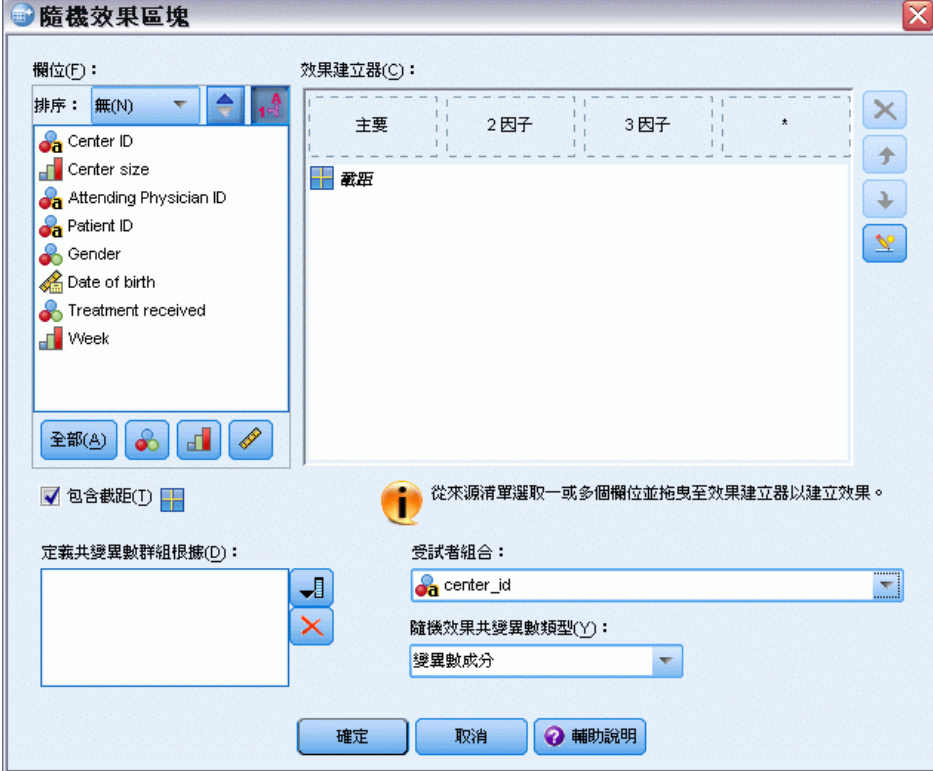

在來源清單中選取一或多個欄位並拖曳至效果清單,以便將效果輸入到模式中。所建立 的效果類型視您將選項置於哪個熱點而定。模式中的類別 (名義和次序) 欄位會被當成 因子使用,而連續欄位則會當成共變數使用。

■ 主要。 已放置欄位會在效果清單下方, 以個別的主效果呈現。

後按一下向上或向下箭頭,以及

- 二因子。 已放置欄位所有可能的組合 (兩個一組) 都在效果清單下方, 以二因 子交互作用呈現。
- 三因子。 已放置欄位所有可能的組合 (三個一組) 都在效果清單下方, 以三因 子交互作用呈現。
- \*. 已放置欄位的所有組合都在效果清單下方, 以單一交互作用呈現。

「效果建立器」右側的按鈕可以讓您:

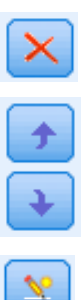

刪除固定效果模式中的項次,其方法是選取您要刪除的項次,然後按 一下刪除按鈕, 為固定效果中的項次重新排序,其方法是選取您要重新排序的項次,然

使用[「新增自訂項次](#page-103-0)」對話方塊,將巢狀項次新增至模式中,方法是 按一下「新增自訂項次」按鈕。

包含截距。依預設,截距並未包含在隨機效果模式中。但是如果假設資料會穿過原點的 話,就可以將截距排除在外。

定義共變異數群組依。在此指定的欄位定義獨立的隨機效果共變異數參數集;每個欄位 適用於一種由分組欄位交叉分類定義的類別。可以為每個隨機效果區塊指定不同的分 組欄位集。所有受試者都具有相同的共變異數類型;同一個共變異數群組中的受試者 將具有相同的參數值。

受試者組合。這可讓您在「資料結構」索引標籤中,從受試者的預設組合中指定隨機效 果受試者。例如,如果學校、課程以及學生依序被定義為「資料結構」索引標籤中的 受試者,那麼依照該順序,「受試者」組合下拉式清單將會有無、學校、學校 \* 課程 以及學校 \* 課程 \* 學生等選項。

**隨機效果共變異數類型。**這可明確指定殘差的共變異數結構。可用的結構包括:

- 第一階自身迴歸 (AR1)
- 自身迴歸移動平均(1,1)(ARMA11)
- 複合對稱
- 對角線
- 尺度單位
- Toeplitz
- 非結構化
- 變異數成分

[如需詳細資訊,請參閱第 152 頁附錄 B 中的共變異數結構。](#page-161-0)

## 加權與偏移

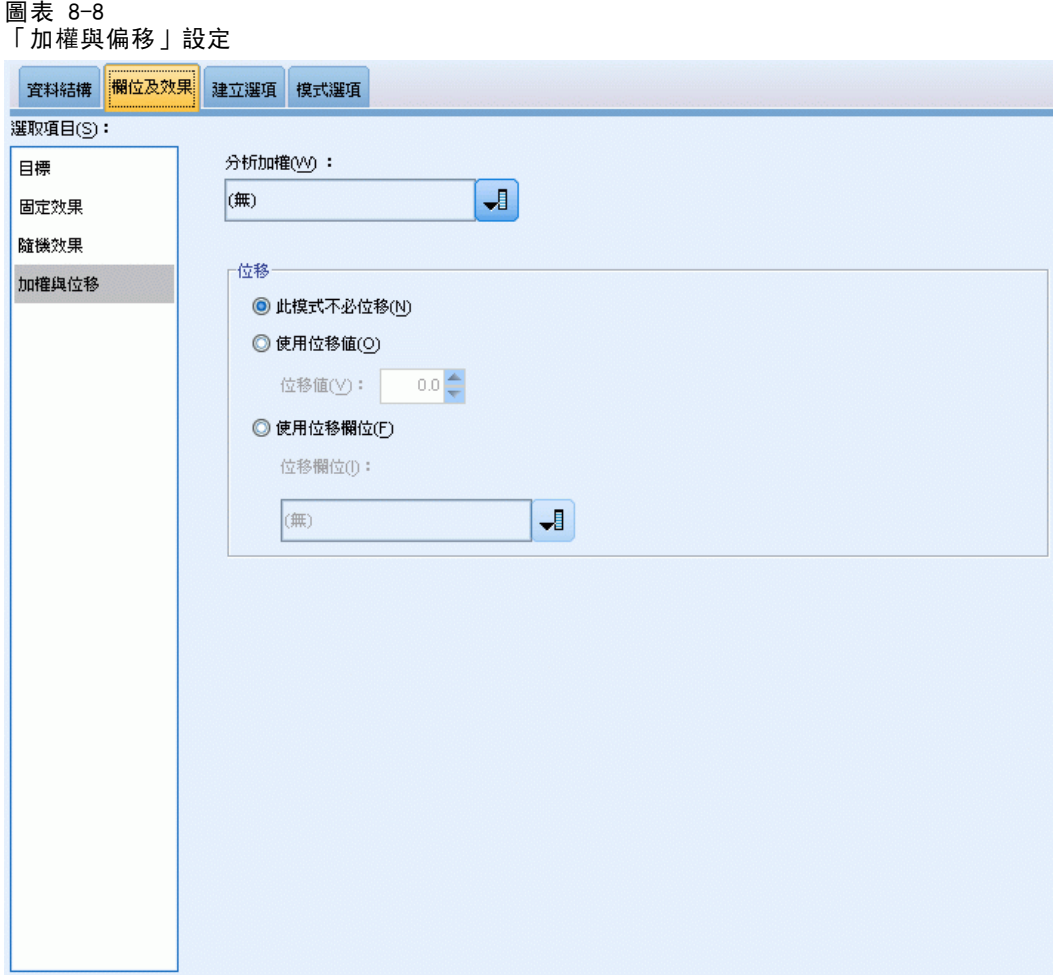

分析加權。 尺度參數是與回應的變異數有關的估計模式參數。分析加權是可能依據 不同觀察值而有所不同的已知值。若指定分析加權欄位,則會針對每個觀察值將尺度 參數 (與回應的變異數有關) 除以分析加權值。若記錄的分析加權值小於或等於零 或遺漏,則此觀察值不會用於分析中。

偏移。 偏移項次是「結構」預測值。它的係數無法由模式估計, 但系統假設其具有數 值 1;因此偏移的值只會新增至目標的線性預測值。這在 Poisson 迴歸模式中特別有 用,因為每個觀察值暴露於所需事件的水準可能不同。

例如,在建立個別駕駛員的意外事件比率模式時,具有三年經驗並曾於某一意外事件中 出差錯的駕駛員, 與具有 25 年經驗並曾於某一意外事件中出差錯的駕駛員間有重要的 差異。如果駕駛員的經驗是以偏置項的方式納入,則可將意外事件數量模式化為含有對 數連結的 Poisson 回應值或負二項式回應。

其他分配組合和連結類型可能需要偏移變數的其他轉換。
概化線性混合模式

## <span id="page-108-0"></span>建立選項

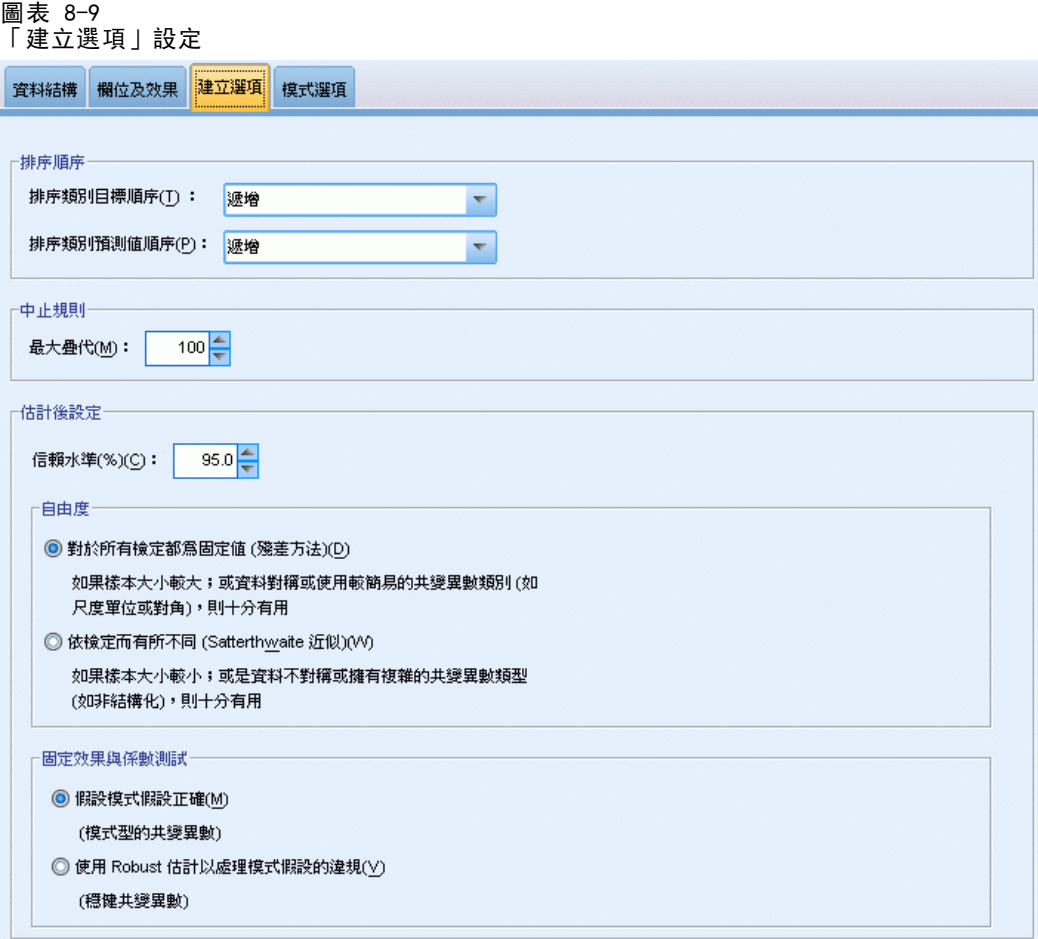

這些選項指定用來建立模式的更為進階的準則。

排序順序。 這些控制項會決定目標和因子 (類別輸入) 的類別順序,以判斷「最後 的」類別。如果目標並非類別的,或是在[「目標](#page-99-0) 」設定中指定了自訂參考類別, 則會忽略目標排序順序設定。

中止規則。 您可以指定執行運算的疊代最大值。指定一個非負的整數。預設值是 100。

估計後設定。 這些設定會判斷部分模式輸出要如何計算以供檢視。

- 信賴水準。 此信賴水準用於計算模式係數的區間估計值。指定大於 0 且小於 100 的一個數值。預設值為 95。
- 自由度。 指定顯著性檢定的自由度計算方式。如果您的樣本尺寸夠大, 或是資料已 平衡,或是模式使用較簡單的共變異數類型;例如,尺度單位或對角線,則請選 擇「所有檢定都為固定 (殘差方法)」。此為預設值。如果您的樣本尺寸較小,或是

資料尚未平衡, 或是模式使用複雜的共變異數類型; 例如無結構, 則請選擇「檢 定各自不同 (Satterthwaite 近似法)」。

■ 固定效果和係數的檢定。 這是計算參數估計值共變異數矩陣的方法。如果您擔心 會違反模式假設,請選擇穩健估計。

## 已估計平均數

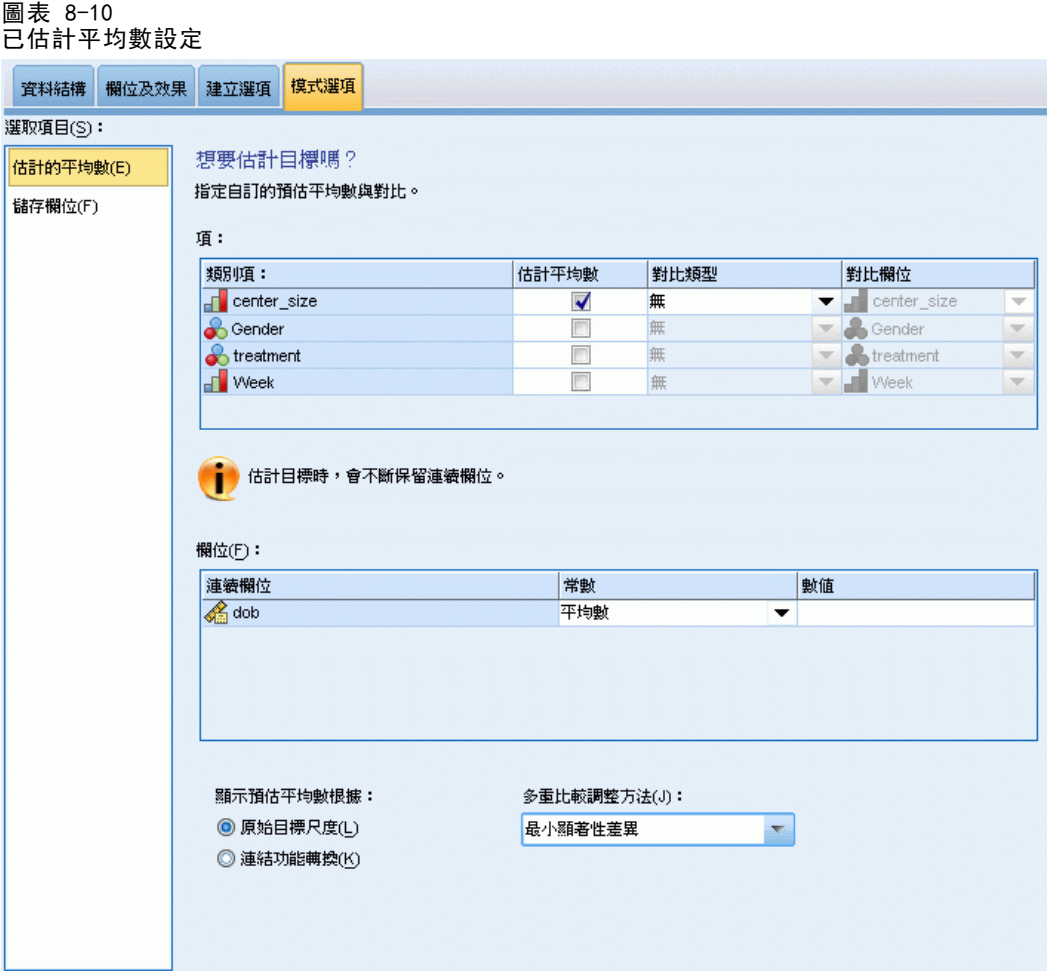

這個表格可讓您顯示因子水準和因子交互作用的邊際平均數估計值。已估計邊際平均數 不適用於多項式模式。

項次。 「固定效果」中完全由類別欄位組成的的模式項次均列於此。檢查您要模 式產生已估計邊際平均數的每個項次。

■ 對比類型。 指定要用於對比欄位水準的對比類型。如果選取了「無」,則不會產生 對比。「成對」會產生指定因子所有水準組合的成對比較。這是因子交互作用唯一可 用的對比。「離差」對比比較每個因子的水準與總平均數。簡單對比則比較每個因子 的水準 (除了最後一個) 與最後一個水準。「最後一個」水準是以「建立選項」上 指定的因子排序順序所決定。請注意這些對比類型都不是正交。

■ 對比欄位。 指定使用選取的對比類型來比較因子的水準。若選取「無」作為對比類 型,則沒有可選取 (或需要選取) 的對比欄位。

連續欄位。所列的連續欄位是從「固定效果」中使用連續欄位的項次萃取而來。在計算 已估計的邊際平均數時,共變量會固定在指定值。選取平均數或指定自訂值。

**顯示已估計平均數。** 指定是否根據目標的原始尺度或連結函數轉移來計算已估計邊際平 均數。「原始目標尺度」會計算目標的已估計邊際平均數。請注意,當目標是以事件/試 驗選項指定時,這會產生事件/試驗比例的已估計邊際平均數,而非事件數的已估計邊 際平均數。「連結函數轉換」會計算線性預測值的已估計邊際平均數。

為多重比較進行調整使用。使用多重對比執行假設檢定時,則可從所包含對比的顯著水 準調整整體的顯著水準。此可讓您選擇調整方法。

- 最小顯著差異。 這個方法無法控制以下假設之整體可能性, 此假設為某些線性 的對比不同於虛無假設值,。
- 循序 Bonferroni。 這是循序逐步拒絕的 Bonferroni 程序; 就拒絕個別假設而言, 此程序做法相當不保守,但整體顯著水準仍維持相同。
- 循序 Sidak。 這是循序逐步拒絕的 Sidak 程序; 就拒絕個別假設而言, 此程序做法 相當不保守,但整體顯著水準仍維持相同。

序列 Sidak 方法比最小顯著差異方法保守,而序列 Bonferroni 又比序列 Sidak 方法 保守;也就是說,最小顯著差異會拒絕至少和序列 Sidak 一樣多的個別假設,而序列 Sidak 會拒絕至少和序列 Bonferroni 一樣多的個別假設。

# 儲存

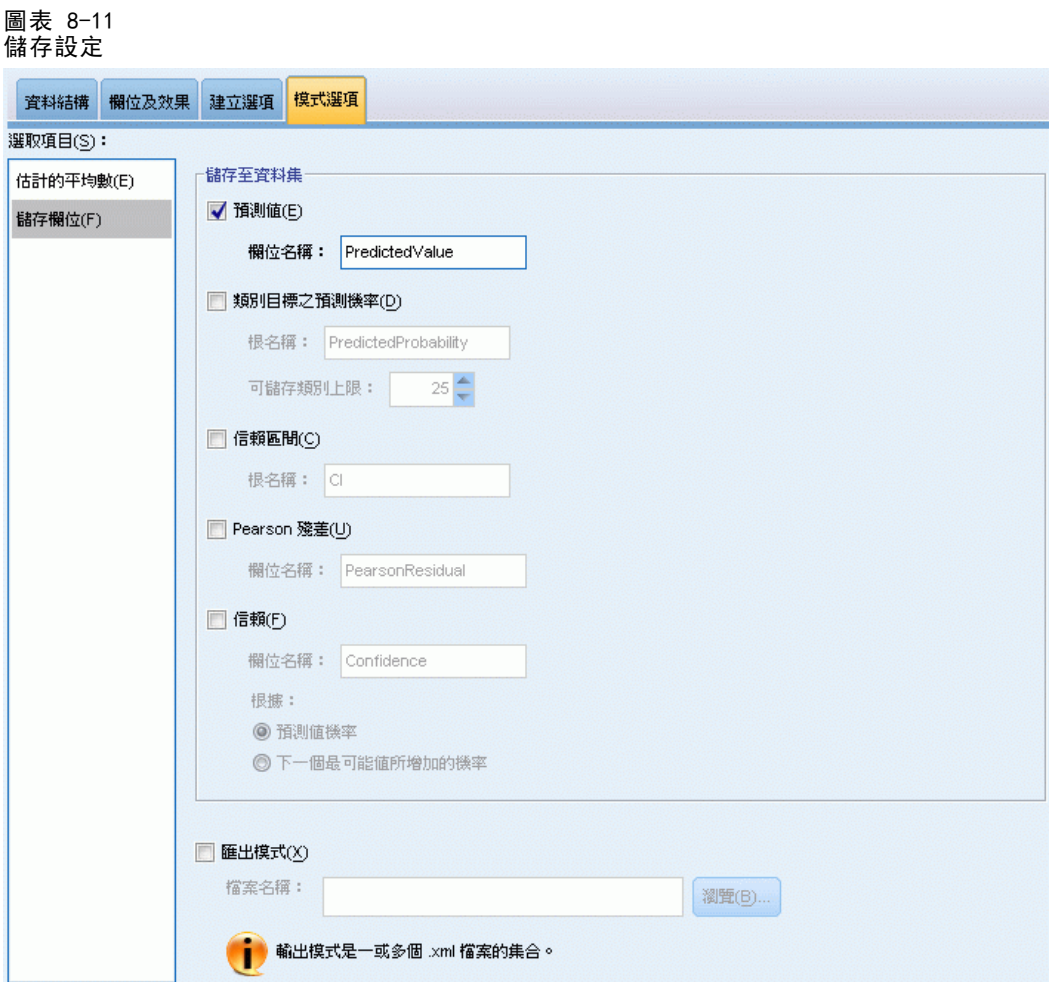

勾選的項目會以指定名稱儲存;不允許和現有欄位名稱發生衝突。

預測值。儲存目標的預測值。預測欄位名稱是 PredictedValue。

類別目標的預測機率。如果目標是類別的,這個關鍵字會儲存前 n 個類別的預測機率, 最高達到「儲存的最大類別」指定的值。計算值是次序目標的累積機率。預設的根名稱是 PredictedProbability。如要儲存預測類別的預測機率,請儲存信賴 (請參閱下述)。

信賴區間。 請儲存預測值或預測機率之信賴區間的上界與下界。對於除多項式以外的所 有分配,這會建立兩個變數,而預設根名稱是 CI,並以 \_Lower 和 \_Upper 作為字尾。

若是多項式分配和名義目標,則會針對每個依變數類別建立一個欄位。這會儲存第 n 個類別預測機率的上界和下界,最高達到儲存類別上限指定的值。預設根名稱是 CI, 而預設欄位名稱是 CI Lower 1、CI Upper 1、CI Lower 2、CI Upper 2 等等,與目 標類別的順序相對應。

#### 概化線性混合模式

在多項式分配和次序目標方面,除了最後一個 ([如需詳細資訊,請參閱第 99 頁建立](#page-108-0) [選項 。](#page-108-0)) 以外,會針對每個依變數類別建立一個欄位。這會儲存前 n 個類別累積預 測機率的上界與下界,最高可達但不包括最後一個,以及到「儲存的最大類別」指定的 值。預設根名稱是 CI, 而預設欄位名稱是 CI Lower 1、CI Upper 1、CI Lower 2、 CI\_Upper\_2 等等,與目標類別的順序相對應。

Pearson 殘差。儲存每個記錄的 Pearson 殘差,這可在估計後作為模式適合度的診 斷。預測欄位名稱是 PearsonResidual。

信賴。 以類別目標的預測值儲存信賴。所計算的信賴可以根據預測值的機率 (最高預測 機率),或是最高預測機率與次高預測機率的差異。預測欄位名稱是 Confidence。

匯出模式。這會將模式寫入外部的 .zip 檔案。您可以使用這個模式檔案,將模式資訊 套用到其他資料檔案中以進行評分工作。 指定唯一且有效的檔案名稱。若檔案規格 參照至現有檔案,則系統會覆寫檔案。

## 模式檢視

此程序會在「瀏覽器」中建立「模式」物件。啟動 (連按兩下) 此物件,即可取得 模式的互動檢視。

依照預設值,會顯示「模式摘要」檢視。若要觀看其他模式檢視,請在檢視縮略圖 中選取。

## 模式摘要

圖表 8-12 模式摘要檢視

模式摘要

目標: Number of convulsions

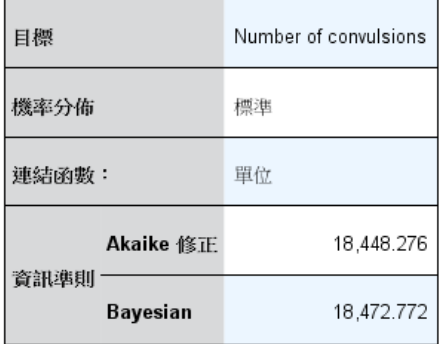

資訊準則是以 -2 對數概似值 (18,440.264) 為基<br>礎,並用於模式比較。 模式的資訊準則值愈小,<br>適合度愈佳。

此檢視是一種快照、模式及其配適的一覽摘要。

表格。表格會指出在[目標設定](#page-99-0)指定的目標、機率分配和連結函數。 如果目標是由事件和 試驗定義,儲存格會分割以顯示事件欄位和試驗欄位或固定的試驗次數。另外,也會顯 示以有限樣本修正的 Akaike 資訊準則 (AICC) 和 Bayesian 資訊準則 (BIC)。

- Akaike 修正。 以 -2 (受限) 對數概似為基礎所選取並比較混合模式的量數。數 值越小代表模式越佳。AICC 會「修正」較小 AIC 的樣本大小。當樣本大小增 加時,AICC 會收斂至 AIC。
- Bavesian。 以 -2 對數概似為基礎所選取並比較模式的量數。數值越小代表模式越 佳。BIC 亦會懲罰過於參數化的模式,但其會較 AIC 更加嚴格。

圖表。如果目標為類別,圖表會顯示最終模式的準確性,即正確分類的百分比。

## 資料結構

圖表 8-13 「資料結構」檢視

#### 資料結構

#### 目標: Number of convulsions

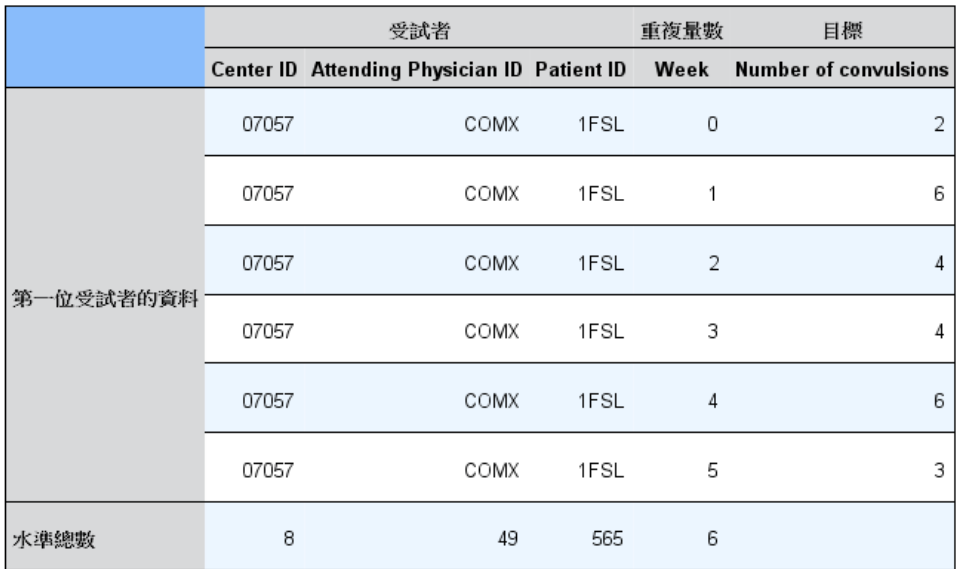

此檢視提供您所指定的資料結構摘要,並協助您檢查受試者和重複量數設均已正確指 定。第一個受試者的觀察資訊會顯示於每個受試者欄位和重複量數欄位以及目標。另 外,也會顯示每個受試者欄位和重複量數欄位的水準數量。

105

## 依觀察預測

圖表 8-14 「依觀察檢視」預測

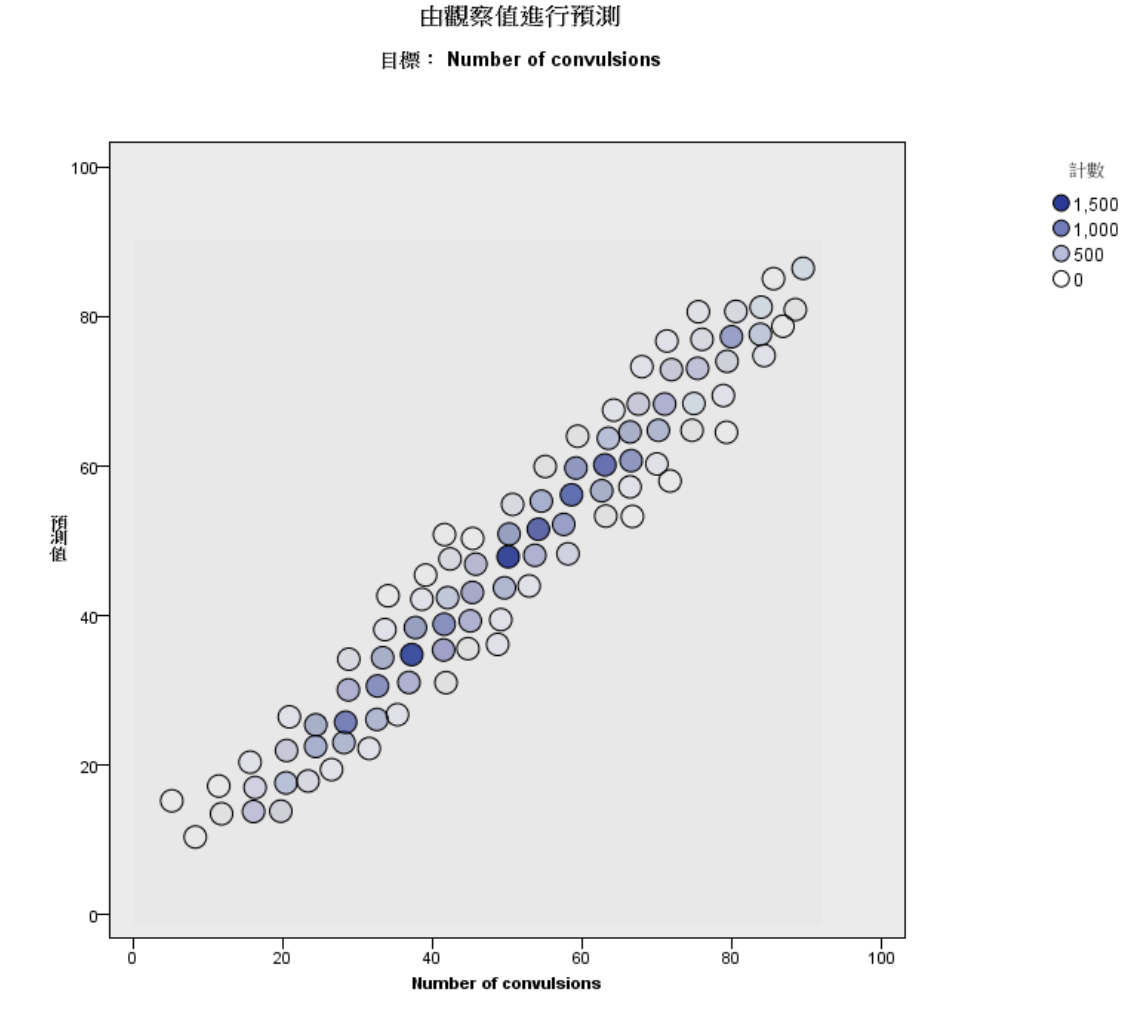

對於連續的目標,包括指定為事件/試驗的目標,這會根據水平軸上的觀察值,來顯示 垂直軸上經過 bin 處理的預測值散佈圖。理想的狀況下,點應排列在 45 度的線上; 此檢視可以告訴您模式是否有預測結果特別差的記錄。

概化線性混合模式

## 分類

圖表 8-15 「分類」檢視

## 分類 目標: Service usage 正確的整體百分比=85.2%

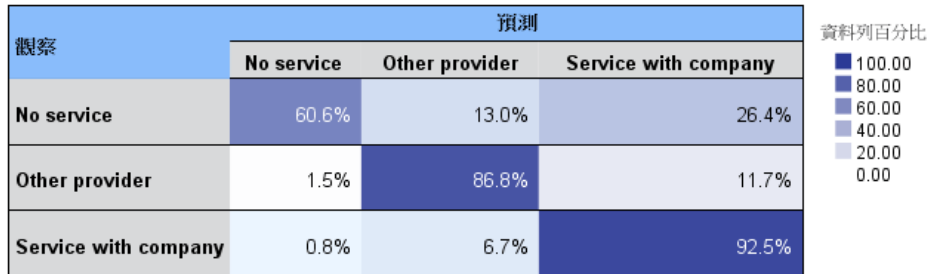

對於類別目標,這會顯示熱圖中觀察值相對於預測值的交叉分類,以及整體百分比修正。

表格樣式。提供幾種不同的顯示樣式,您可以從「樣式」下拉式清單中存取這些樣式。

- 列百分比。這會顯示儲存格中的列百分比 (以列總和的百分比表示的儲存格個 數)。此為預設值。
- 儲存格個數。這會顯示儲存格中的儲存格個數。熱圖的陰影仍會以列百分比為基礎。
- 熱圖。這不在儲存格中顯示值, 只會顯示陰影。
- 壓縮。這不會在儲存格中顯示列、行標題或值。這在目標具有大量類別時很有用。

遺漏值。如果目標中有任何記錄具有遺漏值,會顯示於所有有效列下方的 (遺漏) 列。具 有遺漏值的記錄不會納入正確的整體百分比中。

多重目標。如果有多個類別目標,每個目標都會顯示在個別的表格中,並有「目標」下 拉式清單可控制所顯示的目標。

大型表格。如果顯示的目標具有 100 個以上的類別,則不會顯示表格。

概化線性混合模式

## 固定效果

圖表 8-16 固定效果檢視、圖樣式

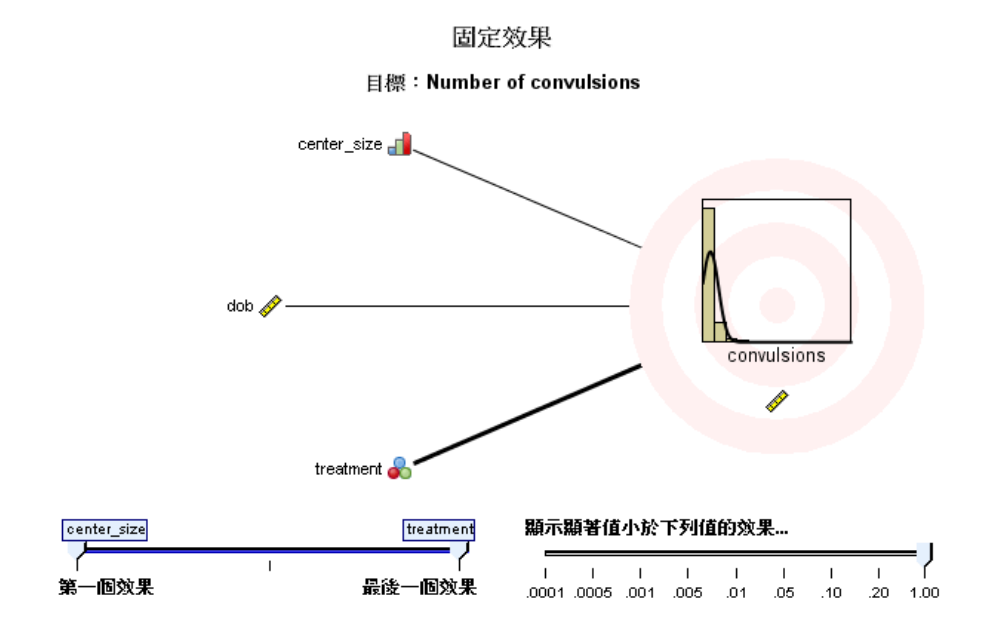

圖表 8-17 固定效果檢視、表格樣式

#### 固定效果

目標:Number of convulsions

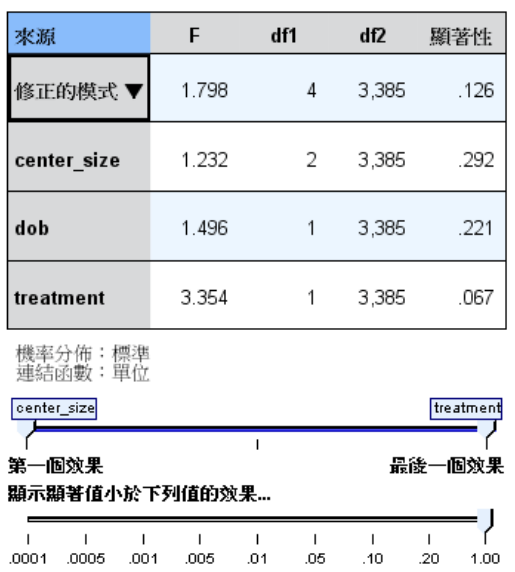

此檢視會顯示模式中每個固定效果的大小。

樣式。提供各種不同的顯示樣式,您可以從「樣式」下拉式清單中存取這些樣式。

- 圖。在此圖表中, 效果是依照其在「固定效果」設定中的指定順序, 從上到下排 序。系統會根據效果顯著性來加權處理圖中的連接線條,線條寬度越大代表符合越 多的顯著效果 (較小的 p 值)。此為預設值。
- 表格。此為整體模式與個別模式效果的 ANOVA 表格。個別效果是依照其在「固定效 果」設定中的指定順序,從上到下排序。

顯著。具有「顯著」滑動軸,可控制檢視中所顯示的效果。系統會隱藏顯著值大於滑動 軸值的效果。這不會變更模式,而僅會讓您更能著重於最重要的效果。預設值為 1.00, 因此系統不會根據顯著性來過濾任何效果。

### 章節 8

109

# 固定係數

圖表 8-18 固定係數檢視、圖樣式

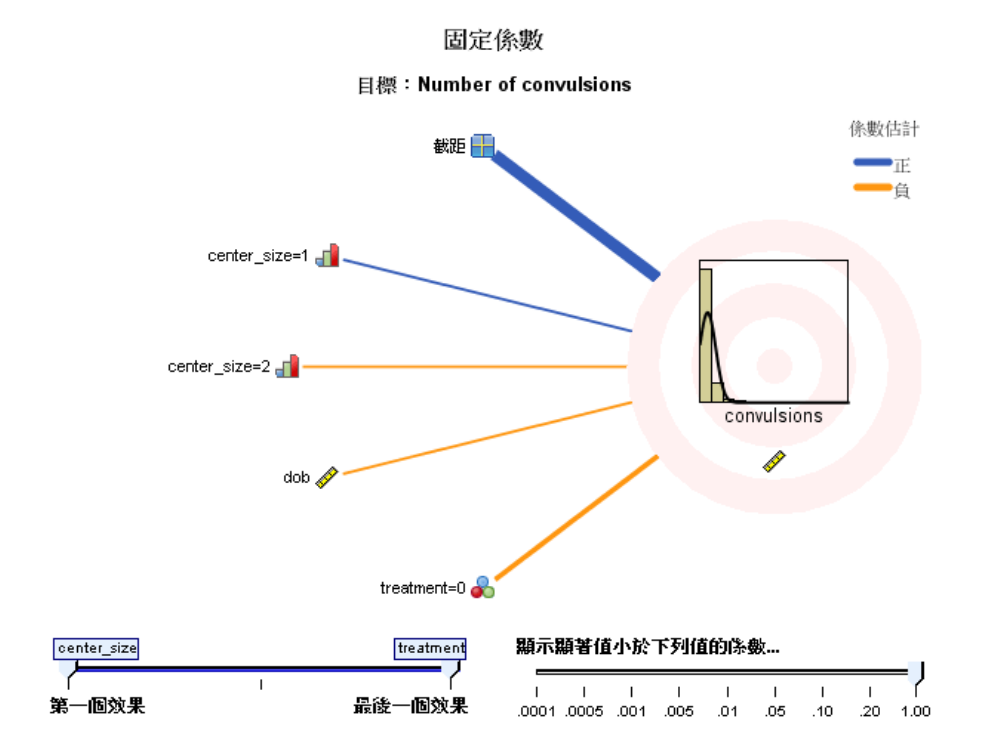

圖表 8-19 固定係數檢視、表格樣式

固定係數

目標:Number of convulsions

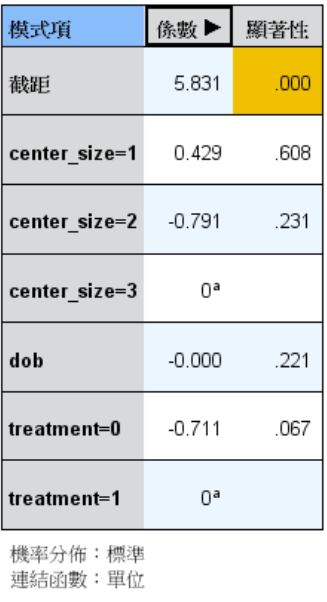

<sup>a</sup>此係數是設定為零,因為這是多餘 的係數。

center\_size treatment 第一個效果 最後一個效果 顯示顯著值小於下列值的係數... 

此檢視會顯示模式中每個固定係數的值。請注意,模式當中的各項因子 (類別預測值) 皆已經過指標編碼,因此一般來說內含因子的效果會具有多個相關係數;除了對應於冗 餘係數的類別外,每個類別會具有一個係數。

樣式。提供各種不同的顯示樣式,您可以從「樣式」下拉式清單中存取這些樣式。

- 圖。此圖表先顯示截距,然後依照效果在「固定效果」設定中的指定順序從上到下 排序。在內含因子的效果當中,系統會依升冪的資料值順序進行係數排序。系統會 根據係數顯著性來加權處理圖表並以彩色顯示,線條寬度越大代表符合越多的顯著 係數 (較小的 p 值)。此為預設樣式。
- 表格。 此表格會顯示個別模式係數的值、顯著性檢定和信賴區間。在截距之後,效 果是依照其在「固定效果」設定中的指定順序,從上到下排序。在內含因子的效 果當中,系統會依升冪的資料值順序進行係數排序。

章節 8

多項式。如果多項式分配有作用,那麼「多項式」下拉式清單會控制所顯示的目標類 別。清單中值的排列順序是由「建立選項」設定上的規格所決定。

指數模式。這會顯示特定模式類型的指數係數估計值和信賴區間, 包括二元 logistic 迴歸 (二項式分配和 logit 連結)、名義 logistic 迴歸 (多項式分配和 logit 連 結)、負二項式迴歸 (負二項式分配和對數連結) 以及對數線性模式 (Poisson 分 配和對數連結)。

顯著。具有「顯著」滑動軸,可控制檢視中所顯示的係數。系統會隱藏顯著值大於滑動 軸值的係數。這不會變更模式,而僅會讓您更能著重於最重要的係數。預設值為 1.00, 因此系統不會根據顯著性來過濾任何係數。

## 隨機效果共變異數

此檢視會顯示隨機效果共變異數矩陣 (G)。

樣式。提供各種不同的顯示樣式,您可以從「樣式」下拉式清單中存取這些樣式。

- 共變異數值。這是共變異數矩陣的熱圖,其中效果是依照其在「固定效果」設定 中的指定順序,從上到下排序。相關圖中的色彩對應至儲存格值,如該鍵所示。 此為預設值。
- 相關圖。這是共變異數矩陣的熱圖。
- 壓縮。這是共變異數矩陣的熱圖, 沒有列和行標題。

區塊。如果有多個隨機效果區塊,就會有「區塊」下拉式清單,以供選取要顯示的區塊。

群組。 如果隨機效果區塊有群組規格, 就會有「群組」下拉式清單, 以供選取要 顯示的群組水準。

多項式。如果多項式分配有作用,那麼「多項式」下拉式清單會控制所顯示的目標類 別。清單中值的排列順序是由「建立選項」設定上的規格所決定。

## 共變異數參數

圖表 8-20 共變異數參數檢視

共變異數參數

目標: Number of convulsions

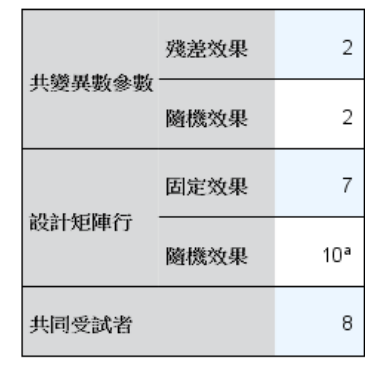

共同受試者是以殘差和隨機效果的受試 者規格為基礎,用於將資料分割成區 塊,以發揮更好的效能。

<sup>a</sup>這是每個共同受試者的行數。

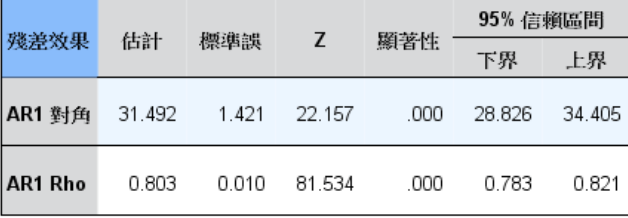

共變異數結構:第一階自身迴歸<br>受試者規格:center\_id\*attphys\_id\*patient\_id

此檢視會顯示殘差和隨機效果的共變異數參數估計值和相關統計量。這些是進階、也是 基本的結果,提供共變異數結構是否適合的資訊。

摘要表。這是殘差 (R) 和隨機效果 (G) 共變異數矩陣中的參數數量、固定效果 (X) 和隨機效果 (Z) 設計矩陣中的等級 (行數量),以及由用來定義資料結構之受試者 欄位所定義的受試者數量的快速參照。

共變異數參數表格。對於選取的效果,會顯示每個共變異數參數的估計值、標準誤和 信賴區間。所顯示的參數數量視效果的共變異數結構而定,對於隨機效果區塊,則由 區塊中的效果數量而定。若您發現對角線外的參數並不顯著,您可以使用較為簡易 的共變異數結構。

效果。如果有隨機效果區塊,就會有「效果」下拉式清單,以供選取要顯示的殘差或隨 機效果區塊。殘差效果永遠可供使用。

群組。 如果殘差或隨機效果區塊有群組規格, 就會有「群組」下拉式清單, 以供選 取要顯示的群組水準。

多項式。如果多項式分配有作用,那麼「多項式」下拉式清單會控制所顯示的目標類 別。清單中值的排列順序是由「建立選項」設定上的規格所決定。

### 估計的平均數:顯著效果

這些是針對 10 個「最顯著」固定全因子效果所顯示的圖表,從三因子交互作用開始, 然後是二因子交互作用,最後是主效果。此圖表會針對水平軸上的每個主效果值 (或交 互作用中首先列出的效果) 顯示垂直軸上的目標模式估計值;為交互作用中第二列出效 果的每個值產生個別線條;為三因子交互作中第三列出效果的每個值產生個別圖表;其 他所有預測值則維持不變。其針對目標中每個預測值係數的效果提供實用的視覺化內 容。請注意,若無任何顯著預測值,則不會產生任何的估計平均數。

信賴。這會使用指定為「建立選項」一部分的信賴水準,顯示邊際平均數的信賴上限 和下限。

## 估計的平均數:自訂效果

這些是適用於使用者所要求的固定全因子效果的表格和圖表。

樣式。提供各種不同的顯示樣式,您可以從「樣式」下拉式清單中存取這些樣式。

■ 圖。此樣式會針對水平軸上的每個主效果值(或交互作用中首先列出的效果)顯 示垂直軸上的目標模式估計值線形圖;為交互作用中第二列出效果的每個值產生 個別線條;為三因子交互作中第三列出效果的每個值產生個別圖表;其他所有預 測值則維持不變。

如果要求對比,則會顯示另一個圖表以比較對比欄位的水準;在交互作用方面,會 為除了對比欄位以外的效果顯示每個水準組合的圖表。在成對對比中,距離網路圖 是以圖形表示的比較表,其中網路中節點之間的距離對應至樣本之間的差異。黃線 對應至統計上的顯著差異;黑線對應至非顯著差異。游標停留於網路中的線上時, 會以工具提示的方式顯示線所連接節點之間差異的調整顯著性。

在偏差對比方面會顯示一長條圖,其垂直軸上的是目標模式估計值,水平軸上的是對 比欄位的值;在交互作用方面,則會為對比欄位以外的每個效果水準組合顯示長條 圖。長條顯示每個對比欄位水準與整體平均數之間的差異,由黑色水平線條表示。

在簡單對比方面會顯示一長條圖,其垂直軸上的是目標模式估計值,水平軸上的 是對比欄位的值;在交互作用方面,則會為對比欄位以外的每個效果水準組合顯 示長條圖。長條顯示每個對比欄位水準與 (除了最後一個) 與最後水準的差異, 由黑色水平線條表示。

■ 表格。此樣式顯示目標模式估計值的表格、其標準誤、以及效果中每個欄位水準組 合信賴區間;其他所有預測值則維持不變。

如果要求對比,則會顯示另一個表格,其中包含每個對比的估計值、標準誤、顯著 性檢定和信賴區間;在交互作用方面,除對比欄位以外,每個效果水準組合都會有 個別的列。另外,還會顯示含整體檢定結果的表格;在交互作用方面,除對比欄 位以外,每個效果水準組合都會有個別的整體檢定。

信賴。這會使用指定為「建立選項」一部分的信賴水準,切換顯示邊際平均數的信賴 上限和下限。

配置。這會切換成對對比圖表的配置。與網路配置相較,圓形配置較無法顯示對比, 但避免了重疊的線條。

章節  $\ddot{\bar{\bm{9}}}$ 

# 模式選擇對數線性分析

「模式選擇對數線性分析」程序會分析多方面的交叉表 (列聯表)。它使用疊代比例適 配演算法,以使階層式對數線性模式配適多維交叉表。此程序會幫助您發現哪些類別變 數是有關連的。在建立模式時,可用的方法有強制選入和向後消去法。對飽和模式而 言,您可以要求參數估計值及偏關連檢定。飽和模式會將所有儲存格加上 0.5。

範例。 以兩種洗衣粉的使用者偏好研究為例,研究人員先計算每一組的人數,再加上各 種不同軟硬度水質的組別 (軟、中、硬)、先前使用哪個品牌,以及洗衣服的水溫 (冷或 熱) 等因子。他們發現,溫度與水質的軟硬度有關,也與品牌偏好有關。

統計量。 這個程序的統計量有: 次數、殘差、參數估計值、標準誤、信賴區間、偏關連 檢定。但在自訂模式方面的圖形,則有殘差圖和常態機率圖。

資料。 因子變數是類別的, 所有要分析的變數都必須是數值。類別字串變數也可以是數 值變數,但是它必須在開始使用模式選擇分析之前,就重新編碼成數值變數。

避免對許多變數指定過多的水準,這樣的指定會導致太多的儲存格卻只有少數的 觀察值,而且卡方值可能是沒有用的。

相關程序。「模式選擇」程序有助於確認模式所需之選項,然後您就可使用「一般對數 線性分析」或「Logit 對數線性分析」,繼續評估模式。此外, 您也可以使用「自動 重新編碼」,將字串變數重新編碼。如果數字變數有空的類別,請使用「重新編碼」 來建立連續的整數值。

### 若要取得模式選擇對數線性分析

從功能表選擇: 分析 > 對數線性 > 模式選擇...

 $m \pm 24$ 

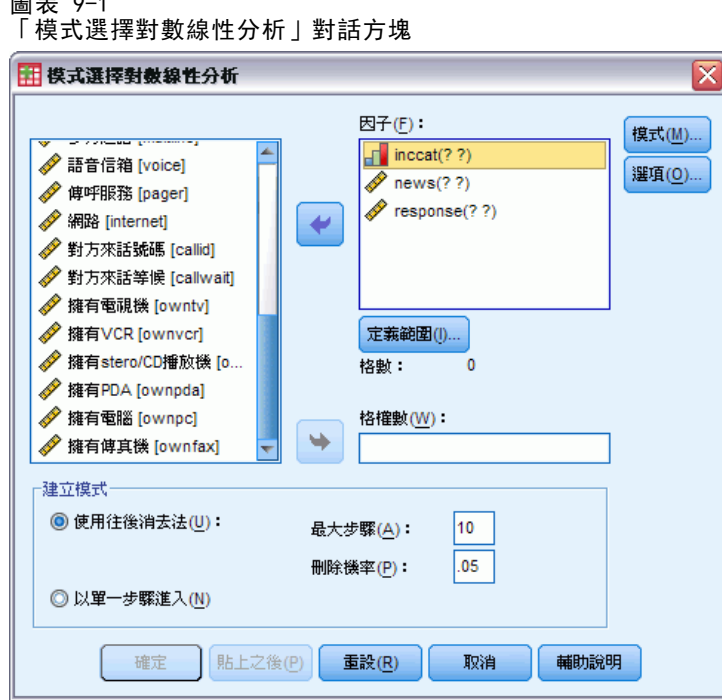

- E 選擇兩個或多個數值類別因子。
- ▶ 在「因子」清單中,選擇一個或多個因子變數,然後按一下「定義範圍」。
- E 為每一個因子變數,定義數值範圍。
- ▶ 在「建立模式」組中, 選擇選項。

或者,選擇一個儲存格加權變數,來指定結構性的零。

# 對數線性分析定義範圍

圖表 9-2

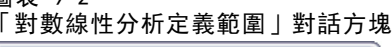

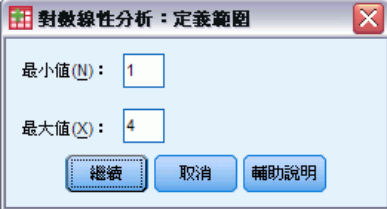

您必須指出各因子變數的類別範圍。最小值和最大值會分別對應到因子變數的最低和 最高類別,兩項數值均須為整數,而且最小值必須小於最大值。如果觀察值落在界限 之外,就會被排除。譬如,您指定最小值為 1 和最大值為 3,那麼就只會用到 1、2 和 3 這三個值。為每個因子變數重複這個處理程序。

模式選擇對數線性分析

# 對數線性分析模式

### 圖表 9-3

「對數線性分析模式」對話方塊

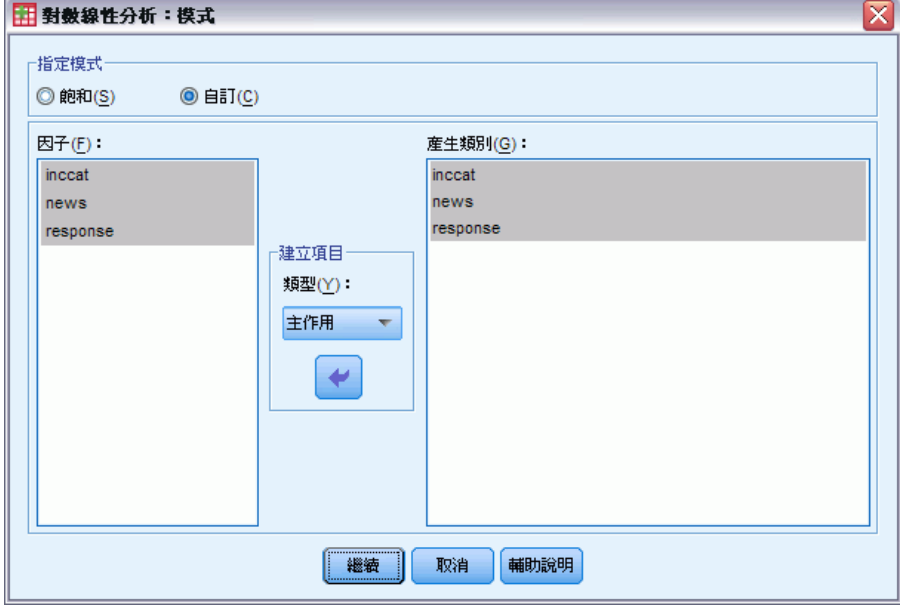

指定模式。 飽和模式包含所有因子的主效果,以及所有因子間的交互作用。在選擇「自 訂」之後,您就可以為不飽和模式指定生成組。

生成組。 生成組是因子出現的最高階項清單。階層模式包含定義生成組和所有相對 較低階項的項目。假設您在「因子」清單中選擇變數 A、B 和 C,然後再從「建立效 果項」下拉式清單中選擇「交互作用」。結果模式將會包含所指定的三因子交互作用 A\*B\*C、二因子交互作用 A\*B、A\*C 和 B\*C,以及主效果 A、B 和 C。請勿在生成組中 指定相對較低階項次。

## 建立效果項

對所選擇的因子和共變量而言:

交互作用。 建立所有選定變數的最高階交互作用項。此為預設值。

主效果。 為每個選擇的變數, 建立主效果。

完全二因子。為所選的變數,建立所有可能的二因子交互作用。

完全三因子。為所選的變數,建立所有可能的三因子交互作用。

完全四因子。為所選的變數,建立所有可能的四因子交互作用。

完全五因子。為所選的變數,建立所有可能的五因子交互作用。

# 模式選擇對數線性分析選項

圖表 9-4 「對數線性分析選項」對話方塊

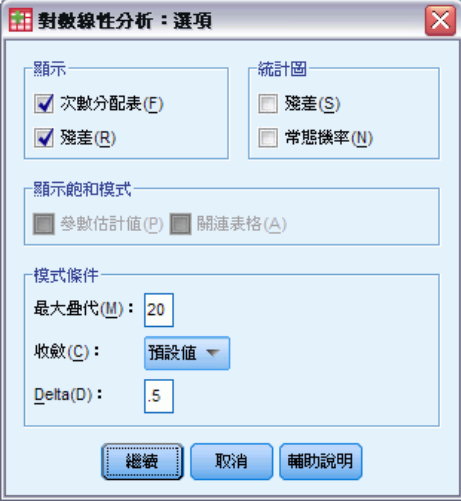

**顯示。** 您可以選擇「次數分配表」、「殘差」,或兩者都選。在飽和模式中,如果觀察 和期望次數相等時,殘差就會等於 0。

圖形。若為自訂模式,您可以選擇「殘差」或「常態機率圖」,或兩種圖形都選。這些圖 形可用來協助決定模式與資料的適配程度。

**顯示飽和模式。** 若為飽和模式,您可以選擇「參數估計值」。參數估計值可協助您決定稍 後要從模式中,丟掉哪些項目。另外,還有一份列出偏關連檢定的關連表格可供使用, 但對有許多因子的表格而言,這個選項的計算代價相當高。

模式條件。疊代比例適配演算法可用來取得參數估計值。您可以指定「最大疊代」、「收 斂」或「Delta 值」(加入飽和模式中所有儲存格次數的值),以覆寫一或多個估計條件。

## HILOGLINEAR 指令的其他功能

指令語法語言也可以讓您:

- 以矩陣形式指定格權數 (使用 CWEIGHT 次指令)。
- 以單一指令產生幾個模式的分析 (使用 DESIGN 次指令)。

如需完整的語法資訊,請參閱《指令語法參考手冊》。

# 一般對數線性分析

在交叉表列或列聯表中,「一般對數線性分析」程序會分析那些落入每個交叉分類中的 觀察值個數。表格中的每個交叉分類會構成一個儲存格,而每個類別變數就稱為一個因 子。另外,依變數是指交叉表列中儲存格的觀察值個數 (次數),而說明變數則是指因 子和共變量。該程序使用 Newton-Raphson 法來估計階層與非階層對數線性的最大概似 參數。可以分析 Poisson 或多項式分配。

使用時,您最多可以選擇 10 個因子來定義表格內的儲存格。而且儲存格結構變數讓 您可以替不完整的表格定義結構性的零、在模式中包括偏置項、適合對數比模式,或實 施邊際表格的調整方法。至於對比變數,則能讓您計算概化對數比 (GLOR)。

模式資訊與適合度統計量會自動顯示。此外,您也可以顯示各種統計量和圖形, 或將殘差和預測值存入作用中資料集。

節例。 以一份有關佛羅里達州汽車意外事件的報告資料為例, 它可用來確定繫安全帶與 傷害是否致命之間的關聯性。資料上的 odds 比率,明顯地指出其關聯性。

統計量。 觀察和期望次數; 原始殘差、調整後殘差和離差; 設計矩陣; 參數估計 值;odds 比率;對數 odds 比率;GLOR;Wald 統計量;信賴區間。圖形:在圖形方 面,有:調整後殘差、離差和常態機率。

資料。 因子是類別的,而所有的格共變量都是連續的。當共變量是在模式中,儲存格中 觀察值的平均數共變量的值會套用到該儲存格。相對變數是連續的。它們用於計算概化 對數 odds 比。其值是期望儲存格數的對數線性組合的係數。

此時,格結構變數會指派加權值。例如,如果部份儲存格是結構性的零,那麼儲 存格結構變數的值不是 0 就是 1。請不要使用儲存結構變數來加權整合資料。請改 用「資料」功能表中的「加權觀察值」。

假設。在「一般對數線性分析」中可以有兩種分配: Poisson 和多項式。

在 Poisson 機率分配的假設之下:

- 在研究進行之前,總樣本的大小應該不是固定的,否則分析不會取決於總樣本大小。
- 儲存格中的觀察值事件,在統計上與其他儲存格中的儲存格數是互相獨立的。

那麼,在多項式分配的假設之下:

- 總樣本的大小必須是固定的,否則分析會取決於總樣本大小。
- 儲存格數在統計上並不是獨立的。

相關程序。 使用「交叉表」程序來檢驗交叉表列。若原本將一個或多個類別變數視為反 應值,而其他的視為說明變數,請使用「Logit 對數線性」程序。

### 取得一般對數線性分析

E 從功能表選擇: 分析 > 對數線性 > 一般...

Copyright IBM Corporation 1989, 2011. 119

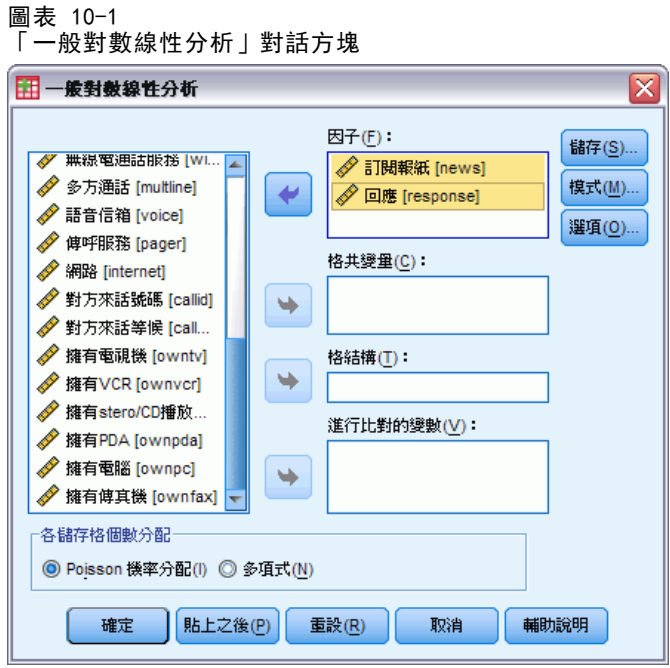

- ▶ 在「一般對數線性分析」對話方塊中, 選擇最多 10 個因子變數。 您可以:
	- 選擇格共變量。
	- 選擇格結構變數,以定義結構性的零或包括偏置項。
	- 選擇對比變數。

# 一般對數線性分析模式

### 圖表 10-2

「一般對數線性分析模式」對話方塊

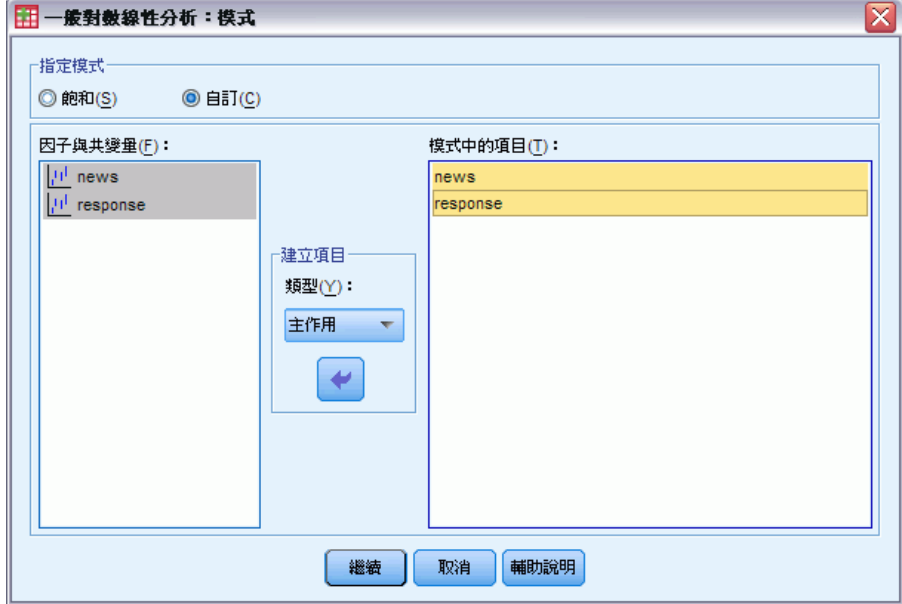

指定模式。 飽和模式包括所有主要的效果及與因子變數有關的交互作用。但不包含 共變量項目。若要只指定交互作用子集,或指定不同共變量之因子的交互作用,請選 擇「自訂」。

因子 & 共變量。因子與共變量均會列出。

模式中之項數。 模式端視您的資料性質而定。在選擇「自訂」之後,您就可以選擇欲分 析之主效果和交互作用。但是您必須指出所有會被放入模式的項目。

## 建立效果項

對所選擇的因子和共變量而言:

交互作用。 建立所有選定變數的最高階交互作用項。此為預設值。

主效果。 為每個選擇的變數,建立主效果。

完全二因子。為所選的變數,建立所有可能的二因子交互作用。

完全三因子。為所選的變數,建立所有可能的三因子交互作用。

完全四因子。為所選的變數,建立所有可能的四因子交互作用。

完全五因子。為所選的變數,建立所有可能的五因子交互作用。

# 一般對數線性分析選項

#### 圖表 10-3 「一般對數線性分析選項」對話方塊

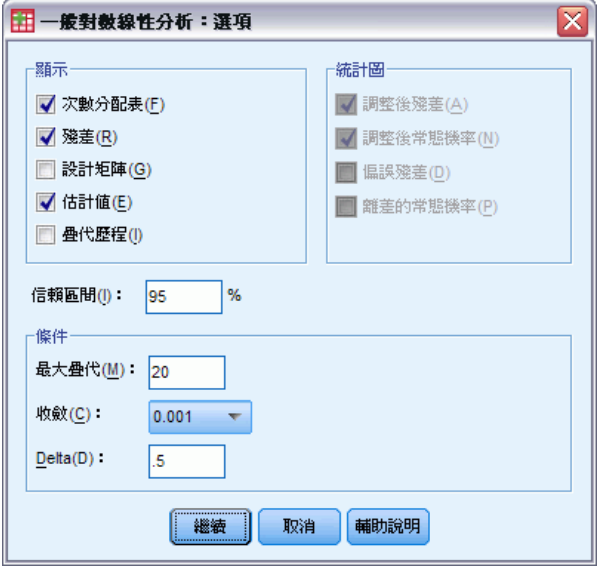

「一般對數線性分析」程序會顯示模式訊息和適合度統計量。此外,您還可以選擇下列 其中一個或多個選項:

**顯示。** 您可以選擇是否要顯示下列的統計量, 如儲存格的觀察和期望次數; 原始殘差、 調整後殘差和離差;模式的設計矩陣;模式的參數估計值。

**圖形。** 這些圖形只能在自訂模式下使用, 包括兩個散佈圖矩陣(觀察和期望儲存格 數的調整後殘差或離差)。此外,您也可以顯示調整後殘差或離差的常態機率圖和 離勢常態圖。

信賴區間。 您可以調整參數估計值的信賴區間。

條件。 Newton-Raphson 法可以用來得到最大可能參數估計值。你可以輸入疊代、收斂 條件、以及 delta (常數新增到所有最初近似法的儲存格) 最大數量的新數值。Delta 保持在飽和模式中的儲存格。

一般對數線性分析

# 一般對數線性分析儲存

### 圖表 10-4

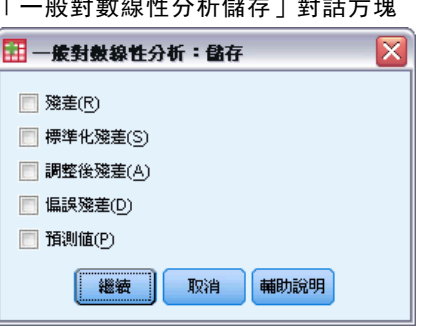

「一般對數線性分析儲存」對話方塊

請選擇您想要存入作用中資料集作為新變數的值。其中以新變數名稱增量的字尾 n 使每 個儲存變數都有獨特的名稱。

即使資料是記錄在資料編輯程式中的個別觀察值,儲存的值還是會參考整合資料 (列 聯表中的儲存格)。如果您儲存未聚集資料的殘差或預測值,則該儲存格中每個觀察 值的儲存值,都會被輸入資料編輯程式中。若要瞭解儲存的值,您應該聚集資料,才 能取得儲存格數。

四種殘差都可以儲存;未加工的、標準化的、調整的、以及離差。另外,您也可以 儲存預測值。

- 殘差。 也稱為簡單或原始殘差, 它是觀察儲存格個數與期望儲存格個數之間的差異。
- 標準化殘差。 殘差除以其標準誤的估計值。標準化殘差也稱為 Pearson 殘差。
- 調整後殘差。 除以本身之估計標準誤後得出的標準化殘差。由於已調整殘差在選取 模式正確時為漸近標準常態,因此其會偏好超過用來檢查常態的標準化殘差。
- 離差。 加上符號之概似比卡方統計量個別比例平方根 (G 平方), 其中的符號為殘差 符號 (觀察值個數減去期望值個數)。離差為漸近標準常態分配。

## GENLOG 指令的其他功能

指令語法語言也可以讓您:

- 計算儲存格觀察次數和儲存格期望次數的線性組合, 並列印該組合的殘差、標準化 殘差和調整後殘差 (使用 GERESID 次指令)。
- 變更重疊檢定的預設門檻值 (使用 CRITERIA 次指令)。
- 顯示標準化殘差 (使用 PRINT 次指令)。

如需完整的語法資訊,請參閱《指令語法參考手冊》。

# Logit 對數線性分析

「Logit 對數線性分析」程序會分析依變數 (或稱反應變數) 與自變數 (或稱說明變數) 之間的關係。其中,依變數通常是類別的,而自變數可能是類別的 (因子)。至於其他 自變數、格共變量,則可以是連續的,但是它卻不是以視觀察值為基礎。在儲存格中的 加權共變量平均數,會套用到該儲存格。而依變數的奇數對數,乃是以參數的線性組合 形式來表示。在這個程序中,自動假設它是多項式分配,這些模式有時候就稱為多項式 logit 模式。其使用方法,是以 Newton-Raphson 法來估計 logit 對數線性的參數。

在此,您可以選擇 1 到 10 個依變數和因子變數的組合。而且儲存格結構變數讓您 可以替不完整的表格定義結構性的零、在模式中包括偏置項、適合對數比模式,或實 施邊際表格的調整方法。至於對比變數,則能讓您計算概化對數比 (GLOR)。其值是 期望儲存格數的對數線性組合的係數。

模式資訊與適合度統計量會自動顯示。此外,您也可以顯示各種統計量和圖形, 或將殘差和預測值存入作用中資料集。

範例。 一項在 Florida 的研究包括 219 隻短吻鱷魚。短吻鱷魚的食物型態因其體型大 小以及所居住的四個湖而有什麼樣的不同?研究發現,較小的短吻鱷偏愛爬蟲類而不 喜歡魚類的比例,與較大的短吻鱷的比例相比,小了 0.70 倍;同時,湖泊 3 在選 擇爬蟲類而不是魚類的比例上,最所有湖泊中最高的。

統計量。 就統計量方面而言, 共有: 觀察和期望次數; 原始殘差、調整後殘差和偏誤殘 差;設計矩陣;參數估計值;概化對數 odds 比;Wald 統計量;信賴區間。圖形: 就圖 形方面而言,則有:調整後殘差、偏誤殘差和常態機率圖。

資料。 依變數是類別的。因子是類別的。儲存格共變量可以是連續的,但是當共變 量位於模式中,儲存格中觀察值的平均數共變量的值會套用到該儲存格。相對變數是 連續的。它們是用來計算概化對數 odds 比 (GLOR)。其值是期望儲存格數的對數 線性組合的係數。

此時,格結構變數會指派加權值。例如,如果部分儲存格是結構性的零,那麼格結 構變數的值不是 0 就是 1。請不要使用格結構變數為聚集資料加權。改用「資料」 功能表中的「加權觀察值」。

假設。我們可以假設:說明變數中的每一種類別組合內的個數都是多項式分配。那 麼,在多項式分配的假設之下:

- 總樣本的大小必須是固定的,否則分析會取決於總樣本大小。
- 儲存格數在統計上並不是獨立的。

相關程序。 使用「交叉表」程序來顯示列聯表。當您想分析觀察次數和一組說明變數之 間的關係時,請使用「一般對數線性模式分析」程序。

### 若要取得 Logit 對數線性分析

E 從功能表選擇: 分析 > 對數線性 > Logit 分析...

Logit 對數線性分析

 $\overline{\mathbf{x}}$ 

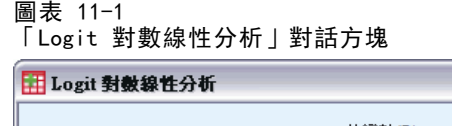

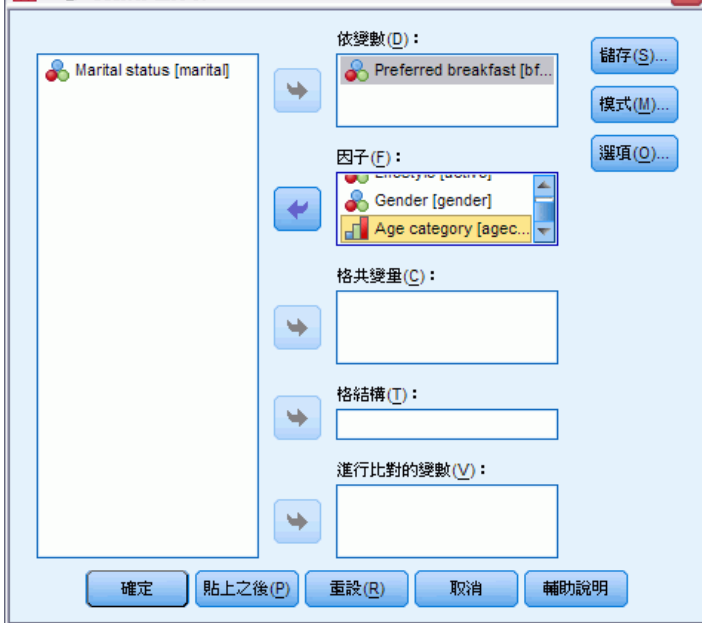

- ▶ 在「Logit 對數線性分析」對話方塊中, 選擇一個或多個依變數。
- E 選擇一個或多個因子變數。

依變數和因子變數的總數,必須小於或等於 10。

您可以:

- 選擇格共變量。
- 選擇格結構變數, 以定義結構性的零或包括偏置項。
- 選擇一個或多個控制變數。

# Logit 對數線性分析模式

### 圖表 11-2

「Logit 對數線性分析模式」對話方塊

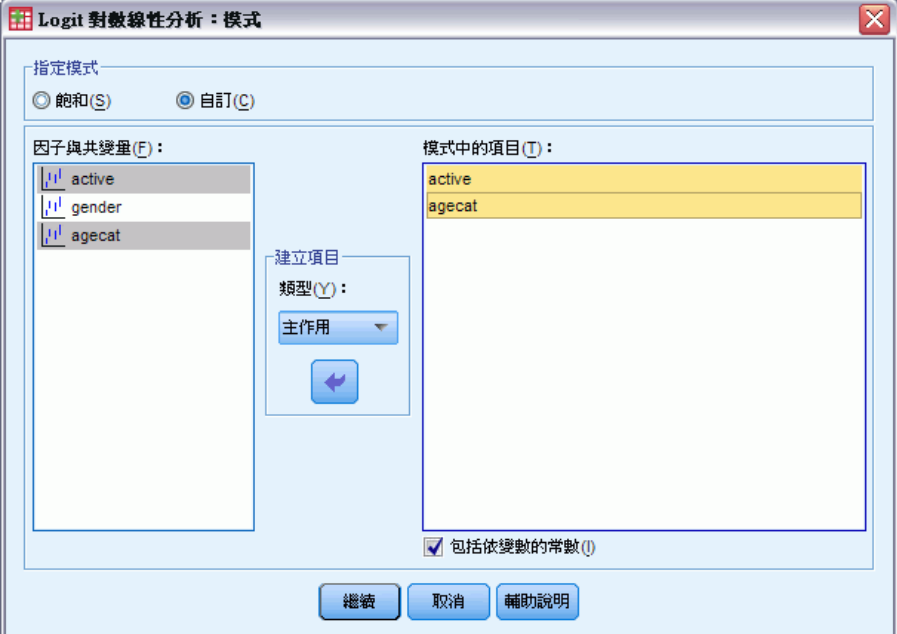

指定模式。 飽和模式包括所有主要的效果及與因子變數有關的交互作用。但不包含 共變量項目。若要只指定交互作用子集,或指定不同共變量之因子的交互作用,請選 擇「自訂」。

因子 & 共變量。因子與共變量均會列出。

模式中之項數。 模式端視您的資料性質而定。在選擇「自訂」之後,您就可以選擇欲分 析之主效果和交互作用。但是您必須指出所有會被放入模式的項目。

您可以利用將所有依變數項目的可能組合,與模式清單中的每一個項目組合,逐一比 較是否相符這個方式,將效果項加入設計。如果您選擇「包括常數的依變數」選項,那麼 請在模式清單中也加入一個單位項目 (1)。

例如,假設變數 D1 和 D2 都是依變數。依變數項目清單會由「對數線性分析」程序 (D1、D2、D1\*D2) 來建立。如果「模式中之項數」清單中包含 M1 和 M2,而且還包 括常數項的話,那麼模式清單中就會包含 1、M1 和 M2。這樣一來,結果設計就可包 括每個模式項與每個依變數項的組合:

D1、D2、D1\*D2

M1\*D1、M1\*D2、M1\*D1\*D2

M2\*D1、M2\*D2、M2\*D1\*D2

依變數中包含常數項。 請在自訂模式中, 加入常數做為依變數。

## 建立效果項

對所選擇的因子和共變量而言:

交互作用。 建立所有選定變數的最高階交互作用項。此為預設值。 主效果。 為每個選擇的變數,建立主效果。 完全二因子。為所選的變數,建立所有可能的二因子交互作用。 完全三因子。為所選的變數,建立所有可能的三因子交互作用。 完全四因子。為所選的變數,建立所有可能的四因子交互作用。 完全五因子。為所選的變數,建立所有可能的五因子交互作用。

## Logit 對數線性分析選項

圖表 11-3

「Logit 對數線性分析選項」對話方塊

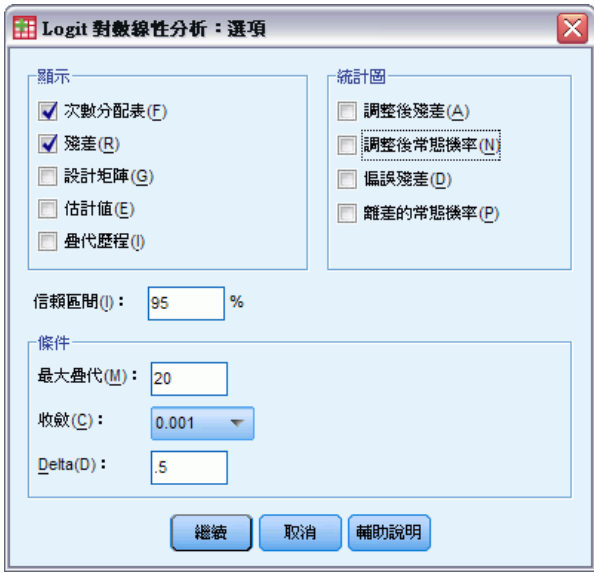

「Logit 對數線性分析」程序會顯示模式資訊和適合度統計量。此外,您還可以選擇下 列其中一個 (或多個) 選項:

**顯示。** 數個統計量可以用來顯示: 儲存格觀察和期望次數; 原始殘差、調整後殘差和離 差;模式的設計矩陣;模式的參數估計值。

圖形。 只有自訂模式才能使用的圖形。它們包括了兩個散佈圖矩陣 (針對觀察和期 望儲存格數的調整後殘差或離差)。此外,您也可以顯示調整後殘差或離差的常態 機率圖和離勢常態圖。

信賴區間。 您可以調整參數估計值的信賴區間。

條件。 Newton-Raphson 法可以用來得到最大可能參數估計值。你可以輸入疊代、收斂 條件、以及 delta (常數新增到所有最初近似法的儲存格) 最大數量的新數值。Delta 保持在飽和模式中的儲存格。

# Logit 對數線性分析儲存

圖表 11-4

「Logit 對數線性分析儲存」對話方塊

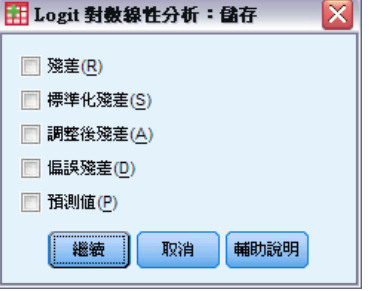

請選擇您想要存入作用中資料集作為新變數的值。其中以新變數名稱增量的字尾 n 使每 個儲存變數都有獨特的名稱。

即使資料是記錄在資料編輯程式中的個別觀察值,儲存的值還是會參照聚集資料 (到列聯表中的儲存格)。如果您儲存未聚集資料的殘差或預測值,則該儲存格中每個 觀察值的儲存值,都會被輸入資料編輯程式中。若要瞭解儲存的值,您應該聚集資 料,才能取得儲存格數。

四種殘差都可以儲存;未加工的、標準化的、調整的、以及離差。另外,您也可以 儲存預測值。

- 殘差。 也稱為簡單或原始殘差, 它是觀察儲存格個數與期望儲存格個數之間的差異。
- 標準化殘差。 殘差除以其標準誤的估計值。標準化殘差也稱為 Pearson 殘差。
- 調整後殘差。 除以本身之估計標準誤後得出的標準化殘差。由於已調整殘差在選取 模式正確時為漸近標準常態,因此其會偏好超過用來檢查常態的標準化殘差。
- 離差。 加上符號之概似比卡方統計量個別比例平方根 (G 平方), 其中的符號為殘差 符號 (觀察值個數減去期望值個數)。離差為漸近標準常態分配。

## GENLOG 指令的其他功能

指令語法語言也可以讓您:

- 計算儲存格觀察次數和儲存格期望次數的線性組合,並列印該組合的殘差、標準化 殘差和調整後殘差 (使用 GERESID 次指令)。
- 變更重疊檢定的預設門檻值 (使用 CRITERIA 次指令)。
- 顯示標準化殘差 (使用 PRINT 次指令)。

如需完整的語法資訊,請參閱《指令語法參考手冊》。

# 生命表

在許多情況下,您可能會想要檢驗某兩個事件之間的時間分配,如雇用期間長短 (雇用 到離職前的時間) 之類。但是,這一類資料通常包括一些未曾記錄第二個事件的觀察值 (例如說,沒有將研究結束時,仍然替公司服務的人包括在內)。這可能有幾個原因: 對於某些觀察值而言,只是因為事件未在研究結束之前發生;對其他的觀察值而言,可 能是因為研究還沒結束,就已經無法繼續追蹤他們的狀態;還有一些其他的觀察值,則 可能是因為一些跟研究無關的原因而無法繼續下去 (如員工生病請長假)。這樣的觀察值 統稱為**受限觀察值**,他們使得這類研究不適合使用 t 檢定或線性迴歸這一類傳統技術。 但是,有一種統計技術對這類資料相當有用,我們稱為追蹤生命表。生命表的基 本概念,是把觀察期間分隔成數個比較小的時間區間。所有已經被觀察至少一時間區 間的人會被計算再該區間時發生終端事件的機率。每一區間的機率估計之後會用來 估計在不同時間點事件發生的總機率。

範例。在幫助戒菸上,新的尼古丁貼片治療比傳統貼片治療好嗎?實驗開始時,先將吸 煙者分成兩組進行研究,一組接受傳統療法,另一組接受實驗性療法。然後再根據資料 建立生命表,以便比較兩組的整體戒煙率,來決定實驗性療法是否比傳統療法進步。此 外,您也可以繪製存活或風險函數,以目視的方式作比較,就可以得到更多的資訊。

統計量。 進入個數、離開個數、接觸風險的個數、終端事件個數、比例終止、比例存 活、累積比例存活 (和標準誤)、機率密度 (和標準誤)、每一組在每一時間區隔的風險 比 (和標準誤)﹔每一組的中位數存活時間﹔比較組別間存活分配的 Wilcoxon (Gehan) 檢定。圖形:存活、對數存活、密度、風險比,以及壹減存活機率的函數圖。

資料。 時間變數應該是的。狀態變數應該是二分的或類別式的, 並被解譯成整 數。 而且它所擁有的事件會被解譯為單一值或連續值範圍。因子變數應該是類別 的,而且被解譯成整數。

假設。事件的機率在初始事件之後,應該就只會隨著時間而變化(我們假設它們在 絕對時間方面是非常穩定的)。也就是說,在不同時間進入研究的觀察值 (例如,在 不同時間開始治療的病人) 應該有相似的表現。在受限觀察值和非受限觀察值之間應 該沒有系統性的差異。但是,如果許多受限觀察值都是情況比較嚴重的病患,那麼您 的結果可能就會偏差。

相關程序。「生命表」程序對這類的分析 (一般稱為「存活分析」) 使用統計精算方法。 「Kaplan-Meier 存活分析」程序使用略為不同的方法來計算生命表,該方法並不將觀察 期間分割成更小的時間區間。如果觀察值數目較少則建議使用該方法,那麼在每一存活 時間區間只會有少數的觀察值。如果您懷疑有些變數與存活時間或與您想要為 (共變 量) 控制的變數有關,請使用「Cox 迴歸」程序。但對於同樣的觀察值而言,如果共變 量可以在不同時間點產生不同數值的話,請使用「含時間相依性共變量的 Cox 迴歸」。

若要建立生命表

E 從功能表選擇: 分析 > 存活分析 > 生命表...

Copyright IBM Corporation 1989, 2011. 29

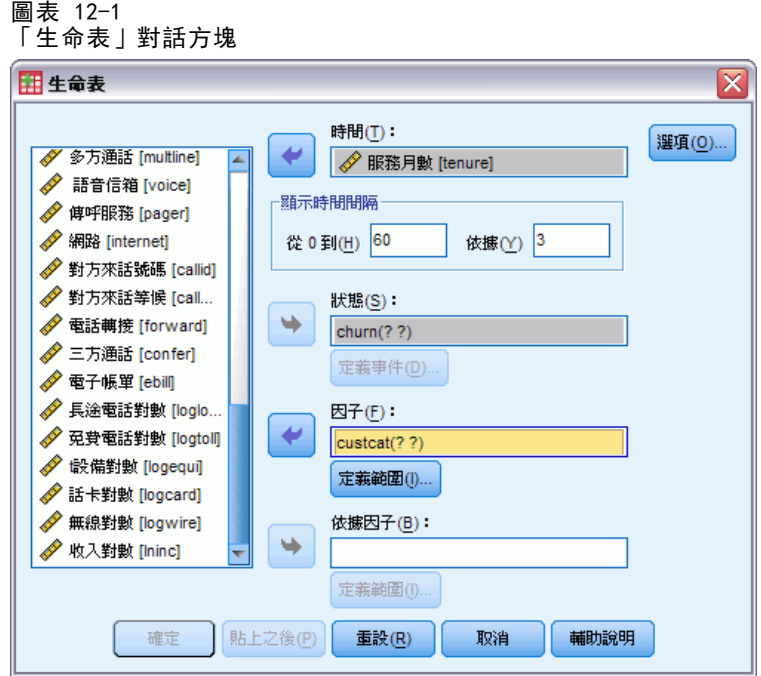

- E 選擇一個「數值」的存活變數。
- E 指定待檢驗的時間區間。
- ▶ 選擇狀態變數, 以定義已發生終端事件的觀察值。
- ▶ 按一下「定義事件」, 就可以指定狀態變數的值, 用來表示事件的發生。 或者您可以選擇第一階的因子變數。因子變數的每一類別都會產生存活變數的統計 精算表。

您也可以依因子變數選擇第二階。第一和第二階因子變數的結合會產生存活變數的 統計精算表。

## 生命表定義狀態變數的事件

圖表 12-2

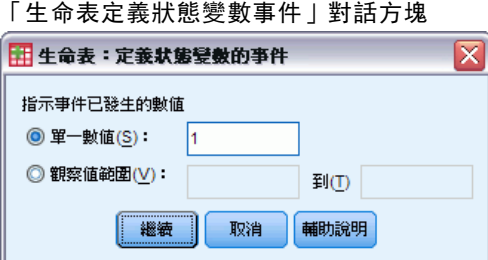

狀態變數的選定數值事件代表這些觀察值的終端事件已經發生。其他所有的觀察值都會 被當成被受限。請輸入用來識別有興趣事件的單一值或範圍值。

## 生命表定義範圍

圖表 12-3 「生命表定義範圍」對話方塊 ⊠ 田生命表: 定義因子範圍 最小值(N): 1 最大値 $(X)$ : 4

取消

輔助說明

如果觀察值的值在您指定的因子變數範圍之內的話,它就會被包括在分析中,而且範圍 內每一個獨特的值都會產生個別的表格 (和圖形,如果要求的話)。

# 生命表選項

圖表 12-4 「生命表選項」對話方塊

| 繼續 |

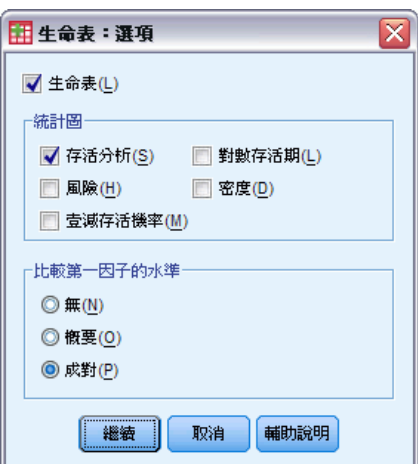

您可以控制「生命表」各方面的分析。

生命表。若要在輸出中抑制生命表的顯示,請取消選擇「生命表」。

圖形。 讓您可以要求存活函數的圖形。如果您已經定義因子變數,就會為因子變數 所定義的每個次組別產生圖形。您可以使用的圖形包括︰存活、對數存活、風險、 密度和壹減存活機率。

- 存活分析。 可在線性尺度上顯示累積存活函數。
- 對數存活。 可在對數尺度上顯示累積存活函數。
- 風險。 可在線性尺度上顯示累積風險函數。
- 密度。 顯示密度函數。
- 壹減存活機率。 繪製線性尺度上被 1 減後的存活機率函數。

生命表

比較第一因子的水準。如果您已經有第一階控制變數, 就可以從這個組別中, 選出一個 替代項目來執行 Wilcoxon (Gehan) 檢定。它會比較次組別的存活,並在在第一階因子上 執行檢定。如果您已經定義第二階因子,那麼就會為第二階變數的每個水準執行檢定。

## SURVIVAL 指令的其他功能

指令語法語言也可以讓您:

- 指定一個以上的依變數。
- 指定不等的區間。
- 指定一個以上的狀態變數。
- 指定比較方式 (該方式不包括所有因子和所有控制變數)。
- 計算近似比較,而不是正確比較。

如需完整的語法資訊,請參閱《指令語法參考手冊》。

# Kaplan-Meier 存活分析

在許多情況下,您可能會想要檢驗某兩個事件之間的時間分配,如雇用期間長短 (雇用 到離職前的時間) 之類。然而這類的資料通常包括一些受限觀察值。受限的觀察值是沒 有記錄的第二事件的觀察值(例如,在研究末期仍未這家公司工作的人)。一般在使用這 些受限的觀察值時,都會採用「Kaplan-Meier」程序,以便估計事件與時間的模式。此 處所謂的「Kaplan-Meier」模式,乃是以估計每次事件發生時間點的條件機率為基礎, 並取那些機率的乘積界限,來估計每個時間點的存活率。

範例。 AIDS的新治療法在延長生命上有沒有任何治療的功效? 你可以指導一個研究, 使用兩組的 AIDS 病人,一組接受傳統的治療,但是另一組則使用實驗性的治療。然 後再根據資料來建立 Kaplan-Meier 模式, 讓您能夠比較兩組的整體存活率, 以決定 實驗性療法是否比傳統療法進步。此外,您也可以繪製存活或風險函數,以目視的 方式作比較, 就可以得到更多的資訊。

**統計量。** 就統計量方面而言, 共有: 存活表, 包括時間、狀態、累積存活和標準誤、累 積事件和剩餘個數;平均數與中位數存活時間,包含標準誤和 95% 信賴區間。圖形: 就 圖形方面而言,則有:存活分析、風險、對數存活,以及減存活機率。

資料。 時間變數應該是連續的,狀態變數可以是類別或連續的,而因子和層變數 則應該是類別的。

假設。事件的機率在初始事件之後,應該就只會隨著時間而變化(我們假設它們在 絕對時間方面是非常穩定的)。也就是說,在不同時間進入研究的觀察值 (例如,在 不同時間開始治療的病人) 應該有相似的表現。在受限觀察值和非受限觀察值之間應 該沒有系統性的差異。但是,如果許多受限觀察值都是情況比較嚴重的病患,那麼您 的結果可能就會偏差。

**相關程序。**「Kaplan-Meier」程序會使用某種方法來計算生命表,這個方法就是估計每 個事件當時的存活或風險函數。「生命表」程序乃是使用保險統計的作法來進行存活分 析,它會把觀察期間分割成較小的區間,這對於處理大型樣本可能會非常有用。如果 您懷疑有些變數與存活時間或與您想要為 (共變量) 控制的變數有關,請使用「Cox 迴歸」程序。但對於同樣的觀察值而言,如果共變量可以在不同時間點產生不同數值 的話,請使用「含時間相依性共變量的 Cox 迴歸」。

### 若要取得 Kaplan-Meier 存活分析

E 從功能表選擇: 分析 > 存活分析 > Kaplan-Meier...

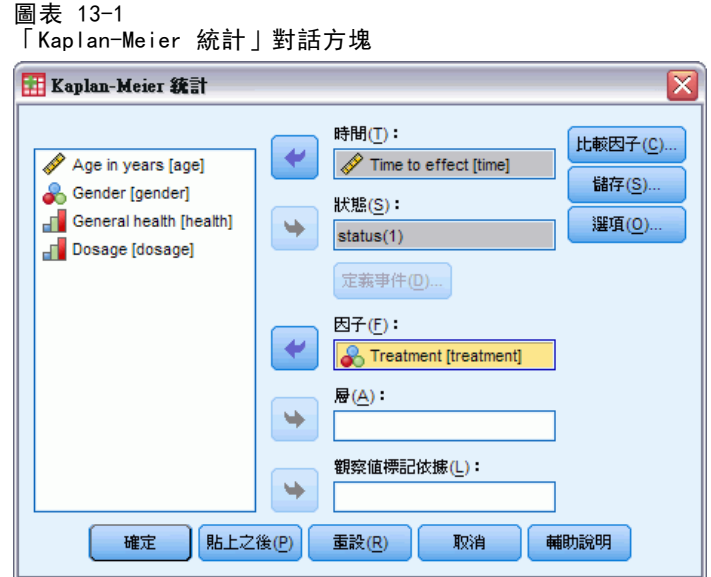

- E 選擇時間變數。
- ▶ 選擇狀態變數以定義已發生終端事件的觀察值。這個變數可以是數值或是**短字串**。然 後按一下「定義事件」。

你可隨意選擇一變數來檢驗群組差異。你也可以選擇層變數,它會為變數的每一層 (stratum) 產生分開的分析。

# Kaplan-Meier 定義狀態變數事件

圖表 13-2 「Kaplan-Meier 定義狀態變數事件」對話方塊

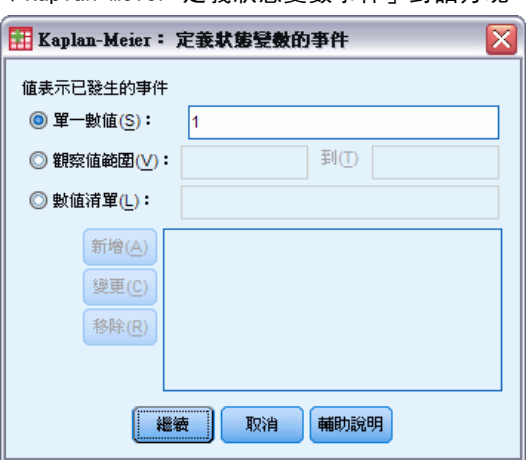

請輸入數值,用來顯示終端事件已經發生過了。您可以只輸入一個數值,也可以輸入一 個範圍或一連串的值。只有當您的狀態變數是數值時,才能使用「數值範圍」選項。

134
Kaplan-Meier 存活分析

## <span id="page-144-0"></span>Kaplan-Meier 比較因子水準

圖表 13-3

「Kaplan-Meier 比較因子水準」對話方塊

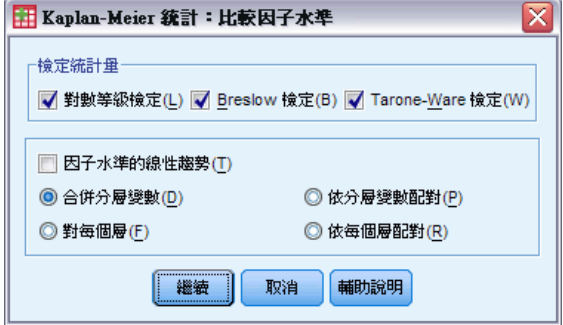

你可以要求統計資料來測試不同準的因子的存活分配的等式。可用的統計資料有對數等 級、Breslow 檢定、以及Tarone-Ware 檢定。從選項中選擇一個以指定:合併分層變 數,對每一分層,依分層變數配對,或是依每個層配對。

- 對數等級。 比較存活分配相等性的檢定。所有時間點在此檢定中都會平均加權。
- Breslow。 比較存活分配相等性的檢定。在具有每個時間點風險的情況下, 以觀察 值個數來加權時間點。
- Tarone-Ware。 比較存活分配之等式的檢定。時間點是使用每個時間點中具有風險之 觀察值個數的平方根來加權。
- 合併分層變數。 在單一檢定中比較所有因子水準, 以檢定存活曲線的相等性。
- 依分層變數配對。 比較因子水準的每個限定配對。成對趨勢檢定在此不適用。
- 對每一分層。 針對每個分層執行所有因子水準相等的個別檢定。若您沒有分層 變數,那麼就無法執行檢定。
- 依每個層配對。 比較每層因子水準的每個限定配對。成對趨勢檢定在此不適用。若 您沒有分層變數,那麼就無法執行檢定。

因子水準的線性趨勢。 讓你可以檢定跨越因子水準的線性趨勢。這個選項只有對全部 (而不是 pairwise) 因子水準的比較才有用。

## Kaplan-Meier 儲存新變數

圖表 13-4 「Kaplan-Meier 儲存新變數」對話方塊

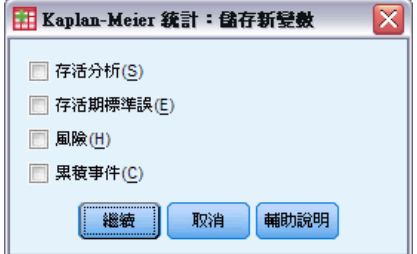

<span id="page-145-0"></span>您可以把 Kaplan-Meier 表的資訊存成新的變數,然後在分析中使用這些變數,以檢定假 設或核對假設。另外,您也可以將存活、存活的標準誤、風險和累積事件存成新的變數。

- 存活分析。 累積存活機率估計。預設的變數名稱為字首 sur 加序號。例如,如果 sur\_1 已存在, Kaplan-Meier 就會指定變數名稱 sur\_2。
- 存活的標準誤。 累積存活估計值的標準誤。預設的變數名稱為字首 se\_ 加上序號。 例如,如果 se\_1 已存在,Kaplan-Meier 就會指定變數名稱 se\_2。
- 風險。 累積風險函數估計值。預設的變數名稱為字首 haz 加上序號。例如, 如果 haz 1 已存在, 則 Kaplan-Meier 就會指定變數名稱 haz 2。
- 累積事件。 事件的累積次數,其觀察值會依存活時間和狀態代碼來排序。預設的變 數名稱為字首 cum 加上序號。例如,如果 cum 1 已存在,則 Kaplan-Meier 就會 指定變數名稱 cum\_2。

#### Kaplan-Meier 選項

圖表 13-5

「Kaplan-Meier 選項」對話方塊

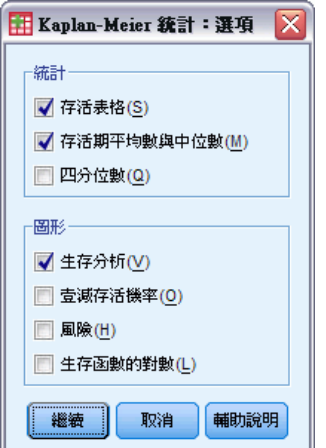

您可以從 Kaplan-Meier 分析中,要求各種不同的輸出類型。

統計量。 您可以選擇用來顯示已計算之存活函數的統計量。這些統計量包括存活表、 平均數與中位數存活時間,以及四分位數。如果您已經加入因子變數,則每一組都 會產生個別的統計量。

**圖形。**圖形讓您可以用目視的方式,來檢驗存活、壹減存活機率、風險和對數存活函 數。如果您已經加入因子變數,則每一組都會繪製函數。

- 存活分析。 可在線性尺度上顯示累積存活函數。
- 壹減存活機率。 繪製線性尺度上被 1 減後的存活機率函數。
- 風險。 可在線性尺度上顯示累積風險函數。
- 對數存活。 可在對數尺度上顯示累積存活函數。

## <span id="page-146-0"></span>KM 指令的其他功能

指令語法語言也可以讓您:

- 取得次數表, 它會把後續調查中遺漏的觀察值, 當成 censored 觀察值的個別類別。
- 為線性趨勢檢定指定間距 (間距不能相等)。
- 取得存活時間變數的百分位數 (而不是四分位數)。

如需完整的語法資訊,請參閱《指令語法參考手冊》。

# <span id="page-147-0"></span>Cox 迴歸分析

Cox 迴歸會建立時間對事件資料的預測模式。此模式會針對預測變數的特定值,產生 預測在指定時間 t 內所需事件發生機率的存活函數。觀察受試者會評估存活函數的 形狀與預測變數的迴歸係數;接著會將模式套用到具備預測變數測量的新觀察值。請 注意來自受限受試者的資訊,也就是說,在觀察時間內未發生所需事件的資訊,會 對模式估計提供有用的貢獻。

**範例。** 根據抽煙的情況, 男性和女性在發生肺癌方面是否有同樣的風險? 藉由建立 「Cox 迴歸」模式,輸入香煙使用情形 (每天所抽的香煙) 及性別做為共變數,你即可 測試肺癌開始發生時性別與香煙使用情形之效應的假設。

統計量。 對於每個模式: 共有 - 2LL、概似比統計量和整體卡方統計量。對於在該 模式中的變數:參數估計值、標準誤及 Wald 統計量。對於不在該模式中的變數:分 數統計量和殘差卡方統計量。

資料。您的時間變數應該是數量的,但狀態變數可以是類別的,也可以是連續性的。自 變數 (共變量) 可以是連續性,也可以是類別的。如果它是類別的,那麼就應該是虛擬 的或者用指標編碼過 (程序中有個選項可以自動將類別變數重新編碼)。層變數應該是 類別的。 編碼後會變成整數或短字串。

假設。 觀察值應該是獨立的,而且風險率在任何一段時間裡,應該都是常數。也就是 說,不同觀察值之間的風險比例不應該隨時間而改變。第二個假設稱為**成比例風險假設**。

相關程序。如果成比例風險假設不成立的話(如上述),可能就得使用「含時間相依性 共變量的 Cox」程序。如果您沒有共變量,或者只有一個類別共變量的話, 您可以使用 「生命表」或「Kaplan-Meier」程序來檢驗樣本的存活、風險函數。如果樣本中沒有受 限資料的話(也就是說,每個遇到的觀察值都是終端事件),您可以透過「線性迴歸」 程序,建立起預測量與事件發生時間之間的關係模式。

#### 若要取得 Cox 迴歸分析

E 從功能表選擇: 分析(A) > 存活分析 > Cox 迴歸...

Cox 迴歸分析

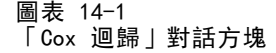

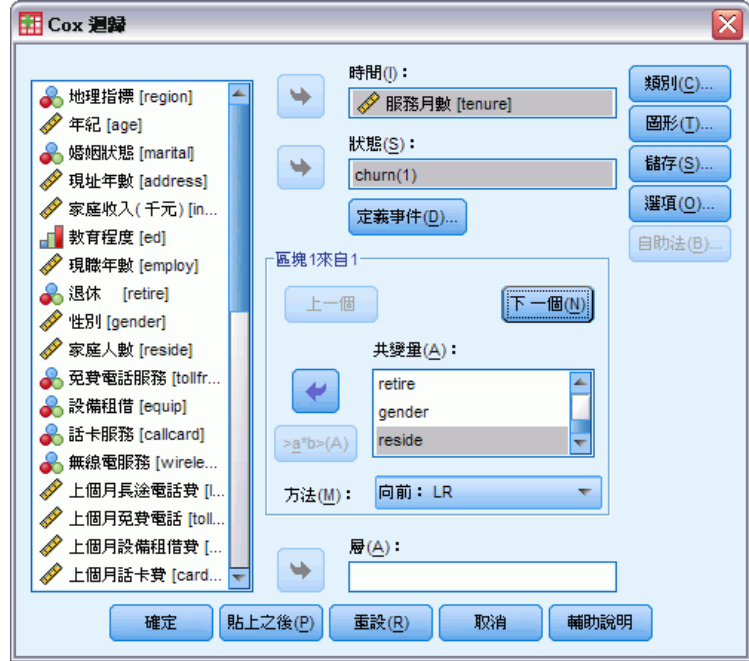

- E 選取時間變數。未分析時間數值為負數的觀察值。
- E 選取狀態變數,然後按一下「定義事件」。
- E 選取一個或多個共變量。若要包括交互作用項,請選取所有和交互作用有關的變數,再 按一下「>a\*b>」。

您可藉由定義層變數,隨意計算不同組別的模式。

## <span id="page-149-0"></span>Cox 迴歸定義類別變數

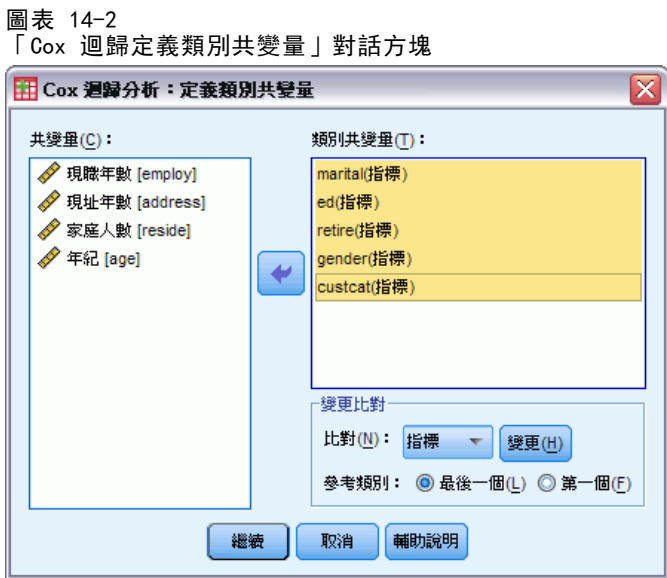

您可以指定「Cox 迴歸」程序如何處理類別變數的細節。

共變量。 列出使用者透過主對話方塊 (或者任何一層選單) 所指定的所有共變量。如果 部分共變量是字串變數或類別變數的話,那麼您就只能把它們當成類別共變量使用。

類別共變量。 列出所有被視成類別的變數。每個變數包含一個符號(放在括弧中), 這個符號代表即將使用的對比編碼。字串變數 (其名稱後面跟著符號 < ) 已經出現 在「類別共變量」清單中。請從「共變量」清單選取別的類別共變量,然後再將他們 移到「類別共變量」清單上。

**變更對比。** 讓您可以變更對比方法。目前可用的對比方法如下:

- 指標。 對比指出該類別成員是否存在。對比矩陣中的參考類別是用一整列的零 來表示。
- 簡單。 除了參考類別以外, 預測變數的所有類別都會跟參考類別相比較。
- 差分。 預測變數的所有類別(除了第一個類別以外)都會跟先前類別的平均效果相 比較。這種對比也叫作反「Helmert 對比」。
- Helmert。 預測變數的所有類別 (除了最後一個類別以外) 都會跟後續類別的平均 效果相比較。
- 重複。 預測變數的所有類別(除了第一個類別以外)都會跟它前一個類別相比較。
- 多項式。 正交多項式對比。它假設類別間距都是相等的。多項式對比只適用於數 值變數。
- 離差。 預測變數的所有類別 (除了參考類別以外) 都會跟整體效果相比較。

如果您選取「離差」、「簡單」或「指標」的話,請選取「第一個」或「最後一個」當成參 考類別。請注意,只有在您按一下「變更」後,方法才會真的隨之改變。

字串共變量必須是類別共變量(類別共變量」清單中移除字串變數,您必須 先從主要對話方塊中的「共變量」清單中,移除所有包含該變數的項目。

Cox 迴歸分析

#### <span id="page-150-0"></span>Cox 迴歸圖

 $m + 1/3$ 

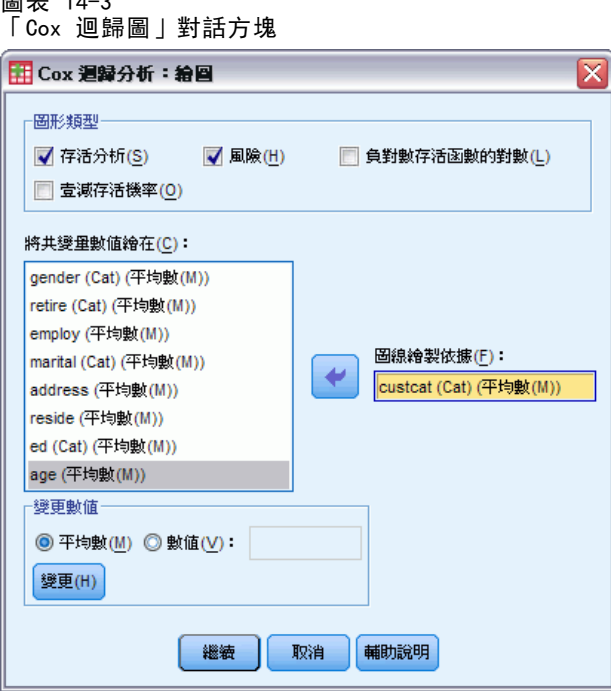

圖形可以幫您評估所用之估計模式,並且還會解釋結果。您可以繪製存活、風險、負對 數存活函數的對數,以及被 1 減後的存活函數。

- 存活分析。 可在線性尺度上顯示累積存活函數。
- 風險(H)。 可在線性尺度上顯示累積風險函數。
- 負對數存活函數的對數。 ln(-ln) 轉換後的累積存活估計值會套用至估計值。
- 壹減存活機率(M)。 繪製線性尺度上被 1 減後的存活機率函數。

因為這些函數會隨著共變數的值而變化,所以共變量必須使用常數值,才能繪製出函數 跟時間相對照的圖形。預設值是用每個共變量的平均數當作它的常數值,但是您可以透 過「變更數值」控制組,輸入自己的數值以繪製圖形。

把共變量移到「為...匯製個別線條」文字方塊,就可以為類別共變量的每個數值 繪製出自己的線條。這個選項只適用於類別共變量。在「已匯製的共變量數值」清單 上,這些變量名稱後面被加上 (Cat)。

## <span id="page-151-0"></span>Cox 迴歸儲存新變數

圖表 14-4 「Cox 迴歸儲存新變數」對話方塊

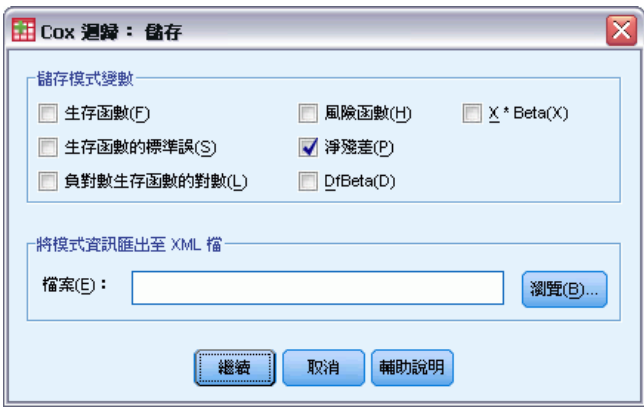

您可以把分析後的各種結果存成新的變數。接下來的分析就可以使用這些變數,來 檢定假設或核對假設。

儲存模式變數。 允許您將存活函數及其標準誤、log-log 估計值、風險函數、殘差偏、 迴歸的 DfBeta 以及線性預測值 X\*Beta 儲存為新的變數。

- 存活函數。特定時間內累積存活函數的值。它等於該期間的存活機率。
- log-log 生存函数(L)。 ln(-ln) 轉換後的累積存活估計值會套用至估計值。
- 風險函數(H)。 儲存累積風險函數估計值 (亦稱作 Cox-Snell 殘差)。
- 淨殘差(P)。您可以繪製偏殘差,將其比對存活時間,藉以檢定比例風險假設。 在最終模式中,每個共變量會儲存一個變數。偏殘差僅適用於包含至少一個共 變量的模式。
- DfBeta(B)。 移除觀察值時的估計係數變更。在最終模式中,每個共變量會儲存一個 變數。DfBetas 僅適用於包含至少一個共變量的模式。
- X\*Beta。 線性預測分數。以平均數為中心的共變量值產品總和, 以及其在每個觀 察值的對應參數估計。

如果您執行含時間相依性共變量的 Cox 的話,就只能儲存 DfBeta 變數和線性預 測變數 X\*Beta。

將模式資訊匯出至 XML 檔。 參數估計會以 XML 格式匯出到指定檔案中。您可以使用這 個模式檔案,將模式資訊套用到其他資料檔案中以進行評分工作。

Cox 迴歸分析

## <span id="page-152-0"></span>Cox 迴歸選項

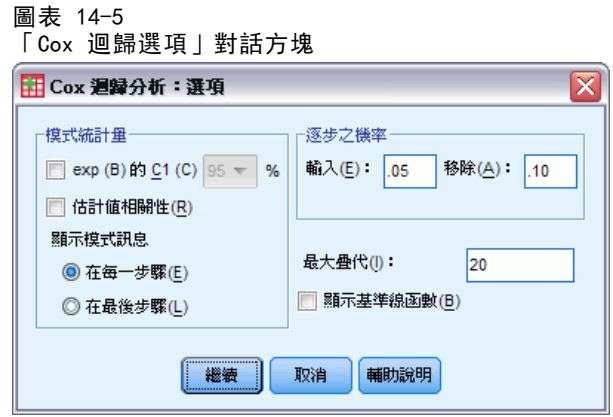

您可以由各方面控制分析和輸出。

模式的統計量。您可以取得模式參數的統計量,包括 exp(B) 的信賴區間和估計相關。 您可以在每個步驟都要求算出這些統計量,也可以最後一個步驟才要求。

逐步之機率。如果您選取逐步迴歸分析法的話,您可以指定選入模式或需從模式刪除的 機率。如果變數的 F- (輸入) 顯著水準小於「選入」值的話,就會輸入該變數;如果顯 著水準大於「刪除」值的話,該變數就會被刪除。此處「輸入」值必須小於「移除」值。

**最大疊代。** 讓您指定模式的最大疊代,這個選項會控制程序尋找解決方案所需之時間。

**顯示基準線函數。** 讓您利用共變量的平均數來顯示基準線風險函數和累積存活函數。如 果已經指定跟時間相關的共變量的話,則無法使用這個選項。

#### Cox 迴歸定義狀態變數的事件

請輸入數值,用來顯示終端事件已經發生過了。您可以只輸入一個數值,也可以輸入一 個範圍或一連串的值。只有當您的狀態變數是數值時,才能使用「數值範圍」選項。

### COXREG 指令的其他功能

指令語法語言也可以讓您:

- 取得次數表, 它會把後續調查中遺漏的觀察值, 當成 censored 觀察值的個別類別。
- 為離差、簡單和指標對比方法選取參考類別(第一和最後一個除外)。
- 為多項式對比方法指定類別間距 (但是間距彼此之間並不相等)。
- 指定其他的疊代條件。
- 控制處理遺漏值的方式。
- 指定儲存變數的名稱。
- 將輸出寫入外部 IBM® SPSS® Statistics 資料檔。
- 執行時,將每個分割檔組別的資料,暫時放在外部暫存檔中。如此當您分析大量資 料集時,就可以省下不少記憶體。但是這個功能不適用於與時間相關的共變量。

如需完整的語法資訊,請參閱《指令語法參考手冊》。

# <span id="page-154-0"></span>計算依時共變量

雖然在某些情況下,您會想要計算「Cox 迴歸」模式,但是成比例風險的假設卻無法成 立。也就是說,風險比會隨著時間而改變,所以在不同時間點上,共變量中的某個值 (或多個數值) 也會有所不同。在這種情況下,您就必須改用擴充型的「Cox 迴歸」模 式, 因為這種模式可以讓您指定依時共變量。

為了分析這樣的模式,首先你必須定義依時共變量。(多重依時共變量可以用指令語 法來指定)。若要達成目的,可以用代表時間的系統變數。這個變數稱為 T。您可以使 用這個變數來定義依時共變量,常用的方式有下列兩種:

- 如果您想檢定關於特定共變量的成比例風險假設,或是想要估計可允許不成比例 風險的擴充 Cox 迴歸模式, 您可以將依時共變量定義成時間變數 T 的函數和問 題共變量。例如時間變數和共變量的乘積,就是常見的簡單範例,但是您也可以 指定較複雜的函數。因此,檢定依時共變量係數的顯著性,可以協助您瞭解成比 例風險假設是否合理。
- 有些變數在不同的時間區內, 可能會有不同的值, 但系統上不見得一定跟時間有 關。在這種情況下,您必須先定義**片段依時共變量**,而這種共變量可以使用**邏輯運** 算式來加以定義。如果邏輯運算式的結果為真,其值為 1;如果是偽,其值是 0。 然後再使用一連串的邏輯運算式,從一組測量值中建立依時共變量。例如,若您在 進行研究的四個星期中, 每星期測量一次血壓 (識別為 BP1 到 BP4), 則您可以將依 時共變量定義為 (T < 1) \* BP1 + (T >= 1 & T < 2) \* BP2 + (T >= 2 & T < 3) \* BP3 + (T >= 3 & T < 4) \* BP4。請注意, 對於任何的已知觀察值, 括 弧中的數值會剛好只有一項等於 1,剩下的都會等於 0。換句話說,我們可以將 這個函數以文字解釋成「如果時間在一星期以內, 使用 BP1; 如果介於一星期和 兩星期之間,使用 BP2,依此類推。

在「計算依時共變量」對話方塊中,你可以使用函數建立控制來建立依時共變量的運 算式,或者將它直接輸入「時間相關的共變量公式」文字區域中。注意字串常數必須以 在引號或省略符號中,而數值常數必須以美制格式鍵入,並且以點做為小數分隔。結果 變數稱為 T\_COV\_,同時在「Cox 迴歸」模式中應該包含共變量。

## 若要計算依時共變量

E 從功能表選擇:

分析 > 存活分析 > 含時間相依性共變量的 Cox...

<span id="page-155-0"></span> $m \pm 15-1$ 

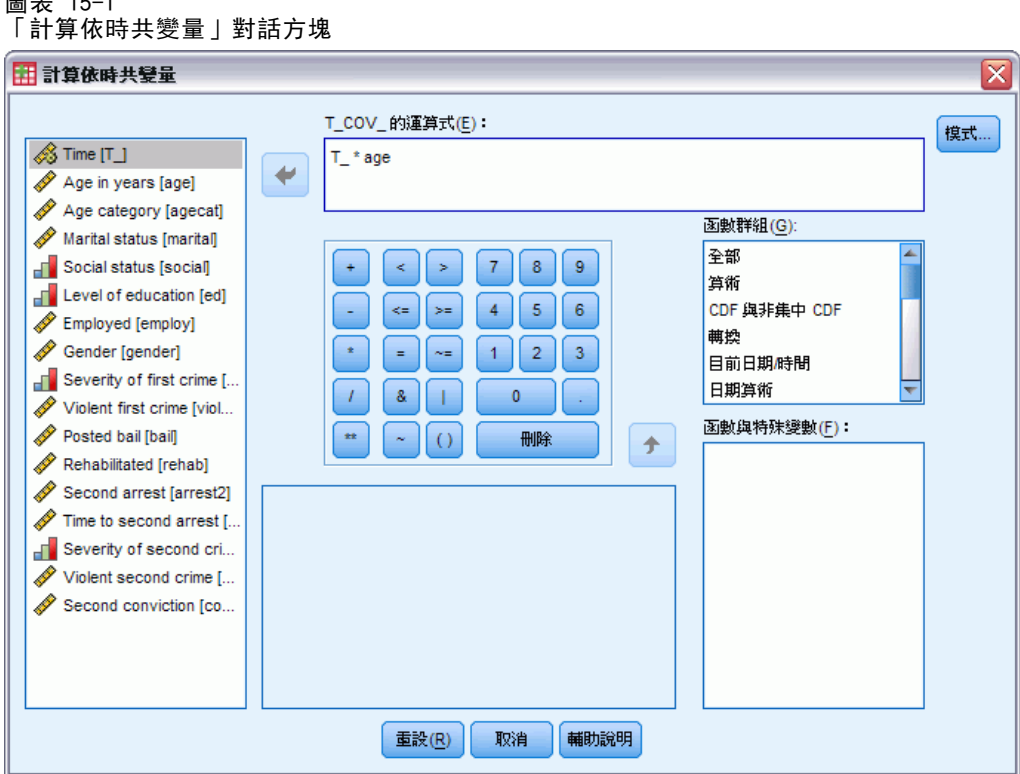

- E 輸入依時共變量的運算式。
- ▶ 按一下「模式」, 以便繼續計算「Cox 迴歸」。 注意:請確定在「Cox 迴歸」模式中,已包含當作共變量的新變數 T\_COV\_。

[如需詳細資訊,請參閱第 138 頁第 14 章中的Cox 迴歸分析。](#page-147-0)

#### 含依時共變量的 Cox 迴歸其他功能

您也可以用指令語法語言指定多個依時共變量。還有其他可用的指令語法功能,以供包 含 (或不包含) 依時共變量的 Cox 迴歸使用。

如需完整的語法資訊,請參閱《指令語法參考手冊》。

附錄  $\ddot{\mathsf{A}}$ 

# 類別變數編碼架構

在許多的程序中,您可以要求用一組對比變數自動取代類別自變數,然後再當作區塊輸 入方程式或從中移除。您可以指定該組對比變數的編碼方式,通常是在 CONTRAST 次指 令中指定。本篇附錄說明並列舉 CONTRAST 中不同的對比類型要求實際上如何運作。

### 離差

與總平均數之離差。 以矩陣的觀點來看,這些對比具有下述形式:

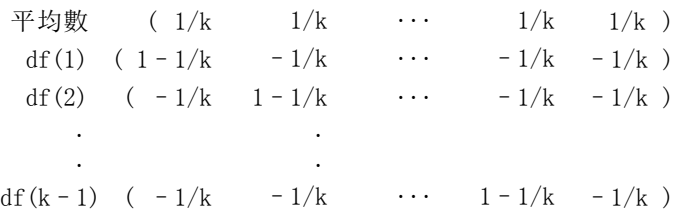

其中 k 為自變數的類別個數, 且預設情況下會略過最後一個類別。例如, 具有三 個類別的自變數其離差對比如下所示:

 $(1/3 \t1/3 \t1/3 \t1/3)$  $(2/3 -1/3 -1/3)$  $(-1/3$   $2/3$   $-1/3)$ 

若要略過最後一個以外的類別,請在 DEVIATION 關鍵字後面,用括弧指定要略過的類別 編號。例如,以下的次指令取得第一個和第三個類別的離差並略過第二個類別:

/CONTRAST(FACTOR)=DEVIATION(2)

假設 factor 有三個類別。最後結果的對比矩陣將會是

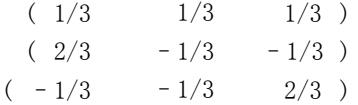

### 簡單

**簡單對比。** 將因子的每個水準與最後一個做比較。一般的矩陣形式為

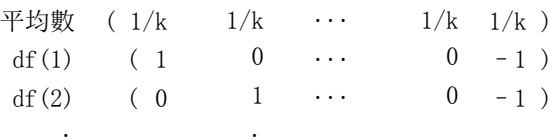

Copyright IBM Corporation 1989, 2011. 147

df(k-1) ( 0 0  $\cdots$  1 –1 )

其中 k 為自變數的類別個數。例如,具有四個類別的自變數其簡單對比如下所示:

 $(1/4 \t1/4 \t1/4 \t1/4 \t1/4)$  $( 1 0 0 -1 )$  $(0 \t 1 \t 0 \t -1)$  $(0 0 1 -1)$ 

. .

若要使用另一個類別而非最後一個來作為參考類別,請在 SIMPLE 關鍵字後面用括弧 指定參考類別的順序編號,但未必是和該類別相關的值。例如,下述 CONTRAST 次指 令取得已略過第二個類別的對比矩陣:

 $/$ CONTRAST(FACTOR) = SIMPLE(2)

假設 factor 有四個類別。最後結果的對比矩陣將會是

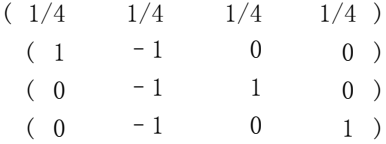

## Helmert

Helmert 對比。 將自變數的類別與後續類別的平均數做比較。一般的矩陣形式為

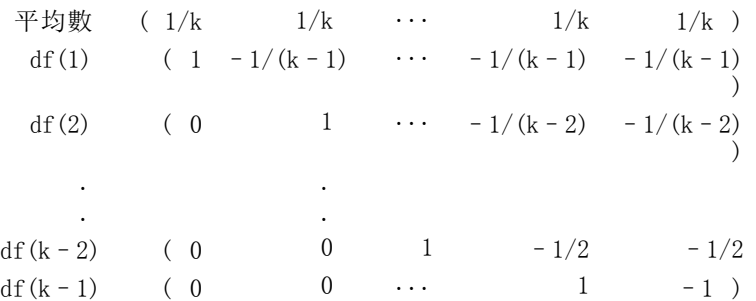

其中 k 為自變數的類別個數。例如,具有四個類別的自變數其 Helmert 對比矩陣 的形式如下:

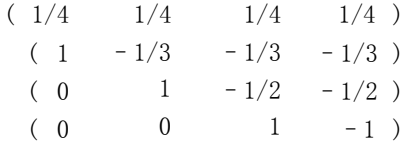

## 差分

差分或反 Helmert 對比。 將自變數的類別與變數之先前類別的平均數做比較。一般 的矩陣形式為

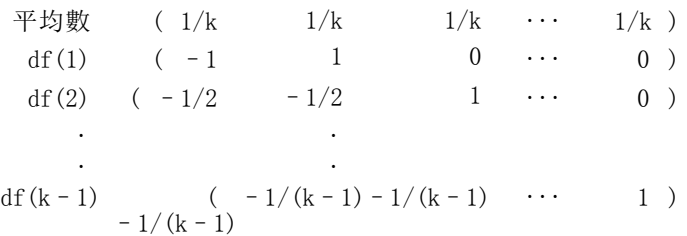

其中 k 為自變數的類別個數。例如,具有四個類別的自變數其差異對比如下所示:

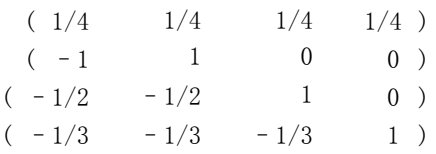

#### 多項式

正交多項式對比。 第一自由度包含所有類別的線性效應項; 第二自由度包含二次效應 項;第三自由度包含三次效應項;依此類推到更高階的效應項。

您可以指定由給定類別變數所測得的處理方式水準之間的間距。間距相等 (如果您 略過矩陣則此為預設值) 可以指定為從 1 到 k 的連續整數,其中 k 為類別個數。 如果變數 drug 有三個類別,則次指令

/CONTRAST(DRUG)=POLYNOMIAL

相當於

/CONTRAST(DRUG)=POLYNOMIAL(1,2,3)

然而間距相等並非永遠必要。例如,假設 drug 代表給予三個組別的不同藥量。如果給 予第二組別的管制藥量為第一組別的兩倍,而第三組別為第一組別的三倍,則處理方式 類別為間距相等,且這種狀況下的合適矩陣由連續整數構成:

/CONTRAST(DRUG)=POLYNOMIAL(1,2,3)

但是,如果給予第二組別的管制藥量為第一組別的四倍,而第三組別為第一組別的 七倍,則合適的矩陣為

/CONTRAST(DRUG)=POLYNOMIAL(1,4,7)

在上述各種情況下,對比規格的結果為,drug 的第一自由度包含藥量水準的線性效 應項,且第二自由度包含二次效應項。

多項式對比在測試趨勢及研究反應值表面的本質等方面非常有用。您也可以使用多 項式對比來進行非線性曲線填入,例如曲線線性迴歸。

附錄 A

## 重複

#### 比較自變數的相鄰水準。一般的矩陣形式為

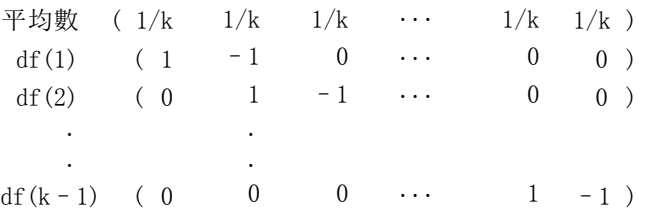

其中 k 為自變數的類別個數。例如,具有四個類別的自變數其重複對比如下所示:

 $(1/4 \t1/4 \t1/4 \t1/4)$  $(1 -1 0 0)$  $(0 \t 1 \t -1 \t 0)$  $(0 \t 0 \t 1 -1)$ 

這些對比在輪廓分析方面及需要差異分數時特別有用。

## 特殊

使用者定義的對比。 允許特殊對比的項目以平方矩陣的形式來呈現,而矩陣的列和行個 數與給定自變數的類別個數相同。對於 MANOVA 與 LOGLINEAR 而言,輸入的第一列永遠 為平均數或對比效應項並代表一組加權值,這些加權值則指示如何取得其他自變數對於 給定變數的平均值 (如果有的話)。一般而言,這種對比為向量。

包含特殊對比之矩陣的其餘各列表示變數的類別之間所要的比較。正交對比通常最為 有用。正交對比在統計上互相獨立且並非多餘。若符合下列則為正交對比:

- 對於每列而言,對比係數總和為 0。
- 非聯合列的所有成對其對應係數的乘積總和亦為 0。

例如,假設該處理有四個水準,且您想要讓處理方式的各水準彼此互相比較。合適 的特殊對比為

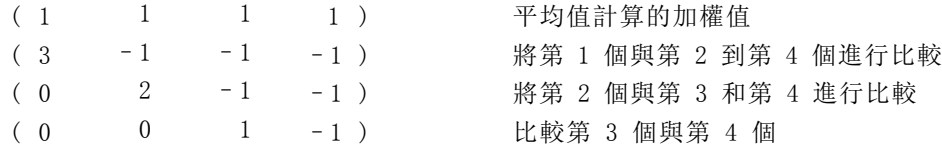

您藉由 MANOVA、LOGISTIC REGRESSION 和 COXREG 的下列 CONTRAST 次指令所指定的 項目為:

/CONTRAST (TREATMNT) = SPECIAL (11111  $3 -1 -1 -1$  $0 \t2 -1 -1$  $0 \t 0 \t 1 -1)$ 

#### 類別變數編碼架構

對於 LOGLINEAR 而言, 您必須指定:

/CONTRAST(TREATMNT)=BASIS SPECIAL(1 1 1 1  $3 -1 -1 -1$  $0 \t2 -1 -1$  $0 \t 0 \t 1 -1)$ 

除了平均值列外其餘各列總和皆為 0。非聯合列的每一成對其乘積總和亦為 0:

```
列 2 和 3: (3)(0) + (-1)(2) + (-1)(-1) + (-1)(-1) = 0列 2 和 4: (3)(0) + (-1)(0) + (-1)(1) + (-1)(-1) = 0列 3 和 4: (0)(0) + (2)(0) + (-1)(1) + (-1)(-1) = 0
```
特殊對比不需為正交。但彼此之間不得為線性組合。如果是的話,程序會報告線性相依 並停止處理。Helmert、差異、以及多項式對比都是正交對比。

## 指標

指標變數編碼。 亦稱為虛擬編碼,且無法用於 LOGLINEAR 或 MANOVA。編碼的新變數個數 為 k-1。對於所有 k-1 變數, 其參考類別中的觀察值編碼為 0。所有指標變數第 i 個類別中的觀察值編碼為 0,但第 i 個類別例外,此類別中的觀察值編碼為 1。

# <span id="page-161-0"></span>共變異數結構

本節提供有關共變異數結構的其他資訊。

前依變數: 第一階。此共變異數結構具有異質變異數, 且相鄰的元素之間為異質相關。 兩個不相鄰元素之間的相關值,為位於欲求取之元素之間,其元素間相關值的乘積。

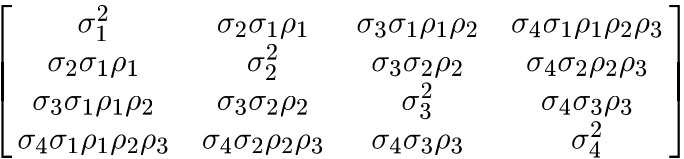

AR(1)。 此為具有同質變異數的一階自身迴歸結構。任何兩個元素若彼此相鄰, 其相關等 於 rho, 若為被第三個元素分隔的元素則等於 ρ<sup>2</sup>, 依此類推。ρ 受限制而成為 -1<ρ<1。

$$
\sigma^2 \begin{bmatrix} 1 & \rho & \rho^2 & \rho^3 \\ \rho & 1 & \rho & \rho^2 \\ \rho^2 & \rho & 1 & \rho \\ \rho^3 & \rho^2 & \rho & 1 \end{bmatrix}
$$

AR(1):異質。這是具有異質 變異數的一階自身迴歸。任何兩個元素彼此相鄰,其相 關等於 ρ, 若為被第三個元素分隔的兩個元素則等於 ρ<sup>2</sup>, 依此類推。ρ 受限制而 介於 –1 與 1。

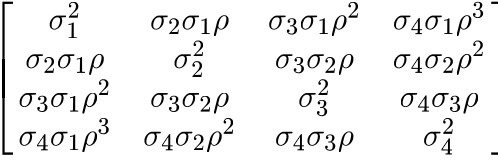

ARMA(1,1)。 此為一階自身迴歸移動平均數結構。此結構具有同質變異數。任何兩個元 素若彼此相鄰,其相關等於 \*\*o,若為被第三個元素分隔的元素則等於 \*\*( $o^2$ ), 依此類 推。 和 分別為自身迴歸參數和移動均數參數,其值受限制而介於 –1 與 1 (含)。

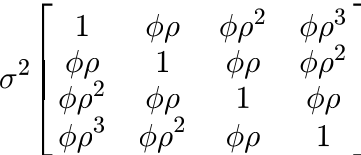

複合對稱。 此結構擁有常數變異數和常數共變異數。

153

 $\left[ \begin{matrix} \sigma^2 + \sigma_1^2 & \sigma_1 & \sigma_1 & \sigma_1 \\ \sigma_1 & \sigma^2 + \sigma_1^2 & \sigma_1 & \sigma_1 \\ \sigma_1 & \sigma_1 & \sigma^2 + \sigma_1^2 & \sigma_1 \\ \sigma_1 & \sigma_1 & \sigma_1 & \sigma^2 + \sigma_1^2 \end{matrix} \right]$ 

複合對稱:相關距陣。此共變異數結構具有同質變異數,且元素之間有同質相關。

$$
\sigma^2 \begin{bmatrix} 1 & \rho & \rho & \rho \\ \rho & 1 & \rho & \rho \\ \rho & \rho & 1 & \rho \\ \rho & \rho & \rho & 1 \end{bmatrix}
$$

複合對稱:異質。此共變異數結構具有異質變異數,且元素之間為常數相關。

 $\left[ \begin{matrix} \sigma_1^2 & \sigma_2\sigma_1\rho & \sigma_3\sigma_1\rho & \sigma_4\sigma_1\rho \\ \sigma_2\sigma_1\rho & \sigma_2^2 & \sigma_3\sigma_2\rho & \sigma_4\sigma_2\rho \\ \sigma_3\sigma_1\rho & \sigma_3\sigma_2\rho & \sigma_3^2 & \sigma_4\sigma_3\rho \\ \sigma_4\sigma_1\rho & \sigma_4\sigma_2\rho & \sigma_4\sigma_3\rho & \sigma_4^2 \end{matrix} \right]$ 

對角形。 此共變異數結構擁有異質變異數, 且元素之間為零相關。

$$
\begin{bmatrix}\n\sigma_1^2 & 0 & 0 & 0 \\
0 & \sigma_2^2 & 0 & 0 \\
0 & 0 & \sigma_3^2 & 0 \\
0 & 0 & 0 & \sigma_4^2\n\end{bmatrix}
$$

因子分析:第一階。此共變異數結構擁有異質變異數,且此變異數是由 元素中的異 質項及元素中的同質項所組成。任兩個元素間的共變異數,為其異質變異數項之乘 積的平方根。

 $\begin{bmatrix} \lambda_1^2 + d & \lambda_2\lambda_1 & \lambda_3\lambda_1 & \lambda_4\lambda_1 \\ \lambda_2\lambda_1 & \lambda_2^2 + d & \lambda_3\lambda_2 & \lambda_4\lambda_2 \\ \lambda_3\lambda_1 & \lambda_3\lambda_2 & \lambda_3^2 + d & \lambda_4\lambda_3 \\ \lambda_4\lambda_1 & \lambda_4\lambda_2 & \lambda_4\lambda_3 & \lambda_4^2 + d \end{bmatrix}$ 

因子分析: 第一階,異質。此共變異數結構具有異質變異數,且此變異數是由元素中的 兩個異質項所組成。任兩個元素間的共變異數 為其異質變異數第一項乘積的平方根。

$$
\begin{bmatrix}\n\lambda_1^2 + d_1 & \lambda_2 \lambda_1 & \lambda_3 \lambda_1 & \lambda_4 \lambda_1 \\
\lambda_2 \lambda_1 & \lambda_2^2 + d_2 & \lambda_3 \lambda_2 & \lambda_4 \lambda_2 \\
\lambda_3 \lambda_1 & \lambda_3 \lambda_2 & \lambda_3^2 + d_3 & \lambda_4 \lambda_3 \\
\lambda_4 \lambda_1 & \lambda_4 \lambda_2 & \lambda_4 \lambda_3 & \lambda_4^2 + d_4\n\end{bmatrix}
$$

Huynh-Feldt。 這是一種「圓形」矩陣。 但變異數或共變異數皆不可為常數。

附錄 B

 $\left[ \begin{matrix} \sigma_1^2 & \frac{\sigma_1^2+\sigma_2^2}{2} - \lambda & \frac{\sigma_1^2+\sigma_3^2}{2} - \lambda & \frac{\sigma_1^2+\sigma_4^2}{2} - \lambda \\ \frac{\sigma_1^2+\sigma_2^2}{2} - \lambda & \sigma_2^2 & \frac{\sigma_2^2+\sigma_3^2}{2} - \lambda & \frac{\sigma_2^2+\sigma_4^2}{2} - \lambda \\ \frac{\sigma_1^2+\sigma_3^2}{2} - \lambda & \frac{\sigma_2^2+\sigma_3^2}{2} - \lambda & \sigma_3^2 & \frac{\sigma_3^2+\sigma_4^2}{2} - \lambda \\ \frac$ 

尺度單元。 此結構具有常數變異數。並假設任何元素之間皆不相關。

 $\sigma^2 \begin{bmatrix} 1 & 0 & 0 & 0 \\ 0 & 1 & 0 & 0 \\ 0 & 0 & 1 & 0 \\ 0 & 0 & 0 & 1 \end{bmatrix}$ 

Toeplitz。 此共變異數結構具有同質變異數,且 元素之間為異質相關。其相鄰元素 之間的關係為,成對相鄰元素之間為同質相關。而被第三個元素分隔後元素之間的關 係,亦為同質相關,依此類推。

$$
\sigma^2 \begin{bmatrix} 1 & \rho_1 & \rho_2 & \rho_3 \\ \rho_1 & 1 & \rho_1 & \rho_2 \\ \rho_2 & \rho_1 & 1 & \rho_1 \\ \rho_3 & \rho_2 & \rho_1 & 1 \end{bmatrix}
$$

Toeplitz:異質。此共變異數結構具有異質變異數,且元素之間為異質相關。其相鄰 元素之間的關係為,成對相鄰元素之間為同質相關。而被第三個元素分隔後元素之 間的關係,亦為同質相關,依此類推。

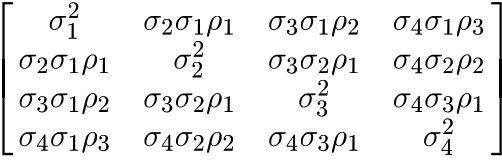

無結構。 此為非常普遍的共變異數矩陣。

$$
\left[\begin{array}{cccc} \sigma_1^2 & \sigma_{21} & \sigma_{31} & \sigma_{41} \\ \sigma_{21} & \sigma_2^2 & \sigma_{32} & \sigma_{42} \\ \sigma_{31} & \sigma_{32} & \sigma_3^2 & \sigma_{43} \\ \sigma_{41} & \sigma_{42} & \sigma_{43} & \sigma_4^2 \end{array}\right]
$$

無結構: 相關距陣。此共變異數結構具有異質變異數, 且為異質相關。

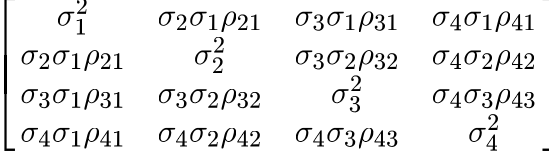

雙異成分。 此結構將尺度單元 (ID) 結構指派給每一個指定隨機效應。

# <span id="page-164-0"></span>注意事項

本資訊適用於全球提供之產品與服務。

IBM 可能並未在其他國家提供在本文件中討論到的產品、服務或功能。有關目前在貴地 區可供使用的產品與服務相關資訊,請洽您當地的 IBM 服務代表。對於 IBM 產品、程 式或服務的任何參考,目的並不是要陳述或暗示只能使用 IBM 產品、程式或服務。任何 功能相等且未侵犯 IBM 智慧財產權的產品、程式或服務皆可使用。但是,評估及確認任 何非 IBM 產品、程式或服務的操作之責任應由使用者承擔。

IBM 可能有一些擁有專利或專利申請中的項目包含本文件所描述的內容。本文件的提供 並不表示授與您對於這些專利的權利。您可以將書面的授權查詢寄至:

IBM Director of Licensing, IBM Corporation, North Castle Drive, Armonk, NY 10504-1785, U.S.A.

對於與雙位元組字元集 (DBCS) 資訊相關的授權查詢,請與貴國的 IBM 智慧財產 部門聯絡, 或將查詢郵寄至:

Intellectual Property Licensing, Legal and Intellectual Property Law, IBM Japan Ltd., 1623-14, Shimotsuruma, Yamato-shi, Kanagawa 242-8502 Japan.

下列條款不適用於英國,或其他任何當地法律規定與下列條款不一致的國家: INTERNATIONAL BUSINESS MACHINES 聲明係以「現狀」提供,沒有任何保固;不作任何 明示或默示的保證,包括但不限於不侵權、適銷性或適合某一特定用途之保證。某些州 不允許特定交易中明示或默示的保固聲明,因此,此聲明或許對您不適用。

此資訊內容可能包含技術失準或排版印刷錯誤。此處資訊會定期變更,這些變更將會 納入新版的聲明中。IBM 可能會隨時改善和 / 或變更此聲明中所述的產品和 / 或 程式, 恕不另行通知。

此資訊中對於非 IBM 網站之任何參考僅為查閱方便而設,而且在任何情況中均不得 作為那些網站之背書。該「網站」的內容並非此 IBM 產品的部分內容,使用該「網 站」需自行承擔風險。

IBM 可能會以任何其認為適當的方式使用或散佈您提供的任何資訊,無需對您負責。

意欲針對達成以下目的而擁有本程式相關資訊之程式被授權人:(i) 在獨立建立的程式 與其他程式 (包括本程式) 之間交換資訊及 (ii) 共用已交換的資訊,應聯絡:

IBM Software Group,收件人:Licensing, 233 S. Wacker Dr., Chicago, IL 60606, USA。

在適當條款與條件之下,包括某些情況下 (支付費用),或可使用此類資訊。

在本文件中描述的授權程式及其適用之所有授權材料皆由 IBM 在與我方簽訂之 IBM 客 戶合約、IBM 國際程式授權合約或任何相等效力合約中提供。

有關非 IBM 產品的資訊來自於那些產品的供應商、其公佈內容或其他可公開取得的來 源。IBM 尚未測試那些產品,且無法確認效能準確度、相容性或任何其他與非 IBM 產品 相關的理賠。對於非 IBM 產品之功能有任何問題,應由那些產品之供應商加以解決。

<span id="page-165-0"></span>156

此資訊包含用於日常企業運作的資料和報表範例。為了儘可能提供完整說明,範例中 包含了人名、公司名稱、品牌名稱和產品名稱。所有的名稱皆為虛構,使用的名稱或 地址和實際的企業如有雷同純屬巧合。

如果您正在螢幕上檢視此資訊,則圖片和彩色說明可能不會顯示。

#### 商標

IBM、IBM 標誌、ibm.com 和 SPSS 為 IBM Corporation 之註冊商標,已經於世界各 地許多法律管轄區域註冊。IBM 註冊商標的清單目前可於「網站」上取得,網址為: <http://www.ibm.com/legal/copytrade.shtml>。

Adobe、Adobe 標誌、PostScript 以及 PostScript 標誌為 Adobe Systems Incorporated 於美國和 / 或其他國家的註冊商標或商標。

Intel、Intel 標誌、Intel Inside、Intel Inside 標誌、Intel Centrino、Intel Centrino 標誌、Celeron、Intel Xeon、Intel SpeedStep、Itanium 和 Pentium 為 Intel Corporation 或其分公司於美國和其他國家的商標或註冊商標。

Java 和所有 Java 商標和標誌皆為 Sun Microsystems, Inc. 於美國和 / 或其他 國家的商標。

Linux 為 Linus Torvalds 於美國和 / 或其他國家的註冊商標。

Microsoft、Windows、Windows NT 和 Windows 標誌為 Microsoft Corporation 於 美國和 / 或其他國家的商標。

UNIX 為 The Open Group 於美國和其他國家的註冊商標。

本產品使用 WinWrap Basic, Copyright 1993-2007, Polar Engineering and Consulting,  $http://www.winwrap.com.$ 

其他產品和服務名稱可能為 IBM 或其他公司的商標。

Adobe 產品的擷取畫面已取得 Adobe Systems Incorporated 之翻印許可。

Microsoft 產品的擷取畫面已取得 Microsoft Corporation 之翻印許可。

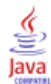

索引

ANOVA 在「GLM 多變量」中, [2](#page-11-0) 在「GLM 重複測度」中, [14](#page-23-0) Bartlett's 球形檢定 在「GLM 多變量」中, [11](#page-20-0) Bonferroni 法 在「GLM 多變量」中, [8](#page-17-0) 在「GLM 重複測度」中, [22](#page-31-0) Box's M 檢定 在「GLM 多變量」中, [11](#page-20-0) Breslow 檢定 在「Kaplan-Meier 統計」中, [135](#page-144-0) Cook's 距離 在「GLM 重複測度」中, [23](#page-32-0) 階層分解, [10](#page-19-0) Cook's 距離(K) 於概化線性模式中, [61](#page-70-0) Cox 迴歸, [138](#page-147-0) DfBeta(B), [142](#page-151-0) 依時共變量, [145](#page-154-0)[–146](#page-155-0) 偏殘差, [142](#page-151-0) 儲存新變數, [142](#page-151-0) 共變量, [138](#page-147-0) 圖形, [141](#page-150-0) 基準線函數, [143](#page-152-0) 字串共變量, [140](#page-149-0) 存活函數, [142](#page-151-0) 存活狀態變數, [143](#page-152-0) 定義事件, [143](#page-152-0) 對比, [140](#page-149-0) 指令的其他功能, [143](#page-152-0) 疊代, [143](#page-152-0) 範例, [138](#page-147-0) 統計量, [138](#page-147-0), [143](#page-152-0) 逐步迴歸分析法的選入與刪除, [143](#page-152-0) 類別共變量, [140](#page-149-0) 風險函數, [142](#page-151-0) Duncan's 多重全距檢定 在「GLM 多變量」中, [8](#page-17-0) 在「GLM 重複測度」中, [22](#page-31-0) Dunnett's C 檢定 在「GLM 多變量」中, [8](#page-17-0) 在「GLM 重複測度」中, [22](#page-31-0) Dunnett's t 檢定 在「GLM 多變量」中, [8](#page-17-0) 在「GLM 重複測度」中, [22](#page-31-0) Dunnett's T3 檢定 在「GLM 多變量」中, [8](#page-17-0) 在「GLM 重複測度」中, [22](#page-31-0) eta 平方 在「GLM 多變量」中, [11](#page-20-0) 在「GLM 重複測度」中, [25](#page-34-0) Fisher 分數 在「線性混合模式」中, [39](#page-48-0) Fisher's LSD 在「GLM 多變量」中, [8](#page-17-0)

在「GLM 重複測度」中, [22](#page-31-0) Gabriel's 成對比較檢定 在「GLM 多變量」中, [8](#page-17-0) 在「GLM 重複測度」中, [22](#page-31-0) Games and Howell's 成對比較檢定 在「GLM 多變量」中, [8](#page-17-0) 在「GLM 重複測度」中, [22](#page-31-0) gamma 分配 於概化線性模式中, [45](#page-54-0) 概化估計方程式, [68](#page-77-0) Gehan 檢定 在「生命表」中, [131](#page-140-0) Generalized Linear Models (概化線性模式) 二元反應的參考類別, [48](#page-57-0) 起始值, [54](#page-63-0) 類別因子的選項, [50](#page-59-0) GLM 儲存矩陣, [10](#page-19-0) 儲存變數, [10](#page-19-0) GLM 多變量, [2,](#page-11-0) [12](#page-21-0) post hoc 檢定, [8](#page-17-0) 依變數, [2](#page-11-0) 共變量, [2](#page-11-0) 剖面圖, [7](#page-16-0) 因子, [2](#page-11-0) 診斷, [11](#page-20-0) 選項, [11](#page-20-0) 邊際平均數估計值, [11](#page-20-0) 顯示, [11](#page-20-0) GLM 重複測度, [14](#page-23-0) post hoc 檢定, [22](#page-31-0) 儲存變數, [23](#page-32-0) 剖面圖, [21](#page-30-0) 四門, [17](#page-26-0)<br>定義因子, 17 指令的其他功能, [26](#page-35-0) 模式, [18](#page-27-0) 診斷, [25](#page-34-0) 選項, [25](#page-34-0) 邊際平均數估計值, [25](#page-34-0) 顯示, [25](#page-34-0) Hessian 收斂(H) 於概化線性模式中, [53](#page-62-0) 概化估計方程式, [76](#page-85-0) Hochberg's GT2 檢定 在「GLM 多變量」中, [8](#page-17-0) 在「GLM 重複測度」中, [22](#page-31-0) Kaplan-Meier 統計, [133](#page-142-0) 儲存新變數, [135](#page-144-0) 四分位數, [136](#page-145-0) 因子水準的線性趨勢, [135](#page-144-0) 圖形, [136](#page-145-0) 存活狀態變數, [134](#page-143-0) 存活表, [136](#page-145-0) 定義事件, [134](#page-143-0) 平均數與中位數存活時間, [136](#page-145-0) 指令的其他功能, [137](#page-146-0)

比較因子水準, [135](#page-144-0) 範例, [133](#page-142-0) 統計量, [133](#page-142-0), [136](#page-145-0) L 矩陣 於概化線性模式中, [56](#page-65-0) 概化估計方程式, [79](#page-88-0) Lagrange 乘數檢定 於概化線性模式中, [57](#page-66-0) Levene 檢定 在「GLM 多變量」中, [11](#page-20-0) 在「GLM 重複測度」中, [25](#page-34-0) Logistic 迴歸 概化線性混合模式, [86](#page-95-0) Logit 對數線性分析, [124](#page-133-0) 信賴區間, [127](#page-136-0) 儲存格個數分配, [124](#page-133-0) 儲存格結構, [124](#page-133-0) 儲存變數, [128](#page-137-0) 因子, [124](#page-133-0) 圖形, [127](#page-136-0) 對比, [124](#page-133-0) 格共變量, [124](#page-133-0) 條件, [127](#page-136-0) 模式規格, [126](#page-135-0) 殘差, [128](#page-137-0) 預測的值, [128](#page-137-0) 顯示選項, [127](#page-136-0) logit 連結函數 於概化線性模式中, [46](#page-55-0) 概化估計方程式, [69](#page-78-0) Mauchly's 球形檢定 在「GLM 重複測度」中, [25](#page-34-0) Newman-Keuls 檢定 在「GLM 多變量」中, [8](#page-17-0) 在「GLM 重複測度」中, [22](#page-31-0) Newton-Raphson 法 在「Logit 對數線性分析」中, [124](#page-133-0) 在「一般對數線性分析」中, [119](#page-128-0) odds 冪次連結函數 於概化線性模式中, [46](#page-55-0) 概化估計方程式, [69](#page-78-0) odds 比率 在「一般對數線性分析」中, [119](#page-128-0) Pearson 殘差 於概化線性模式中, [61](#page-70-0) 概化估計方程式, [84](#page-93-0) Poisson 分配 於概化線性模式中, [45](#page-54-0) 概化估計方程式, [68](#page-77-0) Poisson 迴歸 在「一般對數線性分析」中, [119](#page-128-0) 概化線性混合模式, [86](#page-95-0) Probit 分析 概化線性混合模式, [86](#page-95-0) probit 連結函數 於概化線性模式中, [46](#page-55-0) 概化估計方程式, [69](#page-78-0)

 $R-E-G-W$   $F$ 在「GLM 多變量」中, [8](#page-17-0) 在「GLM 重複測度」中, [22](#page-31-0)  $R-E-G-W$   $Q$ 在「GLM 多變量」中, [8](#page-17-0) 在「GLM 重複測度」中, [22](#page-31-0) Ryan-Einot-Gabriel-Welsch 多重 F 檢定 在「GLM 多變量」中, [8](#page-17-0) 在「GLM 重複測度」中, [22](#page-31-0) Ryan-Einot-Gabriel-Welsch 多重範圍 在「GLM 多變量」中, [8](#page-17-0) 在「GLM 重複測度」中, [22](#page-31-0) Scheffé 法 在「GLM 多變量」中, [8](#page-17-0) 在「GLM 重複測度」中, [22](#page-31-0) Sidak's t 檢定 在「GLM 多變量」中, [8](#page-17-0) 在「GLM 重複測度」中, [22](#page-31-0) SSCP 在「GLM 多變量」中, [11](#page-20-0) 在「GLM 重複測度」中, [25](#page-34-0) Student-Newman-Keuls 多重比較法 在「GLM 多變量」中, [8](#page-17-0) 在「GLM 重複測度」中, [22](#page-31-0) t 檢定 在「GLM 多變量」中, [11](#page-20-0) 在「GLM 重複測度」中, [25](#page-34-0) Tamhane's T2 檢定 在「GLM 多變量」中, [8](#page-17-0) 在「GLM 重複測度」中, [22](#page-31-0) Tarone-Ware 檢定 在「Kaplan-Meier 統計」中, [135](#page-144-0) Tukey 最誠實顯著性差異 在「GLM 多變量」中, [8](#page-17-0) 在「GLM 重複測度」中, [22](#page-31-0) Tukey's b 檢定 在「GLM 多變量」中, [8](#page-17-0) 在「GLM 重複測度」中, [22](#page-31-0) Tweedie 分配 於概化線性模式中, [45](#page-54-0) 概化估計方程式, [68](#page-77-0) Variance Components (變異成分), [27](#page-36-0) 儲存結果, [31](#page-40-0) 指令的其他功能, [31](#page-40-0) 模式, [28](#page-37-0) 選項, [29](#page-38-0) Wald 統計量 在「Logit 對數線性分析」中, [124](#page-133-0) 在「一般對數線性分析」中, [119](#page-128-0) Waller-Duncan t 檢定 在「GLM 多變量」中, [8](#page-17-0) 在「GLM 重複測度」中, [22](#page-31-0) Wilcoxon 檢定 在「生命表」中, [131](#page-140-0)

一般可估函數 於概化線性模式中, [56](#page-65-0)

#### 159 索引

概化估計方程式, [79](#page-88-0) 一般對數線性分析 信賴區間, [122](#page-131-0) 儲存格個數分配, [119](#page-128-0) 儲存格結構, [119](#page-128-0) 儲存變數, [123](#page-132-0) 儲存預測值, [123](#page-132-0) 因子, [119](#page-128-0) 圖形, [122](#page-131-0) 對比, [119](#page-128-0) 指令的其他功能, [123](#page-132-0) 格共變量, [119](#page-128-0) 條件, [122](#page-131-0) 模式規格, [121](#page-130-0) 殘差, [123](#page-132-0) 顯示選項, [122](#page-131-0) 一般線性模式 概化線性混合模式, [86](#page-95-0) 二項式分配 於概化線性模式中, [45](#page-54-0) 概化估計方程式, [68](#page-77-0) 互補雙對數連結函數 於概化線性模式中, [46](#page-55-0) 概化估計方程式, [69](#page-78-0) 交乘積 假設和錯誤矩陣, [11](#page-20-0) 交互作用項, [4,](#page-13-0) [19](#page-28-0), [29](#page-38-0), [117,](#page-126-0) [121,](#page-130-0) [126](#page-135-0) 在「線性混合模式」中, [35](#page-44-0) 交叉表列 在「模式選擇對數線性分析」中, [115](#page-124-0) 信賴區間 在「GLM 多變量」中, [11](#page-20-0) 在「GLM 重複測度」中, [25](#page-34-0) 在「Logit 對數線性分析」中, [127](#page-136-0) 在「一般對數線性分析」中, [122](#page-131-0) 在「線性混合模式」中, [40](#page-49-0) 偏誤殘差 於概化線性模式中, [61](#page-70-0) 先驗的隨機效應 在「變異成份」中, [29](#page-38-0) 共變異參數檢定 在「線性混合模式」中, [40](#page-49-0) 共變異數分析 在「GLM 多變量」中, [2](#page-11-0) 共變異數矩陣 在「線性混合模式」中, [40](#page-49-0) 於概化線性模式中, [53,](#page-62-0) [56](#page-65-0) 概化估計方程式, [76,](#page-85-0) [79](#page-88-0) 階層分解, [10](#page-19-0) 共變異數結構, [152](#page-161-0) 在「線性混合模式」中, [152](#page-161-0)

在「Cox 迴歸」中, [14](#page-149-0) 0 冪次估計 在「GLM 多變量」中, [11](#page-20-0) 在「GLM 重複測度」中, [25](#page-34-0) 冪次連結函數 於概化線性模式中, [46](#page-55-0) 概化估計方程式, [69](#page-78-0) 分組 於概化線性模式中, [53](#page-62-0) 概化估計方程式, [76](#page-85-0) 列聯表 在「一般對數線性分析」中, [119](#page-128-0) 剖面圖 在「GLM 多變量」中, [7](#page-16-0) 在「GLM 重複測度」中 , [21](#page-30-0) 加權預測值 在「GLM 重複測度」中, [23](#page-32-0) 階層分解, [10](#page-19-0) 半階 在「線性混合模式」中, [39](#page-48-0) 於概化線性模式中, [53](#page-62-0) 概化估計方程式, [76](#page-85-0) 參數估計值 在「GLM 多變量」中, [11](#page-20-0) 在「GLM 重複測度」中, [25](#page-34-0) 在「Logit 對數線性分析」中, [124](#page-133-0) 在「一般對數線性分析」中, [119](#page-128-0) 在「模式選擇對數線性分析」中, [118](#page-127-0) 在「線性混合模式」中, [40](#page-49-0) 於概化線性模式中, [56](#page-65-0) 概化估計方程式, [79](#page-88-0) 參數共變異數矩陣 在「線性混合模式」中, [40](#page-49-0) 參數收斂條件 在「線性混合模式」中, [39](#page-48-0) 於概化線性模式中, [53](#page-62-0) 概化估計方程式, [76](#page-85-0) 參考類別 在「概化線性模式」中, [48](#page-57-0) 概化估計方程式, [71](#page-80-0), [73](#page-82-0) 受試者變數 在「線性混合模式」中, [34](#page-43-0) 受限最大概似估計 在「變異成份」中, [29](#page-38-0) 受限觀察值 在「Cox 迴歸」中, [138](#page-147-0) 在「Kaplan-Meier 統計」中, [133](#page-142-0) 在「生命表」中, [129](#page-138-0)

共變量

索引

向後消去法 在「模式選擇對數線性分析」中, [115](#page-124-0) 商標, [156](#page-165-0) 單一性容忍值 在「線性混合模式」中, [39](#page-48-0) 因子 在「GLM 重複測度」中, [17](#page-26-0) 因子水準資訊 在「線性混合模式」中, [40](#page-49-0) 固定效應 在「線性混合模式」中, [35](#page-44-0) 固定預測值 在「線性混合模式」中, [42](#page-51-0) 圖形 在「Logit 對數線性分析」中, [127](#page-136-0) 在「一般對數線性分析」中, [122](#page-131-0) 多水準模式 概化線性混合模式, [86](#page-95-0) 多變量 ANOVA, [2](#page-11-0) 多變量 GLM, [2](#page-11-0) 多變量迴歸, [2](#page-11-0) 多項式 logistic 迴歸 概化線性混合模式, [86](#page-95-0) 多項式 logit 模式, [124](#page-133-0) 多項式分配 於概化線性模式中, [45](#page-54-0) 概化估計方程式, [68](#page-77-0) 字串共變量 在「Cox 迴歸」中, [140](#page-149-0) 存活函數 在「生命表」中, [129](#page-138-0) 存活分析 依時 Cox 迴歸, [145](#page-154-0) 在「Cox 迴歸」中, [138](#page-147-0) 在「Kaplan-Meier 統計」中, [133](#page-142-0) 在「生命表」中, [129](#page-138-0) 完全因子模式 在「GLM 重複測度」中, [18](#page-27-0) 在「變異成份」中, [28](#page-37-0) 對數互補連結函數 於概化線性模式中, [46](#page-55-0) 概化估計方程式, [69](#page-78-0) 對數概似收斂 在「線性混合模式」中, [39](#page-48-0) 於概化線性模式中, [53](#page-62-0) 概化估計方程式, [76](#page-85-0) 對數等級檢定 在「Kaplan-Meier 統計」中, [135](#page-144-0) 對數線性分析, [115](#page-124-0) Logit 對數線性分析, [124](#page-133-0)

一般對數線性分析, [119](#page-128-0) 概化線性混合模式, [86](#page-95-0) 對數連結函數 於概化線性模式中, [46](#page-55-0) 概化估計方程式, [69](#page-78-0) 對比 在「Cox 迴歸」中, [140](#page-149-0) 在「Logit 對數線性分析」中, [124](#page-133-0) 在「一般對數線性分析」中, [119](#page-128-0) 對比係數矩陣 於概化線性模式中, [56](#page-65-0) 概化估計方程式, [79](#page-88-0) 尺度參數 於概化線性模式中, [53](#page-62-0) 概化估計方程式, [76](#page-85-0) 巢狀的項次 在「線性混合模式」中, [36](#page-45-0) 於概化線性模式中, [51](#page-60-0) 概化估計方程式, [74](#page-83-0) 已刪除殘差 在「GLM 重複測度」中, [23](#page-32-0) 階層分解, [10](#page-19-0) 常態分配 於概化線性模式中, [45](#page-54-0) 概化估計方程式, [68](#page-77-0) 常態機率圖 在「模式選擇對數線性分析」中, [118](#page-127-0) 平方和, [5,](#page-14-0) [19](#page-28-0) 假設和錯誤矩陣, [11](#page-20-0) 在「線性混合模式」中, [36](#page-45-0) 在「變異成份」中, [30](#page-39-0) 建立效果項, [4](#page-13-0), [19](#page-28-0), [29,](#page-38-0) [117,](#page-126-0) [121,](#page-130-0) [126](#page-135-0) 影響量數 在「GLM 重複測度」中, [23](#page-32-0) 於概化線性模式中, [61](#page-70-0) 階層分解, [10](#page-19-0) 效應項大小估計值 在「GLM 多變量」中, [11](#page-20-0) 在「GLM 重複測度」中, [25](#page-34-0) 敘述統計 在「GLM 多變量」中, [11](#page-20-0) 在「GLM 重複測度」中, [25](#page-34-0) 在「線性混合模式」中, [40](#page-49-0) 於概化線性模式中, [56](#page-65-0) 概化估計方程式, [79](#page-88-0)

最大概似估計 在「變異成份」中, [29](#page-38-0) 最小二次不偏估計 在「變異成份」中, [29](#page-38-0) 最小顯著差異 在「GLM 多變量」中, [8](#page-17-0) 在「GLM 重複測度」中, [22](#page-31-0) 未標準化殘差 在「GLM 重複測度」中, [23](#page-32-0) 階層分解, [10](#page-19-0) 概似殘差 於概化線性模式中, [61](#page-70-0) 概化估計方程式, [64](#page-73-0) 二元回應的參考類別, [71](#page-80-0) 估計條件, [76](#page-85-0) 儲存變數至作用中資料集, [83](#page-92-0) 初始值, [77](#page-86-0) 回應, [70](#page-79-0) 模式匯出, [84](#page-93-0) 模式規格, [74](#page-83-0) 模式類型, [67](#page-76-0) 統計量, [79](#page-88-0) 邊際平均數估計值, [81](#page-90-0) 預測值, [72](#page-81-0) 類別因子的選項, [73](#page-82-0) 概化對數 odds 比 在「一般對數線性分析」中, [119](#page-128-0) 概化對數 odds 比 (GLOR) 在「一般對數線性分析」中, [119](#page-128-0) 概化線性模式, [43](#page-52-0) 估計條件, [53](#page-62-0) 儲存變數至作用中資料集, [60](#page-69-0) 分配, [43](#page-52-0) 回應, [47](#page-56-0) 概化線性混合模式, [86](#page-95-0) 模式匯出, [62](#page-71-0) 模式規格, [51](#page-60-0) 模式類型, [43](#page-52-0) 統計量, [56](#page-65-0) 連結函數, [43](#page-52-0) 邊際平均數估計值, [58](#page-67-0) 預測值, [49](#page-58-0) 概化線性混合模式, [86](#page-95-0) 估計平均數, [113](#page-122-0) 依觀察預測, [105](#page-114-0) 偏移, [98](#page-107-0) 儲存欄位, [102](#page-111-0) 共變異數參數, [112](#page-121-0) 分析加權, [98](#page-107-0) 分類表, [106](#page-115-0) 固定係數, [109](#page-118-0) 固定效果, [93](#page-102-0), [107](#page-116-0) 模式匯出, [102](#page-111-0) 模式摘要, [103](#page-112-0) 模式檢視, [103](#page-112-0) 目標分配, [90](#page-99-0)

自訂項次, [94](#page-103-0) 資料結構, [104](#page-113-0) 連結函數, [90](#page-99-0) 邊際平均數估計值, [100](#page-109-0) 隨機效果, [95](#page-104-0) 隨機效果共變異數, [111](#page-120-0) 隨機效果區塊, [96](#page-105-0) 標準化殘差 在「GLM 重複測度」中, [23](#page-32-0) 階層分解, [10](#page-19-0) 標準差 在「GLM 多變量」中, [11](#page-20-0) 在「GLM 重複測度」中, [25](#page-34-0) 標準誤 在「GLM 多變量」中, [11](#page-20-0) 在「GLM 重複測度」中, [23,](#page-32-0) [25](#page-34-0) 階層分解, [10](#page-19-0) 模式檢視 概化線性混合模式, [103](#page-112-0) 模式資訊 於概化線性模式中, [56](#page-65-0) 概化估計方程式, [79](#page-88-0) 模式選擇對數線性分析, [115](#page-124-0) 定義因子範圍, [116](#page-125-0) 指令的其他功能, [118](#page-127-0) 模式, [11](#page-126-0) 7 選項, [118](#page-127-0) 次數分配表 在「模式選擇對數線性分析」中, [118](#page-127-0) 殘差 在「Logit 對數線性分析」中, [128](#page-137-0) 在「一般對數線性分析」中, [123](#page-132-0) 在「模式選擇對數線性分析」中, [118](#page-127-0) 在「線性混合模式」中, [42](#page-51-0) 於概化線性模式中, [61](#page-70-0) 概化估計方程式, [84](#page-93-0) 殘差 SSCP 在「GLM 多變量」中, [11](#page-20-0) 在「GLM 重複測度」中, [25](#page-34-0) 殘差共變異數矩陣 在「線性混合模式」中, [40](#page-49-0) 殘差圖 在「GLM 多變量」中, [11](#page-20-0) 在「GLM 重複測度」中, [25](#page-34-0) 比例風險模式 在「Cox 迴歸」中, [138](#page-147-0)

法律注意事項, [155](#page-164-0) 混合模式 概化線性混合模式, [86](#page-95-0) 線性, [32](#page-41-0)

#### 162 索引

片段依時共變量 在「Cox 迴歸」中, [145](#page-154-0) 生命表, [129](#page-138-0) Wilcoxon (Gehan) 檢定, [131](#page-140-0) 因子變數, [131](#page-140-0) 圖形, [131](#page-140-0) 存活函數, [129](#page-138-0) 存活狀態變數, [130](#page-139-0) 抑制表格顯示, [131](#page-140-0) 指令的其他功能, [132](#page-141-0) 比較因子水準, [131](#page-140-0) 範例, [129](#page-138-0) 統計量, [129](#page-138-0) 風險比, [129](#page-138-0) 生成組 在「模式選擇對數線性分析」中, [117](#page-126-0) 疊代 在「模式選擇對數線性分析」中, [118](#page-127-0) 於概化線性模式中, [53](#page-62-0) 概化估計方程式, [76](#page-85-0) 疊代歷程 在「線性混合模式」中, [39](#page-48-0) 於概化線性模式中, [56](#page-65-0) 概化估計方程式, [79](#page-88-0) 相關矩陣 在「線性混合模式」中, [40](#page-49-0) 於概化線性模式中, [56](#page-65-0) 概化估計方程式, [79](#page-88-0) 累積 Cauchit 連結函數 於概化線性模式中, [46](#page-55-0) 概化估計方程式, [69](#page-78-0) 累積 logit 連結函數 於概化線性模式中, [46](#page-55-0) 概化估計方程式, [69](#page-78-0) 累積 probit 連結函數 於概化線性模式中, [46](#page-55-0) 概化估計方程式, [69](#page-78-0) 累積互補雙對數連結函數 於概化線性模式中, [46](#page-55-0) 概化估計方程式, [69](#page-78-0) 累積負雙對數連結函數 於概化線性模式中, [46](#page-55-0) 概化估計方程式, [69](#page-78-0) 線性混合模式, [32,](#page-41-0) [152](#page-161-0) 交互作用項, [35](#page-44-0) 估計條件, [39](#page-48-0) 儲存變數, [42](#page-51-0) 共變異數結構, [152](#page-161-0) 固定效應, [35](#page-44-0) 建立效果項, [35](#page-44-0)–[36](#page-45-0) 指令的其他功能, [42](#page-51-0)

模式, [40](#page-49-0) 邊際平均數估計值, [41](#page-50-0) 隨機效應, [37](#page-46-0) 縱向模式 概化線性混合模式, [86](#page-95-0) 自訂模式 在「GLM 重複測度」中, [18](#page-27-0) 在「模式選擇對數線性分析」中, [117](#page-126-0) 在「變異成份」中, [28](#page-37-0) 觀察值處理摘要 於概化線性模式中, [56](#page-65-0) 概化估計方程式, [79](#page-88-0) 觀察平均數 在「GLM 多變量」中, [11](#page-20-0) 在「GLM 重複測度」中, [25](#page-34-0) 評分 在「線性混合模式」中, [39](#page-48-0) 識別連結函數 於概化線性模式中, [46](#page-55-0) 概化估計方程式, [69](#page-78-0) 變異數分析 在「變異成份」中, [29](#page-38-0) 概化線性混合模式, [86](#page-95-0) 變異數均齊性檢定 在「GLM 多變量」中, [11](#page-20-0) 在「GLM 重複測度」中, [25](#page-34-0) 負二項式分配 於概化線性模式中, [45](#page-54-0) 概化估計方程式, [68](#page-77-0) 負二項式連結函數 於概化線性模式中, [46](#page-55-0) 概化估計方程式, [69](#page-78-0) 負雙對數連結函數 於概化線性模式中, [46](#page-55-0) 概化估計方程式, [69](#page-78-0) 逆 Gaussian 分配 於概化線性模式中, [45](#page-54-0) 概化估計方程式, [68](#page-77-0) 連結函數 概化線性混合模式, [90](#page-99-0) 適合度 於概化線性模式中, [56](#page-65-0) 概化估計方程式, [79](#page-88-0) 邊際平均數估計值 在「GLM 多變量」中, [11](#page-20-0) 在「GLM 重複測度」中, [25](#page-34-0) 在「線性混合模式」中, [41](#page-50-0) 於概化線性模式中, [58](#page-67-0) 概化估計方程式, [81](#page-90-0)

重複測度變數 在「線性混合模式」中, [3](#page-43-0) 4 階層式分解, [5](#page-14-0), [19](#page-28-0) 在「變異成份」中, [30](#page-39-0) 階層式對數線性模式, [115](#page-124-0) 階層模式 概化線性混合模式, [86](#page-95-0) 隨機效應 在「線性混合模式」中, [37](#page-46-0) 隨機效應共變異數矩陣 在「線性混合模式」中, [40](#page-49-0)

離散對水準之圖形 在「GLM 多變量」中, [11](#page-20-0) 在「GLM 重複測度」中, [25](#page-34-0)

#### 預測的值

在「Logit 對數線性分析」中, [128](#page-137-0) 在「一般對數線性分析」中, [123](#page-132-0) 在「線性混合模式」中, [42](#page-51-0)

#### 風險比

在「生命表」中, [129](#page-138-0)

#### 飽和模式

在「模式選擇對數線性分析」中, [117](#page-126-0)